# $\frac{d\ln\ln}{d}$

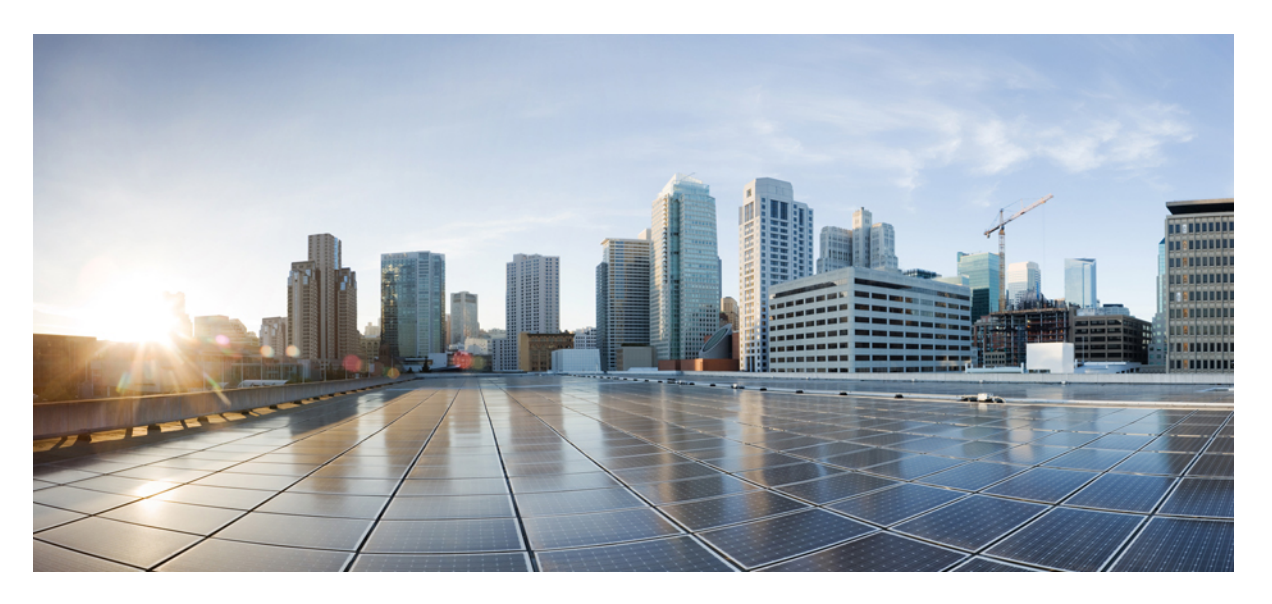

# **CloudNative BNG Control Plane Configuration Guide, Release 2022.01.0**

**First Published:** 2022-01-31

### **Americas Headquarters**

Cisco Systems, Inc. 170 West Tasman Drive San Jose, CA 95134-1706 USA http://www.cisco.com Tel: 408 526-4000 800 553-NETS (6387) Fax: 408 527-0883

© 2022 Cisco Systems, Inc. All rights reserved.

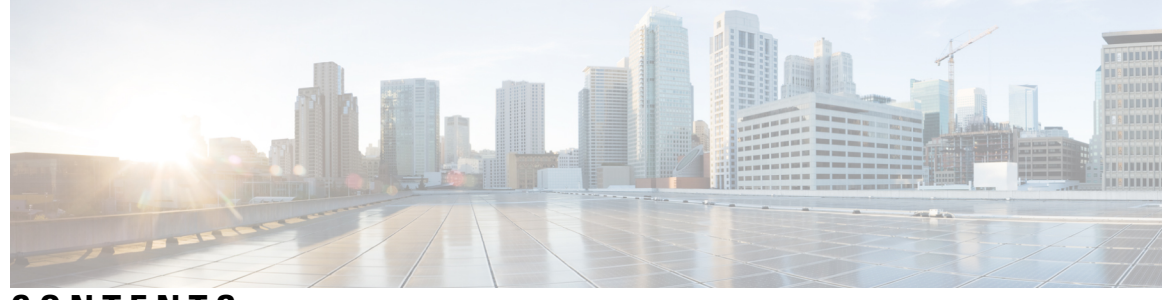

**CONTENTS**

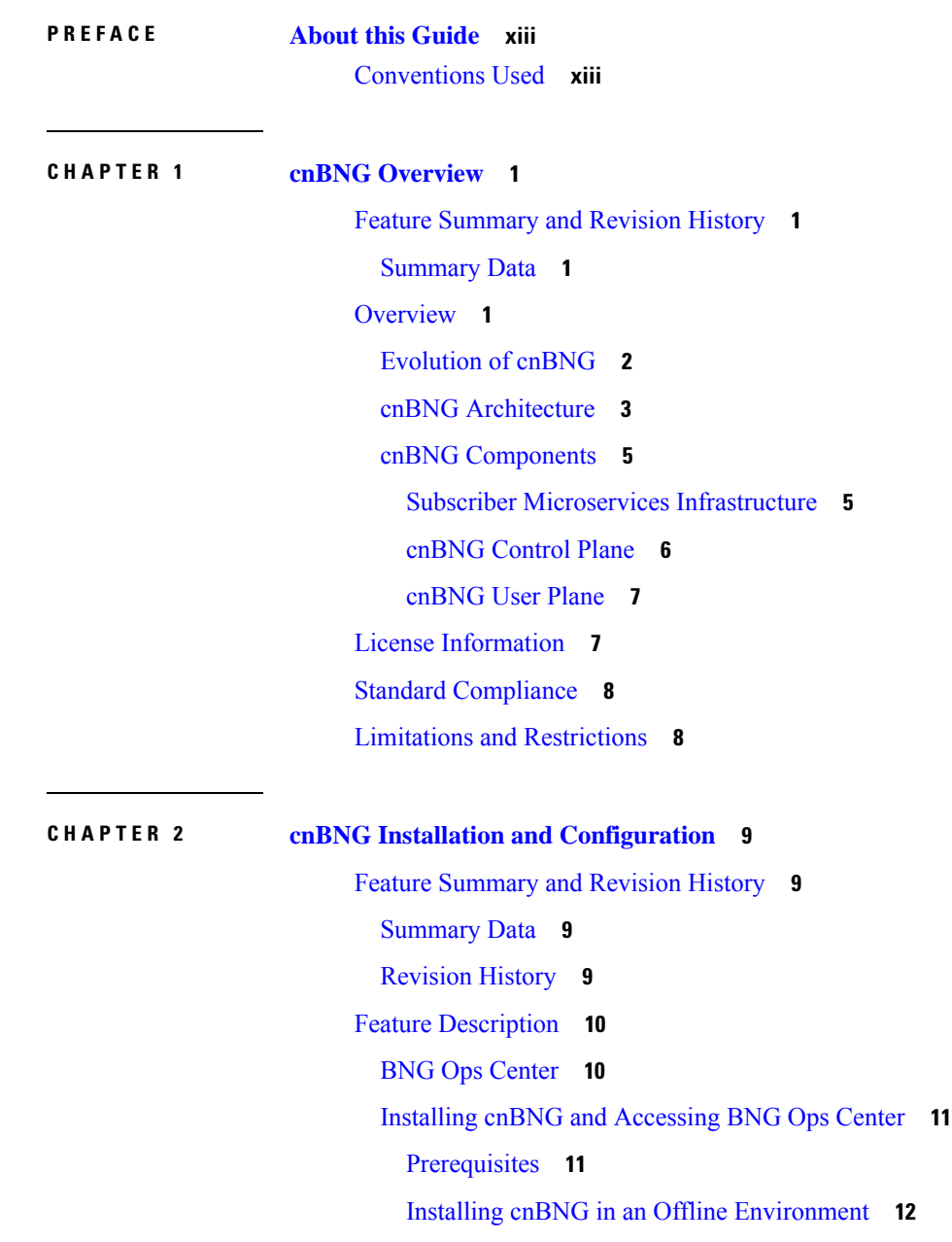

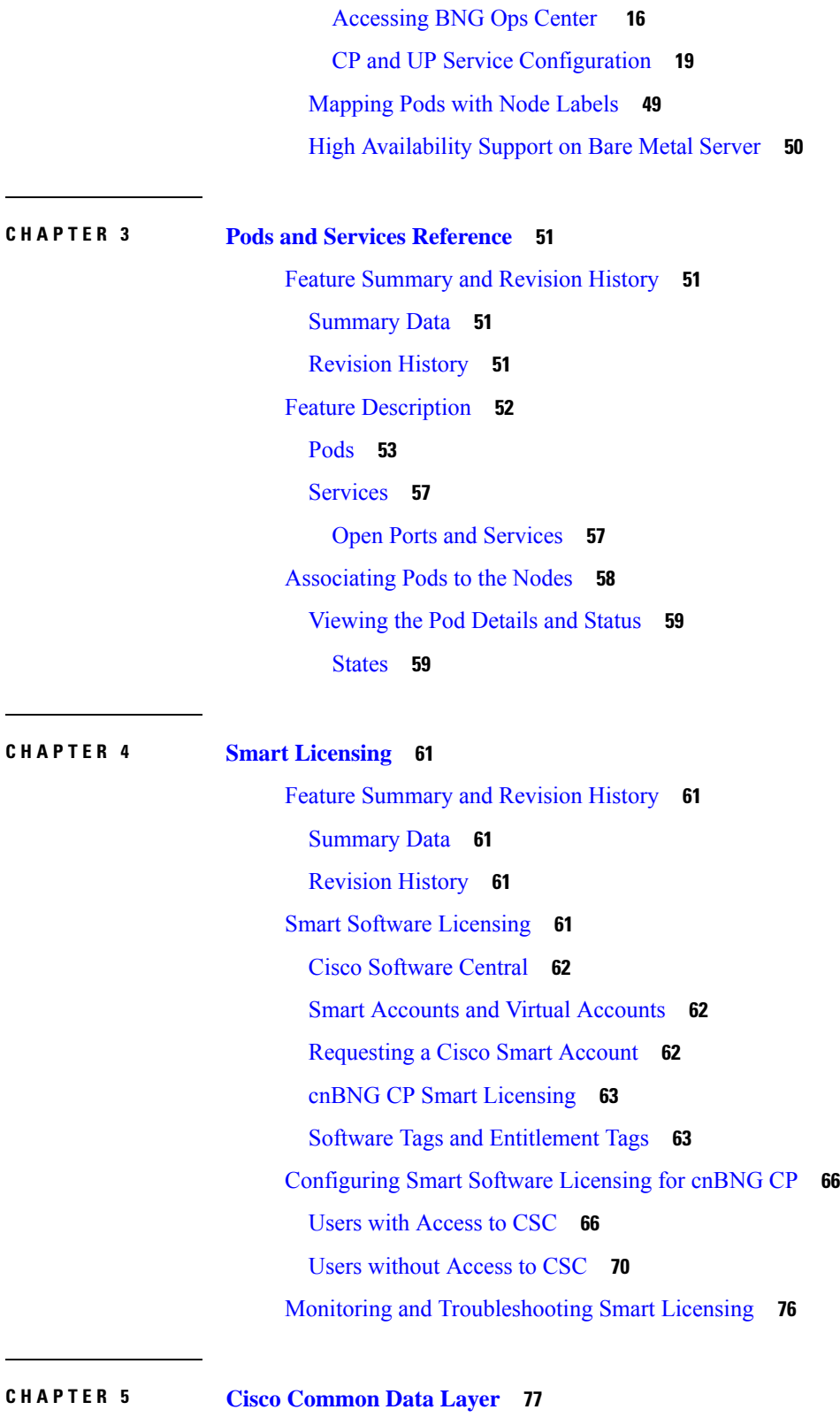

Г

 $\mathbf I$ 

Feature [Summary](#page-90-1) and Revision History **77**

Ĭ.

[Summary](#page-90-2) Data **77** [Revision](#page-90-3) History **77** Feature [Description](#page-91-0) **78** [Limitations](#page-91-1) **78**

**CHAPTER 6 [Authentication,](#page-92-0) Authorization, and Accounting Functions 79** Feature [Summary](#page-92-1) and Revision History **79** [Summary](#page-92-2) Data **79** [Revision](#page-92-3) History **79** Feature [Description](#page-93-0) **80** AAA [Overview](#page-94-0) **81** Using [RADIUS](#page-95-0) Server Group **82** [Specifying](#page-95-1) Method Order **82** Defining AAA [Attributes](#page-95-2) **82** Creating [Attributes](#page-96-0) of Specific Format **83** Making [RADIUS](#page-98-0) Server Settings **85** Balancing [Transaction](#page-99-0) Load on the RADIUS Server **86** RADIUS Change of [Authorization](#page-99-1) Overview **86** Multi-Action Change of [Authorization](#page-101-0) **88** User [Authentication](#page-102-0) and Authorization in the Local Network **89** Service [Accounting](#page-103-0) **90** Standard [Compliance](#page-104-0) **91** [Configuring](#page-105-0) AAA Functions **92** [Configuring](#page-105-1) AAA Attributes **92** [Configuring](#page-108-0) the CoA-NAS Interface **95** [Configuring](#page-108-1) Method Order for AAA **95** [Configuring](#page-111-0) RADIUS Accounting Options **98** [Configuring](#page-113-0) RADIUS Accounting Server Group **100** [Configuring](#page-114-0) RADIUS Attributes **101** [Configuring](#page-114-1) RADIUS Attribute Format **101** [Configuring](#page-117-0) RADIUS Dead Time **104** [Configuring](#page-117-1) RADIUS Detect Dead Server **104** [Configuring](#page-118-0) RADIUS NAS-IP **105** [Configuring](#page-120-0) RADIUS Pod **107**

[Configuring](#page-120-1) RADIUS Retries **107** [Configuring](#page-121-0) RADIUS Server **108** [Configuring](#page-121-1) RADIUS Server Group **108** [Configuring](#page-121-2) RADIUS Server Selection Logic **108** [Configuring](#page-122-0) RADIUS Timeout **109**

### **CHAPTER 7 Control Plane and User Plane [Association](#page-124-0) 111**

Feature [Summary](#page-124-1) and Revision History **111** [Summary](#page-124-2) Data **111** [Revision](#page-124-3) History **111** Feature [Description](#page-125-0) **112** Enabling Control Plane and User Plane [Association](#page-125-1) **112** [Associating](#page-125-2) the User Plane **112** UP Session Disconnect [Notification](#page-125-3) **112** Feature [Description](#page-125-4) **112** UP Rollback Failure Handling [Notification](#page-126-0) **113** Feature [Description](#page-126-1) **113**

### **CHAPTER 8 DHCP and IPoE Subscriber [Management](#page-128-0) 115**

Feature [Summary](#page-128-1) and Revision History **115** [Summary](#page-128-2) Data **115** [Revision](#page-128-3) History **115** Feature [Description](#page-129-0) **116** DHCP and IPoE [Functionalities](#page-129-1) **116** How it [Works](#page-135-0) **122** Call [Flows](#page-135-1) **122** Standard [Compliance](#page-136-0) **123** Limitations and [Restrictions](#page-136-1) **123** Configuring the DHCP and IPoE Subscriber [Management](#page-138-0) Feature **125** [Configuring](#page-138-1) the IPv4 DHCP Server Profile **125** [Configuring](#page-139-0) the IPv4 DHCP Class **126** [Configuring](#page-140-0) the IPv6 DHCP Server Profile **127** [Configuring](#page-140-1) the IPv6 DHCP Class **127**

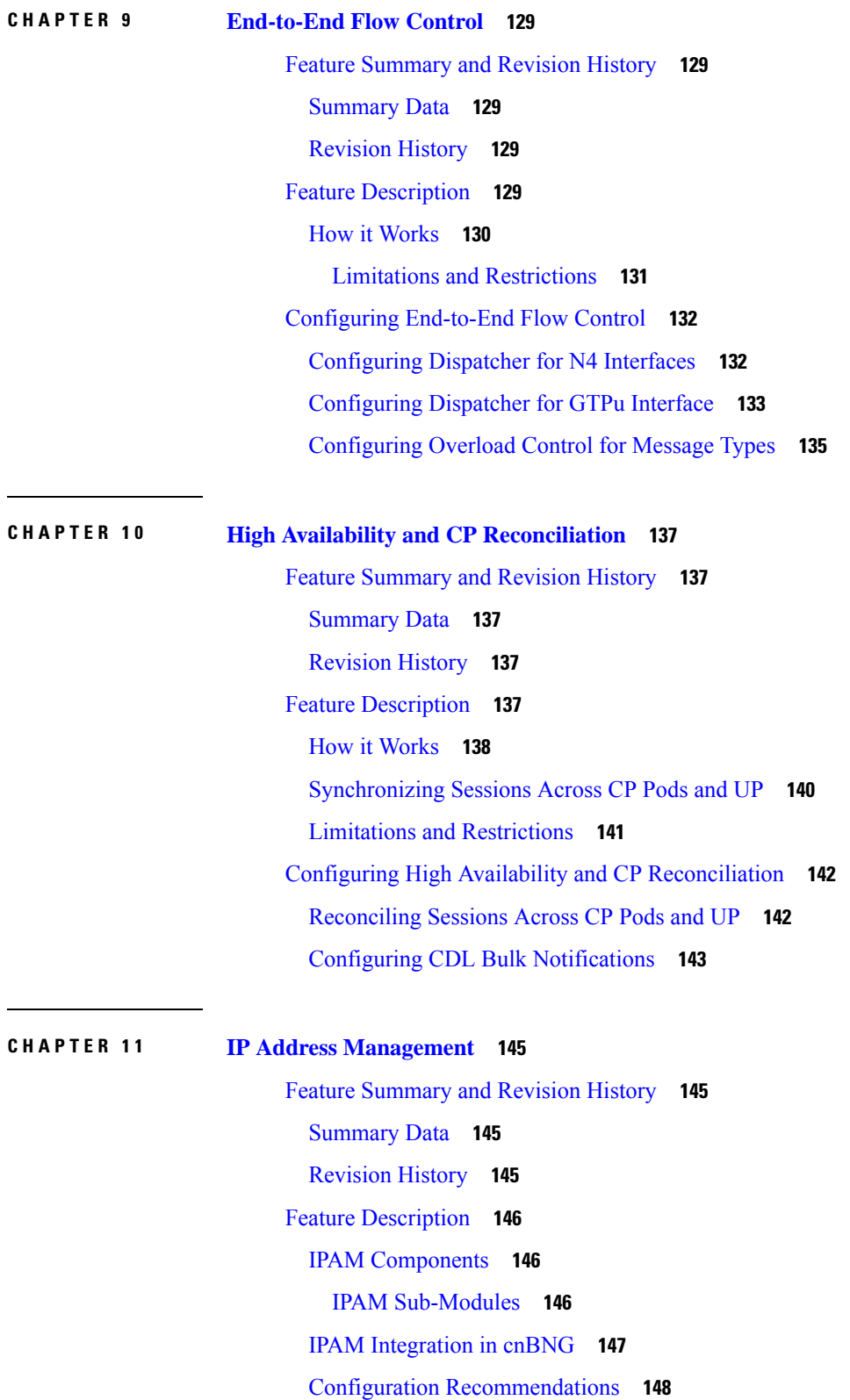

 $\blacksquare$ 

 $\mathbf I$ 

How it [Works](#page-162-0) **149** Call [Flows](#page-162-1) **149** [Limitations](#page-165-0) **152** [Configuring](#page-166-0) IPAM Feature **153** [Configuring](#page-166-1) IPAM Source **153** [Configuring](#page-167-0) Global Threshold **154** [Configuring](#page-167-1) IPAM Address Pool **154** [Configuring](#page-168-0) IPAM Quarantine Timer **155** [Configuring](#page-168-1) IP Address Reservation **155** [Configuring](#page-169-0) IPv4 Address Ranges **156** [Configuring](#page-169-1) IPv6 Address Ranges **156** [Configuring](#page-170-0) IPv6 Prefix Ranges **157** [Configuring](#page-170-1) IPv4 Threshold **157** Configuring IPv6 [Prefix-Range](#page-171-0) Threshold **158** [Configuring](#page-172-0) IPv4 Address Range Split **159** Configuring IPv6 Address and Prefix [Address-Range-Spilt](#page-172-1) **159** IPAM [Enhancements](#page-173-0) **160** Static IP [Support](#page-175-0) **162** Feature [Summary](#page-175-1) and Revision History **162** [Summary](#page-175-2) Data **162** [Revision](#page-175-3) History **162** Feature [Description](#page-175-4) **162** [Configuring](#page-176-0) Static IP Support **163** [Configuring](#page-176-1) Static IPv4 Address Ranges **163**

### **CHAPTER 1 2 L2TP Subscriber [Management](#page-178-0) 165**

Feature [Summary](#page-178-1) and Revision History **165** [Summary](#page-178-2) Data **165** [Revision](#page-178-3) History **165** Feature [Description](#page-179-0) **166**

L2TP [Overview](#page-179-1) **166**

L2TP [Features](#page-180-0) **167**

How it [Works](#page-181-0) **168**

L2TP [Handling](#page-181-1) **168**

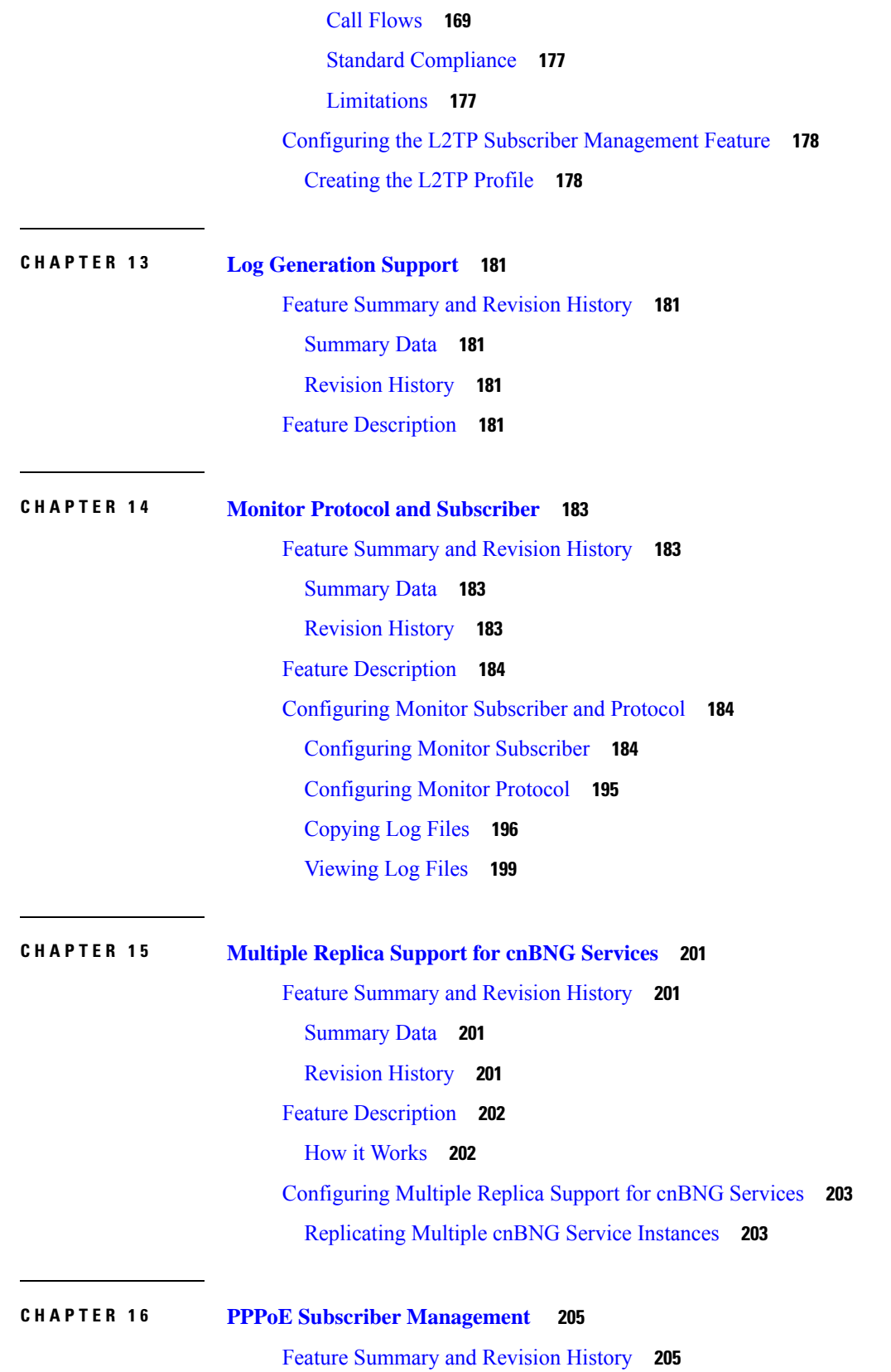

 $\blacksquare$ 

 $\mathbf I$ 

[Summary](#page-218-2) Data **205** [Revision](#page-218-3) History **205** Feature [Description](#page-219-0) **206** PPPoE [Overview](#page-219-1) **206** PPPoE [Features](#page-219-2) **206** PPP [Overview](#page-220-0) **207** PPP [Features](#page-221-0) **208** Address [Assignment](#page-221-1) Strategies **208** How it [Works](#page-221-2) **208** PPPoE [Handling](#page-221-3) **208** PPP [Handling](#page-223-0) **210** Call [Flows](#page-223-1) **210** Standard [Compliance](#page-225-0) **212** [Limitations](#page-225-1) **212** Configuring the PPPoE Subscriber [Management](#page-225-2) Feature **212** [Creating](#page-226-0) PPPoE Profile **213** Creating the PPP Feature [Template](#page-227-0) **214**

**CHAPTER 1 7 Rolling [Software](#page-230-0) Update 217** Feature [Summary](#page-230-1) and Revision History **217** [Summary](#page-230-2) Data **217**

> [Revision](#page-230-3) History **217** Feature [Description](#page-230-4) **217** How it [Works](#page-231-0) **218** Rolling [Software](#page-232-0) Update Using SMI Cluster Manager **219** [Installing](#page-233-0) the Rolling Software Update **220** [Prerequisites](#page-233-1) **220** [Performing](#page-236-0) Rolling Software Update **223** [Monitoring](#page-237-0) the Rolling Software Update **224** [Viewing](#page-238-0) the Pod Details **225**

**CHAPTER 1 8 [Subscriber](#page-248-0) Manager 235**

Feature [Summary](#page-248-1) and Revision History **235** [Summary](#page-248-2) Data **235**

[Revision](#page-248-3) History **235** Feature [Description](#page-249-0) **236** How it [Works](#page-250-0) **237** [Configuring](#page-251-0) Subscriber Manager Features **238** [Configuring](#page-251-1) the HTTPR Policy Name **238** [Configuring](#page-251-2) IPv4 Options **238** [Configuring](#page-252-0) IPv6 Options **239** [Configuring](#page-253-0) QoS Parameters **240** [Configuring](#page-253-1) the VRF Name **240** [Configuring](#page-253-2) a Subscriber Profile **240** Automatic Session [Reconciliation](#page-256-0) **243** Feature [Description](#page-256-1) **243** How it [Works](#page-256-2) **243** Framed Route [Support](#page-256-3) **243** Feature [Description](#page-256-4) **243** Subscriber [Accounting](#page-258-0) Functions **245** Feature [Description](#page-258-1) **245** Limitations and [Restrictions](#page-259-0) **246** [Configuring](#page-259-1) Subscriber Accounting Functions **246** [Configuring](#page-259-2) Service Accounting **246** [Configuring](#page-260-0) Session Accounting **247** [Subscriber](#page-260-1) QoS Policy **247** Feature [Description](#page-260-2) **247**

### **APPENDIX A RADIUS [Attributes](#page-262-0) 249**

RADIUS IETF [Attributes](#page-262-1) **249** IETF Tagged [Attributes](#page-263-0) on LAC **250** RADIUS [Vendor-Specific](#page-264-0) Attributes **251** [Vendor-Specific](#page-268-0) Attributes for Account Operations **255** RADIUS ADSL [Attributes](#page-269-0) **256** RADIUS [ASCEND](#page-269-1) Attributes **256** RADIUS [Disconnect-Cause](#page-269-2) Attributes **256**

### **Contents**

Г

 $\mathbf I$ 

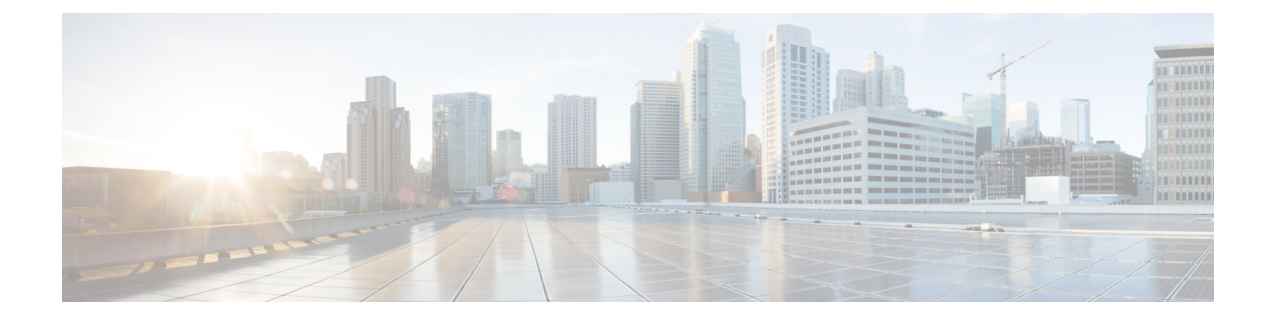

# <span id="page-12-0"></span>**About this Guide**

**Note**

The documentation set for this product strives to use bias-free language. For purposes of this documentation set, bias-free is defined as language that does not imply discrimination based on age, disability, gender, racial identity, ethnic identity, sexual orientation, socioeconomic status, and intersectionality. While any existing biased terms are being substituted, exceptions may be present in the documentation due to language that is hardcoded in the user interfaces of the product software, language used based on RFP documentation, or language that is used by a referenced third-party product.

This preface describes the Cloud Native Broadband Network Gateway (cnBNG) Control Plane (CP) Configutration Guide, how it is organized, and its document conventions.

This guide describes the Cloud Native BNG solution and includes feature descriptions, specification compliance, session flows, configuration instructions, CLI commands and so on.

• [Conventions](#page-12-1) Used, on page xiii

# <span id="page-12-1"></span>**Conventions Used**

The following tables describe the conventions used throughout this documentation.

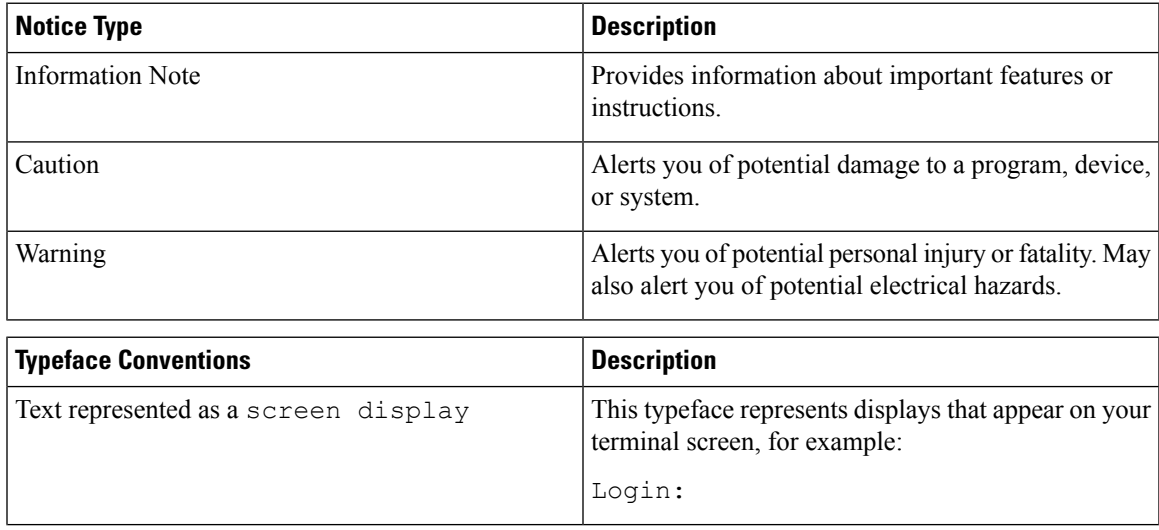

L

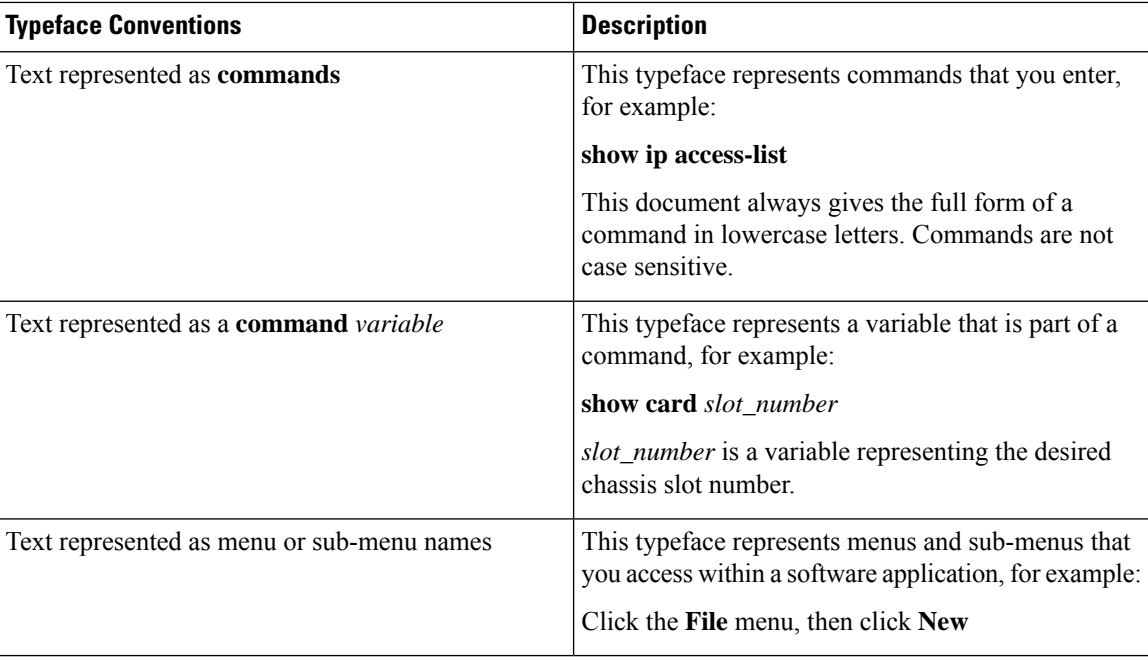

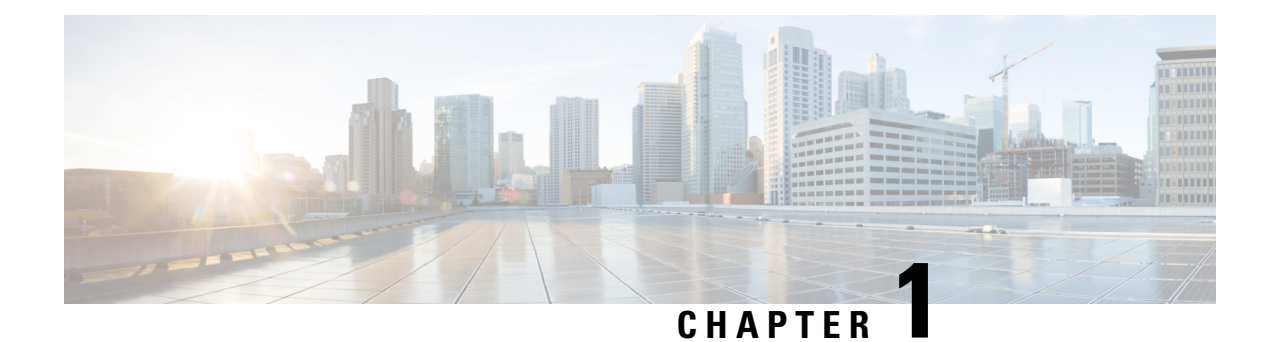

# <span id="page-14-0"></span>**cnBNG Overview**

- Feature [Summary](#page-14-1) and Revision History, on page 1
- [Overview,](#page-14-3) on page 1
- License [Information,](#page-20-1) on page 7
- Standard [Compliance,](#page-21-0) on page 8
- Limitations and [Restrictions,](#page-21-1) on page 8

# <span id="page-14-2"></span><span id="page-14-1"></span>**Feature Summary and Revision History**

## **Summary Data**

### **Table 1: Summary Data**

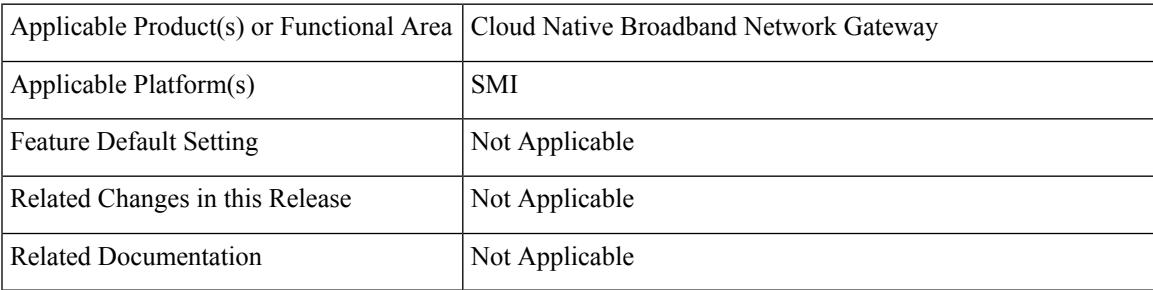

# <span id="page-14-3"></span>**Overview**

This chapter provides an overview of the Cloud Native Broadband Network Gateway (cnBNG) solution.

The Broadband Network Gateway (BNG) is the access point for subscribers, through which they connect to the broadband network. When a connection is established between BNG and Customer Premise Equipment (CPE), the subscriber can access the broadband services provided by the Network Service Provider (NSP) or Internet Service Provider (ISP).

BNG establishes and manages subscriber sessions. When a session is active, BNG aggregates traffic from various subscriber sessions from an access network, and routes it to the network of the service provider.

BNG is deployed by the service provider and is present at the first aggregation point in the network, such as the edge router. An edge router, like the Cisco ASR 9000 Series Router, needs to be configured to act as the BNG. Because the subscriber directly connects to the edge router, BNG effectively manages subscriber access, and subscriber management functions such as:

- Authentication, Authorization, and Accounting (AAA) of subscriber sessions
- Address assignment
- Security
- Policy management
- Quality of Service (QoS)

Implementing the BNG provides the following benefits:

- Communicates with authentication, authorization, and accounting (AAA) server to perform session management and billing functions besides the routing function. This feature makes the BNG solution more comprehensive.
- Provides different network services to the subscriber. This enables the service provider to customize the broadband package for each customer based on their needs.

Cisco provides two BNG solutions:

• **Physical BNG** where the BNG Control Plane (CP) and the User Plane (UP) are tightly coupled inside a Cisco IOS XR platform where the CP runs on an x86 CPU and the UP runs on a physical NPU or ASIC.

For more information about the physical BNG, refer to the latest version of the *Broadband Network Gateway Configuration Guide* for Cisco ASR 9000 Series Routers.

• **Virtual BNG (vBNG)** where the BNG CP and UP run in separate VM-based Cisco IOS XR software on general purpose x86 UCS servers.

## <span id="page-15-0"></span>**Evolution of cnBNG**

The Cisco Cloud Native Broadband Network Gateway (cnBNG) provides a new dimension to the Control Plane and User Plane Separation (CUPS) architecture of the Broadband Network Gateway (BNG), enabling flexibility and rapid scaling for Internet Service Providers (ISPs).

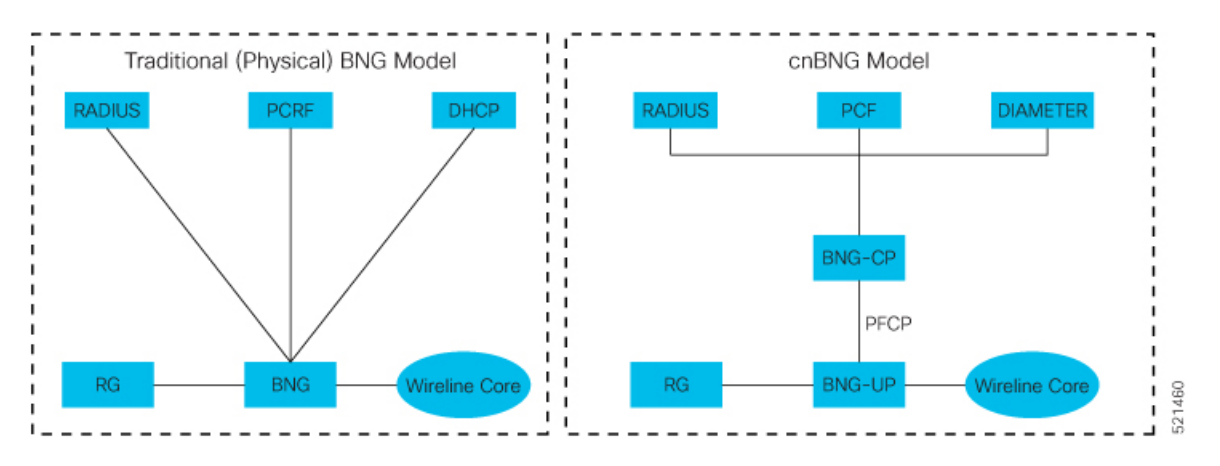

### **Figure 1: Evolution of BNG to cnBNG**

The architectural change is an evolution from an integrated traditional BNG running on a single router to a disaggregated solution, where the centralized subscriber management runs on an elastic and scalable Cloud Native Control Plane (CP) and the User Plane (UP) delivers the forwarding functionality.

# <span id="page-16-0"></span>**cnBNG Architecture**

In the cnBNG architecture, the CPs and UPs are clearly and cleanly separated from each other and run in completely distinct and independent environments.

The BNG CP is moved out to a container-based microservice cloud environment.

The UP can be on any of the physical platforms that supports the BNG UP, like Cisco ASR 9000 Series Routers.

The following figure illustrates the overall cnBNG architecture.

### **Control Plane Ops Center North-bound Interfaces CDL DB** DHCPv6 L<sub>2</sub>TP DHCPv4 **IPoE PPPoE PFCP** LI-CP **IPAM Monitoring** GTP-u CPRi SCi Mi **Keepalive PFCP** GTP-u LI-UP **Local CP IPoE Mgmt PPPoE FIB Routing User Plane IOS-XR** 455241

### **Figure 2: cnBNG Architecture**

### **Features and Benefits**

The cnBNG supports the following features:

- Path to convergence: With shared Subscriber Management infrastructure, common microservices across the policy layer and shared UPs for BNG and Mobile back-haul, cnBNG paves the way for real Fixed Mobile Convergence (FMC).
- **Flexibility of scaling**: cnBNG architecture provides flexibility by decoupling the required scalability dimensions. The CP can be scaled with requirement of number of subscribers to be managed and UPs can be augmented based on the bandwidth requirements. Instead of building the CP for peak usage, the orchestrator can be triggered to deploy the relevant microservices as needed to handle the increased rate of transactions.
- **Distributed UPs**: With reduced operational complexity and minimal integration efforts with centralize CP, UPs can be distributed, closer to end-users to offload traffic to nearest peering points and CDNs. This feature reduces the core transport costs.
- **Cost effective and Leaner User planes**: With the subscriber management functions moved to cloud, you can choose cost-effective UP models for optimized deployment requirements.

The benefits of the cnBNG architecture are:

- Simplified and unified BNG CP
- Platform independent and Network Operation System (NOS) agnostic BNG CP
- Unified Policy interface across both BNG and mobility
- Common infrastructure across wireline and mobility
- Seamless migration from existing deployments
- Leverage the common infrastructure across access technologies
- Standardized model driven interface with the UP
- Data externalization for North-bound interfaces (NBI)
- Highly available and fault tolerant
- Simplified Subscriber Geo redundancy
- Horizontally scalable CP
- Independent CP and UP upgrades
- Feature agility with CI and CD
- Manageability and Operational Simplification

### <span id="page-18-1"></span><span id="page-18-0"></span>**cnBNG Components**

The cnBNG solution comprises of the following components:

### **Subscriber Microservices Infrastructure**

The Cisco Ultra Cloud Core Subscriber Microservices Infrastructure (SMI) is a layered stack of cloud technologies that enable the rapid deployment, and seamless life-cycle operations for microservices-based applications.

The SMI stack consists of the following:

- SMI Cluster Manager—Creates the Kubernetes (K8s) cluster, creates the software repository, and provides ongoing LCM for the cluster including deployment, upgrades, and expansion.
- Kubernetes Management—Includes the K8s master and etcd functions, which provide LCM for the NF applications deployed in the cluster. This component also provides cluster health monitoring and resources scheduling.
- Common Execution Environment (CEE)—Provides common utilities and OAM functionalities for Cisco cloud native NFs and applications, including licensing and entitlement functions, configuration management, telemetry and alarm visualization, logging management, and troubleshooting utilities. Additionally, it provides consistent interaction and experience for all customer touch points and integration points in relation to these tools and deployed applications.
- Common Data Layer (CDL)—Provides a high performance, low latency, stateful data store, designed specifically for 5G and subscriber applications. This next generation data store offers HA in local or geo-redundant deployments.
- Service Mesh—Providessophisticated message routing between application containers, enabling managed interconnectivity, additional security, and the ability to deploy new code and new configurations in low risk manner.
- NB Streaming—Provides Northbound Data Streaming service for billing and charging systems.
- NF/Application Worker nodes—The containers that comprise an NF application pod.
- NF/Application Endpoints (EPs)—The NF's/application's interfaces to other entities on the network.
- Application Programming Interfaces (APIs)—SMI provides various APIs for deployment, configuration, and management automation.

For more information onSMI components, refer to the "Overview" chapter of the *Ultra Cloud Core Subscriber Microservices Infrastructure* documentation—*Deployment Guide*.

For information on the Cisco Ultra Cloud Core, see [https://www.cisco.com/c/en/us/products/collateral/wireless/](https://www.cisco.com/c/en/us/products/collateral/wireless/packet-core/datasheet-c78-744630.html) [packet-core/datasheet-c78-744630.html](https://www.cisco.com/c/en/us/products/collateral/wireless/packet-core/datasheet-c78-744630.html).

### <span id="page-19-0"></span>**cnBNG Control Plane**

The Cisco cnBNG CP is built on Cisco® Cloud Native Infrastructure, which is a Kubernetes-based platform that provides a common execution environment for container-based applications. This CP is built on principles of stateless microservices, to scale at-ease, introduce services much faster and more cost-effective.

**Figure 3: cnBNG Control Plane Architecture**

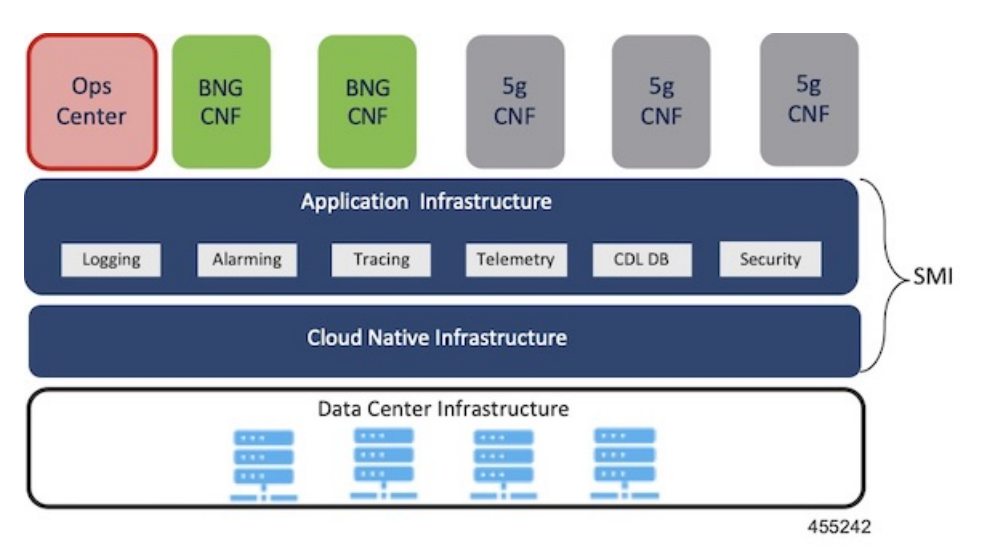

The CP runs as a Virtual Machine (VM) to adapt to existing service provider-deployed virtual infrastructure. It is built ground-up on a clean-slate architecture with a view on 'Converged Subscriber Services' and is aligned to 3gpp and BBF standards.

The cnBNG CP effectively manages the subscriber management functions such as:

- Authentication, authorization, and accounting of subscriber sessions
- IP Address assignment
- In-built DHCP Server
- Security
- Policy management
- Quality of Service (QoS)

Service providers can choose from wide choice of available ASR 9000 form factors, based on exact deployment requirements. The CUPS architecture allows to run these UPs in a distributed mode, to the edge of network, for early traffic offloads.

### <span id="page-20-0"></span>**cnBNG User Plane**

The UP delivers the forwarding functionality of the entire cnBNG solution. With the CP handling the subscriber management functionality, the cnBNG architecture enables the UP to be more distributed and interoperable with cnBNG CP with minimal integration efforts. The cnBNG Subscriber Provisioning Agent (SPA), which is the common interface between UP and CP, is bundled with the existing Cisco IOS XR image to transform an integrated physical BNG router to a cnBNG user plane.

For more information about the cnBNG UP, see the *Cloud Native BNG User Plane Configuration Guide for Cisco ASR 9000 Series Routers, IOS XR Release 7.3.x*.

# <span id="page-20-1"></span>**License Information**

cnBNG supports the following licenses:

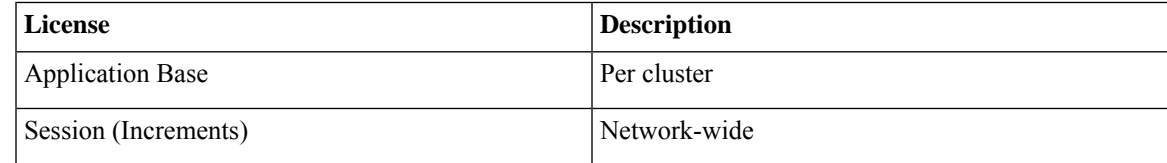

These are the software license PIDs for cnBNG:

### **Cisco cnBNG Control Plane:**

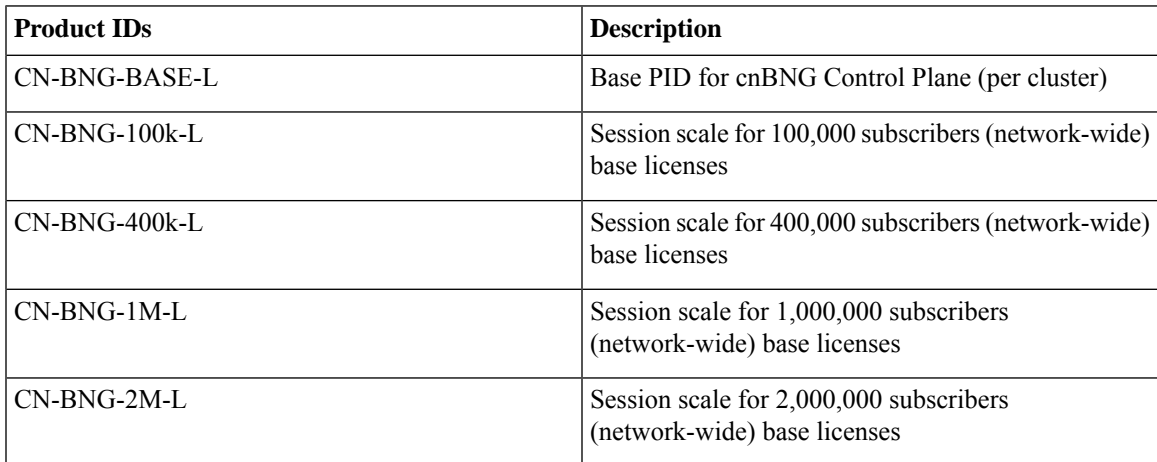

### **Cisco cnBNG User Planes:**

Refer the ASR9000 data sheet for ordering information:

<https://www.cisco.com/c/en/us/products/routers/asr-9000-series-aggregation-services-routers/datasheet-listing.html>

# <span id="page-21-0"></span>**Standard Compliance**

cnBNG solution is aligned with the following standard:

TR-459 Control and User Plane Separation for a disaggregated BNG

# <span id="page-21-1"></span>**Limitations and Restrictions**

The cnBNG has the following limitations and restrictions in this release:

- High availability on CP is not supported.
- Only one subnet is supported per VRF.
- QoS provisioning is supported only through service.

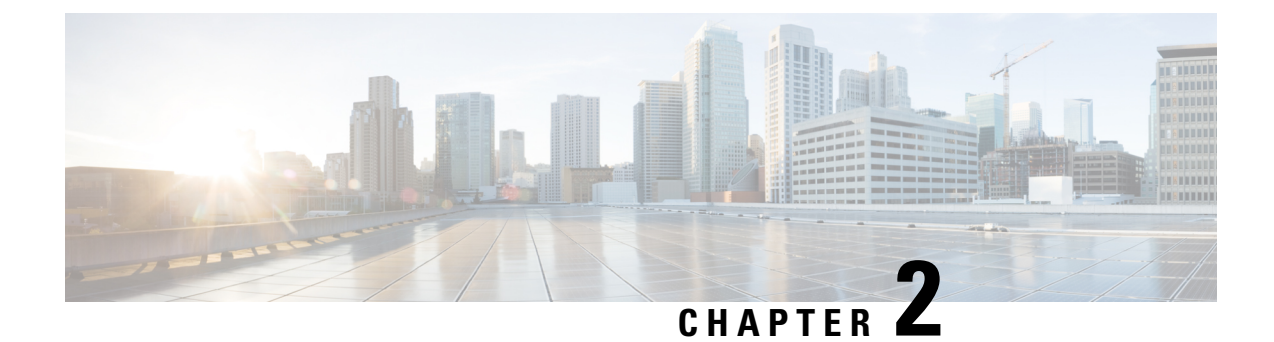

# <span id="page-22-0"></span>**cnBNG Installation and Configuration**

- Feature [Summary](#page-22-1) and Revision History, on page 9
- Feature [Description,](#page-23-0) on page 10

# <span id="page-22-2"></span><span id="page-22-1"></span>**Feature Summary and Revision History**

# **Summary Data**

### **Table 2: Summary Data**

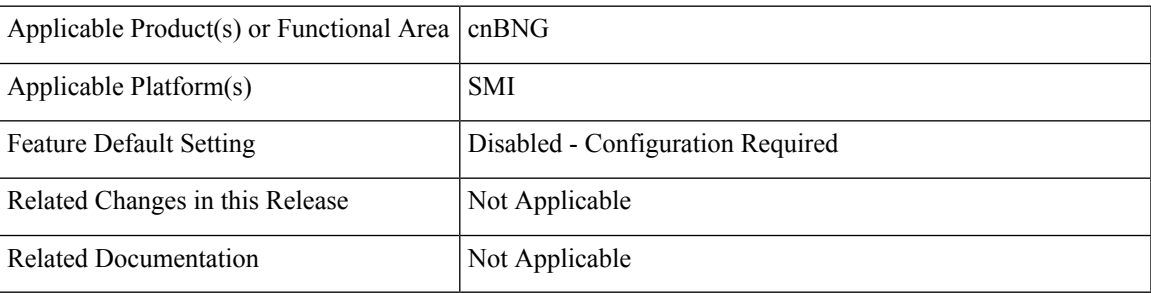

# <span id="page-22-3"></span>**Revision History**

### **Table 3: Revision History**

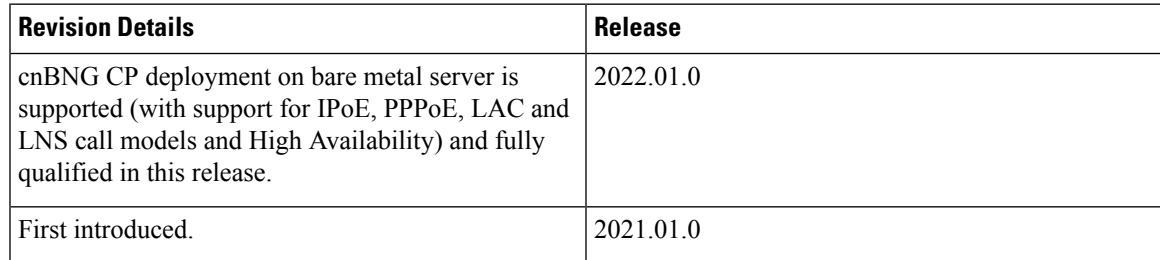

# <span id="page-23-0"></span>**Feature Description**

This chapter describes cnBNG installation and configuration using the Ultra Cloud Core Subscriber Microservices Infrastructure (SMI) Cluster Manager and the BNG Operations (Ops) Center. The BNG Ops Center is based on the ConfD command line interface (CLI).

To install the SMI Cluster Manager, refer to the "Deploying the SMI Cluster Manager on VMware vCenter" section in the *Ultra Cloud Core Subscriber Microservices Infrastructure - Deployment Guide*.

The SMI Ops Center is the platform to install the cnBNG cluster with the offline or online repository. It is mandatory to install the SMI Ops Center to set up and access the BNG Ops Center.

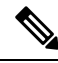

**Note**

To access the offline or online repository, contact your Cisco Account Manager or representative to get access to the offline or online repository.

## <span id="page-23-1"></span>**BNG Ops Center**

The BNG Ops Center is a system-level infrastructure that provides the following functionality:

- A user interface to trigger a deployment of microservices with the flexibility of providing variable helm chart parameters to control the scale and properties of Kubernetes objects (deployment, pod, services, and so on) associated with the deployment.
- A user interface to push application-specific configuration to one or more microservices through Kubernetes configuration maps.
- A user interface to issue application-specific execution commands (such as show and clear commands). These commands:
	- Invoke some APIs in application-specific pods
	- Display the information returned on the user interface application

The following figure shows a sample of the web-based CLI presented to the user.

Ш

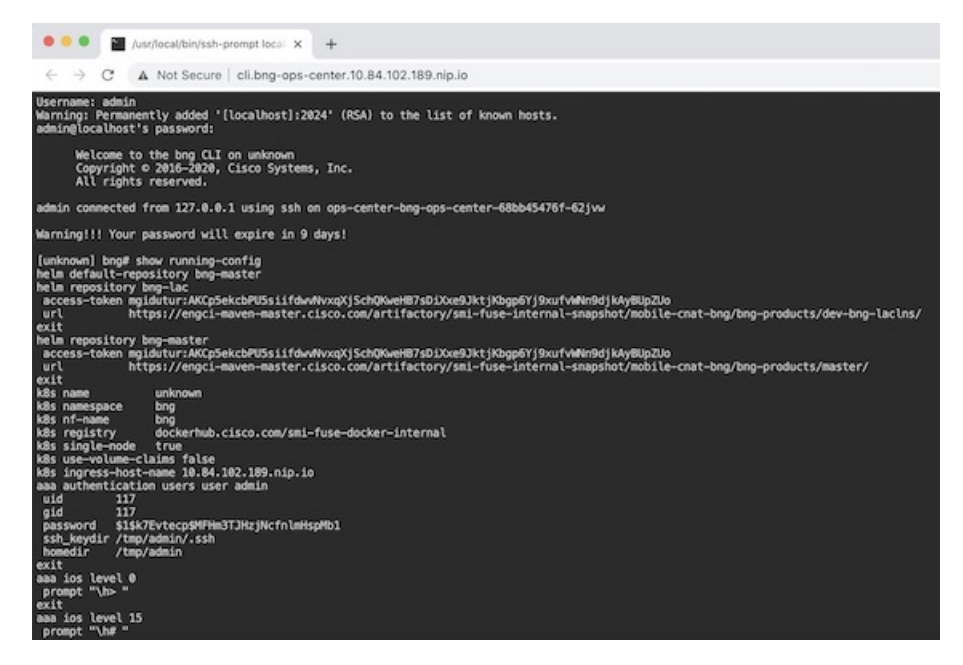

The BNG Ops Center allows you to configure features such as licensing, REST endpoint, and CDL.

For information on how to deploy BNG Ops Center on bare metal servers (currently Cisco UCS-C servers) environment, see "Operating the SMI Cluster Manager on Bare Metal" section in the *Ultra Cloud Core Subscriber Microservices Infrastructure — Operations Guide*.

## <span id="page-24-1"></span><span id="page-24-0"></span>**Installing cnBNG and Accessing BNG Ops Center**

This section describes how to install cnBNG and access the BNG Ops Center.

The Ultra Cloud Core SMI platform is responsible for setting up and managing the Cloud Native Broadband Network Gateway application.

### **Prerequisites**

Before installing cnBNG on the SMI layer in an offline environment:

- Ensure that the SMI Cluster Manager all-in-one (AIO) is installed. This helps orchestrate the K8s Cluster and load the image.
- Ensure that all SMI K8s cluster nodes are in Ready state.
- Run the SMI synchronization operation for the BNG Ops Center and Cloud Native Common Execution Environment (CN-CEE).

For CEE installation, refer to the *Ultra Cloud Core Common Execution Environment- Configuration and Administration Guide*.

• Ensure that the local repositories, which host the product offline TAR ball version, is installed.

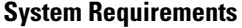

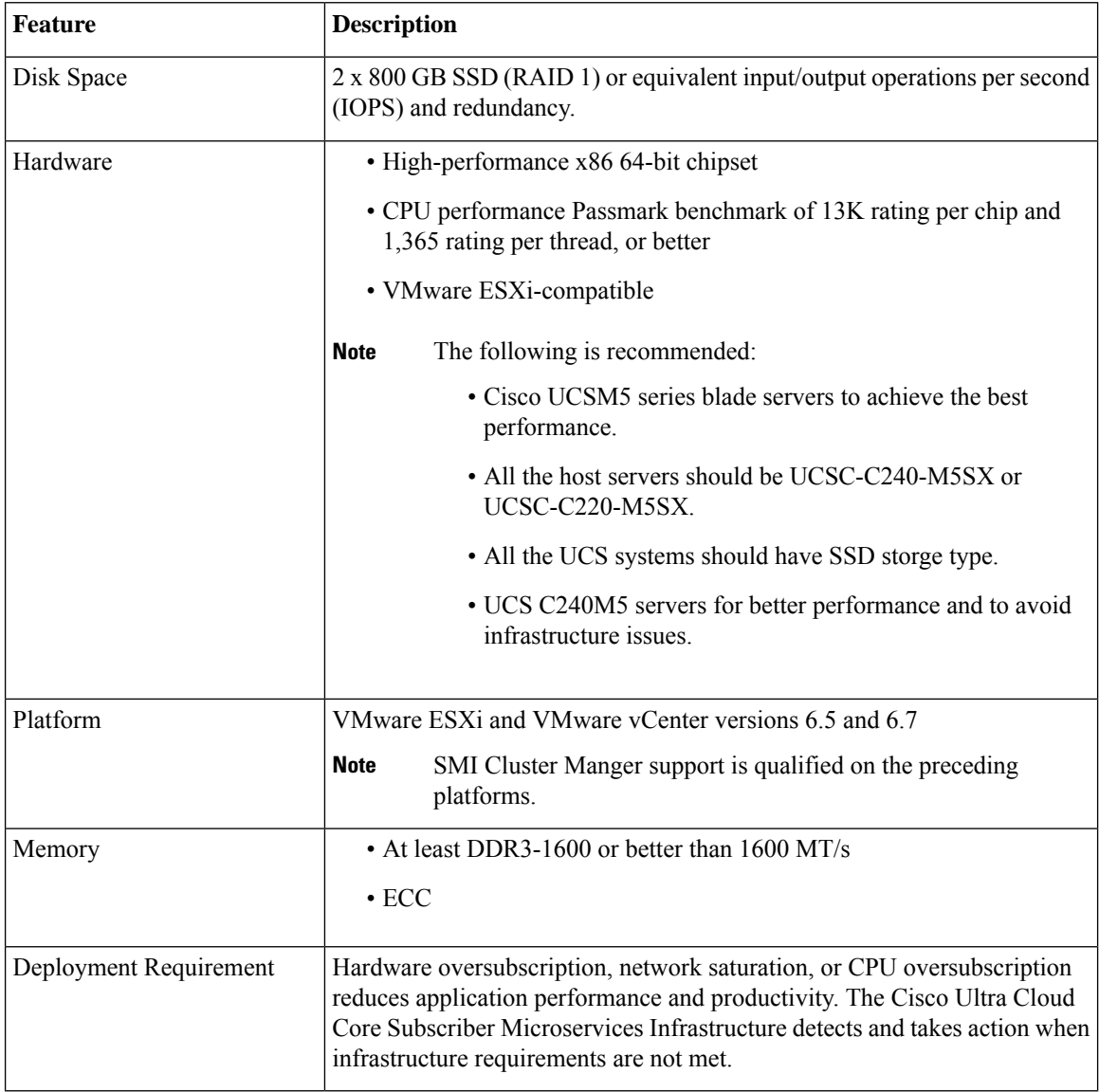

### <span id="page-25-0"></span>**Installing cnBNG in an Offline Environment**

Using the SMI Cluster Manager, download the offline TAR ball of the cnBNG, the host and its charts, and corresponding images in the local registries. The SMI Cluster Manager supports the deployment of the BNG Ops Center and all the applications and services associated with it. This section describes the procedures involved in installing cnBNG in an offline environment using the SMI Cluster Manager.

To install cnBNG, complete the following steps:

**1.** Download the TAR ball from the URL.

**software-packages download** *URL*

**Example**:

```
SMI Cluster Manager# software-packages download
http://<ipv4address>:<port_number>/packages/bng-2021-02-1.tar
```
**2.** Verify whether the TAR balls are loaded.

**software-packages list**

**Example**:

```
BNG Cluster Manager# software-packages list
[ bng-2021-02-1 ]
[ sample ]
```
**3.** Configure the necessary SMI Ops Center parameters in the cluster to install cnBNG.

### **configure**

```
cluster cluster_name
   ops-centers app_name instance_name
      repository url
      netconf-ip ipv4_address
      netconf-port port
      ssh-ip ipv4_address
      ssh-port port
      ingress-hostname <ipv4_address>.<customer_specific_domain_name>
      initial-boot-parameters use-volume-claims true/false
      initial-boot-parameters first-boot-password password
      initial-boot-parameters auto-deploy true/false
      initial-boot-parameters single-node true/false
      initial-boot-parameters image-pull-secrets
      exit
```
**exit**

### **Example**:

```
SMI Cluster Manager# config
Entering configuration mode terminal
SMI Cluster Manager(config)# clusters cnbng-smi-cluster-01
SMI Cluster Manager(config-clusters-cnbng-smi-cluster-01)# ops-centers bng bng
SMI Cluster Manager(config-ops-centers-bng/bng)# repository
https://charts.10.10.105.50.nip.io/bng-2021.02.1
SMI Cluster Manager(config-ops-centers-bng/bng)# ingress-hostname 10.10.105.34.nip.io
SMI Cluster Manager(config-ops-centers-bng/bng)# initial-boot-parameters use-volume-claims
 true
SMI Cluster Manager(config-ops-centers-bng/bng)# initial-boot-parameters
first-boot-password test123
SMI Cluster Manager(config-ops-centers-bng/bng)# initial-boot-parameters auto-deploy
false
SMI Cluster Manager(config-ops-centers-bng/bng)# initial-boot-parameters single-node
false
SMI Cluster Manager(config-ops-centers-bng/bng)# exit
SMI Cluster Manager(config-clusters-cnbng-smi-cluster-01)# exit
SMI Cluster Manager(config)#
```
**4.** Configure the secrets, if your local registry contains secrets.

### **configure**

```
cluster cluster_name
   secrets docker-registry secret_name
      docker-server server_name
      docker-username username
      docker-password password
```
**docker-email** *email* **namespace k8s** *namespace* **commit exit exit**

### **Example**:

```
SMI Cluster Manager# config
SMI Cluster Manager(config)# clusters test2
SMI Cluster Manager(config-clusters-test2)# secrets docker-registry sec1
SMI Cluster Manager(config-docker-registry-sec1)# docker-server serv1
SMI Cluster Manager(config-docker-registry-sec1)# docker-username user1
SMI Cluster Manager(config-docker-registry-sec1)# docker-password Cisco@123
SMI Cluster Manager(config-docker-registry-sec1)# docker-email reg@cisco.com
SMI Cluster Manager(config-docker-registry-sec1)# bng bng
SMI Cluster Manager(config-docker-registry-sec1)# exit
SMI Cluster Manager(config-clusters-test2)# exit
SMI Cluster Manager(config)#
```
**5.** Run the cluster synchronization.

**clusters** *cluster\_name* **actions sync run**

### **Example**:

SMI Cluster Manager# clusters cnbng-smi-cluster-01 actions sync run

### **Notes**:

- **software-packages download** *url*–Specifies the software packages to be downloaded through HTTP/HTTPS.
- **software-packages list**–Specifies the list of available software packages.
- **ops-centers** *app\_name instance\_name*–Specifies the BNG Ops Center and instance. *app\_name* is the application name. *instance\_name* is the name of the instance.
- **repository** *url*-Specifies the local registry URL for downloading the charts.
- **netconf-ip** *ipv4\_address*–Specifies the BNG Ops Center netconf IPv4 address.
- **netconf-port** *port*–Specifies the BNG Ops Center netconf port number.
- **ssh-ip** *ipv4\_address*–Specifies the SSH IPv4 address for the BNG Ops Center.
- **ssh-port** *port*–Specifies the SSH port number for the BNG Ops Center.
- **ingress-hostname** *<ipv4\_address>.<customer\_specific\_domain\_name>*–Specifiesthe ingress hostname to be set to the BNG Ops Center. *<customer\_specific\_domain\_name>* specifies the domain name of the customer.
- **initial-boot-parameters**–Specifies the initial boot parameters for deploying the helm charts.
	- **use-volume-claims** *true/false*–Specifies the usage of persistent volumes. Set this option to True to use persistent volumes. The default value is true.
	- **first-boot-password** *password*–Specifies the first boot password for the product's Ops Center.
	- **auto-deploy** *true/false*–Auto deploys all the services of the product. Set this option to false to deploy only the product's Ops Center.
- **single-node** *true/false* Specifies the product deployment on a single node. Set this option to false for multi node deployments.
- **image-pull-secrets**–Specifies the docker registry secret name to be used.
- **secrets docker-registry** *secret\_name*–Specifies the secret name for your docker registry.
	- **docker-server** *server\_name*–Specifies the docker server name.
	- **docker-username** *username*–Specifies the docker registry user name.
	- **docker-password** *password*–Specifies the docker registry password.
	- **docker-email** *email*–Specifies the docker registry email.
	- **namespace** *namespace*–Specifies the docker registry namespace.

### **Verifying the cnBNG Installation**

Verify the status of the cnBNG installation deployment through the cnBNG CLI. To verify, use the following commands:

- **1.** Log in to the cnBNG product CLI.
- **2.** Verify whether the charts are loaded in the specific instance (verify the namespace).

### **show helm charts**

### **Example**:

```
bng# show helm charts
CHART INSTANCE STATUS VERSION REVISION RELEASE NAMESPACE
  --------------------------------------------------------------------------
infra-charts - DEPLOYED 0.0.6-rel-2021-01-0073-210208130850-fac5207 1 bng-bng-infra-charts
bng-bng
oam-pod - DEPLOYED 0.1.2-rel-2021-01-0144-210122165946-fcb74ed 1 bng-bng-oam-pod bng-bng
bng-dashboard - DEPLOYED 0.0.1-rel-2021-01-0039-210122165311-0d542be 1
bng-bng-bng-dashboard bng-bng
etcd-cluster - DEPLOYED 0.7.0-0-7-0060-210203074532-f118407 1 bng-bng-etcd-cluster bng-bng
ngn-datastore - DEPLOYED 1.3.0-1-3-0782-210125161812-f50a892 1 bng-bng-ngn-datastore
bng-bng
```
**3.** Verify the status of the system.

### **show system status**

**Example**:

```
bng# show system status
system status deployed true
system status percent-ready 100.0
```
### **Notes**:

- **show helm charts**–Displays the helm release details.
- **show system status**–Displays the status of the system.

### <span id="page-29-0"></span>**Accessing BNG Ops Center**

You can connect to the BNG Ops Center through SSH or the web-based CLI console.

**1.** SSH:

**ssh admin**@ops\_center\_pod\_ip **-p 2024**

- **2.** Web-based console:
	- **a.** Log in to the Kubernetes master node.
	- **b.** Run the following command:

kubectl get ingress <namespace>

The available ingress connections get listed.

- **c.** Select the appropriate ingress and access the BNG Ops Center.
- **d.** Access the following URL from your web browser:

**cli.**<namespace>-**ops-center.**<ip\_address>.**nip.io**

By default, the Day 0 configuration is loaded into the cnBNG.

### **Day 0 Configuration**

To view the Day 0 configuration, run the following command.

### **show running-config**

### The following is a sample Day 0 configuration:

```
luser@cnbng-smi-cluster-master1:~$ kubectl get svc -n bng-bng | grep
ops-center-bng-bng-ops-center
NAME TYPE CLUSTER-IP EXTERNAL-IP PORT(S)
                                    AGE
ops-center-bng-bng-ops-center ClusterIP 10.96.151.115 <none>
8008/TCP,8080/TCP,2024/TCP,2022/TCP,7681/TCP 7m37s
luser@cnbng-smi-cluster-master1:~$ ssh admin@10.96.151.115 -p 2024
Warning: Permanently added '[10.96.151.115]:2024' (RSA) to the list of known hosts.
admin@10.96.151.115's password:
     Welcome to the bng CLI on cnbng-smi-cluster/bng
     Copyright © 2016-2020, Cisco Systems, Inc.
     All rights reserved.
admin connected from 192.202.0.1 using ssh on ops-center-bng-bng-ops-center-7bddd4cc48-fmb6l
[cnbng-smi-cluster/bng] bng# show running-config
system mode running
helm default-repository base-repos
helm repository base-repos
url
https://engci-maven-master.cisco.com/artifactory/smi-fuse-internal-snapshot/mobile-cnat-bng/bng-products/master/
username <username>
password <password>
exit
k8s name cnbng-smi-cluster<br>k8s namespace bng-bng
k8s namespace
k8s nf-name bng
k8s registry dockerhub.cisco.com/smi-fuse-docker-internal
k8s single-node false
```

```
k8s use-volume-claims true
k8s ingress-host-name 1.1.1.2.nip.io
aaa authentication users user admin
uid 1117
gid 1117
password $1$EmkQjvc0$o8K5tXmUzN1.drQgCL0A2/
ssh_keydir /tmp/admin/.ssh
homedir /tmp/admin
exit
aaa ios level 0
prompt "\h> "
exit
aaa ios level 15
prompt "\h# "
exit
aaa ios privilege exec
level 0
 command action
 exit
 command autowizard
 exit
 command enable
 exit
 command exit
 exit
 command help
 exit
 command startup
 exit
exit
level 15
 command configure
 exit
exit
exit
nacm write-default deny
nacm groups group admin
user-name [ admin ]
exit
nacm rule-list admin
group [ admin ]
rule any-access
 action permit
exit
exit
nacm rule-list confd-api-manager
group [ confd-api-manager ]
rule any-access
 action permit
exit
exit
nacm rule-list ops-center-security
group [ * ]
rule change-self-password
 module-name ops-center-security
 path /smiuser/change-self-password
 access-operations exec
 action permit
exit
rule smiuser
 module-name ops-center-security
 path /smiuser
 access-operations exec
 action deny
```

```
exit
exit
deployment
app-name BNG
cluster-name Local
dc-name DC
exit
k8 bng
etcd-endpoint etcd:2379
datastore-endpoint datastore-ep-session:8882
tracing
 enable
 enable-trace-percent 30
 append-messages true
 endpoint jaeger-collector: 9411
exit
exit
k8 label protocol-layer key smi.cisco.com/node-type value protocol
exit
k8 label service-layer key smi.cisco.com/node-type value service
exit
k8 label cdl-layer key smi.cisco.com/node-type value session
exit
k8 label oam-layer key smi.cisco.com/node-type value oam
exit
instances instance 1
system-id DC
cluster-id Local
slice-name 1
exit
local-instance instance 1
system mode shutdown
helm default-repository base-repos
helm repository base-repos
ur1https://engci-maven-master.cisco.com/artifactory/smi-fuse-internal-snapshot/mobile-cnat-bng/bng-products/master/
username smf-deployer.gen
password ***
exit
k8s name svi-cn-bng-tb3
k8s namespace bng-bng
k8s nf-name bng<br>k8s registry docl
                 dockerhub.cisco.com/smi-fuse-docker-internal
k8s single-node false
k8s use-volume-claims true
k8s ingress-host-name 10.81.103.86.nip.io
aaa authentication users user admin
uid 1117
gid 1117
password $1$vDWeJvJm$v46wiBWqdOj7eWgoPoZZE/
ssh keydir /tmp/admin/.ssh
homedir /tmp/admin
exit
aaa ios level 0
prompt "\h> "
exit
aaa ios level 15
prompt "\h# "
exit
aaa ios privilege exec
level 0
 command action
 exit
```
Ш

```
command autowizard
 exit
 command enable
 exit
 command exit
 exit
 command help
 exit
 command startup
 exit
 exit
 level 15
 command configure
 exit
exit
exit
nacm write-default deny
nacm groups group admin
user-name [ admin ]
exit
nacm rule-list admin
group [ admin ]
rule any-access
 action permit
exit
exit
nacm rule-list confd-api-manager
group [ confd-api-manager ]
rule any-access
 action permit
exit
exit
nacm rule-list ops-center-security
group [ * ]
rule change-self-password
 module-name ops-center-security
 path /smiuser/change-self-password
 access-operations exec
 action permit
 exit
rule smiuser
 module-name ops-center-security
 path /smiuser
 access-operations exec
 action deny
exit
exit
```
### <span id="page-32-0"></span>**CP and UP Service Configuration**

The CP service requires the basic configuration to process the API calls.

R. **Note**

For information about the User Plane service configuration, refer to the *Cloud Native BNG User Plane Configuration Guide for Cisco ASR 9000 Series Routers, IOS XR Release 7.3.x*

### **Configuring the CP**

The CP configuration is provided using the Ops Center infrastructure.

The following is a sample CP configuration:

```
ipam
 source local
address-pool Default-Pool
 address-quarantine-timer 60
 vrf-name default
 ipv4
  split-size
   per-cache 131072
   per-dp 131072
  exit
  address-range 13.0.0.1 13.1.255.255
  exit
 ipv6
  address-ranges
   split-size
    per-cache 65536
    per-dp 65536
   exit
   address-range 1:4::1 1:4::ffff
   address-range 1:5::1 1:5::ffff
   address-range 1:6::1 1:6::ffff
   address-range 1:7::1 1:7::ffff
   exit
  prefix-ranges
   split-size
    per-cache 65536
    per-dp 65536
   exit
   prefix-range 2003:db0:: length 48
   prefix-range 2003:db1:: length 48
   prefix-range 2003:db2:: length 48
   prefix-range 2003:db3:: length 48
  exit
 exit
exit
address-pool VRF-Pool
 address-quarantine-timer 60
 vrf-name it_vrf
 ipv4
  split-size
   per-cache 131072
   per-dp 131072
  exit
  address-range 14.0.0.1 14.1.255.255
  exit
 ipv6
  address-ranges
   split-size
    per-cache 65536
    per-dp 65536
   exit
   address-range 2:4::1 2:4::ffff
   address-range 2:5::1 2:5::ffff
   address-range 2:6::1 2:6::ffff
   address-range 2:7::1 2:7::ffff
   exit
  prefix-ranges
   split-size
    per-cache 65536
    per-dp 65536
   exit
   prefix-range 2004:db0:: length 48
   prefix-range 2004:db1:: length 48
   prefix-range 2004:db2:: length 48
```
exit

```
prefix-range 2004:db3:: length 48
 exit
exit
exit
address-pool pool-ISP
address-quarantine-timer 60
vrf-name default
ipv4
 split-size
  per-cache 131072
  per-dp 131072
 exit
 address-range 11.0.0.1 11.1.255.255
exit
ipv6
 address-ranges
  split-size
   per-cache 65536
   per-dp 65536
  exit
  address-range 4:2::1 4:2::ffff
  address-range 4:3::1 4:3::ffff
  address-range 4:4::1 4:4::ffff
  address-range 4:5::1 4:5::ffff
 exit
 prefix-ranges
  split-size
   per-cache 65536
   per-dp 65536
  exit
  prefix-range 2001:db0:: length 48
  prefix-range 2001:db1:: length 48
  prefix-range 2001:db2:: length 48
  prefix-range 2001:db3:: length 48
 exit
exit
exit
address-pool pool-st
vrf-name default
static enable user-plane asr9k-2
ipv4
 split-size
  per-cache 262144
  per-dp 262144
 exit
 address-range 12.0.0.1 12.3.255.254 default-gateway 12.0.0.1
exit
ipv6
 address-ranges
  split-size
   per-cache 8192
   per-dp 8192
  exit
  address-range 2:2::1 2:2::ff00
 exit
 prefix-ranges
  split-size
   per-cache 8192
   per-dp 8192
  exit
  prefix-range 3001:db0:: length 48
 exit
exit
```

```
address-pool static-pool
 vrf-name access-vrf-1
  static enable user-plane asr9k-1
  ipv4
  split-size
   no-split
   exit
  address-range 20.20.0.0 20.20.0.255 default-gateway 20.20.0.1
  exit
 exit
exit
cdl node-type session
cdl logging default-log-level error
cdl datastore session
endpoint replica 2
 endpoint settings slot-timeout-ms 750
 index replica 2
 index map 1
slot replica 2
slot map 2
slot notification limit 300
exit
cdl kafka replica 2
profile dhcp dhcp-server1
ipv4
 mode server
 server
   pool-name pool-ISP
   dns-servers [ 8.8.8.8 ]
  lease hours 6
  lease minutes 40
 exit
 exit
 ipv6
 mode server
 server
  iana-pool-name pool-ISP
  iapd-pool-name pool-ISP
   lease days 0
  lease hours 4
  lease minutes 2
  exit
 exit
exit
profile dhcp dhcp-server3
ipv4
 mode server
 server
  pool-name Default-Pool
   dns-servers [ 8.8.8.8 ]
  lease days 1
  lease hours 6
  lease minutes 3
  exit
 exit
 ipv6
 mode server
 server
  iana-pool-name Default-Pool
  iapd-pool-name Default-Pool
   lease days 1
   lease hours 6
  lease minutes 3
  exit
```
exit

exit

exit profile dhcp dhcp-server4 ipv4 mode server server pool-name VRF-Pool dns-servers [ 8.8.8.8 ] lease hours 6 lease minutes 40 exit exit ipv6 mode server server iana-pool-name VRF-Pool iapd-pool-name VRF-Pool lease hours 6 exit exit exit profile pppoe bng ctrl-pkt-priority 7 max-payload deny service-name [ value] ac-name 123@acname ac-cookie 123@accookie exit profile aaa aaa-prof1 authorization type subscriber method-order [ local ] username value <username> password <password> exit accounting method-order [ local ] exit exit profile server-group local radius-group local exit profile subscriber subs-default dhcp-profile dhcp-server3 session-type ipv4v6 activate-feature-templates [ svc1 QOS\_HSI QOS\_IPTV QOS\_VOICE ] aaa authorize aaa-prof1 exit profile subscriber subs-prof1 dhcp-profile dhcp-server1 session-type ipv4v6 activate-feature-templates [ svc1 ] aaa authorize aaa-prof1 exit profile subscriber subs-prof1-pppoe dhcp-profile dhcp-server1 pppoe-profile bng session-type ipv4v6 class ppp\_cls\_map activate-feature-templates [ bng ft start ] matches match-type all match protocol [ ppp ] exit

```
event session-activate
 class ppp_cls_map
  activate-feature-templates [ bng ft activate ]
  matches
   match-type all
   match protocol [ ppp ]
  exit
  aaa authenticate aaa-prof1
 exit
exit
exit
profile subscriber subs-vrf
dhcp-profile dhcp-server4<br>session-type ipv4v6
session-type
activate-feature-templates [ svc3 QOS_VOICE QOS_IPTV QOS_HSI ]
aaa authorize aaa-prof1
exit
profile subscriber test-ppp-subscriber
dhcp-profile dhcp-server3
pppoe-profile test-ppp-pppoeprofile
session-type ipv4v6
activate-feature-templates [ svc1 test-ppp-featuretemplate QOS_VOICE QOS_IPTV QOS_HSI ]
aaa authorize aaa-prof1
exit
profile feature-template ACL-V4
ipv4
 ingress-acl iACL_BNG_IPv4_IN
 egress-acl iACL_BNG_IPv4_OUT
exit
exit
profile feature-template ACL-V6
ipv6
 ingress-acl v6-IN
 egress-acl v6-out
exit
exit
profile feature-template QOS_HSI
qos
 in-policy QOS_HSI_100B_IN
 out-policy QOS HSI<sup>100B</sup>OUT
 merge-level 30
exit
service-accounting
 enable
 aaa-profile aaa-prof1
 periodic-interval 1800
exit
exit
profile feature-template QOS_VOICE
qos
 in-policy QOS_VOICE_INGRESS
 out-policy QOS_VOICE_EGRESS
 merge-level 40
e^{rt}exit
profile feature-template QOS_IPTV
qos
 in-policy QOS_IPTV_INGRESS
 out-policy QOS_IPTV_EGRESS
 merge-level 50
exit
exit
profile feature-template QOS
qos
```

```
in-policy QOS-IN
  out-policy QOS-OUT
 merge-level 10
exit
service-accounting
 enable
 aaa-profile aaa-prof1
exit
exit
profile feature-template bng_ft_activate
ipv4
 mtu 1492
 ingress-acl in4acl3
 disable-unreachables
 verify-unicast-source reachable-via-rx
 exit
 ipv6
 mtu 1492<br>ingress-acl match
                   match-ipv6-acl
 disable-unreachables
 verify-unicast-source reachable-via-rx
 exit
 session-accounting
 enable
 aaa-profile aaa-prof1
 periodic-interval 1200
 exit
ppp
 ipcp dns 8.8.8.8 1.2.3.4
 ipcp peer-address-pool pool-ISP
 ipcp renegotiation ignore
 ipv6cp renegotiation ignore
exit
exit
profile feature-template bng_ft_start
vrf-name default
session-accounting
 enable
 aaa-profile aaa-prof1
 periodic-interval 1200
exit
ppp
 authentication [ pap ]
 lcp delay seconds 1 milliseconds 0
 lcp renegotiation ignore
exit
exit
profile feature-template svc1
vrf-name default
ipv4
 mtu 1492
 ingress-acl iACL_BNG_IPv4_IN_1
 egress-acl iACL_BNG_IPv4_OUT_1
 disable-unreachables
 verify-unicast-source reachable-via-rx
 exit
ipv6
 mtu 1492
 ingress-acl ipv6-acl-in-1
 egress-acl ipv6-acl-out-1
 disable-unreachables
 verify-unicast-source reachable-via-rx
 exit
session-accounting
```

```
enable
 aaa-profile aaa-prof1
 periodic-interval 1800
 exit
exit
profile feature-template svc2
ppp
 ipcp peer-address-pool poolv4
 ipcp renegotiation ignore
 lcp renegotiation ignore
exit
exit
profile feature-template svc3
 vrf-name it_vrf
ipv4
 mtu 1492
 ingress-acl iACL_BNG_IPv4_IN_1
 egress-acl iACL_BNG_IPv4_OUT_1
 disable-unreachables
 verify-unicast-source reachable-via-rx
 exit
 ipv6
 mtu 1492
 ingress-acl ipv6-acl-in-1
 egress-acl ipv6-acl-out-1
 disable-unreachables
 verify-unicast-source reachable-via-rx
 exit
 session-accounting
 enable
 aaa-profile aaa-prof1
 periodic-interval 1800
exit
exit
profile feature-template svc4
vrf-name default
session-accounting
 enable
 aaa-profile aaa-prof1
 periodic-interval 1800
exit
exit
profile feature-template test-ppp-featuretemplate
 vrf-name default
 ipv4
 mtu 1400
 exit
ppp
 ipcp peer-address-pool Default-Pool
 ipcp renegotiation ignore
 ipv6cp renegotiation ignore
 lcp renegotiation ignore
exit
exit
profile feature-template uRPF
 ipv4
 verify-unicast-source reachable-via-rx
 exit
ipv6
 verify-unicast-source reachable-via-rx
 exit
exit
profile radius
algorithm round-robin
```

```
deadtime 3
detect-dead-server response-timeout 60
max-retry 1
timeout 5
server 172.16.254.55 1812
 type auth
 secret <secret_value>
exit
server 172.16.254.55 1813
 type acct
 secret <secret_value>
 exit
server 172.16.254.56 1812
 type auth
 secret <secret_value>
exit
server 172.16.254.56 1813
 type acct
 secret <secret value>
exit
attribute
 nas-identifier < any identifier>
 nas-ip 172.16.254.86
 nas-port-id < add_unique_id>
exit
server-group local
 server auth 172.16.254.55 1812
 exit
 server auth 172.16.254.56 1812
 exit
 server acct 172.16.254.55 1813
 exit
 server acct 172.16.254.56 1813
 exit
exit
exit
profile coa
client 172.16.254.55
 server-key < key >
exit
client 172.16.254.56
 server-key < key >
exit
exit
user-plane <add UP name like asr9k-11>
peer-address ipv4 172.16.247.72
subscriber-profile subs-default
exit
endpoint sm
exit
endpoint nodemgr
exit
endpoint n4-protocol
exit
endpoint dhcp
exit
endpoint radius
replicas 1
vip-ip 172.16.254.86
interface coa-nas
 sla response 140000
 vip-ip 172.16.254.86 vip-port 2000
exit
exit
```

```
endpoint udp-proxy
replicas 1
nodes 2
vip-ip 172.16.254.86 vip-port 3799
interface n4
 sla response 150000
 exit
interface gtpu
 sla response 150000
exit
exit
endpoint charging
exit
logging transaction duplicate enable
logging name bng-dhcp0.bngfsol.collision level application info
logging name bng-dhcp0.bngfsol.collision level transaction info
logging name infra.application.core level application warn
logging name infra.config.core level application error
logging name infra.config.core level transaction error
k8 bng
etcd-endpoint etcd:2379
datastore-endpoint datastore-ep-session:8882
tracing
 enable
 enable-trace-percent 30
 append-messages true
 endpoint jaeger-collector: 9411
exit
exit
k8 label protocol-layer key smi.cisco.com/vm-type value protocol
exit
k8 label service-layer key smi.cisco.com/vm-type value service
exit
k8 label cdl-layer key smi.cisco.com/vm-type value session
exit
k8 label oam-layer key smi.cisco.com/vm-type value oam
exit
system mode running
exit
ipam
instance 1
 source local
 address-pool POOL_1
  address-quarantine-timer 60
  vrf-name default
  ipv4
   split-size
    per-cache 32768
    per-dp 32768
   exit
   threshold
    upper-threshold 80
   exit
   address-range 11.0.0.2 11.10.255.254
  exit
   ipv6
   address-ranges
    split-size
     per-cache 32768
     per-dp 32768
    exit
    address-range 2405:1::2 2405:1::ffff
    address-range 2405:2::2 2405:2::ffff
    address-range 2405:3::2 2405:3::ffff
```

```
address-range 2405:4::2 2405:4::ffff
 exit
 prefix-ranges
  split-size
   per-cache 32768
   per-dp 32768
  exit
  prefix-range 3405:1:: length 46
  prefix-range 3405:2:: length 46
  prefix-range 3405:3:: length 46
  prefix-range 3405:4:: length 46
 exit
exit
exit
address-pool POOL_2
address-quarantine-timer 60
vrf-name VRF-GOLD
ipv4
 split-size
  per-cache 32768
  per-dp 32768
 exit
 threshold
  upper-threshold 80
 exit
 address-range 12.0.0.2 12.10.255.254
exit
ipv6
 address-ranges
  split-size
   per-cache 32768
   per-dp 32768
  exit
  address-range 2406:1::2 2406:1::ffff
  address-range 2406:2::2 2406:2::ffff
  address-range 2406:3::2 2406:3::ffff
  address-range 2406:4::2 2406:4::ffff
 exit
 prefix-ranges
  split-size
   per-cache 32768
   per-dp 32768
  exit
  prefix-range 3406:1:: length 46
  prefix-range 3406:2:: length 46
  prefix-range 3406:3:: length 46
  prefix-range 3406:4:: length 46
 exit
exit
exit
address-pool POOL_3
address-quarantine-timer 60
vrf-name vrf_lps_asr9k
ipv4
 split-size
  per-cache 32768
  per-dp 32768
 exit
 threshold
  upper-threshold 80
 exit
 address-range 13.0.0.1 13.255.255.255
exit
ipv6
```
 $\mathbf I$ 

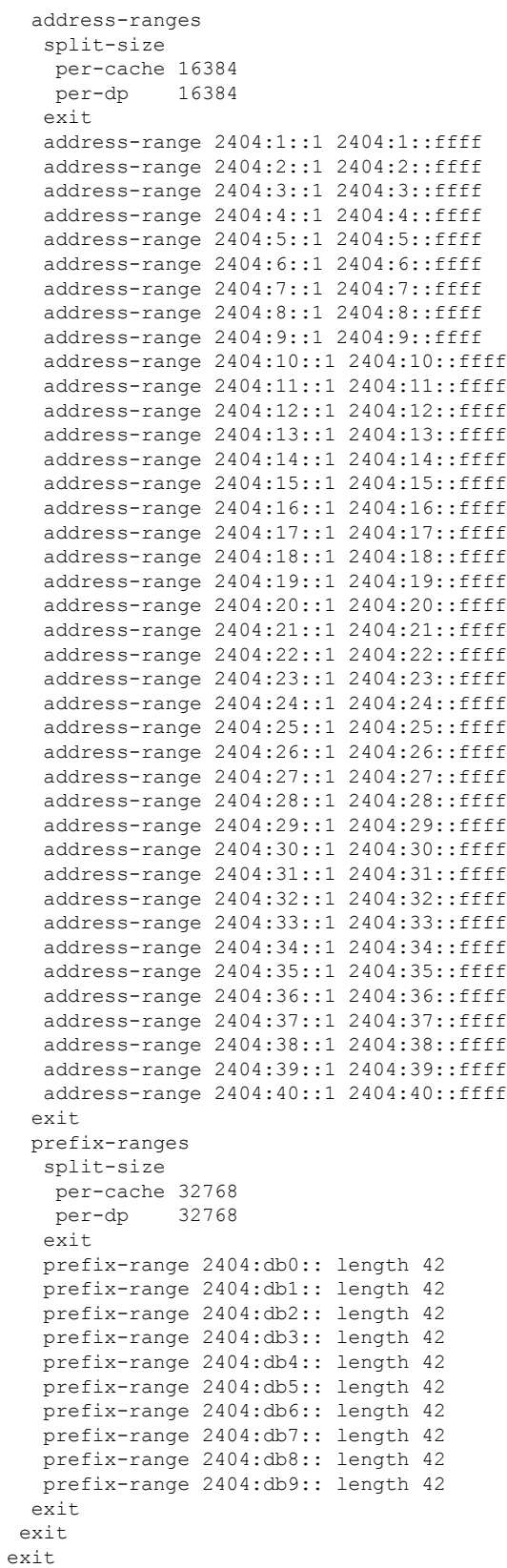

ı

```
exit
exit
cdl node-type session
cdl logging default-log-level error
cdl datastore session
slice-names [ 1 ]
endpoint replica 2
endpoint settings slot-timeout-ms 750
index replica 2
index map 1
slot replica 2
slot map 2
slot notification limit 300
exit
cdl kafka replica 1
profile dhcp DHCP_SERVER_1
ipv4
 mode server
 server
   pool-name POOL_1
   dns-servers [ 8.8.8.8 8.8.8.88 8.8.88.88 ]
  netbios-name-server [ 9.9.9.9 9.9.9.99 9.9.99.99 ]
  domain-name cisco.com
  boot-filename cisco.cfg
  next-server 7.7.7.7
  netbios-node-type broadcast-node
  lease days 1
  lease hours 4
  lease minutes 2
 exit
exit
ipv6
 mode server
 server
  iana-pool-name POOL_1
  iapd-pool-name POOL_1
  dns-servers [ 2002::1 2002::2 ]
   domain-name cisco.com
   preference 255
  ao<br>
preference 255<br>
aftr-name aftr.cisco.com
  lease days 1
  lease hours 4
  lease minutes 2
 exit
exit
exit
profile dhcp DHCP_SERVER_2
ipv4
 mode server
 server
   pool-name POOL_1
   dns-servers [ 8.8.8.8 8.8.8.88 8.8.88.88 ]
  netbios-name-server [ 9.9.9.9 9.9.9.99 9.9.99.99 ]
  domain-name cisco.com
  boot-filename cisco.cfg<br>next-server 7.7.7.7
  next-server
  netbios-node-type broadcast-node
  lease days 1
  lease hours 4
  lease minutes 2
 exit
 exit
ipv6
 mode server
```

```
server
  iana-pool-name POOL_1
  iapd-pool-name POOL_1
  lease days 1
  lease hours 4
  lease minutes 2
 exit
exit
exit
profile dhcp DHCP_SERVER_3
ipv4
 mode server
 server
 pool-name POOL_3
  dns-servers [ 8.8.8.8 ]
  lease hours 6
  lease minutes 1
 exit
exit
ipv6
 mode server
 server
  iana-pool-name POOL_3
  iapd-pool-name POOL_3
  lease days 1
  lease hours 4
  lease minutes 2
 exit
exit
exit
profile dhcp DHCP_SERVER_4
ipv4
 mode server
 server
 pool-name POOL_2
  dns-servers [ 8.8.8.8 ]
  lease hours 6
  lease minutes 1
 exit
exit
ipv6
 mode server
 server
  iana-pool-name POOL_2
  iapd-pool-name POOL_2
  lease days 1
  lease hours 4
  lease minutes 2
 exit
exit
exit
profile pppoe PPPOE_PROFILE_1
ctrl-pkt-priority 7
 service-name [ cisco ]
 ac-name 123@acname
 ac-cookie 123@accookie
exit
profile aaa AAA_PROF_1
authentication
 method-order [ SERVER_GROUP_PROF_1 ]
exit
authorization
 type subscriber method-order [ SERVER GROUP PROF 1 ]
 username identifier client-mac-address
```

```
password cisco
 exit
accounting
 method-order [ SERVER GROUP PROF 1 ]
exit
exit
profile aaa AAA_PROF_2
authentication
 method-order [ SERVER_GROUP_PROF_2 ]
exit
 authorization
 type subscriber method-order [ SERVER GROUP PROF 2 ]
 username identifier client-mac-address
 password cisco
exit
accounting
 method-order [ SERVER_GROUP_PROF_2 ]
 exit
exit
profile server-group SERVER GROUP PROF 1
radius-group SERVER_GROUP_1
exit
profile server-group SERVER_GROUP_PROF_2
radius-group SERVER_GROUP_2
exit
profile subscriber SUBS_IPoE_1
dhcp-profile DHCP_SERVER_1
session-type ipv4v6
activate-feature-templates [ BASE_TPL_1 ]
aaa authorize AAA_PROF_1
exit
profile subscriber SUBS_IPoE_2<br>dhcp-profile DHCP SERVER 3
 dhcp-profile DHCP SERVER 3
 session-type ipv4v6
activate-feature-templates [ BASE_TPL_2 ]
aaa authorize AAA_PROF_2
exit
profile subscriber SUBS_IPoE_3
dhcp-profile DHCP_SERVER_4
session-type ipv4v6
activate-feature-templates [ BASE_TPL_3 ]
aaa authorize AAA_PROF_2
exit
profile subscriber SUBS_PPPoE_1
dhcp-profile DHCP SERVER 2
pppoe-profile PPPOE_PROFILE_1
session-type ipv4v6
class ppp_cls_map
 activate-feature-templates [ FT START 1 ]
 matches
  match-type all
 match protocol [ ppp ]
 exit
e^{rt}event session-activate
 class ppp_cls_map
  activate-feature-templates [ FT_ACTIVATE_1 ]
  matches
  match-type all
   match protocol [ ppp ]
  exit
  aaa authenticate AAA_PROF_1
 exit
exit
```

```
exit
profile subscriber SUBS_PPPoE_2
dhcp-profile DHCP_SERVER_3
pppoe-profile PPPOE_PROFILE_1
 session-type ipv4v6
 class ppp_cls_map
 activate-feature-templates [ FT_START_1 ]
 matches
  match-type all
  match protocol [ ppp ]
 exit
 exit
 event session-activate
 class ppp_cls_map
  activate-feature-templates [ FT_ACTIVATE_2 HSI_100MB ]
  matches
   match-type all
   match protocol [ ppp ]
  exit
  aaa authenticate AAA_PROF_1
 exit
exit
exit
profile subscriber SUBS_PPPoE_3
dhcp-profile DHCP SERVER 4
pppoe-profile PPPOE_PROFILE_1
 session-type ipv4v6
 class ppp_cls_map
 activate-feature-templates [ FT_START_2 ]
 matches
  match-type all
  match protocol [ ppp ]
 exit
 exit
 event session-activate
 class ppp_cls_map
  activate-feature-templates [ FT_ACTIVATE_3 ]
  matches
   match-type all
   match protocol [ ppp ]
  exit
  aaa authenticate AAA_PROF_1
 exit
exit
exit
profile feature-template BASE_TPL_1
vrf-name default
ipv4
 mtu 1492
 disable-unreachables
 verify-unicast-source reachable-via-rx
 exit
 ipv6
 mtu 1492
 disable-unreachables
 verify-unicast-source reachable-via-rx
 exit
 session-accounting
 enable
 aaa-profile AAA_PROF_1
 exit
exit
profile feature-template BASE_TPL_2
 vrf-name vrf_lps_asr9k
```

```
ipv4
 mtu 1492
 disable-unreachables
 verify-unicast-source reachable-via-rx
exit
 ipv6
 mtu 1492
 disable-unreachables
 verify-unicast-source reachable-via-rx
exit
qos
 in-policy qos_svc1_in
 out-policy qos_svc1_out
exit
session-accounting
 enable
 aaa-profile AAA_PROF_2
exit
exit
profile feature-template BASE_TPL_3
vrf-name VRF-GOLD
ipv4
 mtu 1492
 disable-unreachables
 verify-unicast-source reachable-via-rx
exit
ipv6
 mtu 1492
 disable-unreachables
 verify-unicast-source reachable-via-rx
exit
session-accounting
 enable
 aaa-profile AAA_PROF_2
exit
exit
profile feature-template FT_ACTIVATE_1
vrf-name default
ipv4
 mtu 1492
 disable-unreachables
 verify-unicast-source reachable-via-rx
exit
ipv6
 mtu 1492
 disable-unreachables
 verify-unicast-source reachable-via-rx
exit
ppp
 ipcp dns 8.8.8.8 1.2.3.4
 ipcp peer-address-pool POOL_1
 ipcp renegotiation ignore
 ipcp wins 4.4.4.4 3.3.3.3
 ipv6cp renegotiation ignore
exit
exit
profile feature-template FT_ACTIVATE_2
vrf-name vrf_lps_asr9k
ipv4
 mtu 1492
 disable-unreachables
 verify-unicast-source reachable-via-rx
exit
ipv6
```

```
mtu 1492
 disable-unreachables
 verify-unicast-source reachable-via-rx
 exit
ppp
 ipcp dns 8.8.8.8 1.2.3.4
 ipcp peer-address-pool POOL_3
 ipcp renegotiation ignore
 ipcp wins 4.4.4.4 3.3.3.3
 ipv6cp renegotiation ignore
exit
exit
profile feature-template FT_ACTIVATE_3
vrf-name VRF-GOLD
ipv4
 mtu 1492
 disable-unreachables
 verify-unicast-source reachable-via-rx
exit
ipv6
 mtu 1492
 disable-unreachables
 verify-unicast-source reachable-via-rx
exit
ppp
 ipcp dns 8.8.8.8 1.2.3.4
 ipcp peer-address-pool POOL_2
 ipcp renegotiation ignore
 ipcp wins 4.4.4.4 3.3.3.3
 ipv6cp renegotiation ignore
exit
exit
profile feature-template FT_START_1
session-accounting
 enable
 aaa-profile AAA_PROF_1
exit
ppp
 authentication [ pap chap ]
 lcp delay seconds 1 milliseconds 0
 lcp renegotiation ignore
 max-bad-auth 4
 max-failure 5
 timeout retry 3
 keepalive interval 60 retry 5
exit
exit
profile feature-template FT_START_2
session-accounting
 enable
 aaa-profile AAA_PROF_2
exit
ppp
 authentication [ pap chap ]
 lcp delay seconds 1 milliseconds 0
 lcp renegotiation ignore
 max-bad-auth 4
 max-failure 5
 timeout retry 3
 keepalive interval 60 retry 5
exit
exit
profile feature-template HSI_100MB
qos
```

```
out-policy HSI_DOWNLOAD_RATE_100MB_OUT
exit
exit
profile feature-template HSI_100MB_NO_Merge
 qos
 in-policy HSI_UPLOAD_RATE_100MB_IN_V4
 out-policy HSI_DOWNLOAD_RATE_100MB_OUT_V4
exit
exit
profile feature-template HSI_100MB_V4
 qos
 in-policy HSI_UPLOAD_RATE_100MB_IN_V4
 out-policy HSI_DOWNLOAD_RATE_100MB_OUT_V4
 merge-level 40
exit
service-accounting
 enable
 aaa-profile AAA PROF 1
 periodic-interval 1200
exit
exit
profile radius
algorithm round-robin
deadtime 1
detect-dead-server response-timeout 60
max-retry 1
 timeout 5
 server 203.203.203.12 1812
 type auth
 secret $8$uCC1/DzxkoOTeUFsUIUQoqF1Gbrzt6bo2HWRmUH9SCk=
exit
 server 203.203.203.12 1813
 type acct
 secret $8$lnsqnr3OZYu6j0+DRGgvic5mOa/wmNw6sAnH4G7BYms=
exit
server 203.203.203.13 1812
 type auth
 secret $8$sI2jG0E3TLnPZ6+EpaSKxIYNayfX6pOo3nV8Y6w2R8I=
 exit
server 203.203.203.13 1813
 type acct
 secret $8$49TVXKEXstB7DyK/r/QuxbzGcQ6avGlA4wrgSukSp9s=
 exit
 server 203.203.203.14 1812
 type auth
 secret $8$qdAzfoAmxVBIX04Xjw//Xywsire0AuNYC8EbKy1lkiQ=
exit
 server 203.203.203.14 1813
 type acct
 secret $8$Fxs0QXKUmz93ULLuQo6yH6pjR0mB3CgTx7TRYL2U1Ao=
exit
server 203.203.203.15 1812
 type auth
 secret $8$j6PMUylUXz9Uggo42Zm2z6xfLOicZ8R5ry7tBP60BYo=
 exit
 server 203.203.203.15 1813
 type acct
 secret $8$oAbeghiPAJ88qqtjZqYihS39Vmyc1iU85WUo6pHpaAw=
exit
 attribute
 nas-identifier CISCO-BNG
 nas-ip 203.203.203.51
exit
```
in-policy HSI\_UPLOAD\_RATE\_100MB\_IN

server-group SERVER GROUP 1 server auth 203.203.203.12 1812 exit server auth 203.203.203.13 1812 exit server acct 203.203.203.12 1813 exit server acct 203.203.203.13 1813 exit exit server-group SERVER GROUP 2 server auth 203.203.203.12 1812 exit server auth 203.203.203.13 1812 exit server acct 203.203.203.12 1813 exit server acct 203.203.203.13 1813 exit exit exit profile coa client 203.203.203.11 server-key \$8\$l0ZSTRkSki7VIU9Ld31kIFALUH4VipxvUKS0lOskSho= exit client 203.203.203.13 server-key \$8\$ViHTNL8bYPDcrTYXO24AJ1TnsnUJRXP6DBfWF/FX1/8= exit  $e^{x+i}$ user-plane ASR9k-UP-1 peer-address ipv4 101.101.101.52 subscriber-profile SUBS\_IPoE\_1 port-id Bundle-Ether5011.1 subscriber-profile SUBS\_IPoE\_1 exit port-id Bundle-Ether5011.1011015 subscriber-profile SUBS\_PPPoE\_1 exit port-id Bundle-Ether5011.1021015 subscriber-profile SUBS\_PPPoE\_1 exit port-id Bundle-Ether5011.1031015 subscriber-profile SUBS\_PPPoE\_1 exit port-id Bundle-Ether5011.1041015 subscriber-profile SUBS\_PPPoE\_1 exit port-id Bundle-Ether5011.2 subscriber-profile SUBS\_IPoE\_1 exit port-id Bundle-Ether5011.3 subscriber-profile SUBS\_IPoE\_1 exit port-id Bundle-Ether5011.4 subscriber-profile SUBS\_IPoE\_1 exit port-id Bundle-Ether5012.1 subscriber-profile SUBS\_IPoE\_3 exit port-id Bundle-Ether5012.1011015 subscriber-profile SUBS\_PPPoE\_3 exit port-id Bundle-Ether5012.1021015 subscriber-profile SUBS\_PPPoE\_3

exit port-id Bundle-Ether5012.1031015 subscriber-profile SUBS\_PPPoE\_3 exit port-id Bundle-Ether5012.1041015 subscriber-profile SUBS\_PPPoE\_3 exit port-id Bundle-Ether5012.2 subscriber-profile SUBS\_IPoE\_3 exit port-id Bundle-Ether5012.3 subscriber-profile SUBS\_IPoE\_3 exit port-id Bundle-Ether5012.4 subscriber-profile SUBS\_IPoE\_3 exit exit user-plane ASR9k-UP-2 peer-address ipv4 101.101.101.51 subscriber-profile SUBS\_IPoE\_1 port-id Bundle-Ether1.1011015 subscriber-profile SUBS\_PPPoE\_1 exit port-id Bundle-Ether1.1021015 subscriber-profile SUBS\_PPPoE\_1 exit port-id Bundle-Ether1.1031015 subscriber-profile SUBS\_PPPoE\_1  $e$ xit port-id Bundle-Ether1.1041015 subscriber-profile SUBS\_PPPoE\_1 exit exit user-plane lps\_asr9k-1 peer-address ipv4 192.69.1.1 port-id 8805 subscriber-profile SUBS\_IPoE\_2 exit port-id Bundle-Ether1.1 subscriber-profile SUBS\_IPoE\_2 exit port-id Bundle-Ether1.2 subscriber-profile SUBS\_PPPoE\_2 exit exit user-plane lps\_asr9k-10 peer-address ipv4 192.69.1.10 port-id 8805 subscriber-profile SUBS\_IPoE\_2 exit port-id Bundle-Ether1.1 subscriber-profile SUBS\_IPoE\_2 exit port-id Bundle-Ether1.2 subscriber-profile SUBS\_PPPoE\_2 exit  $exit$ user-plane lps\_asr9k-11 peer-address ipv4 192.69.1.11 port-id 8805 subscriber-profile SUBS\_IPoE\_2 exit port-id Bundle-Ether1.1 subscriber-profile SUBS\_IPoE\_2

exit port-id Bundle-Ether1.2 subscriber-profile SUBS\_PPPoE\_2 exit exit user-plane lps asr9k-12 peer-address ipv4 192.69.1.12 port-id 8805 subscriber-profile SUBS\_IPoE\_2 exit port-id Bundle-Ether1.1 subscriber-profile SUBS\_IPoE\_2 exit port-id Bundle-Ether1.2 subscriber-profile SUBS\_PPPoE\_2 exit exit user-plane lps\_asr9k-13 peer-address ipv4 192.69.1.13 port-id 8805 subscriber-profile SUBS\_IPoE\_2 exit port-id Bundle-Ether1.1 subscriber-profile SUBS\_IPoE\_2 exit port-id Bundle-Ether1.2 subscriber-profile SUBS\_PPPoE\_2 exit  $e^{x+i}$ user-plane lps\_asr9k-14 peer-address ipv4 192.69.1.14 port-id 8805 subscriber-profile SUBS\_IPoE\_2 exit port-id Bundle-Ether1.1 subscriber-profile SUBS\_IPoE\_2 exit port-id Bundle-Ether1.2 subscriber-profile SUBS\_PPPoE\_2 exit exit user-plane lps asr9k-15 peer-address ipv4 192.69.1.15 port-id 8805 subscriber-profile SUBS\_IPoE\_2 exit port-id Bundle-Ether1.1 subscriber-profile SUBS\_IPoE\_2 exit port-id Bundle-Ether1.2 subscriber-profile SUBS\_PPPoE\_2 exit exit user-plane lps\_asr9k-16 peer-address ipv4 192.69.1.16 port-id 8805 subscriber-profile SUBS\_IPoE\_2 exit port-id Bundle-Ether1.1 subscriber-profile SUBS\_IPoE\_2 exit port-id Bundle-Ether1.2 subscriber-profile SUBS\_PPPoE\_2 exit

```
exit
user-plane lps_asr9k-17
peer-address ipv4 192.69.1.17
port-id 8805
 subscriber-profile SUBS_IPoE_2
 exit
port-id Bundle-Ether1.1
 subscriber-profile SUBS_IPoE_2
exit
port-id Bundle-Ether1.2
 subscriber-profile SUBS_PPPoE_2
exit
exit
user-plane lps asr9k-18
peer-address ipv4 192.69.1.18
port-id 8805
 subscriber-profile SUBS_IPoE_2
 exit
port-id Bundle-Ether1.1
 subscriber-profile SUBS_IPoE_2
exit
port-id Bundle-Ether1.2
 subscriber-profile SUBS_PPPoE_2
exit
exit
user-plane lps_asr9k-19
peer-address ipv4 192.69.1.19
port-id 8805
 subscriber-profile SUBS_IPoE_2
exit
port-id Bundle-Ether1.1
 subscriber-profile SUBS_IPoE_2
exit
port-id Bundle-Ether1.2
 subscriber-profile SUBS_PPPoE_2
exit
exit
user-plane lps_asr9k-2
peer-address ipv4 192.69.1.2
port-id 8805
 subscriber-profile SUBS_IPoE_2
exit
port-id Bundle-Ether1.1
 subscriber-profile SUBS_IPoE_2
 exit
port-id Bundle-Ether1.2
 subscriber-profile SUBS_PPPoE_2
exit
exit
user-plane lps_asr9k-20
peer-address ipv4 192.69.1.20
port-id 8805
 subscriber-profile SUBS_IPoE_2
exit
port-id Bundle-Ether1.1
 subscriber-profile SUBS_IPoE_2
 exit
port-id Bundle-Ether1.2
 subscriber-profile SUBS_PPPoE_2
exit
exit
user-plane lps_asr9k-21
peer-address ipv4 192.69.1.21
port-id 8805
```
subscriber-profile SUBS\_IPoE\_2 exit port-id Bundle-Ether1.1 subscriber-profile SUBS\_IPoE\_2 exit port-id Bundle-Ether1.2 subscriber-profile SUBS\_PPPoE\_2 exit exit user-plane lps\_asr9k-22 peer-address ipv4 192.69.1.22 port-id 8805 subscriber-profile SUBS\_IPoE\_2 exit port-id Bundle-Ether1.1 subscriber-profile SUBS\_IPoE\_2 exit port-id Bundle-Ether1.2 subscriber-profile SUBS\_PPPoE\_2 exit exit user-plane lps\_asr9k-23 peer-address ipv4 192.69.1.23 port-id 8805 subscriber-profile SUBS\_IPoE\_2 exit port-id Bundle-Ether1.1 subscriber-profile SUBS\_IPoE\_2 exit port-id Bundle-Ether1.2 subscriber-profile SUBS\_PPPoE\_2 exit exit user-plane lps\_asr9k-24 peer-address ipv4 192.69.1.24 port-id 8805 subscriber-profile SUBS\_IPoE\_2 exit port-id Bundle-Ether1.1 subscriber-profile SUBS\_IPoE\_2 exit port-id Bundle-Ether1.2 subscriber-profile SUBS\_PPPoE\_2 exit exit user-plane lps\_asr9k-25 peer-address ipv4 192.69.1.25 port-id 8805 subscriber-profile SUBS\_IPoE\_2 exit port-id Bundle-Ether1.1 subscriber-profile SUBS\_IPoE\_2 exit port-id Bundle-Ether1.2 subscriber-profile SUBS\_PPPoE\_2 exit exit user-plane lps asr9k-26 peer-address ipv4 192.69.1.26 port-id 8805 subscriber-profile SUBS\_IPoE\_2 exit port-id Bundle-Ether1.1 subscriber-profile SUBS\_IPoE\_2

exit port-id Bundle-Ether1.2 subscriber-profile SUBS\_PPPoE\_2 exit exit user-plane lps\_asr9k-27 peer-address ipv4 192.69.1.27 port-id 8805 subscriber-profile SUBS\_IPoE\_2 exit port-id Bundle-Ether1.1 subscriber-profile SUBS\_IPoE\_2 exit exit user-plane lps\_asr9k-28 peer-address ipv4 192.69.1.28 port-id 8805 subscriber-profile SUBS\_IPoE\_2 exit port-id Bundle-Ether1.1 subscriber-profile SUBS\_IPoE\_2 exit exit user-plane lps asr9k-29 peer-address ipv4 192.69.1.29 port-id 8805 subscriber-profile SUBS\_IPoE\_2 exit port-id Bundle-Ether1.1 subscriber-profile SUBS\_IPoE\_2 exit exit user-plane lps\_asr9k-3 peer-address ipv4 192.69.1.3 port-id 8805 subscriber-profile SUBS\_IPoE\_2 exit port-id Bundle-Ether1.1 subscriber-profile SUBS\_IPoE\_2 exit port-id Bundle-Ether1.2 subscriber-profile SUBS\_PPPoE\_2 exit exit user-plane lps\_asr9k-30 peer-address ipv4 192.69.1.30 port-id 8805 subscriber-profile SUBS\_IPoE\_2 exit port-id Bundle-Ether1.1 subscriber-profile SUBS\_IPoE\_2 exit exit user-plane lps\_asr9k-31 peer-address ipv4 192.69.1.31 port-id 8805 subscriber-profile SUBS\_IPoE\_2 exit port-id Bundle-Ether1.1 subscriber-profile SUBS\_IPoE\_2 exit exit user-plane lps asr9k-32 peer-address ipv4 192.69.1.32

port-id 8805 subscriber-profile SUBS\_IPoE\_2 exit port-id Bundle-Ether1.1 subscriber-profile SUBS\_IPoE\_2 exit exit user-plane lps\_asr9k-33 peer-address ipv4 192.69.1.33 port-id 8805 subscriber-profile SUBS\_IPoE\_2 exit port-id Bundle-Ether1.1 subscriber-profile SUBS\_IPoE\_2 exit exit user-plane lps\_asr9k-34 peer-address ipv4 192.69.1.34 port-id 8805 subscriber-profile SUBS\_IPoE\_2 exit port-id Bundle-Ether1.1 subscriber-profile SUBS\_IPoE\_2 exit exit user-plane lps\_asr9k-35 peer-address ipv4 192.69.1.35 port-id 8805 subscriber-profile SUBS\_IPoE\_2 exit port-id Bundle-Ether1.1 subscriber-profile SUBS\_IPoE\_2 exit exit user-plane lps\_asr9k-36 peer-address ipv4 192.69.1.36 port-id 8805 subscriber-profile SUBS\_IPoE\_2 exit port-id Bundle-Ether1.1 subscriber-profile SUBS\_IPoE\_2 exit exit user-plane lps asr9k-37 peer-address ipv4 192.69.1.37 port-id 8805 subscriber-profile SUBS\_IPoE\_2 exit port-id Bundle-Ether1.1 subscriber-profile SUBS\_IPoE\_2 exit exit user-plane lps\_asr9k-38 peer-address ipv4 192.69.1.38 port-id 8805 subscriber-profile SUBS\_IPoE\_2 exit port-id Bundle-Ether1.1 subscriber-profile SUBS\_IPoE\_2 exit exit user-plane lps\_asr9k-39 peer-address ipv4 192.69.1.39 port-id 8805

subscriber-profile SUBS\_IPoE\_2 exit port-id Bundle-Ether1.1 subscriber-profile SUBS\_IPoE\_2 exit exit user-plane lps\_asr9k-4 peer-address ipv4 192.69.1.4 port-id 8805 subscriber-profile SUBS\_IPoE\_2 exit port-id Bundle-Ether1.1 subscriber-profile SUBS\_IPoE\_2 exit port-id Bundle-Ether1.2 subscriber-profile SUBS\_PPPoE\_2 exit exit user-plane lps\_asr9k-40 peer-address ipv4 192.69.1.40 port-id 8805 subscriber-profile SUBS\_IPoE\_2 exit port-id Bundle-Ether1.1 subscriber-profile SUBS\_IPoE\_2 exit exit user-plane lps\_asr9k-41 peer-address ipv4 192.69.1.41 port-id 8805 subscriber-profile SUBS\_IPoE\_2 exit port-id Bundle-Ether1.1 subscriber-profile SUBS\_IPoE\_2 exit exit user-plane lps\_asr9k-42 peer-address ipv4 192.69.1.42 port-id 8805 subscriber-profile SUBS\_IPoE\_2 exit port-id Bundle-Ether1.1 subscriber-profile SUBS\_IPoE\_2 exit exit user-plane lps\_asr9k-43 peer-address ipv4 192.69.1.43 port-id 8805 subscriber-profile SUBS\_IPoE\_2 exit port-id Bundle-Ether1.1 subscriber-profile SUBS\_IPoE\_2 exit  $e^{x+i}$ user-plane lps\_asr9k-44 peer-address ipv4 192.69.1.44 port-id 8805 subscriber-profile SUBS\_IPoE\_2 exit port-id Bundle-Ether1.1 subscriber-profile SUBS\_IPoE\_2 exit exit user-plane lps\_asr9k-45

peer-address ipv4 192.69.1.45 port-id 8805 subscriber-profile SUBS\_IPoE\_2 exit port-id Bundle-Ether1.1 subscriber-profile SUBS\_IPoE\_2 exit exit user-plane lps\_asr9k-46 peer-address ipv4 192.69.1.46 port-id 8805 subscriber-profile SUBS\_IPoE\_2 exit port-id Bundle-Ether1.1 subscriber-profile SUBS\_IPoE\_2 exit exit user-plane lps\_asr9k-47 peer-address ipv4 192.69.1.47 port-id 8805 subscriber-profile SUBS\_IPoE\_2 exit port-id Bundle-Ether1.1 subscriber-profile SUBS\_IPoE\_2 exit exit user-plane lps\_asr9k-48 peer-address ipv4 192.69.1.48 port-id 8805 subscriber-profile SUBS\_IPoE\_2 exit port-id Bundle-Ether1.1 subscriber-profile SUBS\_IPoE\_2 exit exit user-plane lps\_asr9k-49 peer-address ipv4 192.69.1.49 port-id 8805 subscriber-profile SUBS\_IPoE\_2 exit port-id Bundle-Ether1.1 subscriber-profile SUBS\_IPoE\_2 exit exit user-plane lps\_asr9k-5 peer-address ipv4 192.69.1.5 port-id 8805 subscriber-profile SUBS\_IPoE\_2 exit port-id Bundle-Ether1.1 subscriber-profile SUBS\_IPoE\_2 exit port-id Bundle-Ether1.2 subscriber-profile SUBS\_PPPoE\_2 exit exit user-plane lps\_asr9k-50 peer-address ipv4 192.69.1.50 port-id 8805 subscriber-profile SUBS\_IPoE\_2 exit port-id Bundle-Ether1.1 subscriber-profile SUBS\_IPoE\_2 exit

```
exit
user-plane lps_asr9k-6
peer-address ipv4 192.69.1.6
port-id 8805
 subscriber-profile SUBS_IPoE_2
 exit
port-id Bundle-Ether1.1
 subscriber-profile SUBS_IPoE_2
exit
port-id Bundle-Ether1.2
 subscriber-profile SUBS_PPPoE_2
exit
exit
user-plane lps asr9k-7
peer-address ipv4 192.69.1.7
port-id 8805
 subscriber-profile SUBS_IPoE_2
 exit
port-id Bundle-Ether1.1
 subscriber-profile SUBS_IPoE_2
exit
port-id Bundle-Ether1.2
 subscriber-profile SUBS_PPPoE_2
exit
exit
user-plane lps_asr9k-8
peer-address ipv4 192.69.1.8
port-id 8805
 subscriber-profile SUBS_IPoE_2
exit
port-id Bundle-Ether1.1
 subscriber-profile SUBS_IPoE_2
exit
port-id Bundle-Ether1.2
 subscriber-profile SUBS_PPPoE_2
exit
exit
user-plane lps_asr9k-9
peer-address ipv4 192.69.1.9
port-id 8805
 subscriber-profile SUBS_IPoE_2
exit
port-id Bundle-Ether1.1
 subscriber-profile SUBS_IPoE_2
 exit
port-id Bundle-Ether1.2
 subscriber-profile SUBS_PPPoE_2
exit
exit
instance instance-id 1
endpoint sm
exit
endpoint nodemgr
exit
endpoint n4-protocol
 retransmission timeout 0 max-retry 1
exit
endpoint dhcp
exit
endpoint pppoe
 exit
 endpoint radius
 replicas 1
 vip-ip 203.203.203.51
```

```
interface coa-nas
   sla response 165000
   vip-ip 203.203.203.51 vip-port 3799
  exit
 exit
 endpoint udp-proxy
 replicas 1
 nodes 2
 vip-ip 203.203.203.51 vip-port 2000
 interface n4
  sla response 165000
  exit
 interface gtpu
  sla response 165000
  exit
exit
exit
logging transaction duplicate disable
logging level application error
logging level transaction error
logging level tracing error
system mode running
exit
```
#### **Configuring the UP**

The following is a sample UP configuration:

```
user-plane asr9k-11
peer-address ipv4 10.105.247.124
subscriber-profile subs-default
port-id Bundle-Ether2.10
 subscriber-profile subs-vrf
exit
port-id Bundle-Ether2.20
 subscriber-profile subs-vrf
port-id Bundle-Ether2.10
exit
port-id Bundle-Ether2.30
 subscriber-profile subs-vrf
port-id Bundle-Ether2.10
exit
port-id Bundle-Ether2.40
 subscriber-profile subs-vrf
port-id Bundle-Ether2.10
exit
exit
```
#### **Loading Day1 Configuration**

To load the Day 1 configuration for cnBNG, run the following command:

**ssh admin***@ops\_center\_pod\_ip* **-p 2024** < *Day1config.cli*

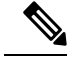

**Note** The **day1config.cli file** contains the necessary parameters required for the Day 1 configuration.

Alternatively, you can copy the configuration and paste it in the BNG Ops Center CLI to load the Day 1 configuration.

```
configure
  <Paste the Day 1 configuration here>
```
**commit exit**

#### **Day1config.cli**

The **day1config.cli file** file contains the Day 1 configuration for cnBNG. For a sample day1 configuration, see [Configuring](#page-32-0) the CP, on page 19.

### **Mapping Pods with Node Labels**

#### **Prerequisites**

- Ensure that the node labels are according to the pod deployment layout.
- Ensure that the external VIPs are according to the requirement of NF.
- Enable Istio for pod to pod traffic load balancing.

Node Labels are key and value pairs that are attached to nodes at cluster synchronization. Each node can have a set of key and value labels defined. Each key must be unique for a node. With labels, users can map their NF pods onto nodes in a loosely coupled manner.

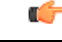

**Important**

- The pod-level labeling configuration is applicable only when the cnBNG CP is deployed on a bare metal server.
	- Ensure to configure the node label on the SMI cluster deployer before mapping the pods. Following is the sample command for master-1 labeling:

[cndp-clpnc-cm-cm-primary] SMI Cluster Deployer (config-nodes-master-1)# k8s node-labels smi.cisco.com/svc-type bng-node

To map the pods with node labels, use the following sample configuration:

```
config
   k8 label protocol-layer key label_key value label_value
   k8 label service-layer key label_key value label_value
   k8 label cdl-layer key label_key value label_value
   k8 label oam-layer key label_key value label_value
   end
```
Following is an example configuration of pod to node-label mapping:

```
k8 label protocol-layer key smi.cisco.com/node-type value bng-proto
exit
k8 label service-layer key vm-type value bng-svc
exit
k8 label cdl-layer key smi.cisco.com/node-type value bng-cdl
exit
k8 label oam-layer key smi.cisco.com/node-type value oam
exit
```
# **High Availability Support on Bare Metal Server**

High Availablity on cnBNG CP is validated on bare metal server deployment. For more informaton about High Availablity, see High Availability and CP [Reconciliation,](#page-150-0) on page 137.

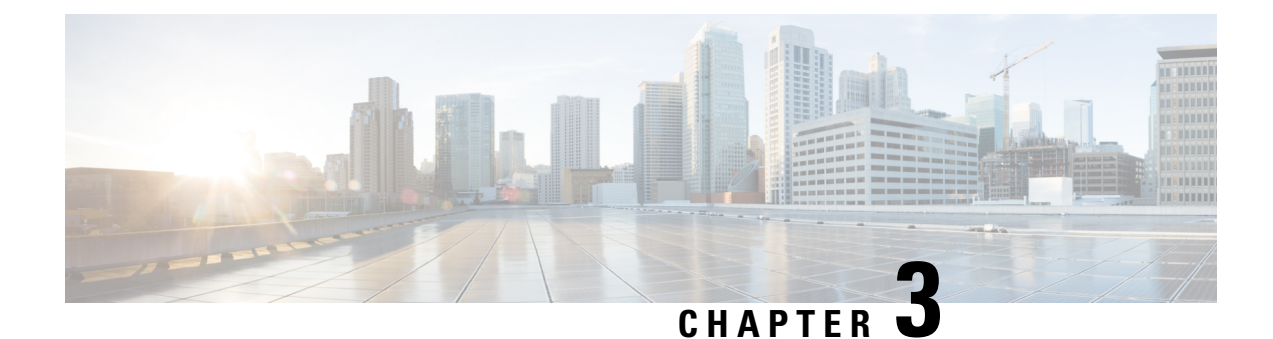

# **Pods and Services Reference**

- Feature [Summary](#page-64-0) and Revision History, on page 51
- Feature [Description,](#page-65-0) on page 52
- [Associating](#page-71-0) Pods to the Nodes, on page 58

# <span id="page-64-0"></span>**Feature Summary and Revision History**

# **Summary Data**

### **Table 4: Summary Data**

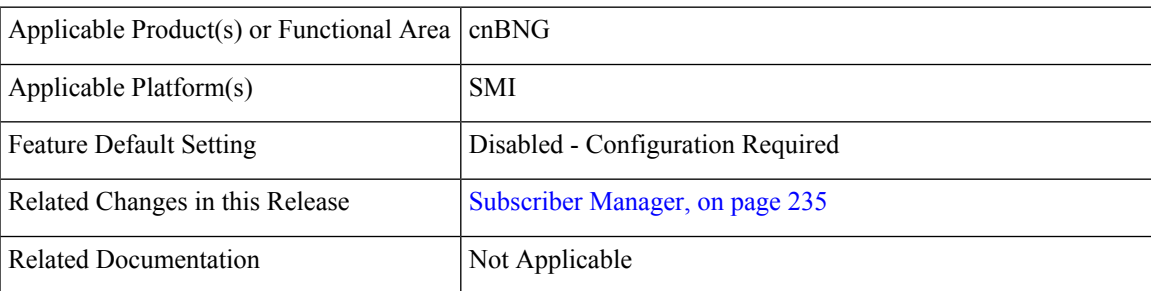

## **Revision History**

### **Table 5: Revision History**

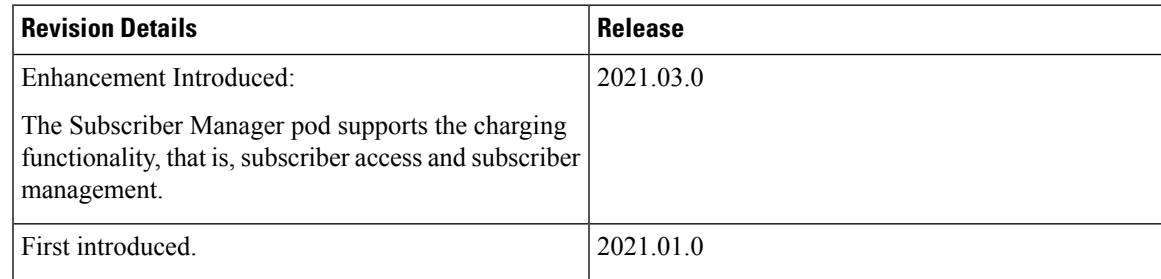

# <span id="page-65-0"></span>**Feature Description**

The SMI Ops Center is the platform to deploy cnBNG cluster with the offline or online repository. It is mandatory to deploy the SMI Ops Center to install the BNG Ops Center.

The cnBNG is built on the Kubernetes cluster strategy, which implies that it has adopted the native concepts of containerization, high availability, scalability, modularity, and ease of deployment. To achieve the benefits offered by Kubernetes, cnBNG uses the construct that includes the components such as pods and services.

Depending on the deployment environment, the cnBNG deploys the pods on the virtual machines that you have configured. Pods operate through the services that are responsible for the intra-pod communications. If the machine hosting the pods fail or experiences network disruption, the pods are terminated or deleted. However, this situation is transient and BNG spins new pods to replace the invalid pods.

The following workflow provides a high-level visibility into the host machines, and the associated pods and services. It also represents how the pods interact with each other. The representation might defer based on your deployment infrastructure.

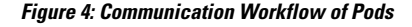

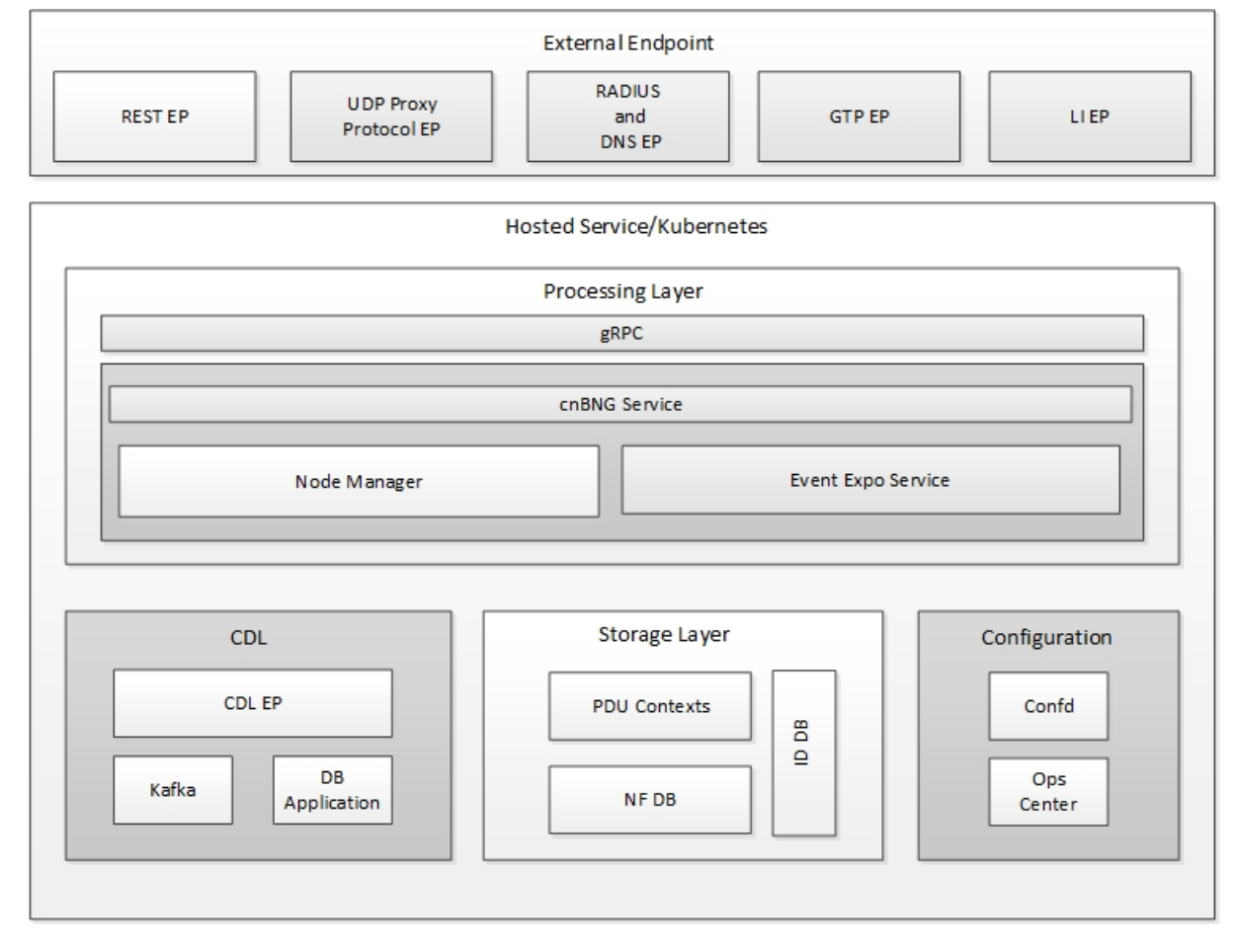

The following figure shows the cnBNG cluster pod layout.

Ш

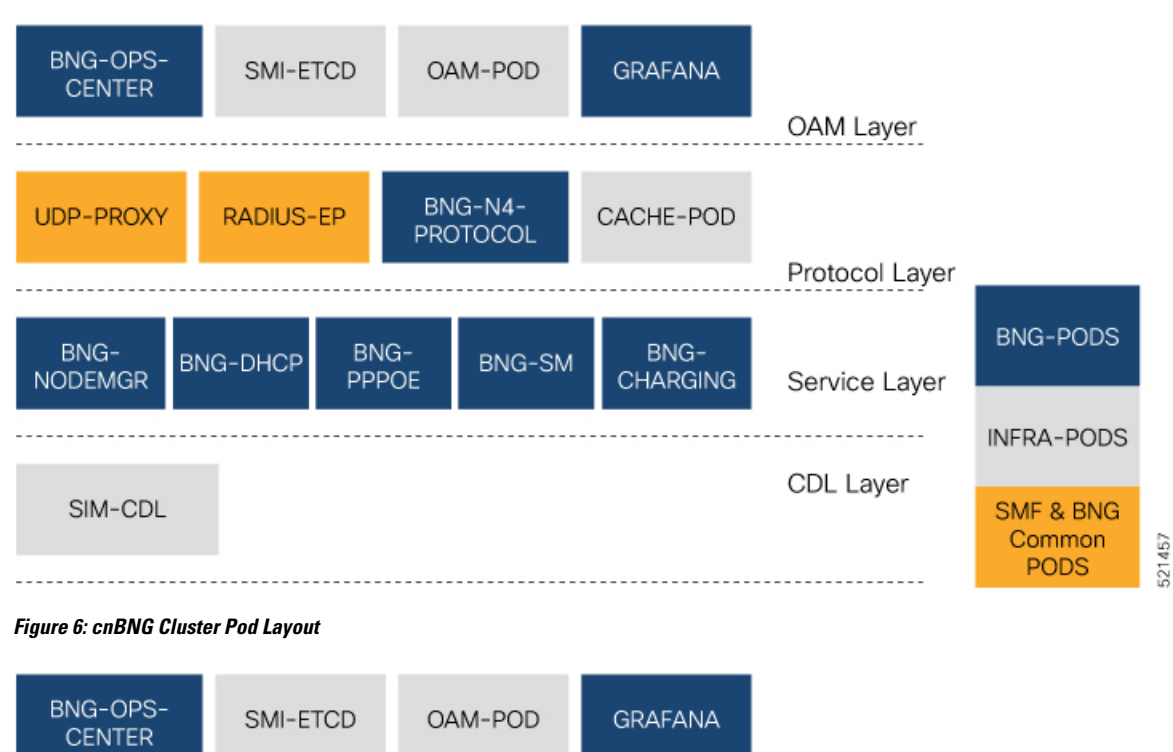

#### **Figure 5: cnBNG Cluster Pod Layout**

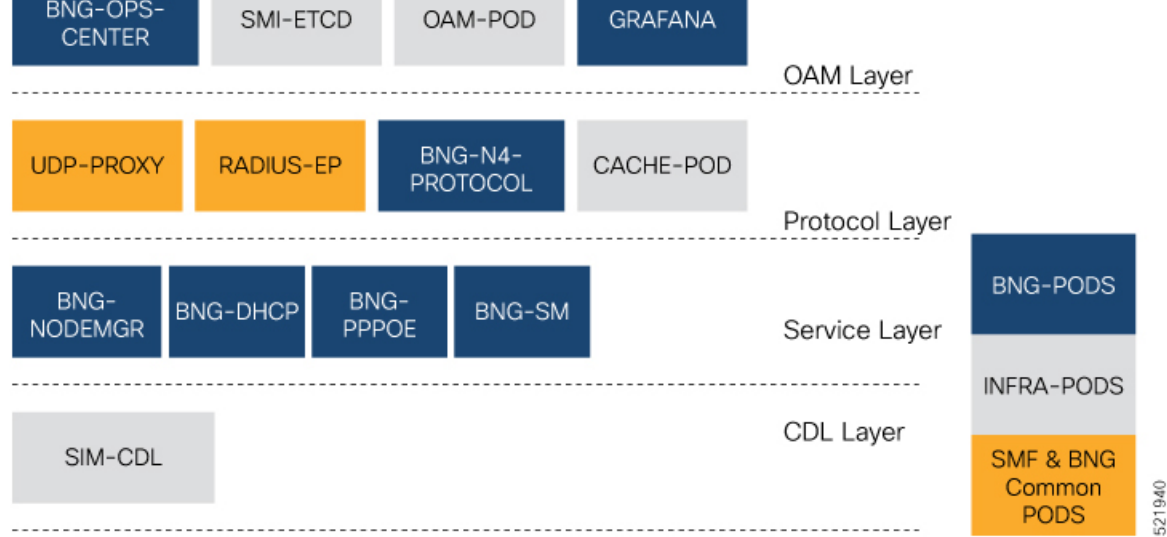

Kubernetes deployment includes the **kubectl** command-line tool to manage the Kubernetes resources in the cluster. You can manage the pods, nodes, and services.

For generic information on the Kubernetes concepts, see the Kubernetes documentation.

The following sections provide more information on the Kubernetes components in cnBNG.

## **Pods**

A pod is a process that runs on your Kubernetes cluster. It encapsulates a granular unit known as a container. A pod contains one or multiple containers.

Kubernetes deploys one or multiple pods on a single node which can be a physical or virtual machine. Each pod has a discrete identity with an internal IP address and port space. However, the containers within a pod can share the storage and network resources.

The following tables list the cnBNG and Common Execution Environment (CEE) pod names and the hosts on which they are deployed depending on the labels that you assign. For information on how to assign the labels, see [Associating](#page-71-0) Pods to the Nodes, on page 58.

#### **Table 6: cnBNG Pods**

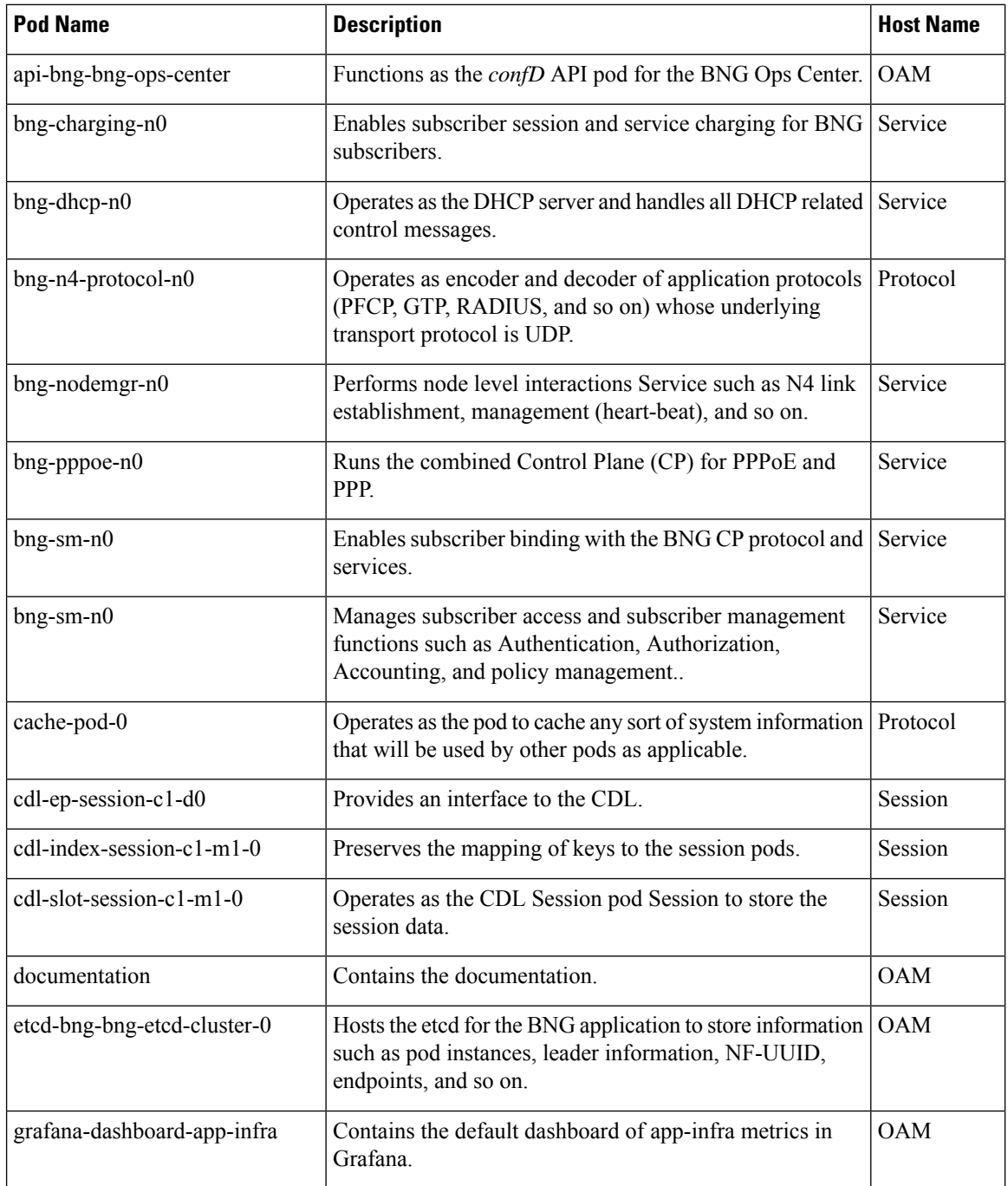

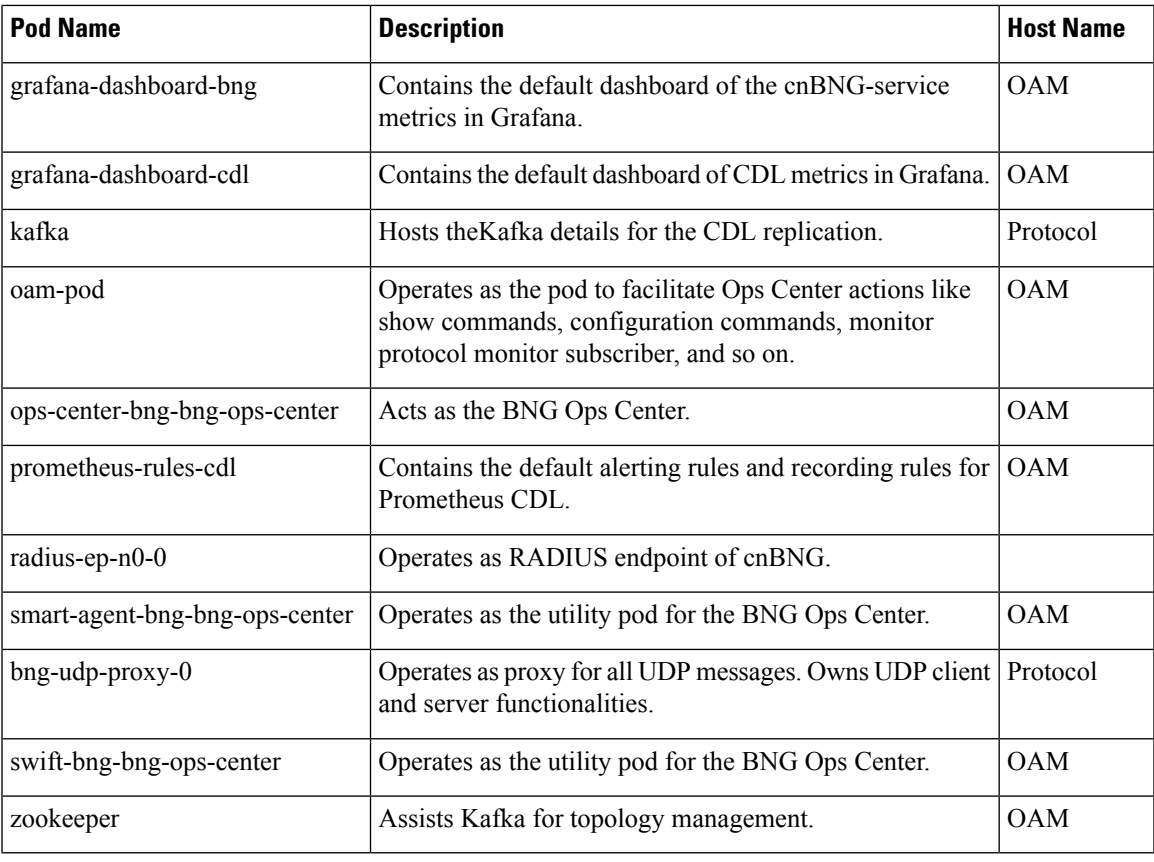

#### **Table 7: CEE Pods**

 $\overline{\phantom{a}}$ 

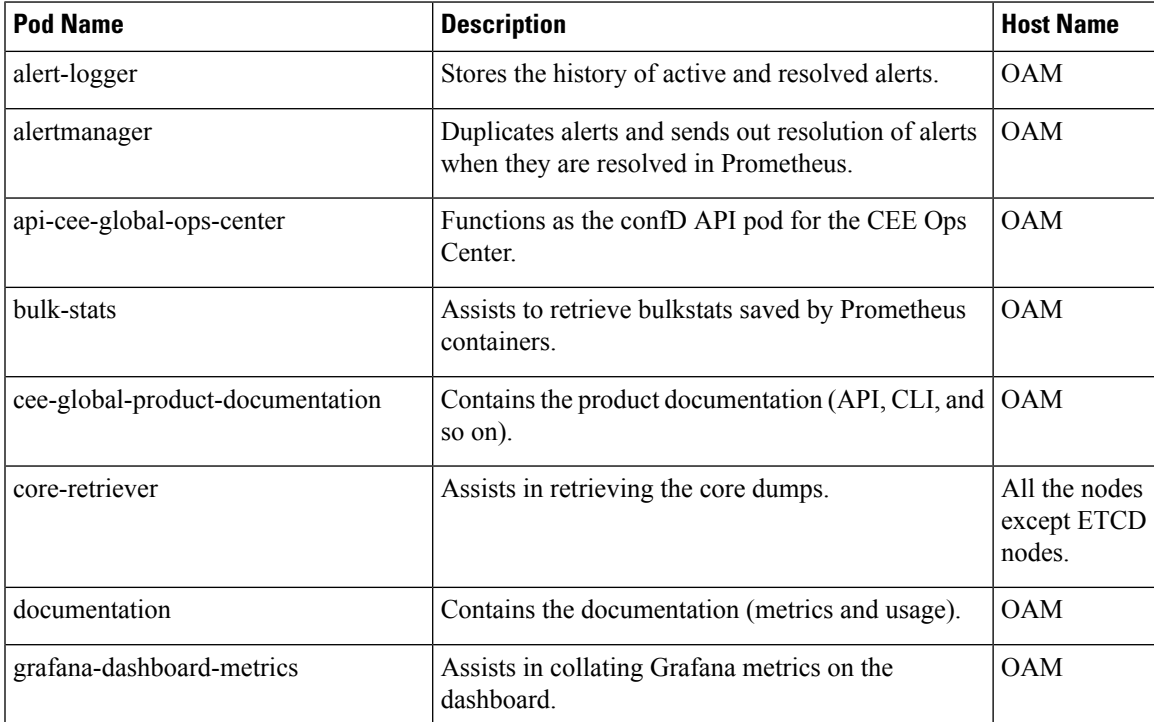

 $\mathbf I$ 

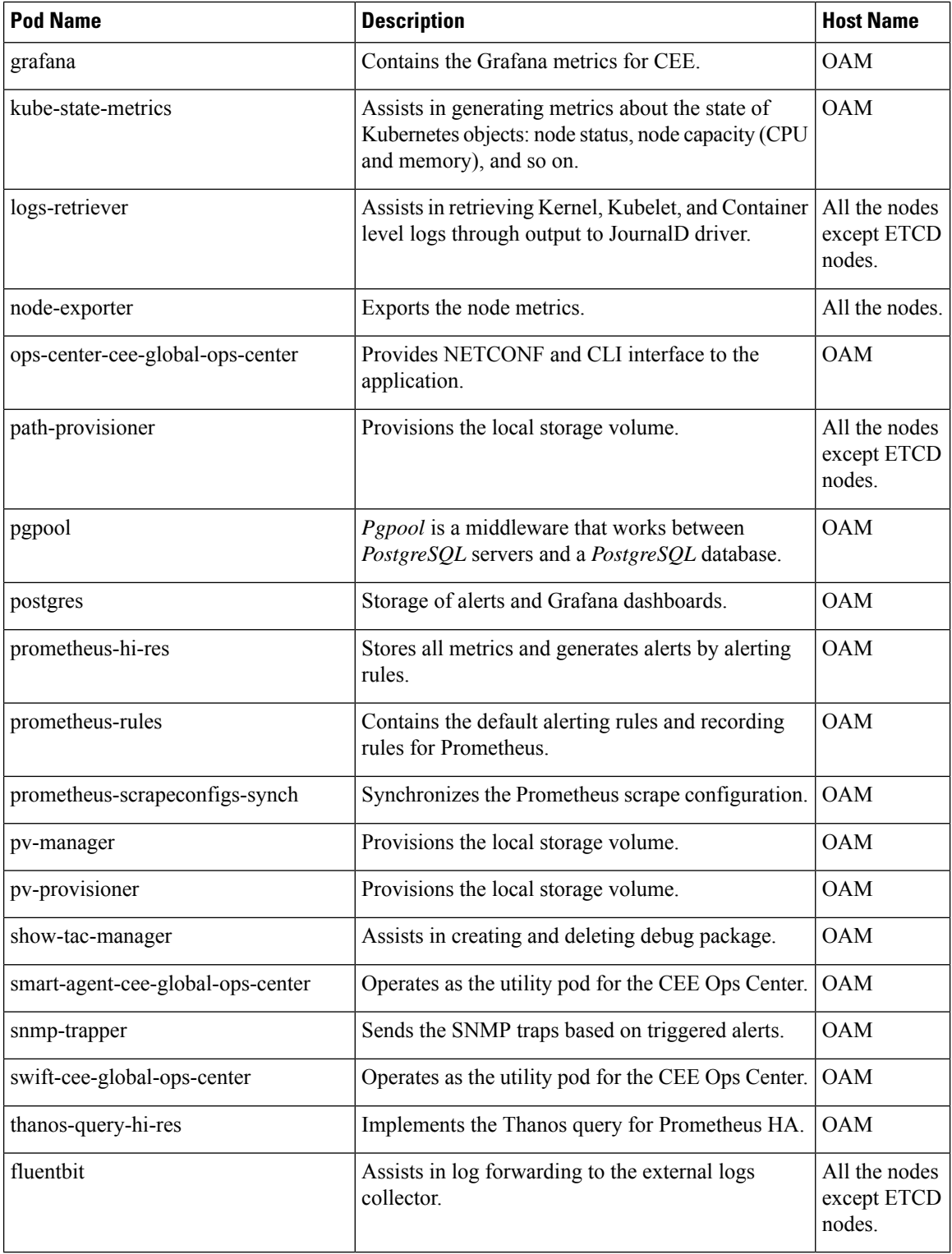

Ш

## **Services**

The cnBNG configuration is composed of several microservices that run on a set of discrete pods. Microservices are deployed during the cnBNG deployment. The cnBNG usesthese servicesto enable communication between the pods. When interacting with another pod, the service identifies the IP address of the pod to initiate the transaction and acts as an endpoint for the pod.

The following table describes the BNG services and the pod on which they run.

### **Service Name Pod Name Description** Responsible for node level interactions Service such as N4 link establishment, management (heart-beat), and so on. bng-nodemgr bng-nodemgr-n0 Responsible for subscriber session and service charging for BNG subscribers. bng-charging bng-charging-n0 Functions as the DHCP server and handles all DHCP related control messages. bng-dhcp bng-dhcp-n0 Functions as the combined Control Plane (CP) for PPPoE and PPP. bng-pppoe bng-pppoe-n0 Responsible for the subscriber binding with the BNG CP protocol and services. bng-sm bng-sm-n0 Manages subscriber access and subscriber management functions such as Authentication, Authorization, Accounting, and policy management.. bng-sm bng-sm-n0

#### **Table 8: BNG Services and Pods**

### **Open Ports and Services**

cnBNG uses different ports for communication purposes. The following table describes the default open ports and the associated services in an SMI based cnBNG system.

### **Application Infrastructure (App-infra)**

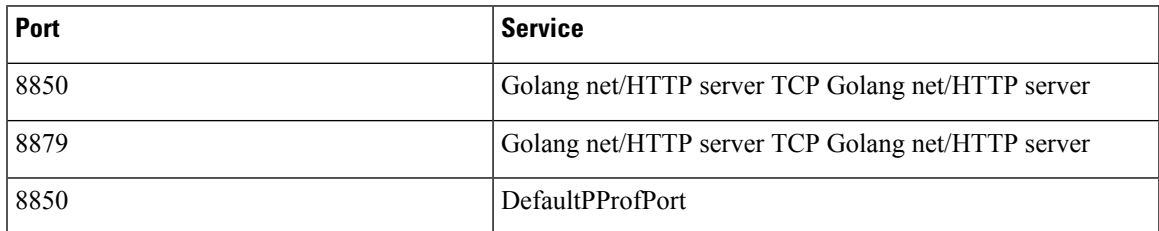

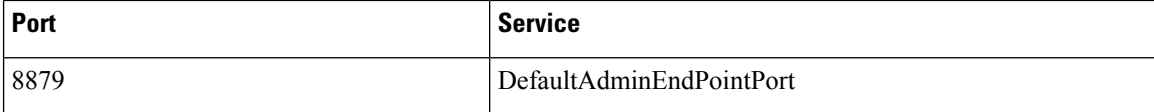

#### **UDP**

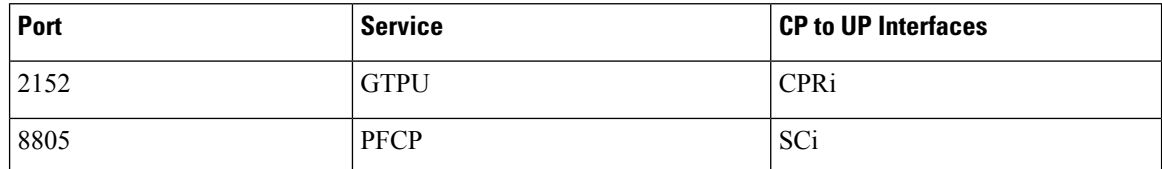

# <span id="page-71-0"></span>**Associating Pods to the Nodes**

This section describes how to associate a pod to the node based on their labels.

After you have configured a cluster, you can associate pods to the nodes through labels. This association enables the pods to get deployed on the appropriate node based on the key-value pair.

Labels are required for the pods to identify the nodes where they must get deployed and to run the services. For example, when you configure the protocol-layer label with the required key-value pair, the pods are deployed on the nodes that match the key-value pair.

To associate pods to the nodes through the labels, use the following configuration:

**1.** To associate pods to the nodes through the labels, use the following configuration:

```
configure
k8 label protocol-layer key key_value vm-type value protocol
exit
k8 label service-layer key key_value vm-type value service
exit
k8 label cdl-layer key key_value vm-type value cdl
exit
k8 label oam-layer key key_value vm-type value oam
exit
```
#### **NOTES:**

- If you opt not to configure the labels, then BNG assumes the labels with the default key-value pair.
	- **k8 label protocol-layer key** *key\_value* **vm-type** *value* **protocol**: Configures the key value pair for protocol layer.
	- **k8 label service-layer key** *key\_value* **vm-type** *value* **service**: Configures the key value pair for the service layer.
	- **k8 label cdl-layer key** *key\_value* **vm-type** *value* **cdl**: Configures the key value pair for CDL.
	- **k8 label oam-layer key** *key\_value* **vm-type** *value* **oam**: Configures the key value pair for OAM layer.
Ш

# **Viewing the Pod Details and Status**

If the service requires additional pods, BNG creates and deploys the pods. You can view the list of pods that are participating in your deployment through the BNG Ops Center.

You can run the **kubectl** command from the master node to manage the Kubernetes resources.

**1.** To view the comprehensive pod details, use the following command.

```
kubectl get pods -n bng_namespace pod_name -o yaml
```
The pod details are available in YAML format. The output of this command results in the following information:

- The IP address of the host where the pod is deployed.
- The service and application that is running on the pod.
- The ID and name of the container within the pod.
- The IP address of the pod.
- The current state and phase in which the pod is.
- The start time from which pod is in the current state.
- **2.** Use the following command to view the summary of the pod details.

**kubectl get pods -n** *bng\_namespace* **-o wide**

### **States**

Understanding the pod's state lets you determine the current health and prevent the potential risks. The following table describes the pod's states.

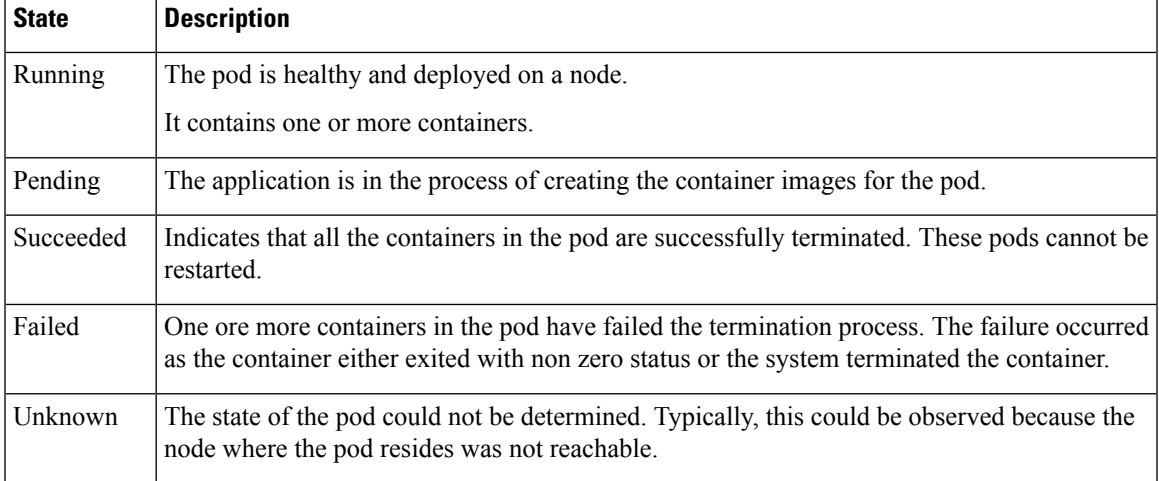

### **Table 9: Pod States**

**States**

 $\mathbf I$ 

i.

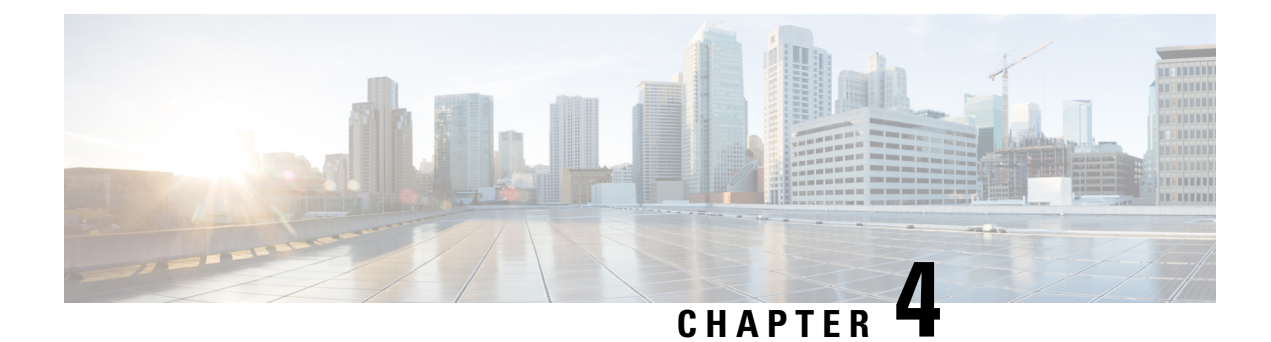

# **Smart Licensing**

- Feature [Summary](#page-74-0) and Revision History, on page 61
- Smart Software [Licensing,](#page-74-1) on page 61
- [Configuring](#page-79-0) Smart Software Licensing for cnBNG CP, on page 66
- Monitoring and [Troubleshooting](#page-89-0) Smart Licensing, on page 76

# <span id="page-74-0"></span>**Feature Summary and Revision History**

# **Summary Data**

### **Table 10: Summary Data**

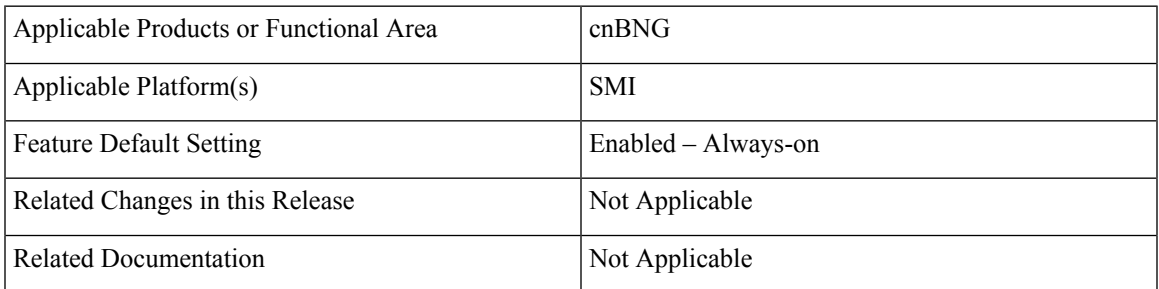

# <span id="page-74-1"></span>**Revision History**

### **Table 11: Revision History**

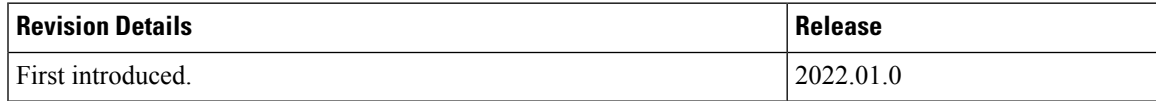

# **Smart Software Licensing**

Cisco employs two types of license models - Legacy Licensing and Smart Software Licensing. Legacy Licensing consists of software activation by installing Product Activation Keys (PAK) on to the Cisco product. A Product Activation Key is a purchasable item, ordered in the same manner as other Cisco equipment and used to obtain license files for feature set on Cisco Products. This traditional licensing does not need any online communication with the Cisco licensing server.

Smart Software Licensing is a cloud-based licensing of the end-to-end platform through the use of a few tools that authorize and deliver license reporting.SmartSoftware Licensing functionality incorporated into the NFs complete the product registration and authorization. The cnBNG Control Plane (CP) supports the Smart Software Licensing model.

Smart Licensing simplifiesthe purchase, deployment, and management of Cisco software assets. Entitlements are purchased through your Cisco account through Cisco Commerce Workspace (CCW) and immediately available in your Virtual Account for usage. This approach eliminates the need to install license files on every device.Smart-enabled products communicate directly to Cisco to report consumption. A single location—Cisco Software Central—is available for customers to manage Cisco software licenses. License ownership and consumption are readily available to help make a better purchase decision that is based on consumption or business need.

For more information on Cisco Smart Licensing, see [https://www.cisco.com/c/en/us/buy/smart-accounts/software-licensing.html.](https://www.cisco.com/c/en/us/buy/smart-accounts/software-licensing.html)

### **Cisco Software Central**

Cisco Software Central (CSC) enables the management of software licenses and the smart account from a single portal. The CSC interface allows you to enable your product, manage entitlements, renew, and upgrade software. You need a functioning smart account to complete the registration process.

To access Cisco Software Central, see [https://software.cisco.com.](https://software.cisco.com)

### **Smart Accounts and Virtual Accounts**

A Smart Account provides a single location for all smart-enabled products and entitlements. It helps in procurement, deployment, and maintenance of Cisco Software. When creating a smart account, you must have the authority to represent the requesting organization. After submission, the request goes through approval process.

A Virtual Account exists as a sub-account within the smart account. Virtual Accounts are customer-defined based on the organizational layout, business function, geography, or any defined hierarchy. Smart account administrator creates and maintains the virtual accounts.

For information on setting up or managing the Smart Accounts, see <https://software.cisco.com>.

# **Requesting a Cisco Smart Account**

A Cisco Smart Account is an account where smart licensing-enabled products are available. A Cisco smart account allows you to manage and activate your licenses to devices, monitor license use, and track Cisco license purchases. Through transparent access, you have a real-time view into your smart licensing products. IT administrators can manage licenses and account users within the organization's smart account through Cisco Software Central. To create a Cisco Smart Account, perform the following steps:

**Step 1** Visit the following URL:

https://software.cisco.com

**Step 2** Log in using your credentials, and click **Request a Smart Account** in the **Administration** area.

The **Smart Account Request** window appears.

- **Step 3** Under **Create Account**, select one of the following options:
	- **Yes, I have authority to represent my company and want to create the Smart Account**. If you select this option, you agree to authorize to create and manage product and service entitlements, users, and roles, on behalf of the organization.
	- **No, the person specified below will create the account**. If you select this option, you must enter the email address of the person who creates the smart account.
- **Step 4** Under **Account Information**,
	- a) Click **Edit** beside **Account Domain Identifier**.
	- b) In the **Edit Account Identifier** dialog box, enter the domain, and click **OK**. By default, the domain is based on the email address of the person creating the account, and must belong to the company that will own this account.
	- c) Enter the **Account Name** (typically, the company name).

### **Step 5** Click **Continue**.

The Smart Account request will be in pending status until it is approved by the Account Domain Identifier. After the approval, you will receive an email confirmation with instructions for completing the setup process.

### **cnBNG CP Smart Licensing**

TheSmart Licensing feature supports application entitlement for online and offline licensing for all applications (PCF,SMF, cnBNG CP, and NRF). The application usage is unrestricted during allstages of licensing including Out of Compliance (OOC) and expired stages.

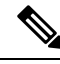

**Note**

A 90-day evaluation period is granted for all licensesin use. The functionality and operation of the applications is unrestricted even after the end of the evaluation period.

# **Software Tags and Entitlement Tags**

This section describes the software and entitlement tags that are available to identify report, and enforce licenses.

### **Software Tags**

Software tags, also known as product tags, are unique identifiers for the Smart Licensing system to identify each licensable software product or product suite on a device. The Smart client uses this tag for identification during the addition of smart product instance in Cisco Software Central (CSC).

The following software tags exist for the cnBNG CP.

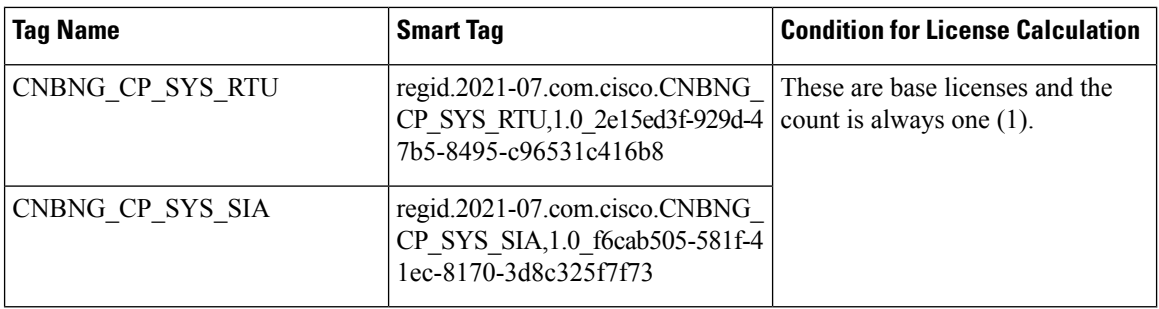

### **Entitlement Tags**

Entitlement tag is a part of the software that identifies the features in an image that are being used. These tags underlay the communication on usage and entitlements of software products that are installed on devices. The entitlement tag maps to both the product IDs (PID) license and the software image. Every Smart-enabled PID contains one or more entitlement tags.

The following entitlement tags identify licenses in use:

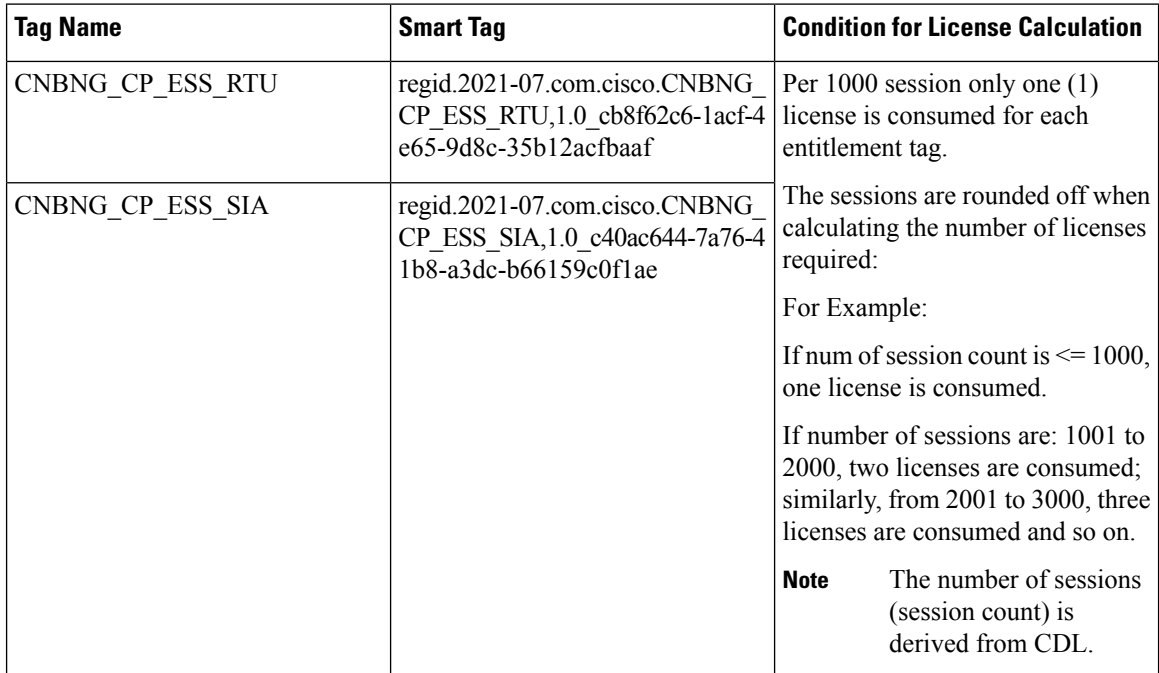

Ш

**Note**

• The license information is retained during software upgrades and rollback.

- If the entitlements service has no entitlements information, the BNG Ops Center does not send any request to the Smart License server and does not install any license.
- If the entitlement is not reported to the BNG Ops Center, then that entitlement is not listed under the **show license \*** commands.
- If the given entitlement is reported at least once (license consumed for an entitlement) to the BNG Ops Center, then that entitlement is shown under the **show license \*** commands with count zero (0) even though the license is not used in the future.

### **Sample Output of License Consumption**

The following is an example of the output of the license consumption.

```
show license summary
Wed Dec 22 14:56:24.665 UTC+00:00
Smart Licensing is ENABLED
Registration:
 Status: REGISTERED
  Smart Account: BU Production Test 1
 Virtual Account: CNBNG_QA_PROD_TEST
  Export-Controlled Functionality: Allowed
  Initial Registration: SUCCEEDED on Dec 22 14:56:08 2021 GMT
 Last Renewal Attempt: SUCCEEDED on Dec 22 14:56:08 2021 GMT
 Next Renewal Attempt: Jun 20 14:56:08 2022 GMT
 Registration Expires: Dec 22 14:51:08 2022 GMT
License Authorization:
 Status: AUTHORIZED on Dec 22 14:56:24 2021 GMT
  Last Communication Attempt: SUCCEEDED on Dec 22 14:56:24 2021 GMT
  Next Communication Attempt: Jan 21 14:56:24 2022 GMT
 Communication Deadline: Mar 22 14:51:23 2022 GMT
License Conversion:
Automatic Conversion Enabled: true
Status: NOT STARTED
Utility:
 Status: DISABLED
Transport:
  Type: Smart Transport
  Registration URL: null
 Utility URL: null
License Usage:
                             Entitlement Tag
                      Count Status
```
2e15ed3f-929d-47b5-8495-c96531c416b8regid.2021-07.com.cisco.CNBNG\_CP\_SYS\_RTU,1.0\_2e15ed3f-929d-47b5-8495-c96531c416b8 1 InCompliance

---------------------------------------------------------------------------------------------------------------------------------

f6cab505-581f-41ec-8170-3d8c325f7f73regid.2021-07.com.cisco.CNBNG\_CP\_SYS\_SIA,1.0\_f6cab505-581f-41ec-8170-3d8c325f7f73 1 InCompliance cb8f62c6-1acf-4e65-9d8c-35b12acfbaafregid.2021-07.com.cisco.CNBNG\_CP\_ESS\_RTU,1.0\_cb8f62c6-1acf-4e65-9d8c-35b12acfbaaf 34 InCompliance

c40ac644-7a76-41b8-a3dc-b66159c0f1aeregid.2021-07.com.cisco.CNBNG\_CP\_ESS\_SIA,1.0\_c40ac644-7a76-41b8-a3dc-b66159c0f1ae 34 InCompliance

# <span id="page-79-0"></span>**Configuring Smart Software Licensing for cnBNG CP**

Smart Software Licensing for cnBNG CP can be configured after a new cnBNG CP installation.

Users with [Access](#page-79-1) to CSC, on page 66

Users [without](#page-83-0) Access to CSC, on page 70

### <span id="page-79-1"></span>**Users with Access to CSC**

This section describes how to configure Smart Licensing if you have access to CSC portal from your environment.

### **Setting Up the Product and Entitlement in CSC**

Before you begin, you need to set up your product and entitlement in the CSC. To set up your product and entitlement:

- **1.** Log on to your CSC account.
- **2.** Click **Add Product** and enter the following details:
	- **Product name**–Specify the name of the deployed product. For example, cnBNG CP.
	- **Primary PM CEC ID**–Specify the primary Project Manager's CEC ID for the deployed product.
	- **Dev Manager CEC ID**–Specify the Development Manager's CEC ID for the deployed product.
	- **Description** (Optional)–Specify a brief description of the deployed product.
	- **Product Type**–Specify the product type.
	- **Software ID Tag**–Specify the software ID Tag provided by the Cisco Accounts team.
- **3.** Click **Create**.
- **4.** Select your product from the **Product/Entitlement Setup** grid.
- **5.** From the **Entitlement** drop-down list, select **Create New Entitlement**.
- **6.** Select **New Entitlement** in **Add Entitlement** and enter the following details:
	- **Entitlement Name**–Specify the license entitlement name.For example, CNBNG\_CP\_SYS\_RTU.
	- **Description** (Optional)–Enter a brief description about the license entitlement.
	- **Entitlement Tag**–Specify the entitlement tag provided by the Cisco Accounts team.

Ш

- **Entitlement Type**–Specify the type of license entitlement.
- **Vendor String**–Specify the vendor name.
- **7.** Click **Entitlement Allocation**.
- **8.** Click **Add Entitlement Allocation**.
- **9.** In **New License Allocation**, enter the following details:
	- **Product** Select your product from the drop-down list.
	- **Entitlement** Select your entitlement from the drop-down list.
- **10.** Click **Continue**.
- **11.** In **New License Allocation** window, enter the following details:
	- **Quantity**–Specify the number of licenses.
	- **License Type**–Specify the type of license.
	- **Expiring Date**–Specify the date of expiry for the license purchased.
- **12.** Click **Create**.
- **13.** Verify the status of Smart Licensing by using the following command.

### **show license status**

### **Example:**

```
bng# show license status
Smart Licensing is ENABLED
Registration:
 Status: UNREGISTERED
 Export-Controlled Functionality: Not Allowed
License Authorization:
 Status: No licenses in use
 Last Communication Attempt: NONE
License Conversion:
Automatic Conversion Enabled: true
Status: NOT STARTED
Utility:
 Status: DISABLED
Transport:
 Type: Smart Transport
  Registration URL: null
 Utility URL: null
bng#
```
### **Registering Smart Licensing**

You must register the product entitled to the license with CSC. To register, you must generate an ID token from CSC.

- **1.** Log on to your CSC account.
- **2.** Click **General > New Token** and enter the following details:
	- **Description**–Provide a brief description about the ID token.
	- **Expires After**–Specify the number of days for the token to expire.
	- **Max. Number of Uses**–Specify the maximum number of uses.
- **3.** Click **Create Token**.
- **4.** Select **New ID token** in **Product Instance Registration Token**.
- **5.** Click **Actions > Copy**.
- **6.** Log on to BNG Ops Center CLI and paste the **ID token** by using the following command.

**license smart register** *idtoken*

#### **Example:**

```
bng# license smart register
Value for 'idtoken' (<string>): MTI2Y2FlNTAtOThkMi00YTAxLWE4M2QtOTNhNzNjNjY4ZmFiLTE2MTc4N
Tky%0AMTA5MDh8ck1jUHNwc3k1ZC9nWFFCSnVEcUp4QU1jTFoxOGxDTU5kQ3lpa25E%0Ab04wST0%3D%0A
bng#
```
**7.** Verify the Smart Licensing status by using the following command.

### **show license status**

#### **Example:**

```
show license status
Wed Jan 12 14:31:16.858 UTC+00:00
```
Smart Licensing is ENABLED License Reservation is ENABLED

```
Registration:
 Status: REGISTERED
 Smart Account: BU Production Test 1
 Virtual Account: CNBNG_QA_PROD_TEST
 Export-Controlled Functionality: Allowed
 Initial Registration: SUCCEEDED on Jan 12 14:31:35 2022 GMT
 Last Renewal Attempt: SUCCEEDED on Jan 12 14:31:35 2022 GMT
 Next Renewal Attempt: Jul 11 14:31:35 2022 GMT
 Registration Expires: Jan 12 14:26:55 2023 GMT
```

```
License Authorization:
 Status: AUTHORIZED on Jan 12 14:31:40 2022 GMT
 Last Communication Attempt: SUCCEEDED on Jan 12 14:31:40 2022 GMT
 Next Communication Attempt: Feb 11 14:31:40 2022 GMT
 Communication Deadline: Apr 12 14:27:00 2022 GMT
```

```
License Conversion:
Automatic Conversion Enabled: true
Status: NOT STARTED
```

```
Utility:
 Status: DISABLED
```

```
Transport:
 Type: Smart Transport
```

```
Registration URL: null
Utility URL: null
```
### **NOTES:**

- **license smart register** : Register Smart Licensing with CSC.
- *idtoken* : Specify the ID token generated from CSC.

### **Deregistering Smart Licensing**

To deregister Smart Licensing:

**1.** Log on to BNG Ops Center CLI and use the following command.

### **license smart deregister**

**2.** Verify the Smart Licensing status by using the following command:

```
show license all
```
### **Example:**

```
bng# show license all
Mon Dec 13 05:29:03.370 UTC+00:00
Smart Licensing Status
=======================
Smart Licensing is ENABLED
License Reservation is ENABLED
Registration:
 Status: UNREGISTERED
 Export-Controlled Functionality: Not Allowed
License Authorization:
  Status: EVAL MODE
 Evaluation Period Remaining: 86 days, 13 hr, 52 min, 39 sec
 Last Communication Attempt: NONE
License Conversion:
Automatic Conversion Enabled: true
Status: NOT STARTED
Utility:
 Status: DISABLED
Transport:
 Type: CALLHOME
Evaluation Period:
  Evaluation Mode: In Use
  Evaluation Period Remaining: 86 days, 13 hr, 52 min, 39 sec
License Usage
=============
License Authorization Status: EVALUATION MODE
 Evaluation Period Remaining: 86 days, 13 hr, 52 min, 39 sec
 (CNBNG_CP_SYS_RTU)
 Description: <empty>
  Count: 1
  Version: 1.0
```

```
Status: EVAL MODE
 Export status: NOT RESTRICTED
  Feature Name: <empty>
 Feature Description: <empty>
 (CNBNG_CP_SYS_SIA)
  Description: <empty>
  Count: 1
  Version: 1.0
 Status: EVAL MODE
 Export status: NOT RESTRICTED
  Feature Name: <empty>
 Feature Description: <empty>
Product Information
=================
UDI: PID:cnBNG,SN:QHJZRXY-IRNN3JA
Agent Version
=============
Smart Agent for Licensing: 3.1.11
bng#
NOTES:
```
• **license smart deregister** : Deregisters Smart Licensing from CSC.

### <span id="page-83-0"></span>**Users without Access to CSC**

The Smart License Reservation feature – Perpetual Reservation – is reserved for customers without access to CSC from their internal environments. With this feature, Cisco allows customers to reserve licenses from their virtual account and tie them to their devices Unique Device Identifier (UDI). Smart License Reservation enables customers to use their devices with reserved licenses in a disconnected mode.

The subsequent sections describe the procedure involved in reserving Smart License for users without access to CSC from their internal environment.

### **Enabling Smart License Reservation**

To enable Smart License reservation through BNG Ops Center CLI:

Log on to BNG Ops Center CLI and use the following configuration.

```
config
   license smart reservation
   commit
   exit
```
**NOTES:**

**license smart reservation** : Enable license reservation.

### **Generating Smart License Reservation Request Code**

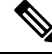

Before generating the Smart License reservation request code, complete the "Enabling Smart License Reservation" procedure. **Note**

To generate the Smart License reservation request code:

**1.** Enter the following command.

**license smart reservation request**

#### **Example:**

```
bng# license smart reservation request
reservation-request-code CJ-ZBNG:6GKJ2OA-NMUWA7Y-Ai75GxtBs-3B
```
### **NOTES:**

• **license smart reservation request** : Generate the license reservation request code.

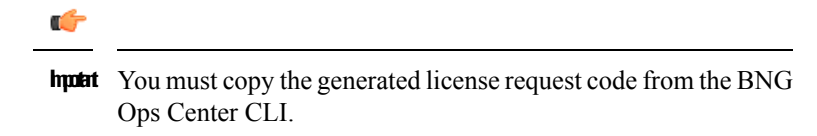

### **Generating an Authorization Code from CSC**

To generate an authorization code from CSC using the license reservation request code:

- **1.** Log on to your CSC account.
- **2.** Click **License Reservation** from the Licenses tab.
- **3.** Copy the request code from the BNG Ops Center CLI and paste the request code in the **Reservation Request Code** text-box.
- **4.** Click **Reserve a Specific License** option and select the required licenses and counts to be reserved.
- **5.** Review your selection.
- **6.** Click **Generate Authorization Code**.
- **7.** The authorization code is generated and displayed on-screen. Either click **Copy to Clipboard**or **Download as File** to download the authorization code.
- **8.** Click **Close**.

#### **Reserving Smart Licensing**

There are two methods available to reserve the Smart License:

- Key-based: Using the copied clipboard content of the authorization code directly from the CSC.
- URL-based: Using the downloaded file containing the authorization code from CSC, saved on the local server.

To reserve Smart License for the deployed product:

**1.** Log on to BNG Ops Center CLI and enter the following command.

**Key-based:**

```
license smart reservation install key authorization_code
```
#### **Example:**

bng# license smart reservation install key Value for 'key' (<string>): <specificPLR><authorizationCode><flag>A</flag><version> C</version><piid>73ce7376-4631-45db-bccc-f8b4d31acd33</piid><timestamp>1642000062377 </timestamp><entitlements><entitlement><tag>regid.2021-07.com.cisco.CNBNG\_CP\_ESS\_RTU, 1.0\_cb8f62c6-1acf-4e65-9d8c-35b12acfbaaf</tag><count>1</count><startDate> 2021-Dec-01 UTC</startDate><endDate>2022-May-30 UTC</endDate><licenseType>TERM</licenseType>< displayName>CNBNG Control Plane - Essentials - RTU</displayName><tagDescription> CNBNG Control Plane - Essentials Tier - RTU</tagDescription><subscriptionID> </subscriptionID></entitlement><entitlement><tag>regid.2021-07.com.cisco. CNBNG\_CP\_ESS\_SIA,1.0\_c40ac644-7a76-41b8-a3dc-b66159c0f1ae</tag><count>1</count> <startDate>2021-Dec-01 UTC</startDate><endDate>2022-May-30 UTC</endDate> <licenseType>TERM</licenseType><displayName>CNBNG Control Plane - Essentials - SIA</displayName><tagDescription>CNBNG Control Plane - Essentials Subscription - SIA</tagDescription><subscriptionID></subscriptionID></entitlement><entitlement> <tag>regid.2021-07.com.cisco.CNBNG\_CP\_SYS\_RTU,1.0\_2e15ed3f-929d-47b5-8495-c96531c416b8 </tag><count>1</count><startDate>2021-Dec-01 UTC</startDate><endDate>2022-May-30 UTC </endDate><licenseType>TERM</licenseType><displayName>CNBNG Control Plane - System - RTU</displayName><tagDescription>CNBNG Control Plane - System - RTU</tagDescription> <subscriptionID></subscriptionID></entitlement><entitlement><tag>regid.2021-07.com.cisco. CNBNG CP\_SYS\_SIA,1.0\_f6cab505-581f-41ec-8170-3d8c325f7f73</tag><count>1</count><startDate> 2021-Dec-01 UTC</startDate><endDate>2022-May-30 UTC</endDate><licenseType>TERM</licenseType> <displayName>CNBNG Control Plane - System - SIA</displayName><tagDescription> CNBNG Control Plane - System Subscription - SIA</tagDescription><subscriptionID> </subscriptionID></entitlement></entitlements></authorizationCode><signature> MEYCIQC3VB12XNo+gi00fE23Pqd1GZ67MOxzkl+DCVPhS0LonQIhANP27J3skpMnd3O Qwzm82knoUBFM8Fk0yf2llqQvuByi</signature><udi>P:cnBNG,

```
S:6OUP5ZY-LMXHB2A</udi></specificPLR>
```
#### **URL-based:**

**license smart reservation install url { path** *httpPath*

**[ username** *username* **| password** *password* **] }**

### **Example:**

bng# license smart reservation install url { username cnbng password \*\*\*\* path http:// 10.105.254.55:8000/AuthorizationCode\_SN\_6OUP5ZY-LMXHB2A.txt }

**2.** Verify the smart licensing status by using the following command.

#### **show license all**

#### **Example:**

bng# show license all

Smart Licensing Status =======================

Smart Licensing is ENABLED License Reservation is ENABLED

```
Registration:
 Status: REGISTERED - SPECIFIC LICENSE RESERVATION
 Export-Controlled Functionality: Allowed
  Initial Registration: SUCCEEDED on Thu Jan 20 10:02:40 GMT 2022
 Last Renewal Attempt: None
```

```
License Authorization:
  Status: AUTHORIZED - RESERVED on Thu Jan 20 10:02:40 GMT 2022
```
Utility: Status: DISABLED Transport: Type: Smart Transport Registration URL: null Utility URL: null Evaluation Period: Evaluation Mode: Not In Use Evaluation Period Remaining: 83 days, 6 hr, 14 min, 43 sec License Usage ============= License Authorization Status: Status: AUTHORIZED - RESERVED on Thu Jan 20 10:02:40 GMT 2022 Last Communication Attempt: SUCCEEDED on Jan 20 10:02:40 2022 GMT Next Communication Attempt: NONE Communication Deadline: NONE CNBNG Control Plane - System - RTU (CNBNG\_CP\_SYS\_RTU) Description: CNBNG Control Plane - System - RTU Count: 1 Version: 1.0 Status: AUTHORIZED Export status: NOT RESTRICTED Feature Name: <empty> Feature Description: <empty> Reservation: Reservation Status: SPECIFIC INSTALLED Total Reserved Count: 1 Term expiration: 2022-May-30 GMT CNBNG Control Plane - System - SIA (CNBNG\_CP\_SYS\_SIA) Description: CNBNG Control Plane - System Subscription - SIA Count: 1 Version: 1.0 Status: AUTHORIZED Export status: NOT RESTRICTED Feature Name: <empty> Feature Description: <empty> Reservation: Reservation Status: SPECIFIC INSTALLED Total Reserved Count: 1 Term expiration: 2022-May-30 GMT CNBNG Control Plane - Essentials - RTU (CNBNG\_CP\_ESS\_RTU) Description: CNBNG Control Plane - Essentials Tier - RTU Count: 1 Version: 1.0 Status: AUTHORIZED Export status: NOT RESTRICTED Feature Name: <empty> Feature Description: <empty> Reservation: Reservation Status: SPECIFIC INSTALLED Total Reserved Count: 10 Term expiration: 2022-May-30 GMT CNBNG Control Plane - Essentials - SIA (CNBNG\_CP\_ESS\_SIA) Description: CNBNG Control Plane - Essentials Subscription - SIA Count: 1 Version: 1.0 Status: AUTHORIZED

```
Export status: NOT RESTRICTED
 Feature Name: <empty>
  Feature Description: <empty>
 Reservation:
    Reservation Status: SPECIFIC INSTALLED
    Total Reserved Count: 10
    Term expiration: 2022-May-30 GMT
Product Information
=================
UDI: PID:cnBNG,SN:3WI5UXQ-5XPKM6A
Agent Version
  =============
Smart Agent for Licensing: 3.1.11
```
### **Returning the Reserved License**

To return the reserved license to CSC if required, generate a return code at the BNG Ops Center.

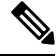

**Note** If there is an issue with the return code generation, open a case with the Cisco Technical Assistance Center.

To return the reserved license:

- **1.** When the license reservation authorization code is installed in the BNG Ops Center:
	- **a.** Log on to the BNG Ops Center CLI and use the following command.

**license smart reservation return**

**Example:**

```
bng# license smart reservation return
reservation-return-code CJ6m3k-RAvu6b-hMNmwf-mrdcko-NoSwKL-tF7orz-9aNtEu-yVjGAm-D6j
bng#
```
- **b.** Copy the license reservation return code generated in BNG Ops Center CLI.
- **c.** Log on to your CSC account.
- **d.** Select your product instance from the list in the Product Instances tab.
- **e.** Click **Actions > Remove**.
- **f.** Paste the license reservation return code in **Return Code** text-box.
- **g.** Select **Remove Product Instance**.

### **NOTES:**

- **license smart reservation return** : Return a reserved Smart License.
- **2.** When the license reservation authorization code is not installed in the BNG Ops Center.
	- **a.** Log on to the BNG Ops Center CLI and use the following command to generate the return code.

**license smart reservation return authorization** *authorization\_code*

Paste the license reservation authorization code generated in CSC to generate the return code.

- **b.** Log on to your CSC account.
- **c.** Select your product instance from the list in the Product Instances tab.
- **d.** Click **Actions > Remove**.
- **e.** Paste the license reservation return code in **Return Code** text-box.
- **f.** Select **Remove Product Instance**.
- **3.** Verify the smart licensing status by using the following command.

### **show license all**

### **Example:**

```
bng# show license all
Mon Dec 13 05:29:03.370 UTC+00:00
Smart Licensing Status
   =======================
Smart Licensing is ENABLED
License Reservation is ENABLED
Registration:
  Status: UNREGISTERED
  Export-Controlled Functionality: Not Allowed
License Authorization:
  Status: EVAL MODE
  Evaluation Period Remaining: 86 days, 13 hr, 52 min, 39 sec
  Last Communication Attempt: NONE
License Conversion:
Automatic Conversion Enabled: true
Status: NOT STARTED
Utility:
 Status: DISABLED
Transport:
 Type: CALLHOME
Evaluation Period:
 Evaluation Mode: In Use
 Evaluation Period Remaining: 86 days, 13 hr, 52 min, 39 sec
License Usage
=============
License Authorization Status: EVALUATION MODE
 Evaluation Period Remaining: 86 days, 13 hr, 52 min, 39 sec
 (CNBNG_CP_SYS_RTU)
 Description: <empty>
  Count: 1
 Version: 1.0
  Status: EVAL MODE
 Export status: NOT RESTRICTED
  Feature Name: <empty>
  Feature Description: <empty>
 (CNBNG_CP_SYS_SIA)
  Description: <empty>
 Count: 1
```

```
Version: 1.0
 Status: EVAL MODE
 Export status: NOT RESTRICTED
 Feature Name: <empty>
 Feature Description: <empty>
Product Information
===================
UDI: PID:cnBNG,SN:QHJZRXY-IRNN3JA
Agent Version
=============
Smart Agent for Licensing: 3.1.11
```
### **Canceling License Reservation Request**

To cancel a license reservation request through the BNG Ops Center CLI:

Log on to the BNG Ops Center CLI and use the following command.

```
license smart reservation cancel
```
# <span id="page-89-0"></span>**Monitoring and Troubleshooting Smart Licensing**

You can use the following show commands to view Smart Licensing related information in the BNG Ops Center.

```
show license [ all | UDI | displaylevel | reservation | smart | status |
summary | tech-support | usage ]
```
### **NOTES:**

- **all** –Displays an overview of Smart Licensing information that includes license status, usage, product information and Smart Agent version.
- **UDI** –Displays Unique Device Identifiers (UDI) details.
- **displaylevel** –Depth to display information.
- **reservation** –Displays Smart Licensing reservation information.
- **smart** –Displays Smart Licensing information.
- **status** –Displays the overall status of Smart Licensing.
- **summary** –Displays a summary of Smart Licensing.
- **tech-support** –Displays Smart Licensing debugging information.
- **usage** –Displays the license usage information for all the entitlements that are currently in use.

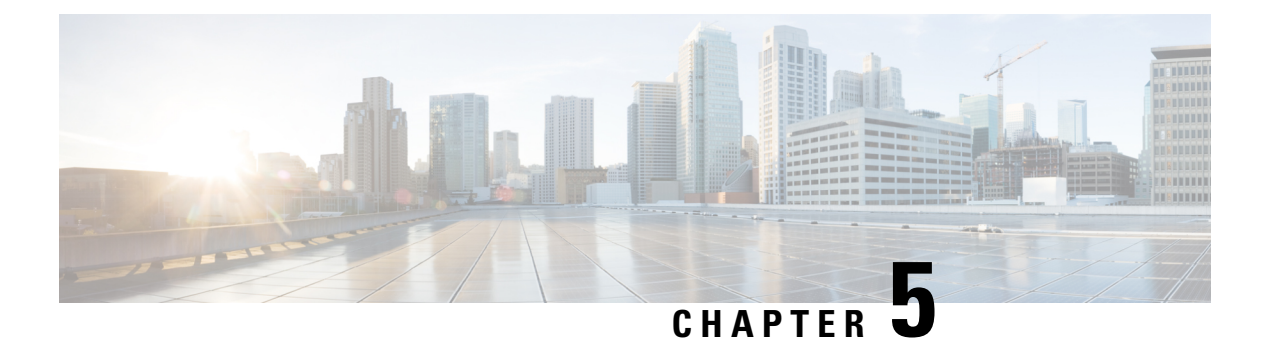

# **Cisco Common Data Layer**

- Feature [Summary](#page-90-0) and Revision History, on page 77
- Feature [Description,](#page-91-0) on page 78
- [Limitations,](#page-91-1) on page 78

# <span id="page-90-0"></span>**Feature Summary and Revision History**

# **Summary Data**

### **Table 12: Summary Data**

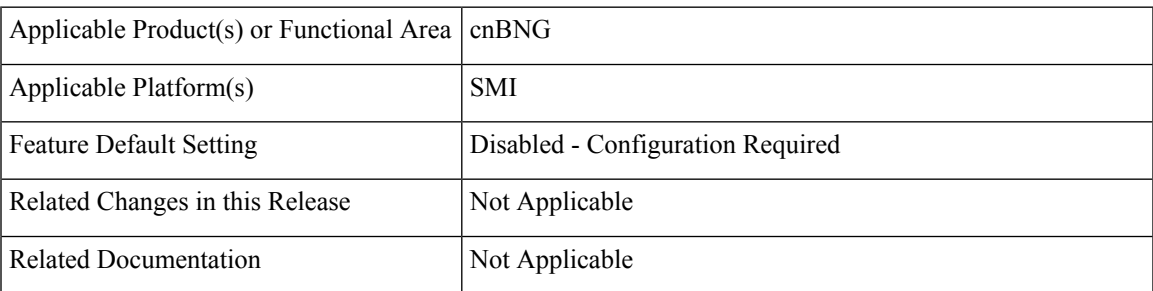

# **Revision History**

### **Table 13: Revision History**

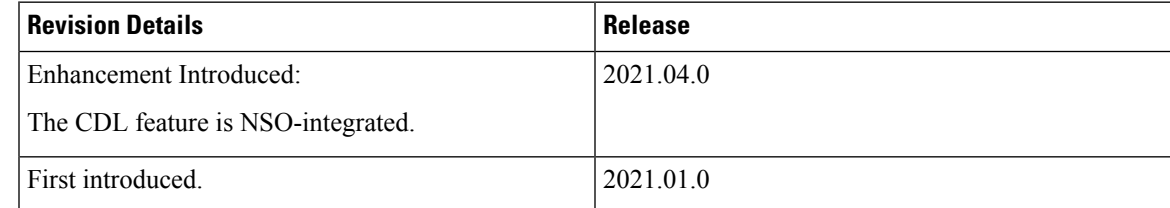

# <span id="page-91-0"></span>**Feature Description**

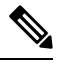

**Note** This feature is Network Services Orchestrator (NSO) integrated.

The Cisco Common Data Layer (CDL) is a high-performance next generation Key-value (KV) data store layer for all the Cloud Native applications. These applications use the CDL as a state management with High Availability (HA) and Geo HA functions. The CDL provides:

- Different Network Functions (NFs) such as AMF, cnBNG Control Plane, SMF, and PCF microservices.
- Multi-master support to achieve low latency read and write.
- Pure in-memory storage.
- Session related timers to notify NF on timer expiry.

Deploying CDL provides the following benefits:

- Service-Based Architecture (SBA) with auto discovery and global accessibility.
- High performance, in-memory caching and in-memory data store.
- Container-based solution from the ground up.
- CDL can deploy and scale with simple API calls.
- Geo Redundant Replication among multiple cnBNG clusters.

For detailed information about CDL, refer to the *UCC SMI Common Data Layer Configuration and Administration Guide* at [https://www.cisco.com/c/en/us/support/wireless/](https://www.cisco.com/c/en/us/support/wireless/ultra-cloud-core-subscriber-microservices-infrastructure/products-installation-and-configuration-guides-list.html) [ultra-cloud-core-subscriber-microservices-infrastructure/products-installation-and-configuration-guides-list.html](https://www.cisco.com/c/en/us/support/wireless/ultra-cloud-core-subscriber-microservices-infrastructure/products-installation-and-configuration-guides-list.html).

# <span id="page-91-1"></span>**Limitations**

The CDL feature has the following limitation on cnBNG.

Geo-redundancy is not supported.

<span id="page-92-1"></span>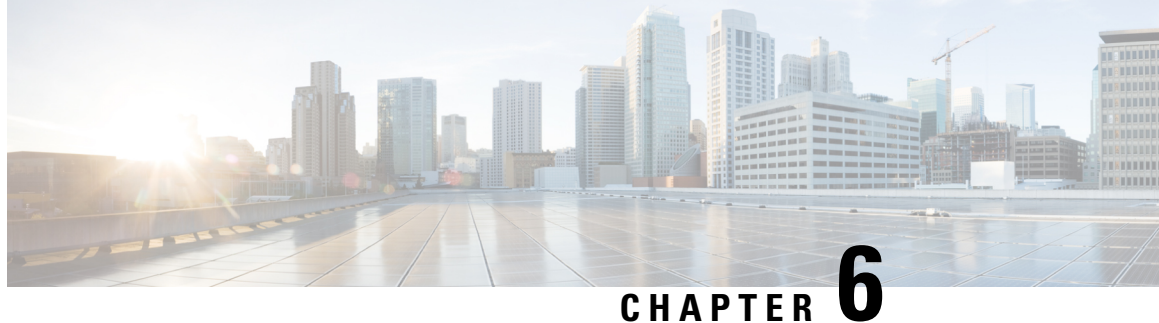

# **Authentication, Authorization, and Accounting Functions**

- Feature [Summary](#page-92-0) and Revision History, on page 79
- Feature [Description,](#page-93-0) on page 80
- [Configuring](#page-105-0) AAA Functions, on page 92

# <span id="page-92-0"></span>**Feature Summary and Revision History**

# **Summary Data**

### **Table 14: Summary Data**

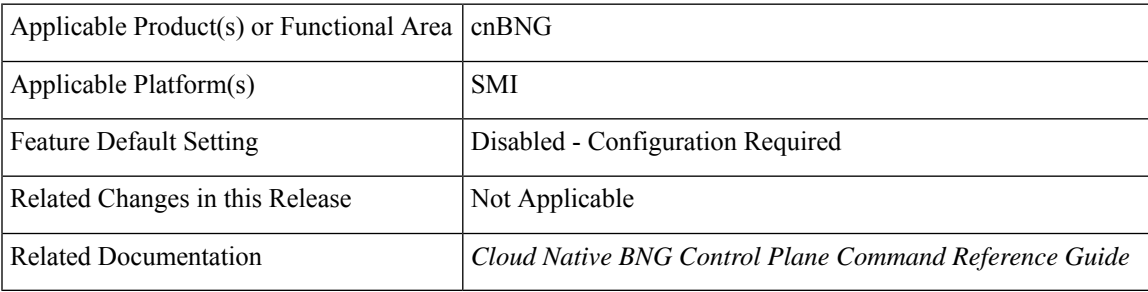

# **Revision History**

### **Table 15: Revision History**

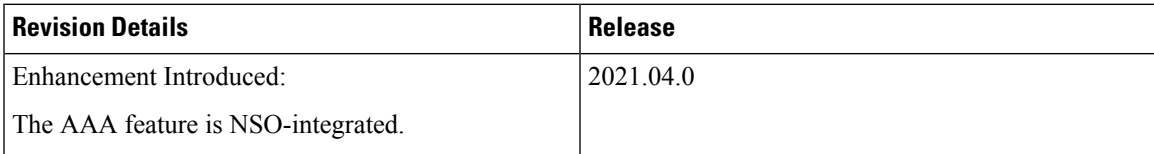

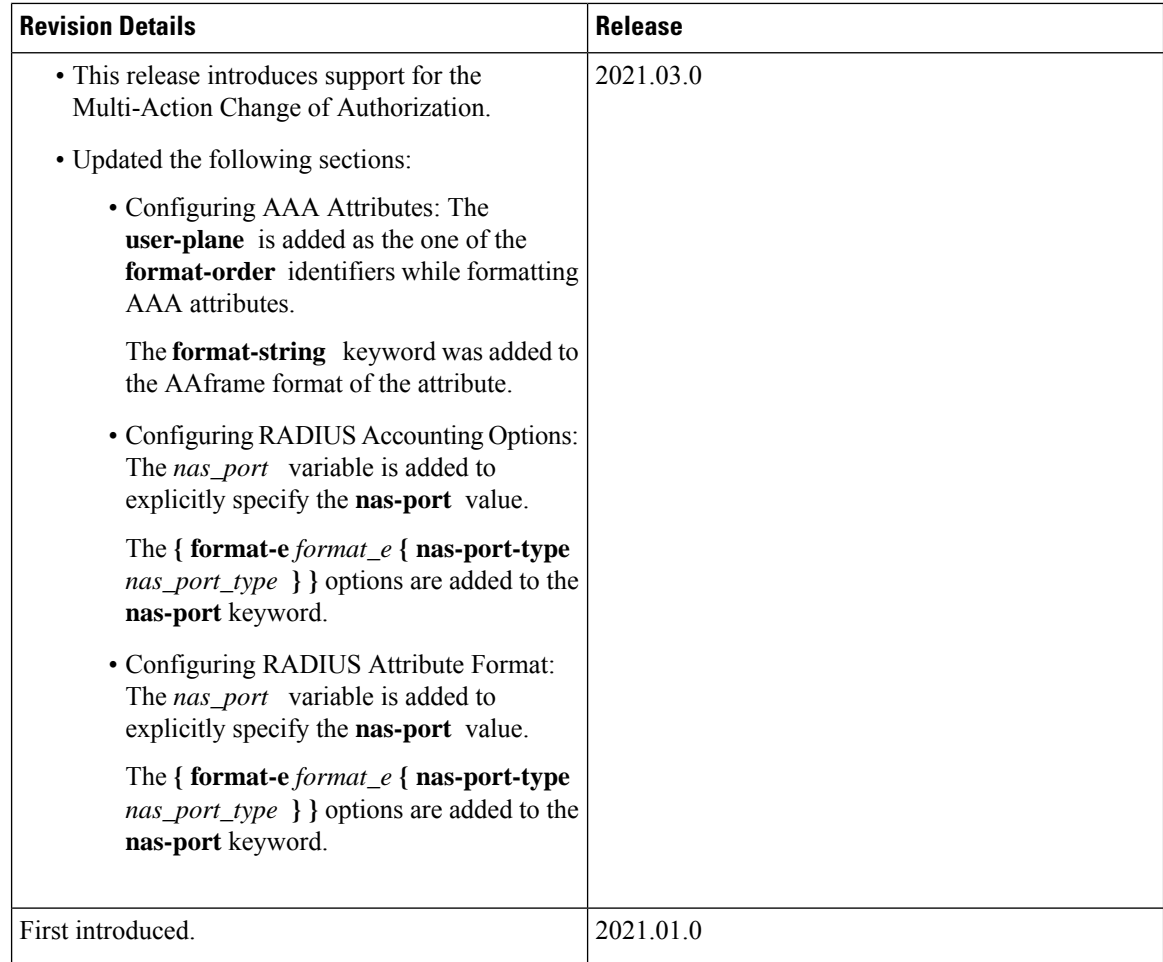

# <span id="page-93-0"></span>**Feature Description**

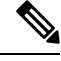

**Note** This feature is Network Services Orchestrator (NSO) integrated.

**Note:** All referencesto BNG in this chapter refer to the Cloud-Native Broadband Network Gateway (cnBNG).

This chapter provides information about configuring authentication, authorization, and accounting (AAA) functions on the BNG. BNG interacts with the RADIUS server to perform AAA functions. A group of RADIUS servers form a server group that is assigned specific AAA tasks. A method list defined on a server or server group lists methods by which authorization is performed. Some of the RADIUS features include creating specific AAA attribute formats, load balancing of RADIUS servers, throttling of RADIUS records, Change of Authorization (CoA), Session Accounting, and Service Accounting for QoS.

### **AAA Overview**

AAA acts as a framework for effective network management and security. It helps in managing network resources, enforcing policies, auditing network usage, and providing bill-related information. BNG connects to an external RADIUS server that provides the AAA functions.

The RADIUS server performs the three independent security functions (authentication, authorization, and accounting) to secure networks against unauthorized access. The RADIUS server runs the Remote Authentication Dial-In User Service (RADIUS) protocol. (For details about RADIUS protocol, refer to RFC 2865). The RADIUS server manages the AAA process by interacting with BNG, and databases and directories containing user information.

The RADIUS protocol runs on a distributed client-server system. The RADIUS client runs on BNG (Cisco ASR 9000 Series Router) that sends authentication requests to a central RADIUS server. The RADIUS server contains all user authentication and network service access information.

The AAA processes, the role of RADIUS server during these processes, and some BNG restrictions, are explained in these sections:

### **Authentication**

The authentication process identifies a subscriber on the network, before granting access to the network and network services. The process of authentication works on a unique set of criteria that each subscriber has for gaining access to the network. Typically, the RADIUS server performs authentication by matching the credentials(user name and password) the subscriber enters with those present in the database for thatsubscriber. If the credentials match, the subscriber is granted access to the network. Otherwise, the authentication process fails, and network access is denied.

### **Authorization**

After the authentication process, the subscriber is authorized for performing certain activity. Authorization is the process that determines what type of activities, resources, or services a subscriber is permitted to use. For example, after logging into the network, the subscriber may try to access a database, or a restricted website. The authorization process determines whether the subscriber has the authority to access these network resources.

AAA authorization works by assembling a set of attributes based on the authentication credentials provided by the subscriber. The RADIUS server compares these attributes, for a given username, with information contained in a database. The result is returned to BNG to determine the actual capabilities and restrictions that are to be applied for that subscriber.

### **Accounting**

The accounting keeps track of resources used by the subscriber during network access. Accounting is used for billing, trend analysis, tracking resource utilization, and capacity planning activities. During the accounting process, a log is maintained for network usage statistics. The information monitored include, but are not limited to - subscriber identities, applied configurations on the subscriber, the start and stop times of network connections, and the number of packets and bytes transferred to, and from, the network.

BNG reports subscriber activity to the RADIUS server in the form of accounting records. Each accounting record comprises of an accounting attribute value. This value is analyzed and used by the RADIUS server for network management, client billing, auditing, etc.

The accounting records of the subscriber sessions may timeout if the BNG does not receive acknowledgments from the RADIUS server. This timeout can be due to RADIUS server being unreachable or due to network connectivity issues leading to slow performance of the RADIUS server. It is therefore recommended that a

RADIUSserver**deadtime** be configured on the BNG, to avoid loss of sessions. Once this value is configured, and if a particular session is not receiving an accounting response even after retries, then that particular RADIUS server is considered to be non-working and further requests are not sent to that server.

### **Restrictions**

• On session disconnect, transmission of the Accounting-Stop request to RADIUS may be delayed for a few seconds while the system waits for the "final" session statistics to be collected from the hardware. The Event-Timestamp attribute in that Accounting-Stop request should, however, reflect the time the client disconnects, and not the transmission time.

### **Using RADIUS Server Group**

A RADIUS server group is a named group of one or more RADIUS servers. Each server group is used for a particular service. For example, in an AAA network configuration having two RADIUS server groups, the first server group can be assigned the authentication and authorization task, while the second group can be assigned the accounting task.

Server groups can include multiple host entries for the same server. Each entry, however, must have a unique identifier. This unique identifier is created by combining an IP address and a UDP port number. Different ports of the server, therefore, can be separately defined as individual RADIUS hosts providing a specific AAA service. In other words, this unique identifier enables RADIUS requests to be sent to different UDP ports on the same server. Further, if two different host entries on the same RADIUS server are configured for the same service (like the authentication process), then the second host entry acts as a fail-over backup for the first one. That is, if the first host entry fails to provide authentication services, BNG tries with the second host entry. (The RADIUS host entries are tried in the order in which they are created.)

For assigning specific actions to the server group, see [Configuring](#page-121-0) RADIUS Server Group, on page 108.

### **Specifying Method Order**

Method order for AAA defines the methods using which authorization is performed, and the sequence in which these methods are executed. Before any defined authentication method is performed, the method order must be applied to the configuration mechanism responsible for validating user-access credentials.

On BNG, you have to specify the method order and the server group that will be used for AAA services. For specifying method order, see [Configuring](#page-108-0) Method Order for AAA, on page 95.

### **Defining AAA Attributes**

The AAA attribute is an element of RADIUS packet. A RADIUS packet transfers data between a RADIUS server and a RADIUS client. The AAA attribute parameter, and its value - form a Attribute Value Pair (AVP). The AVP carries data for both requests and responses for the AAA transaction.

The AAA attributes either can be predefined as in Internet Engineering Task Force (IETF) attributes or vendor defined as in vendor-specific attributes (VSAs). For more information about the list of BNG supported attributes, see RADIUS [Attributes,](#page-262-0) on page 249.

The RADIUS server provides configuration updates to BNG in the form of attributes in RADIUS messages. The configuration updates can be applied on a subscriber during session setup through two typical methods per-user attributes, which applies configuration on a subscriber as part of the subscriber's authentication Access Accept, or through explicit domain, port, or service authorization Access Accepts. This is all controlled by the Policy Rule Engine's configuration on the subscriber.

When BNG sends an authentication or an authorization request to an external RADIUS server as an Access Request, the server sends back configuration updates to BNG as part of the Access Accept. In addition to RADIUS configuring a subscriber during setup, the server can send a change of authorization (CoA) message autonomously to the BNG during the subscriber's active session life cycle, even when the BNG did not send a request. These RADIUS CoA updates act as dynamic updates, referencing configured elements in the BNG and instructing the BNG to update a particular control policy or service policy.

BNG supports the concept of a "service", which is a group of configured features acting together to represent that service. Services can be represented as either features configured on dynamic-templates through CLI, or as features configured as RADIUS attributes inside Radius Servers. Services are activated either directly from CLI or RADIUS through configured "activate" actions on the Policy Rule Engine, or through CoA "activate-service" requests. Services can also be deactivated directly (removing all the involved features within the named service) through configured "deactivate" action on the Policy Rule Engine or through CoA "deactivate-service" requests.

The attribute values received from RADIUS interact with the subscriber session in this way:

- BNG merges the values received in the RADIUS update with the existing values that were provisioned statically by means of CLI commands, or from prior RADIUS updates.
- In all cases, values received in a RADIUS update take precedence over any corresponding CLI provisioned values or prior RADIUS updates. Even if you reconfigured the CLI provisioned values, the system does not override session attributes or features that were received in a RADIUS update.
- Changes made to CLI provision values on the dynamic template take effect immediately on all sessions using that template, assuming the template features have not already been overridden by RADIUS.Same applies to service updates made through CoA "service-update" requests.

### **AAA Attribute Format**

It is possible to define a customized format for some attributes. For the configuration syntax for creating a new format, see [Configuring](#page-105-1) AAA Attributes, on page 92.

Once the format is defined, theFORMAT-NAME can be applied to various AAA attributes such as username, nas-port-ID, calling-station-ID, and called-station-ID. The configurable AAA attributes that use the format capability are explained in the section Creating [Attributes](#page-96-0) of Specific Format, on page 83.

To create a customized nas-port attribute and apply a predefined format to nas-port-ID attribute, see [Configuring](#page-114-0) [RADIUS](#page-114-0) Attribute Format, on page 101.

Specific functions can be defined for an attribute format for specific purposes. For example, if the input username is "text@abc.com", and only the portion after " $@$ " is required as the username, a function can be defined to retain only the portion after "@" as the username. Then, "text" is dropped from the input, and the new username is "abc.com". To apply username truncation function to a named-attribute format, see [Configuring](#page-105-1) AAA [Attributes,](#page-105-1) on page 92.

### <span id="page-96-0"></span>**Creating Attributes of Specific Format**

BNG supports the use of configurable AAA attributes. The configurable AAA attributes have specific user-defined formats. The following sections list some of the configurable AAA attributes used by BNG.

### **Username**

BNG has the ability to construct AAA username and other format-supported attributes for subscribers using MAC address, circuit-ID, remote-ID, and DHCP Option-60 (and a larger set of values available in CLI). The DHCP option-60 is one of the newer options that is communicated by the DHCP client to the DHCP server in its requests; it carries Vendor Class Identifier (VCI) of the DHCP client's hardware.

The MAC address attribute is specified in the CLI format in either of these forms:

- mac-address: for example, 0000.4096.3e4a
- mac-address-ietf: for example, 00-00-40-96-3E-4A
- mac-address-raw: for example, 000040963e4a
- mac-address-custom1: for example, 01.23.45.67.89.AB

(This particular MAC address format is available only from Release 6.2.1 and later).

### **NAS-Port-ID**

The NAS-Port-ID is constructed by combining BNG port information and access-node information. The BNG port information consists of a string in this form:

"eth phy\_slot/phy\_subslot/phy\_port:XPI.XCI"

For 802.1Q tunneling (QinQ), XPI is the outer VLAN tag and XCI is the inner VLAN tag.

If the interface is QinQ, the default format of nas-port-ID includes both the VLAN tags; if the interface is single tag, it includes a single VLAN tag.

In the case of a single VLAN, only the outer VLAN is configured, using this syntax:

<slot>/<subslot>/<port>/<outer\_vlan>

In the case of QinQ, the VLAN is configured using this syntax:

<slot>/<subslot>/<port>/<inner\_vlan>.<outer\_vlan>

In the case of a bundle-interface, the phy slot and the phy subslot are set to zero (0); whereas the phy port number is the bundle number. For example,  $0/0/10/30$  is the NAS-Port-ID for a Bundle-Ether10.41 with an outer VLAN value 30.

The nas-port-ID command is extended to use the 'nas-port-type' option so that the customized format (configured with the command shown above) can be used on a specific interface type (nas-port-type).

If 'type' option is not specified, then the nas-port-ID for all interface types is constructed according to the format name specified in the command.

#### **Calling-Station-ID and Called-Station-ID**

BNG supports the use of configurable calling-station-ID and called-station-ID. The calling-station-ID is a RADIUS attribute that uses Automatic Number Identification (ANI), or similar technology. It allows the network access server (NAS) to send to the Access-Request packet, the phone number from which the call came from. The called-station-ID is a RADIUS attribute that uses Dialed Number Identification (DNIS), or similar technology. It allows the NAS to send to the Access-Request packet, the phone number that the user called from.

Ш

### **NAS-Port Format**

NAS-Port is a 4-byte value that has the physical port information of the Broadband Remote Access Server (BRAS), which connects the Access Aggregation network to BNG. It is used both by Access-Request packets and Accounting-Request packets. To uniquely identify a physical port on BRAS, multiple pieces of information such as shelf, slot, adapter, and so on is used along with the port number. A configurable format called format-e is defined to allow individual bits or group of bits in 32 bits of NAS-Port to represent or encode various pieces that constitute port information.

Individual bits in NAS-Port can be encoded with these characters:

- Zero: 0
- One: 1
- PPPoX slot: S
- PPPoX adapter: A
- PPPoX port: P
- PPPoX VLAN Id: V
- PPPoX VPI: I
- PPPoX VCI: C
- Session-Id: U
- PPPoX Inner VLAN ID: Q

The permissible nas-port type values are:

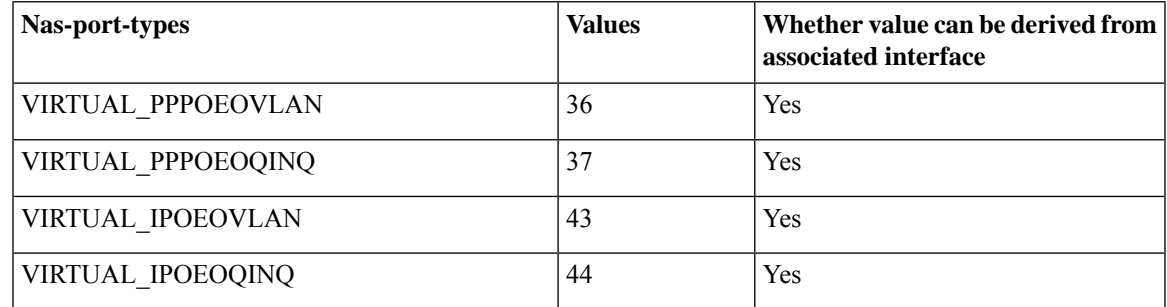

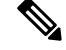

**Note**

If a NAS-Port format is not configured for a NAS-Port-Type, the system looks for a default CLI configuration for the NAS-Port format. In the absence of both these configurations, for sessions with that particular NAS-Port-Type, the NAS-Port attribute is not sent to the RADIUS server.

# **Making RADIUS Server Settings**

In order to make BNG interact with the RADIUS server, certain server specific settings must be made on the BNG router.

For more making RADIUS server settings, see [Configuring](#page-121-1) RADIUS Server, on page 108.

### **Restriction**

The service profile push or asynchronously pushing a profile to the system is not supported. To download a profile from Radius, the profile must be requested initially as part of the subscriber request. Only service-update is supported and can be used to change a service that was previously downloaded.

### **Balancing Transaction Load on the RADIUS Server**

The RADIUS load-balancing feature is a mechanism to share the load of RADIUS access and accounting transactions, across a set of RADIUS servers. Each AAA request processing is considered to be a transaction. BNG distributes batches of transactions to servers within a server group.

When the first transaction for a new is received, BNG determines the server with the lowest number of outstanding transactions in its queue. This server is assigned that batch of transactions. BNG keeps repeating this determination process to ensure that the server with the least-outstanding transactions always gets a new batch. This method is known as the least-outstanding method of load balancing.

For configuring the load balancing on the RADIUS server, see [Configuring](#page-121-2) RADIUS Server Selection Logic, on [page](#page-121-2) 108.

# **RADIUS Change of Authorization Overview**

The RADIUS Change of Authorization (CoA) function allows the RADIUS server to change the authorization settings for a subscriber who is already authorized. CoA is an extension to the RADIUS standard that allows sending asynchronous messages from RADIUS servers to a RADIUS client, like BNG.

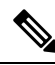

**Note** A CoA server can be a different from the RADIUS server.

To identify the subscriber whose configuration needs to be changed, a RADIUS CoA server supports and uses a variety of keys (RADIUS attributes) such as Accounting-Session-ID, Username, IP-Address, and ipv4:vrf-id.

The RADIUS CoA supports:

- account-update BNG parses and applies the attributes received as part of the CoA profile. Only subscriber-specific attributes are supported and applied on the user profile.
- activate-service BNG starts a predefined service on a subscriber. The service settings can either be defined locally by a dynamic template, or downloaded from the RADIUS server.
- deactivate-service BNG stops a previously started service on the subscriber, which is equivalent to deactivating a dynamic-template.

For a list of supported Vendor-Specific Attributes for account operations, see [Vendor-Specific](#page-268-0) Attributes for Account [Operations,](#page-268-0) on page 255.

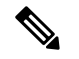

**Note**

In order for BNG to enable interim accounting, it is mandatory for the CoA request to have both accounting method list from the dynamic-template and Acct-Interim-Interval attribute from the user profile. This behavior is applicable for accounting enabled through dynamic-template. Whereas, from Cisco IOS XR Software Release 5.3.0 and later, the CoA request needs to have only the Acct-Interim-Interval attribute in the user profile.

### **Service Activate from CoA**

BNG supports activating services through CoA requests. The CoA **service-activate** command is used for activating services. The CoA request for the service activate should contain these attributes:

- "subscriber:command=activate-service" Cisco VSA
- "subscriber: service-name=<service name>" Cisco VSA
- Other attributes that are part of the service profile

The "<subscriber:sa=<service-name>" can also be used to activate services from CoA and through RADIUS.

Duplicate service activate requests can be sent to BNG from the CoA server. BNG does not take any action on servicesthat are already activated. BNG sends a CoA ACK message to the CoA server under these scenarios:

- When a duplicate request with identical parameters comes from the CoA for a service that is already active.
- When a duplicate request with identical parameters comes from the CoA to apply a parameterized service.

BNG sends a CoA NACK message to the CoA server with an error code as an invalid attribute under these scenarios:

- When a request comes from the CoA to deactivate a non-parameterized service that is not applied to the session.
- When a request comes from the CoA to deactivate a parameterized service that is not applied to the session.
- When a duplicate request to apply a parameterized service is made with non-identical parameters from the CoA.
- When a request with non-identical parameters comes from CoA to deactivate a parameterized service.

### **Service Update from CoA**

The service update feature allows an existing service-profile to be updated with a new RADIUS attribute list representing the updated service. This impacts any subscriber who is already activated with the service and new subscriber who activate the service in the future. The new CoA **service-update** command is used for activating this feature. The CoA request for the service update should have these attributes:

- "subscriber:command=service-update" Cisco VSA
- "subscriber:service-name=<service name>" Cisco VSA
- Other attributes that are part of the service profile

A service update CoA should have a minimum of these attributes:

- vsa cisco generic 1 string "subscriber:command=service-update"
- vsa cisco generic 1 string "subscriber: service-name=<service name>"

### **Web Logon with RADIUS Based CoA**

To support Web Logon, a set of Policy Rule Events need to be configured in an ordered manner. These events are as follows:

- session-start:
	- On the start of a session, a subscriber is setup to get internet connectivity. The service is activated to redirect HTTP traffic to a Web portal for web-based logon.
	- Start the timer with duration for the maximum waiting period for authentication.
- account-logon—The Web portal collects the user credentials such as username and password and triggers a CoA account-logon command. When this event is triggered, subscriber username and password are authenticated by the RADIUS server. Once the authentication is successful, the HTTP redirect service is deactivated, granting user access to already connected internet setup. Also, the timer established in session-start must be stopped. However, if the authentication fails during account-logon, BNG sends a NAK CoA request, allowing for further authentication attempts to take place.
- timer expiry—When the timer expires, the subscriber session is disconnected based on the configuration.

### **Multi-Action Change of Authorization**

BNG supports multi-action Change of Authorization (CoA) wherein service providers can activate and deactivate multiple services using a single CoA request. Multi-action CoA is supported for **Service-Activate** and **Service-Deactivate** commands.

During the multi-action CoA request, if any of the COA requests fail to activate or deactivate, then any of the services which have been activated or deactivated as part of that CoA request is rolled back to its previous state. The session restores back to the its pre-MA-CoA state upon failure to activation or deactivation.

### **An Example of a Multi-Action Change of Authorization Use Case**

The following example lists the sequence of events that occur in the case of a PTA session initiation.

- **1.** PTA session's web traffic redirected to a service portal (HTTP Redirect)
- **2.** The user activates the first level of service through the service portal. A multi-action COA request is initiated in the following sequence.
	- **a.** Deactivate redirection
	- **b.** Activate Turbo Button 1
	- **c.** Activate VoIP with two channels
- **3.** The user activates the second level of service through the service portal. A multi-action COA request is initiated in the following sequence.
	- **a.** Deactivate Turbo Button 1
- **b.** Activate Turbo Button 2
- **c.** Deactivate VoIP with two channels
- **d.** Activate VoIP with 4 channels

### **Interworking with Service-Level Accounting**

BNG supports Service-Level Accounting, where a service is a collection of features that are activated and deactivated as a group. Service-Level Accounting and MA-CoA features are independent, that is, they can be applied separately. However, MA-CoA accounts for services that are activated or deactivated that have Service-Level Accounting enabled through the dynamic template configuration.

### **Generating Accounting Records**

The following cases describes how the multi-action CoA records are generated for accounting purposes.

### **MA-CoA ACK Case**

- If MA-CoA request contains only service activate commands, then START accounting record for those services are generated after the CoA Ack is sent out.
- If MA-CoA request contains only deactivate services or combination of activate and deactivate services, then for those services START or STOP accounting records are generated after the CoA Ack is sent out.

### **MA-CoA NAK Case (Rollback scenario)**

- If MA-CoA request fails due to presence of invalid command formats or due to internal software failure or due to presence of invalid service names, that are not defined in the box, in such cases the accounting START or STOP messages are not generated upon rollback.
- If MA-CoA request fails due to internal feature programming failure, then the Service-START or Service-STOP accounting records may be generated for the services that were activated or deactivated before the failure. After the failure, the rollback is initiated and appropriate Service-START or Service-STOP records are generated for these services.

### **Sample MA-COA Request**

```
exec /bin/echo
"Cisco-AVPair='subscriber:sd=svcQoSAcct1',Cisco-AVPair='subscriber:sd=svcQoSAcct2',
Cisco-AVPair='subscriber:sd=svcQoSAcct3',Cisco-AVPair='subscriber:sa=qosin_coa',
Cisco-AVPair='subscriber:sa=qosout_coa',
Acct-Session-Id=00000001" | /usr/local/bin/radclient -r 1 -x 5.11.17.31:1700 coa coa
```
### **User Authentication and Authorization in the Local Network**

The user authentication and authorization in the local network feature in BNG provides the option to perform subscriber authorization locally (in a subscriber's network), instead of both remote authentication and authorization that occurs in RADIUS servers. With the User Authentication and Authorization in the Local Network feature, you can run the RADIUS server locally in your network, manage, and configure the RADIUS server locally in your network to the profile that is required for the environment. In the case of a remote RADIUS server, the RADIUS server is maintained by an external regulatory body (not within the subscriber's network) and subscriber will not be able to manage or configure the server.

#### **Figure 7: User Authentication and Authorization in the Local Network**

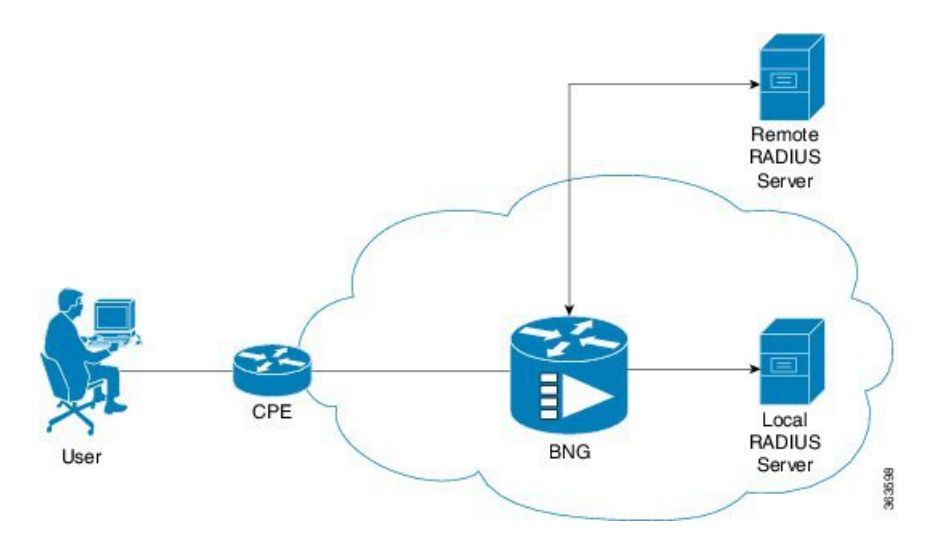

User Authentication and Authorization in the Local Network feature is used in a case when a user wants to perform a two-level authentication or authorization, first, a remote authentication (or authorization) followed by a local authorization (or authentication).

**Note**

All the debug commands applicable to AAA server are applicable on User Authentication and Authorization in the Local Network feature.

# **Service Accounting**

Accounting records for each service enabled on a subscriber can be sent to the configured RADIUS server. These records can include service-start, service-stop, and service-interim records containing the current state of the service and any associated counters. This feature is the Service Accounting feature. Service accounting records are consolidated accounting records that represent the collection of features that make up a service as part of a subscriber session.

Service accounting starts when a subscriber session comes up with a service enabled on it. This can happen through a dynamic template applied through a control policy, through access-accept (AA) messages when the session is authorized, or through a change of authorization (CoA), when a new service is applied on a subscriber session. Service accounting stops either when the session is terminated, or a service is removed from the session through CoA, or some other event that deactivates the service. Start records have no counters; interim and stop records with QoS counters are generated when service accounting is enabled for QoS. Interim accounting records can be generated, in between start and stop accounting, as an option with a pre-defined periodic interval. When the interim period is zero, interim accounting records are not created. Different interim intervals are based on every service for each session. Service accounting is enabled on each template, based on the configuration.

Service Accounting is supported on bundle subscriber interfaces as well as line card subscriber interfaces.

For more information on service accounting for QoS, refer to [Authentication,](#page-92-1) Authorization, and Accounting [Functions,](#page-92-1) on page 79. For more information on commands to configure service accounting, refer to the Configuring Service [Accounting,](#page-259-0) on page 246.

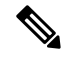

**Note**

The policy-map associated to a dynamic template can be edited to change the service parameters. However, this does not update the accounting records. Therefore, to generate all the accounting records accurately, it is recommended that a new service with all the required service parameters be created and associated to the new service, through a CoA.

For service accounting, statistics for ingress and egress QoS policies, which are applied under each service for a given subscriber, may need to be reported as part of the accounting interim and stop records. For each service, these QoS counters can be reported as part of the accounting records:

- BytesIn Aggregate of bytes matching all classes of the ingress QoS policy for the service minus the policer drops.
- PacketsIn Aggregate of packets matching all classes of the ingress QoS policy for the service minus the policer drops.
- BytesOut Aggregate of bytes matching all classes of the egress QoS policy for the service minus the queuing drops.
- PacketsOut Aggregate of packets matching all classes of the egress OoS policy for the service minus the queuing drops

Dynamic template features that support accounting statistic collection and require that their statistics be reported in the AAA service accounting records can enable accounting statistics on their features using the newly-introduced optional **acct-stats** configuration option. This option is not available for the features that do not support statistic collection. By default, QoSaccounting statistics are disabled to optimize performance.

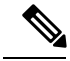

**Note**

The QoS counters for each direction is reported only if a QoS policy is applied for that service in the given direction. For example, if a service does not have an ingress policy applied, BytesIn and PacketsIn counters are reported as being 0.

### **Pre-requisites**

- Subscriber accounting, the parent accounting record forservice accounting, must be configured to enable the service accounting feature to work.
- The keyword **acct-stats** must be configured in service-policy configuration to enable the service accounting feature to report feature counter information as part of the records.

### **Restriction**

- IPv4 and IPv6 subscriber sessions has a single set of service accounting records. They are merged into one set of bytes in, bytes out, packets in, packets out counters.
- Service accounting is not supported for static sessions.

# **Standard Compliance**

The AAA features are aligned with the following standards:

- RFC 2865 Remote Authentication Dial In User Service (RADIUS)
- RFC 2866 RADIUS Accounting
- RFC 5176 Dynamic Authorization Extensions to Remote Authentication Dial In User Service (RADIUS)

# <span id="page-105-0"></span>**Configuring AAA Functions**

This section describes how to configure the following Authentication, Authorization, and Accounting (AAA) functions on the Control Plane (CP).

The configuration of the AAA functions involves the following procedures:

- Configuring AAA Attributes
- Configuring the CoA-NAS Interface
- Configuring Method Order for AAA
- Configuring RADIUS Accounting Options
- Configuring RADIUS Accounting Server Group
- Configuring RADIUS Attributes
- Configuring RADIUS-Dead Time
- Configuring RADIUS-Detect Dead Server
- Configuring RADIUS Pod
- Configuring RADIUS Maximum Retry
- Configuring RADIUS NAS-IP
- Configuring RADIUS Server
- Configuring RADIUS Server Group
- Configuring RADIUS Server Selection Logic
- Configuring RADIUS Timeout

### <span id="page-105-1"></span>**Configuring AAA Attributes**

Use the following commands to configure a function for the AAA attribute format.

```
configure
```

```
profile attribute-format attribute_format_name
     format-order { addr | circuit-id-tag | client-mac-address |
client-mac-address-custom1 | client-mac-address-custom2 |
client-mac-address-ietf | client-mac-address-raw | dhcp-client-id |
dhcp-client-id-spl | dhcp-user-class | dhcp-vendor-class |
dhcpv4-client-id-spl | dhcpv4-vendor-class | dhcpv6-client-id-ent-ident
| dhcpv6-interface-id | dhcpv6-vendor-class-string | inner-vlan-id |
outer-vlan-id | physical-adapter | physical-chassis | physical-port |
```

```
physical-slot | physical-subslot | port-type | pppoe-session-id |
remote-id-tag | service-name | username }
     commit
configure
  profile attribute-format attribute_format_name
     format-order { addr | circuit-id-tag | client-mac-address |
     addr | circuit-id-tag | client-mac-address |
     client-mac-address-custom1 | client-mac-address-custom2 |
     client-mac-address-ietf | client-mac-address-raw |
     dhcp-client-id | dhcp-client-id-spl | dhcp-user-class |
     dhcp-vendor-class | dhcpv4-client-id-spl |
     dhcpv4-vendor-class | dhcpv6-client-id-ent-ident |
     dhcpv6-interface-id | dhcpv6-vendor-class-string |
     inner-vlan-id | outer-vlan-id | physical-adapter |
    physical-chassis | physical-port | physical-slot |
    physical-subslot | port-type | pppoe-session-id |
     remote-id-tag | service-name | user-plane | username }
  format-string format_string
```
#### **NOTES:**

- **profile attribute-format** *attribute\_format\_name*: Specifies the AAA attributes and enters the Attribute Format Configuration mode.
- **authorization**: Enters the Authorization sub-mode.
- **format-order** *attribute\_format* **| identifier { addr | circuit-id-tag | client-mac-address | client-mac-address-custom1 | client-mac-address-custom2 | client-mac-address-ietf | client-mac-address-raw | dhcp-client-id | dhcp-client-id-spl | dhcp-user-class | dhcp-vendor-class | dhcpv4-client-id-spl | dhcpv4-vendor-class | dhcpv6-client-id-ent-ident | dhcpv6-interface-id | dhcpv6-vendor-class-string | inner-vlan-id | outer-vlan-id | physical-adapter | physical-chassis | physical-port | physical-slot | physical-subslot | port-type | pppoe-session-id | remote-id-tag | service-name | username } | value** *value* **}**: Specifies the AAA attribute format order as follows:
	- **addr**: Specifies the IPv4 address of the subscriber.
	- **circuit-id-tag**: Specifies the circuit identifier tag.
	- **client-mac-address**: Specifies the client MAC address in AABB.CCDD.EEFF format.
	- **client-mac-address-custom1**: Specifies the first custom client MAC address in AABB.CCDD.EEFF format.
	- **client-mac-address-custom2**: Specifies the second custom client MAC address in AABB.CCDD.EEFF format.
	- **client-mac-address-ietf**: Specifies the client MAC address in Internet Engineering Task Force (IETF) format. That is, AA-BB-CC-DD-EE-FF format.
	- **client-mac-address-raw**: Specifies the client MAC address in raw (AABBCCDDEEFF) format.
	- **dhcp-client-id**: Specifies the DHCP client identifier.
	- **dhcp-client-id-spl**: Specifies the DHCP client identifier special string.
	- **dhcp-user-class**: Specifies the DHCP user class.
- **dhcp-vendor-class**: Specifies the DHCP vendor class.
- **dhcpv4-client-id-spl**: Specifies the DHCPv4 client identifier special string.
- **dhcpv4-vendor-class**: Specifies the DHCPv4 vendor class.
- **dhcpv6-client-id-ent-ident**: Specifies the DHCPv6 client and enterprise identifiers.
- **dhcpv6-interface-id**: Specifies the DHCPv6 interface identifier.
- **dhcpv6-vendor-class-string**: Specifies the DHCPv6 vendor class string.
- **inner-vlan-id**: Specifies the inner VLAN identifier.
- **outer-vlan-id**: Specifies the outer VLAN identifier.
- **physical-adapter**: Specifies the physical adapter.
- **physical-chassis**: Specifies the physical chassis.
- **physical-port**: Specifies the physical port.
- **physical-slot**: Specifies the physical slot.
- **physical-subslot**: Specifies the physical subslot.
- **port-type**: Specifies the interface or port type.
- **pppoe-session-id**: Specifies the PPPoE physical identifier.
- **remote-id-tag**: Specifies the remote identifier tag.
- **service-name**: Specifies the service name.
- **user-plane**: Specifies the User Plane (UP).
- **username**: Specifies the username.
- **format-string** *format\_string*: Specifies the AAA format pattern. The *format\_string* specifies the format string. Each identifier is represented by '%s' tuple. Any other character set is treated as a delimiter. For each '%s' in the format-string, the format-order identifier is used.

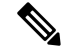

**Note**

- Validation on the number of '%s' in format-string and number of entries in format-order are not performed.
	- For backward compatibility, the format-order still takes the delimiter configuration. In this scenario, the format-order takes precedence and the format-string is silently ignored.
	- Use the delimiters either in the format-order (as in Release 2021.01) or in format-string (as in Release 2021.03).
## **Configuring the CoA-NAS Interface**

Use the following configuration to define Change of Authorization (CoA) NAS interface in the RADIUS endpoint.

```
configure
   endpoint radius
      interface coa-nas
         vip-ip ipv4_address vip-port port_number
         end
```
### **NOTES:**

- **endpoint radius**: Enters the RADIUS endpoint configuration mode.
- **interface coa-nas**: This keyword defines a new interface "coa-nas", and allows to enter the CoA NAS interface configuration mode.
- **vip-ip** *ipv4\_address* **vip-port** *port\_number*: Configures the IP address of the host. *ipv4\_address* must be in standard IPv4 dotted decimal notation.

You can configure a list of VIP-IPs to listen to the inbound CoA or DM requests.

**vip-port** *port\_number*: Specify the port number of the UDP proxy. By default, the port number is 3799. This default value is used only when the VIP-IP is specified.

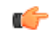

**Inputer** This configuration allows only port to be specified per IP.

The BNG (udp-pxy) listens to the inbound CoA or DM request messages on these ports and ACK or NAK messages sent with the respective source ip and port.

## **Configuring Method Order for AAA**

Use the following commands to assign the method order for the server group to use for subscriber authentication, authorization, and accounting.

### **Authentication**

```
configure
  profile aaa aaa_name
     authentication
       method-order custom_server_group
     commit
```
**NOTES:**

- **profile aaa** *aaa\_name*: Specifies the AAA profile name and enters the AAA Configuration mode.
- **authentication**: Enters the Authentication sub-mode.
- **method-order** *custom\_server\_group*: Specifies the method-order to be applied by default for subscriber authentication.

*custom\_server\_group* specifies the name of the server group where the method-order is applied.

### **Authorization**

```
configure
  profile aaa aaa_name
     authorization
       password password
       type subscriber method-order custom_server_group
      username { format attribute_format | identifier { addr | circuit-id-tag
 | client-mac-address | client-mac-address-custom1 |
client-mac-address-custom2 | client-mac-address-ietf |
client-mac-address-raw | dhcp-client-id | dhcp-client-id-spl |
dhcp-user-class | dhcp-vendor-class | dhcpv4-client-id-spl |
dhcpv4-vendor-class | dhcpv6-client-id-ent-ident | dhcpv6-interface-id |
 dhcpv6-vendor-class-string | inner-vlan-id | outer-vlan-id |
physical-adapter | physical-chassis | physical-port | physical-slot |
physical-subslot | port-type | pppoe-session-id | remote-id-tag |
service-name | username } | value value }
            commit
```
### **NOTES:**

- **profile aaa** *aaa\_name*: Specifies the AAA profile name and enters the AAA Configuration mode.
- **authorization**: Enters the Authorization sub-mode.
- **password** *password* : Specifies the password for subscriber authentication.
- **type subscriber method-order** *custom\_server\_group*: Specifies the method-order to be applied by default for subscriber authorization.

*custom\_server\_group* specifies the name of the server group where the method-order is applied.

- **username { format** *attribute\_format* **| identifier { addr | circuit-id-tag | client-mac-address | client-mac-address-custom1 | client-mac-address-custom2 | client-mac-address-ietf | client-mac-address-raw | dhcp-client-id | dhcp-client-id-spl | dhcp-user-class | dhcp-vendor-class | dhcpv4-client-id-spl | dhcpv4-vendor-class | dhcpv6-client-id-ent-ident | dhcpv6-interface-id | dhcpv6-vendor-class-string | inner-vlan-id | outer-vlan-id | physical-adapter | physical-chassis | physical-port | physical-slot | physical-subslot | port-type | pppoe-session-id | remote-id-tag | service-name | username } | value** *value* **}**: Specifies the username format, identifier, or value.
	- **format** *attribute\_format*: Specifies the username attribute format.
	- **identifier { addr | circuit-id-tag | client-mac-address | client-mac-address-custom1 | client-mac-address-custom2 | client-mac-address-ietf | client-mac-address-raw |dhcp-client-id | dhcp-client-id-spl | dhcp-user-class | dhcp-vendor-class | dhcpv4-client-id-spl | dhcpv4-vendor-class | dhcpv6-client-id-ent-ident | dhcpv6-interface-id | dhcpv6-vendor-class-string | inner-vlan-id | outer-vlan-id | physical-adapter | physical-chassis | physical-port | physical-slot | physical-subslot | port-type | pppoe-session-id | remote-id-tag | service-name | username }**: Specifies the username identifiers as follows:
		- **addr**: Specifies the IPv4 address of the subscriber.
		- **circuit-id-tag**: Specifies the circuit identifier tag.
		- **client-mac-address**: Specifies the client MAC address in AABB.CCDD.EEFF format.
- **client-mac-address-custom1**: Specifies the first custom client MAC address in AABB.CCDD.EEFF format.
- **client-mac-address-custom2**: Specifies the second custom client MAC address in AABB.CCDD.EEFF format.
- **client-mac-address-ietf**: Specifies the client MAC address in Internet Engineering Task Force (IETF) format. That is, AA-BB-CC-DD-EE-FF format.
- **client-mac-address-raw**: Specifies the client MAC address in raw (AABBCCDDEEFF) format.
- **dhcp-client-id**: Specifies the DHCP client identifier.
- **dhcp-client-id-spl**: Specifies the DHCP client identifier special string.
- **dhcp-user-class**: Specifies the DHCP user class.
- **dhcp-vendor-class**: Specifies the DHCP vendor class.
- **dhcpv4-client-id-spl**: Specifies the DHCPv4 client identifier special string.
- **dhcpv4-vendor-class**: Specifies the DHCPv4 vendor class.
- **dhcpv6-client-id-ent-ident**: Specifies the DHCPv6 client and enterprise identifiers.
- **dhcpv6-interface-id**: Specifies the DHCPv6 interface identifier.
- **dhcpv6-vendor-class-string**: Specifies the DHCPv6 vendor class string.
- **inner-vlan-id**: Specifies the inner VLAN identifier.
- **outer-vlan-id**: Specifies the outer VLAN identifier.
- **physical-adapter**: Specifies the physical adapter.
- **physical-chassis**: Specifies the physical chassis.
- **physical-port**: Specifies the physical port.
- **physical-slot**: Specifies the physical slot.
- **physical-subslot**: Specifies the physical subslot.
- **port-type**: Specifies the interface or port type.
- **pppoe-session-id**: Specifies the PPPoE physical identifier.
- **remote-id-tag**: Specifies the remote identifier tag.
- **service-name**: Specifies the service name.
- **username**: Specifies the username.

### **Accounting**

**configure profile aaa** *aaa\_name* **accounting**

**method-order** *custom\_server\_group* **commit**

### **NOTES:**

- **profile aaa** *aaa\_name*: Specifies the AAA profile name and enters the AAA Configuration mode.
- **accounting**: Enters the Accounting sub-mode.
- **method-order** *custom\_server\_group*: Specifies the method-order to be applied by default for subscriber accounting.

*custom\_server\_group* specifies the name of the server group where the method-order is applied.

## **Configuring RADIUS Accounting Options**

This section describes how to configure the RADIUS accounting options.

```
configure
  profile radius accounting
     algorithm { first-server | round-robin }
     attribute { nas-identifier value | nas-ip ipv4_address }
     deadtime value
    detect-dead-server response-timeout value
    max-retry value
     timeout value
     commit
configure
  profile radius accounting
     algorithm { first-server | round-robin }
     attribute { nas-identifier value | nas-ip ipv4_address |
    nas-port { nas_port } | { format-e format_e
                { nas-port-type nas_port_type } }
    deadtime value
    detect-dead-server response-timeout value
    max-retry value
```
#### **NOTES**:

**timeout** *value*

**commit**

- **profile radius accounting**: Enters the RADIUS accounting configuration mode.
- **algorithm { first-server | round-robin }**: Defines the algorithm for selecting the RADIUS server.
	- **first-server**: Sets the selection logic as highest priority first. This is the default behavior.
	- **round-robin**: Sets the selection logic as round-robin order of servers.
- **attribute { nas-identifier** *value* **| nas-ip** *ipv4\_address* **}** : Configures the RADIUS identification parameters.
	- **nas-identifier** *value*: Specifies the attribute name by which the system will be identified in Accounting-Request messages. *value* must be an alphanumeric string.
- **nas-ip** *ipv4\_address*: Specifies the NAS IPv4 address. *ipv4\_address* must be an IPv4 address in dotted decimal notation.
- **attribute { nas-identifier** *value* **| nas-ip** *ipv4\_address* **| nas-port { format-e** *format\_e\_value* **| nas-port-type** *nas\_port\_type* **} }**: Configures the RADIUS identification parameters.
	- **nas-identifier** *value*: Specifies the attribute name by which the system will be identified in Accounting-Request messages. *value* must be an alphanumeric string.
	- **nas-ip** *ipv4\_address*: Specifies the NAS IPv4 address. *ipv4\_address* must be an IPv4 address in dotted decimal notation.
	- **nas-port** { *nas\_port* } | { **format-e** *format*  $e$  { **nas-port-type** *nas\_port\_type* } }: Specifies the nas-port attributes.
		- *nas\_port* configures the NAS port value. The NAS port value ranges from 1 to 4294967295.

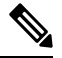

If none of the NAS port configurations are present, the existing default nas-port logic is applied. That is, setting a fixed-number per radius-pod. **Note**

- **format-e** *format\_e\_value* : Specifies the custom attribute formation support for nas-port. The nas-port is a 32 bit integer format. The configuration takes a 32 length of characters, each presenting a particular attribute mapping. The *format\_e\_value* pattern is: 01FSAPRiLUVQ]\*):
- $\cdot$  0 Set bit to 0
	- 1 Set bit to 1
- F PHY\_SHELF
- S PHY\_SLOT
- A PHY\_ADAPTER
- P PHY\_PORT
- R PHY\_CHASSIS
- i PHY\_SUBSLOT
- L PHY\_CHANNEL
- V OUTER\_VLAN\_ID
- Q INNER\_VLAN\_ID
- U PPPOE\_SESSION\_ID

**nas-port-type** *nas* port type: Specifies the NAS port type. The supported values range from 0 to 44.

• The nas-port-type configuration is not in scope of the Control Plane. It is derived from the interface-type. • The supported NAS port types are 36, 37, 43, and 44. • The NAS port type value takes precedence over the common **Note**

• **deadtime** *value*: Sets the time to elapse between RADIUS server marked unreachable and when we can re-attempt to connect.

NAS port format-e.

*value* must be an integer from 0 through 65535. Default: 10 minutes.

• **detect-dead-server response-timeout** *value*: Sets the timeout value that marks a server as "dead" when a packet is not received for the specified number of seconds.

*value* must be an integer from 1 through 65535. Default: 10 seconds.

• max-retry *value*: Sets the maximum number of times that the system will attempt retry with the RADIUS server.

*value* must be an integer from 0 through 65535. Default: 2

• **timeout** *value*: Sets the time to wait for response from the RADIUS server before retransmitting.

*value* must be an integer from 1 through 65535. Default: 2 seconds.

- **commit**: Commits the configuration.
- All the keyword options under the RADIUS accounting configuration mode are also available within the RADIUS configuration mode.

## **Configuring RADIUS Accounting Server Group**

This section describes how to configure the RADIUS server group.

```
configure
  profile radius
     server-group group_name
     commit
```
### **NOTES**:

- **profile radius**: Enters the RADIUS configuration mode.
- **server group** *group\_name*: Specifies the name of server group for use in RADIUS accounting. *group\_name* must be an alphanumeric string.
- **commit**: Commits the configuration.

Ш

### **Configuring RADIUS Attributes**

This section describes how to configure the RADIUS attributes for authentication and acocunting.

```
configure
  profile radius
     attribute { nas-identifier value | nas-ip ipv4_address }
     commit
```
**NOTES**:

- **profile radius**: Enters the RADIUS configuration mode.
- **attribute { nas-identifier** *value* **| nas-ip** *ipv4\_address* **}** : Configures the RADIUS identification parameters.
	- **nas-identifier** *value*: Specifies the attribute name by which the system will be identified in Accounting-Request messages. *value* must be an alphanumeric string.
	- **nas-ip** *ipv4\_address*: Specifies the NAS IPv4 address. *ipv4\_address* must be an IPv4 address in dotted decimal notation.
- **commit**: Commits the configuration.

### **Sample Configuration**

The following is a sample configuration.

```
configure
  profile radius
     attribute
     nas-identifier Ciscobng
      exit
  exit
```
### **Configuring RADIUS Attribute Format**

Use the following commands to configure the RADIUS identification parameters.

```
configure
  profile radius attribute
     called-station-id { format-nameformat_name| nas-port-type
                     nas_port_type }
     calling-station-id { format-nameformat_name| nas-port-type
                     nas_port_type }
     calling-station-id { format-name format_name| nas-port-type
                     nas_port_type }
    nas-identifier nas_identifier
    nas-ip ipv4_address
     nas-port-idnas_port_id{ format-name format_name
                                          | nas-port-type nas_port_type}
  commit
```
### **NOTES:**

• **profile attribute attribute**: Enters the Profile RADIUS Attribute Configuration mode.

• **called-station-id { format-name** *format\_name* **| nas-port-type** *nas\_port\_type* **}** : Specifies the AAA called-station-id attribute.

**format-name** *format\_name*: Specifies the called-station-id format name.

**nas-port-type** *nas\_port\_type*: Specifies the NAS port type. The supported values range from 0 to 44.

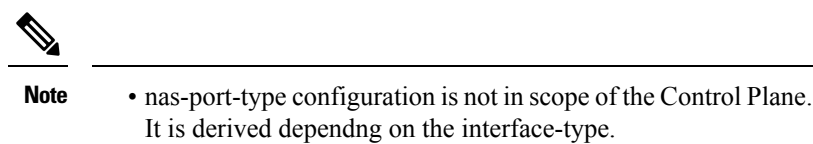

- The supported NAS port types are 36, 37, 43, and 44.
- **calling-station-id { format-name** *format\_name* **| nas-port-type** *nas\_port\_type* **}** : Specifies the AAA calling-station-id attribute.
- **nas-identifier { format-name** *format\_name* **| nas-port-type** *nas\_port\_type* **}**: Specifies the attribute name with which the system is identified in the Access-Request messages. The identifier string ranges from 1 to 32 characters.
- **nas-identifier-format { format-name** *format\_name* **| nas-port-type** *nas\_port\_type* **}**: Specifies the AAA nas-identifier-format attribute.
- **nas-ip** *ipv4\_address*: Specifies the AAA NAS IPv4 address.
- **nas-port-id** *nas\_port\_id*: Specifies the AAA NAS port-id attribute.

Use the following commands to configure the RADIUS identification parameters.

```
configure
profile radius attribute
     called-station-id { format-name format_name
                | nas-port-type nas_port_type }
     calling-station-id { format-name format_name
                | nas-port-type nas_port_type }
     nas-identifier nas_identifier
     nas-identifier-format nas_identifier_format
     nas-ip ipv4_address
     nas-port { nas_port } | { format-e format_e
                { nas-port-type nas_port_type } }
     nas-port-id nas_port_id { format-name format_name|
                | nas-port-type nas_port_type }
     commit
```
### **NOTES:**

- **profile attribute attribute**: Enters the Profile RADIUS Attribute Configuration mode.
- **called-station-id { format-name** *format\_name* **| nas-port-type** *nas\_port\_type* **}** : Specifies the AAA called-station-id attribute.

**format-name** *format\_name*: Specifies the called-station-id format name.

**nas-port-type** *nas\_port\_type*: Specifies the NAS port type. The supported values range from 0 to 44.

- nas-port-type configuration is not in scope of the Control Plane. It is derived dependng on the interface-type.
- The supported NAS port types are 36 , 37, 43, and 44.
- **calling-station-id { format-name** *format\_name* **| nas-port-type** *nas\_port\_type* **}** : Specifies the AAA calling-station-id attribute.
- **nas-identifier { format-name** *format\_name* **| nas-port-type** *nas\_port\_type* **}**: Specifies the attribute name with which the system is identified in the Access-Request messages. The identifier string ranges from 1 to 32 characters.
- **nas-identifier-format { format-name** *format\_name* **| nas-port-type** *nas\_port\_type* **}**: Specifies the AAA nas-identifier-format attribute.
- **nas-ip** *ipv4\_address*: Specifies the AAA NAS IPv4 address.
- **nas-port {** *nas\_port* **} | { format-e** *format\_e* **{ nas-port-type** *nas\_port\_type* **} }**: Specifies the nas-port attributes.
	- *nas port* configures the NAS port value. The NAS port value ranges from 1 to 4294967295.

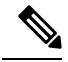

Note If none of the NAS port configurations are present, the existing default nas-port logic is applied. That is, setting a fixed-number per radius-pod.

- **format-e** *format\_e\_value* : Specifies the custom attribute formation support for nas-port. The nas-port is a 32 bit integer format. The configuration takes a 32 length of characters, each presenting a particular attribute mapping. The *format\_e\_value* pattern is: 01FSAPRiLUVQ]\*):
- $\bullet$  0 Set bit to 0
- 1 Set bit to 1
- F PHY\_SHELF
- S PHY\_SLOT
- A PHY\_ADAPTER
- P PHY\_PORT
- R PHY\_CHASSIS
- i PHY\_SUBSLOT
- L PHY\_CHANNEL
- V OUTER\_VLAN\_ID
- Q INNER\_VLAN\_ID
- U PPPOE\_SESSION\_ID

**nas-port-type** *nas\_port\_type*: Specifies the NAS port type. The supported values range from 0 to 44.

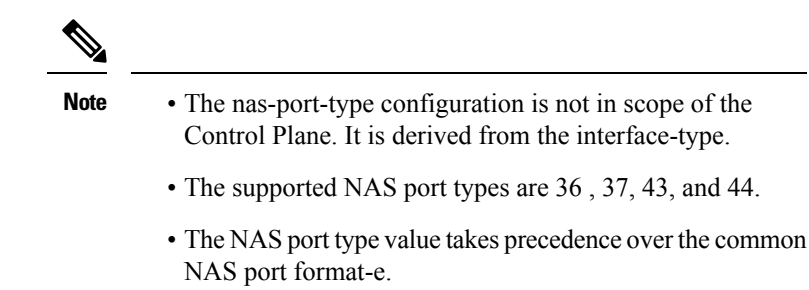

• **nas-port-id** *nas\_port\_id*: Specifies the AAA NAS port-id attribute.

### **Configuring RADIUS Dead Time**

This section describes how to configure the RADIUS dead time.

```
configure
  profile radius
     deadtime value
     commit
```
### **NOTES**:

- **profile radius**: Enters the RADIUS configuration mode.
- **deadtime** *value*: Sets the time to elapse between RADIUS server marked unreachable and when an reattempt to connect can be made.

*value* must be an integer from 0 through 65535. Default: 10 minutes.

• **commit**: Commits the configuration.

### **Sample Configuration**

The following is a sample configuration.

```
configure
   profile radius
     deadtime 15
     exit
```
### **Configuring RADIUS Detect Dead Server**

This section describes how to configure the RADIUS detect dead server.

```
configure
  profile radius
    detect-dead-server response-timeout value
    commit
```
### **NOTES**:

• **profile radius**: Enters the RADIUS configuration mode.

Ш

• **detect-dead-server response-timeout** *value*: Sets the timeout value that marks a server as "dead" when a packet is not received for the specified number of seconds.

*value* must be an integer from 1 through 65535. Default: 10 seconds.

• **commit**: Commits the configuration.

### **Sample Configuration**

The following is a sample configuration.

```
configure
  profile radius
     detect-dead-server response-timeout 100
     exit
```
## **Configuring RADIUS NAS-IP**

This section describes how to configure the RADIUS NAS-IP.

### **Global RADIUS NAS-IP Configuration**

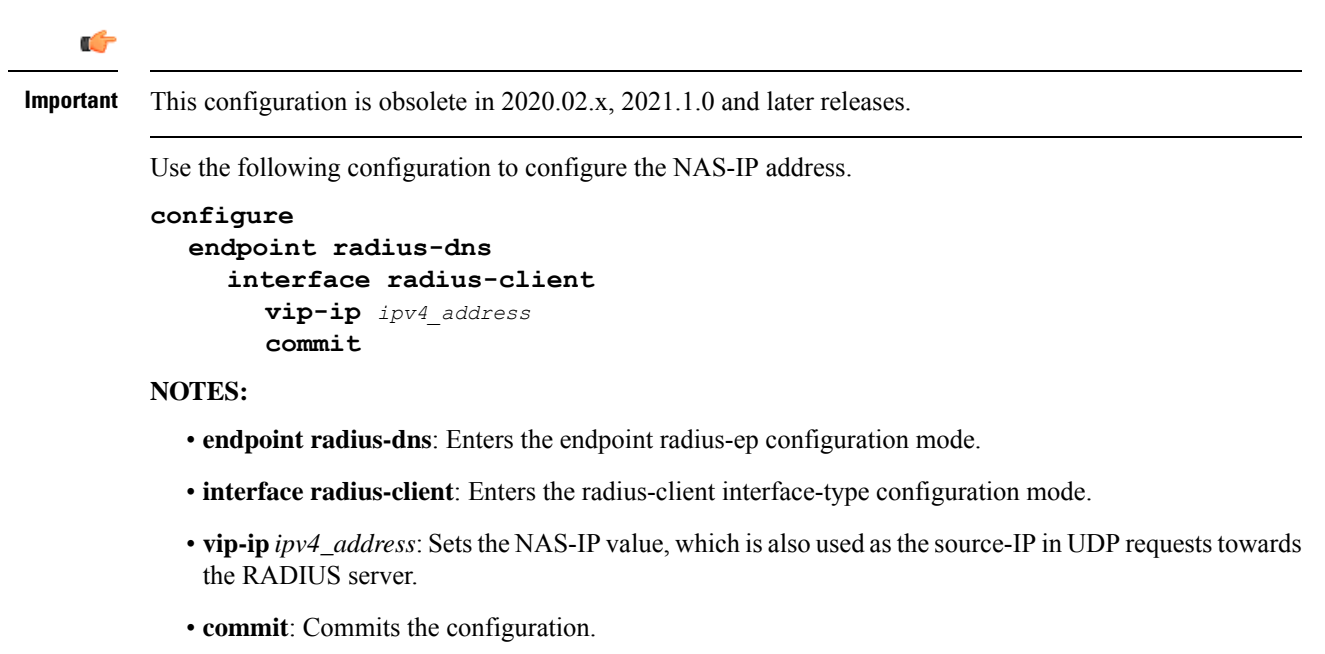

**Configuration Example:**

```
configure
   endpoint radius-dns
      interface radius-client
      vip-ip 10.86.73.89
      exit
   e^{i t}exit
```
### **Multiple RADIUS NAS-IP Configuration**

Use the following configuration to configure multiple RADIUS NAS-IP addresses at various levels.

```
configure
  profile radius
    attribute nas-ip-address ipv4_address
    accounting attribute nas-ip-address ipv4_address
     server-group group_name attribute nas-ip-address ipv4_address
    server-group group_name accounting attribute nas-ip-address ipv4_address
```
**commit**

### **NOTES:**

- **profile radius**: Enters the RADIUS accounting configuration mode.
- **attribute nas-ip-address** *ipv4\_address*: Sets the global NAS-IP address value.
- **accounting attribute nas-ip-address** *ipv4\_address*: Sets the global accounting NAS-IP address value.
- **server-group** *group\_name* **attribute nas-ip-address** *ipv4\_address*: Sets the per server-group common NAS-IP address value.
- **server-group** group\_name **accounting attribute nas-ip-address**  $ipv4\_address$ : Sets the per server-group accounting NAS-IP address value.
- **commit**: Commits the configuration.

### **Configuration Example:**

```
configure
profile radius
 attribute
  nas-ip-address 1.2.3.4
 exit
 accounting
  attribute
   nas-ip-address 1.2.3.5
  exit
 exit
 server-group grp1
  attribute
   nas-ip-address 1.2.3.6
  exit
  accounting
  attribute
   nas-ip-address 1.2.3.7
   exit
 exit
 server-group grp2
  attribute
   nas-ip-address 1.2.3.78
  exit
  accounting
  attribute
   nas-ip-address 1.2.3.9
  exit
 exit
exit
exit
```
## **Configuring RADIUS Pod**

Ш

This section describes how to configure the RADIUS pod.

```
configure
  endpoint radius
     replicas number_of_replicas
     commit
```
**NOTES**:

- **endpoint radius**: Enters the RADIUS endpoint configuration mode.
- **replicas** *number\_of\_replicas*: Sets the number of replicas required.
- **commit**: Commits the configuration.

### **Sample Configuration**

The following is a sample configuration.

```
configure
  endpoint radius
     replicas 3
      exit
```
## **Configuring RADIUS Retries**

This section describes how to configure the maximum RADIUS retries.

```
configure
  profile radius
    max-retry value
    commit
```
### **NOTES**:

- **profile radius**: Enters the RADIUS configuration mode.
- max-retry *value*: Sets the maximum number of times that the system will attempt retry with the RADIUS server.

*value* must be an integer from 0 through 65535. Default: 2

• **commit**: Commits the configuration.

### **Sample Configuration**

The following is a sample configuration.

```
configure
  profile radius
     max-retry 2
     exit
```
### **Configuring RADIUS Server**

This section describes how to configure the RADIUS server settings.

```
configure
  profile radius
     server ipv4_address port_num
       secret secret_key
       priority priority_value
        type { acct | auth }
        commit
```
### **NOTES**:

- **profile radius**: Enters the RADIUS configuration mode.
- **server** *ipv4\_address port\_num*: Specifies the IPv4 address and port of the RADIUS server.
- **secret** *secret\_key*: Specifies the secret key.
- **priority** *priority\_value*: Specifies the server priority.
- **type { acct | auth }**: Specifies the type of the RADIUS server. It can be one of the following:
	- acct: RADIUS server used for the accounting requests
	- auth: RADIUS server used for the authentication requests
- **commit**: Commits the configuration.

## **Configuring RADIUS Server Group**

Use the following commands to configure the RADIUS server group.

```
configure
```

```
profile server-group server_group_name
  radius-group radius_server_group_name
  commit
```
### **NOTES:**

- **profile server-group** *server\_group\_name*: Specifies the profile server group name to enter the Profile Server Group Configuration mode.
- **radius-group** *radius\_server\_group\_name*: Specifies the RADIUS group server name.

## **Configuring RADIUS Server Selection Logic**

This section describes how to configure the RADIUS server selection logic.

```
configure
  profile radius
    algorithm { first-server | round-robin | weighted }
    commit
```
Ш

### **NOTES**:

- **profile radius**: Enters the RADIUS configuration mode.
- **algorithm { first-server | round-robin }**: Defines the algorithm for selecting the RADIUS server.
	- **first-server**: Sets the selection logic as highest priority first. This is the default behavior.
	- **round-robin**: Sets the selection logic as round-robin order of servers.
	- **weighted**: Sets the selection logic as weighted based on the tunnel weight to distribute sessions across tunnels.
- **commit**: Commits the configuration.

### **Sample Configuration**

The following is a sample configuration.

```
configure
  profile radius
     algorithm round-robin
     exit
```
## **Configuring RADIUS Timeout**

This section describes how to configure the RADIUS Timeout.

```
configure
  profile radius
     timeout value
     commit
```
### **NOTES**:

- **profile radius**: Enters the RADIUS configuration mode.
- **timeout** *value\_in\_seconds*: Sets the time to wait for response from the RADIUS server before retransmitting.

*value* must be an integer from 1 through 65535. Default: 2 seconds.

• **commit**: Commits the configuration.

### **Sample Configuration**

The following is a sample configuration.

```
configure
  profile radius
     timeout 4
      exit
```
L

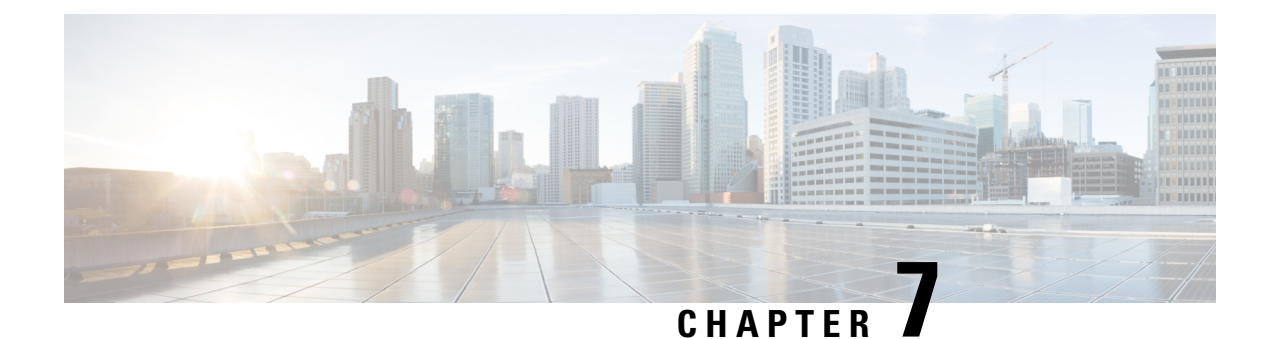

## **Control Plane and User Plane Association**

- Feature [Summary](#page-124-0) and Revision History, on page 111
- Feature [Description,](#page-125-0) on page 112
- Enabling Control Plane and User Plane [Association,](#page-125-1) on page 112
- UP Session Disconnect [Notification,](#page-125-2) on page 112
- UP Rollback Failure Handling [Notification,](#page-126-0) on page 113

## <span id="page-124-0"></span>**Feature Summary and Revision History**

## **Summary Data**

### **Table 16: Summary Data**

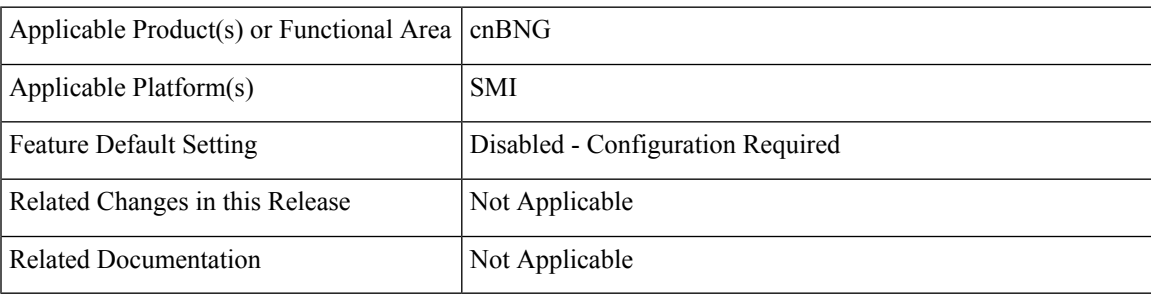

## **Revision History**

### **Table 17: Revision History**

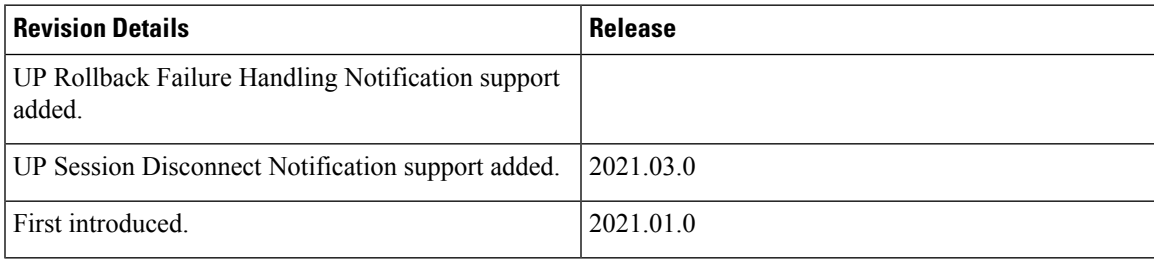

## <span id="page-125-0"></span>**Feature Description**

The Control Plane (CP) associates with a peer User Plane to synchronize with the number of subscriber sessions and state of each session. The CP and UP must maintain the total number of active sessions and their state on both sides.

To associate a UP to the CP, see the [Associating](#page-125-3) the User Plane, on page 112.

## <span id="page-125-1"></span>**Enabling Control Plane and User Plane Association**

This section describes how to enable CP to UP association.

Associating the CP and UP involves the following procedure.

Associating the User Plane

## <span id="page-125-3"></span>**Associating the User Plane**

Use the following commands to associate the Control Plane (CP) to the peer User Plane.

```
configure
  user-plane user_plane_name
  offline
  peer-address ipv4 ipv4_address
  port-id port_identifiersubscriber-profile subscriber_profile
  subscriber-profile subscriber_profile
  exit
```
### **NOTES**:

- **user-plane** *user* plane name: Specifies the User Plane (UP) name and enter UP Configuration mode.
- **offline**: Marks the UP offline for a graceful disconnect.
- **peer-address ipv4** *ipv4\_address*: Specifies the peer ipv4 address of the UP.
- **port-id** *port\_identifier***subscriber-profile** *subscriber\_profile*: Specifies the port identifier of the UP. **subscriber-profile** *subscriber\_profile* associates the subscriber profile at the port identifier level.
- **subscriber-profile** *subscriber\_profile*: Associates the subscriber profile at UP level.

## <span id="page-125-2"></span>**UP Session Disconnect Notification**

## **Feature Description**

The User Plane (UP) Session Disconnect Notification feature enables the UP to send a session disconnect notification to the Control Plane (CP) in the following scenario:

When the UP deletes a session locally following any local event (for example, mark and sweep).

For a list of scenarios that trigger a session disconnect notification, see the *Broadband Network Gateway Configuration Guide for Cisco ASR 9000 Series Routers* here: [https://www.cisco.com/c/en/us/support/routers/](https://www.cisco.com/c/en/us/support/routers/asr-9000-series-aggregation-services-routers/products-installation-and-configuration-guides-list.html) [asr-9000-series-aggregation-services-routers/products-installation-and-configuration-guides-list.html.](https://www.cisco.com/c/en/us/support/routers/asr-9000-series-aggregation-services-routers/products-installation-and-configuration-guides-list.html)

This notification carries the final statistics for the session and for all services, if accounting is enabled.

The CP initiates the session disconnect for this session only in the CP. The CP then deletes this session. If the session accounting is enabled for this session, the CP sends an accounting "stop record" message to RADIUS.

The UP deletes the session after initiating the session disconnect request to the CP. Therefore, the CP doesn't send a session release Packet Forwarding Control Protocol (PFCP) message to the UP.

## <span id="page-126-0"></span>**UP Rollback Failure Handling Notification**

## **Feature Description**

The User Plane (UP) Rollback Failure Handling Notification feature sends a failure notification to the Control Plane (CP) as follows:

- The CP sends the subscriber configuration in a session modification request to the UP. The UP rolls back the configuration if the application of the configuration fails. The UP deletes the session if the rollback configuration also fails and returns the rollback failure error in the session modification response to the CP.
- The UP sends the final statistics, if applicable, for the session and for each service activated for the failed session, in the session modification response.
- The CP deletes the session in the CP only after receiving a rollback failure in the session modification response from the UP.

 $\mathbf I$ 

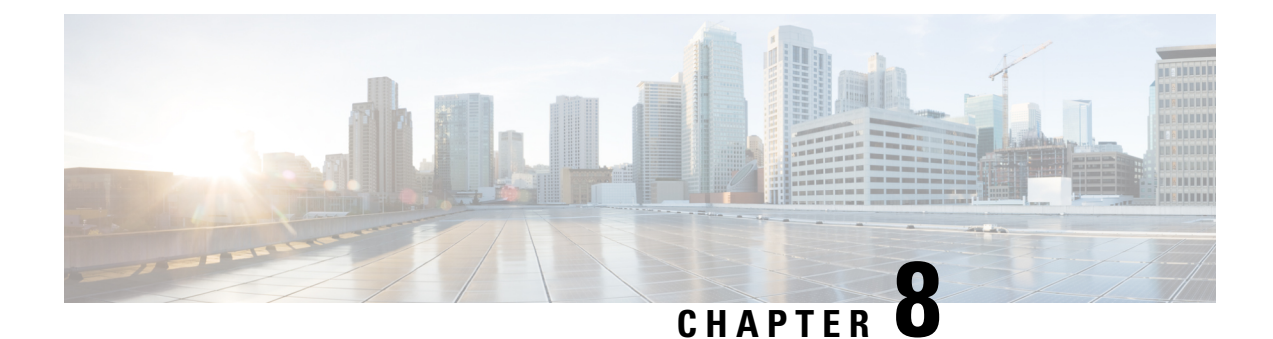

# **DHCP and IPoE Subscriber Management**

- Feature [Summary](#page-128-0) and Revision History, on page 115
- Feature [Description,](#page-129-0) on page 116
- Configuring the DHCP and IPoE Subscriber [Management](#page-138-0) Feature, on page 125

## <span id="page-128-0"></span>**Feature Summary and Revision History**

## **Summary Data**

### **Table 18: Summary Data**

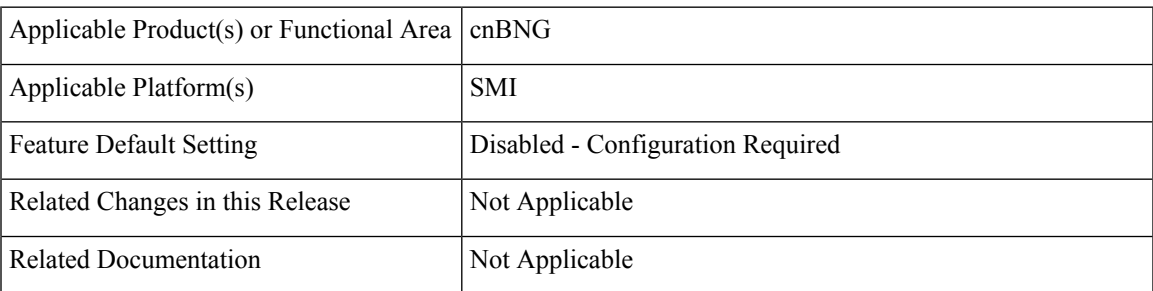

## **Revision History**

### **Table 19: Revision History**

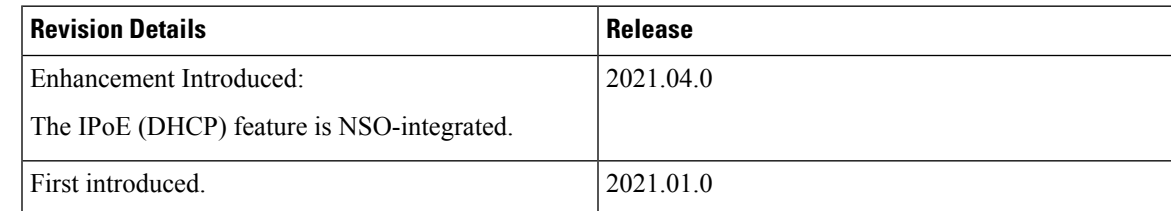

## <span id="page-129-0"></span>**Feature Description**

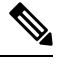

**Note** This feature is Network Services Orchestrator (NSO) integrated.

A session represents the logical connection between the customer premise equipment (CPE) and the network resource. To enable a subscriber to access the network resources, the network has to establish a session with the subscriber. The Cloud Native Broadband Network Gateway (cnBNG) supports the following subscriber session types:

- IPoE (DHCP)
- PPP (PPPoE)

For more information, see PPPoE Subscriber [Management](#page-218-0) , on page 205.

In an IPoE subscriber session, subscribers run IPv4 or IPv6 on the CPE device and connect to the BNG through a Layer-2 aggregation or Layer-3 routed network. The IP subscriber sessions that connect through a Layer-2 aggregation network are called L2-connected and sessions that connect through routed access network are called L3-connected or routed subscriber sessions. IPoE subscriber sessions are always terminated on BNG and then routed into the service provider network. IPoE relies on DHCP to assign the IP address.

On the BNG, the DHCPv4 or DHCPv6 trigger creation of these subscribers based on the First-Sign-Of-Life (FSOL) protocol. The IP sessions to the CPE can be either:

- Single stacked, that is, running only IPv4 or IPv6
- Dual stacked, that is, running both IPv4 and IPv6

The DHCP runs as a pod to handle the FSOL for the IPoE subscribers. It handles the DHCP packet encode and decode, IP address assignment, DHCP FSM handling, and DHCP feature and rule application for the IPoE sessions. The DHCP module handles both DHCPv4 and DHCPv6 control packets to bring up corresponding address family interface (AFI).

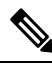

**Note** In this release, only the DHCP server mode functionality is supported.

A common DHCP module handles the DHCP finite state machines (FSM) for both 5G subscribers (in SMF service) and wireline subscribers in the cnBNG. The network function (NF) specific DHCP module handles the NF specific functionality.

### **DHCP and IPoE Functionalities**

The DHCP and IPoE Subscriber Management feature supports the following functionalities:

### **DHCP Server**

The cnBNG CP implementation supports the DHCPv4 server mode. The DHCP server FSM handles the DHCP packets from client, IP allocation, and IP lease management.

The FSM handles the following Rx control packets:

- Discover
- Request (DORA request and renew request)
- Decline
- Inform
- Release

The DHCP server FSM sends the following control packets to the client based on the FSM states and events:

- Offer
- Ack (DORA Ack, Renew Ack and Inform Ack)
- Noack

The DHCP server implementation associates a DHCP profile to a group of subscribers. This server implementation supports the following functionalities:

- IP address allocation for the client from the configured pool in the DHCP profile.
- IP address lease allocation based on DHCP profile configuration.
- Passing Host configurations to the client using the following configurable DHCP options in the DHCP profile:
	- IP subnet mask (Option 1)
	- Boot filename (Option 67)
	- Domain name (Option 15)
	- NetBIOS node type (Option 46)
	- NetBIOS name server (Option 44)
	- Domain name server (Option 6)
	- Default router (Option 3)
	- Time server (Option 4)

### **Processing Option 82**

cnBNG supports Option 82, which is the relay agent information option to figure out the sub-options. The various sub-options that the DHCP processes are:

- Circuit ID (Sub option 1)
- Remote ID (Sub option 2)

The circuit ID and remote ID field is passed to the Session Manager during session start trigger and the same is used for north-bound interactions.

### **DHCPv4 RADIUS Proxy**

The cnBNG CP supports DHCP IPv4 RADIUS proxy for RADIUS-based authorization of DHCP leases. This is a RADIUS-based address assignment mechanism in which a DHCP server authorizes remote clients and allocates IP addresses, based on replies from a RADIUS server.

These are the steps involved in the address assignment mechanism:

- The DHCP server sends the DHCP client information to the RADIUS server.
- The RADIUS server returns all required information, primarily IPV4 address, to the DHCP server in the form of RADIUS attributes. The subnet mask is derived from the CP based on the static pool configuration. The IPv4 address sent from the RADIUS must be part of the static pool associated to the UP.
- The DHCP server translates the RADIUS attributes into DHCP options and sends this information back in a DHCP Offer message to the DHCP client.

If the IETF attribute, such as Framed-IP-Address is received from the RADIUS server, and if it is present in the user profile, then this attribute is used instead of allocating the IP address from the configured pool. The basic attributes that can come from the RADIUS server that are relevant for DHCP server options are:

- Framed IPv4 Address
- IPv4 Subnet Mask (derived in the CP from the static pool configuration)
- IPv4 Default gateway (derived in the CP from the static pool configuration)

Apart from these attributes, the dhcp-class name and address pool name attribute also can come from RADIUS. If the RADIUS sets the address pool name, then it uses this for IP allocation instead of the pool that is specified as part of the DHCP profile.

If the RADIUS server sends the dhcp-class attribute to the DHCP server, then that attribute value is used to decide other configuration parameters in the reply that is to be sent to the DHCP client. For example, if the DHCPv4 server profile has both Class A and Class B in it, and if RADIUS server sends a reply to the DHCP server with the class name as 'B', then Class B is used to send the options back to the DHCP client. Classes can be defined under DHCP profile. The parameters and options that can be configured under DHCP profile can be configured under class also.

Additional RADIUS server attributes are allowed, but not mandatory. If a RADIUS server user profile contains a required attribute that is empty and is not available via configuration as well, the DHCP server does not generate the DHCP options.

### **DHCPv6 Local Server for IPv6 Subscribers**

The DHCPv6 server assigns IPv6 address and prefix and other configuration attributes (such as domain name, the domain name server address and SIP servers and so on) to requesting clients. On receiving a valid request, the server assigns the client IPv6 address or prefix, a lease for the assigned IPv6 address or prefix and other requested configuration parameters. The DHCP server FSM is implemented to handle the address allocation and lease management. The FSM would handle the following control packets from the client:

- Solicit
- Request
- Renew
- Rebind
- Decline
- Information-Request
- Release

The DHCPv6 server FSM sends the following control packets to the client based on the FSM states and events:

- Advertisement
- Reply (SARR Reply, Release Reply, Renew Reply, Rebind Reply and Information request Reply)
- Relay-Reply

The DHCPv6 server implementation associates a DHCPv6 profile to a group of subscribers. The server implementation caters to the following functionalities:

- IANA address and IAPD address allocation for the client from configured pool in DHCPv6 profile.
- IANA and IAPD address lease allocation based on DHCPv6 profile configuration.
- Passing Host configurations to client using below configurable DHCP options in DHCP profile
	- AFTR support (Option 64)
	- Preference option (Option 7)
	- Domain list (Option 24)
	- DNS server IPv6 address (Option 23)

The DHCPv6 server sends the following options to the Policy plane:

- interface-id (DHCP Option 18)
- remote-id (DHCP Option 37)
- vendor-class (DHCP Option 16)
- user-class (DHCP Option 15)
- client-id(DHCP Options 1)

### **DHCPv6 Server - Prefix Delegation**

The DHCPv6 Prefix Delegation feature enables the DHCPv6 server to hand out network address prefixes to the requesting clients. The clients use these network prefixes to assign /128 addresses to the hosts on their network. The [RFC-3633](http://tools.ietf.org/rfc/rfc3633.txt) and [RFC-3769](http://tools.ietf.org/rfc/rfc3769.txt) is supported for prefix delegation. The DHCPv6 Prefix Delegation feature is enabled by default for cnBNG DHCPv6 server. No other configuration is required to enable the prefix delegation. The DHCPv6 option OPTION\_IA\_PD (25) and OPTION\_IAPREFIX (26) support to meet the prefix delegation requirement.

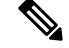

**Note**

• Only one delegated prefix per subscriber and client is supported.

• Only one OPTION\_IAPREFIX is supported under one OPTION\_IA\_PD (25).

The cnBNG allocates addresses from the prefix pool configured under the DHCP profile.

### **DHCPv6 Server - Address Assignment**

The DHCPv6 Address Assignment feature enables the DHCPv6 server to hand out /128 addresses to the clients. The cnBNG DHCPv6 server implementation supportsthe DHCPv6 OPTION\_IA\_NA(3) and OPTION IAADDR(5) to enable address assignment to the client.

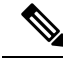

**Note**

• Only one delegated prefix per subscriber and client is supported.

• Only one OPTION\_IAPREFIX is supported under one OPTION\_IA\_PD (25).

The cnBNG allocates addresses from the prefix pool configured under the DHCP profile.

### **Prefix and Address Pool Support for IPv6**

The cnBNG supports the configuring of the DHCPv6 address and prefix pool and associating it to the DHCPv4 and DHCPv6 server profiles. The address and prefix ranges is under the pool. cnBNG also supports downloading of the address and prefix pool name via the user profile on a per subscriber basis. The pool name downloaded via user profile is given priority over the pool name association via the DHCPv6 profile.

### **DHCPv6 Server with RADIUS-based Address Assignment**

The cnBNG supports RADIUS-based address assignment, that is, the IANA address is downloaded as part of the user profile and is allocated to the client. Address from the user profile is given priority over the local configuration.

### **DHCPv6 Server with RADIUS-based Prefix Delegation**

The cnBNG supports RADIUS-based prefix assignment, that is, the IAPD address is downloaded as part of the user profile and is allocated to the client. The delegated prefix from the user profile is given priority over the local configuration.

### **DHCPv6-provided IPv6 address of DNS server for IPv6 Subscribers**

The cnBNG CP DHCPv6 server implementation supports the provision of DNS server information to clients via the DNS option (23). It supports a configuration of up to 8 DNS server ipv6 addressees via the DHCPv6 profile. The DHCPv6 server information is downloaded via the user profile on a per subscriber basis. The per subscriber DNS information in the user profile is given priority over the profile configuration.

### **DHCPv4 DHCPv6 Lease Timeout**

The cnBNG CP provides the configuration to set the lease value under the DHCPv4 and DHCPv6 profile. This configuration determines the lease for the IP addresses allocated to the clients.

For DHCPv4 clients, the lease is set in the address time (T) option (option 51). By default, the renewal time is set as  $(\frac{1}{2})$  \* T [option 58] and rebinding time is set as  $(7/8)$  \* T [option 59]. For DHCPv6 client, the lease is populated in the IA address and IA prefix option for the respective address types. By default, preferred time is set as  $0.5 \times T$  and valid time T2 is set as  $0.8 \times T$ . By default, renewal time (T1) is set as  $0.5 \times T$  and rebinding time T2 is set as  $0.8 * T$  in OPTION IA PD.

The cnBNG CP tracks the lease time allocated to the clients. Ideally the client should renew (Renew request) the lease at T1 to extend the lease. If renew is failing, the client uses the rebind (broadcast request message for DHCPv4 and rebind message for DHCPv6). If the cnBNG CP does not receive the lease renewal request from the client, the lease times out after T and the corresponding address is released to the pool and removed from the client session. This can lead to an update or disconnect to the Session Manager based on the other address states. The lease timeout is applicable to both IPv4 and IPv6 addresses.

### **IPv6 IPoE Sessions**

The IPv6 subscribers run the IPv6 from the CPE device to the BNG router and are created using the DHCPv6 protocol. The IPv6 subscribers natively run IPv6 on the CPE device and are connected to the router via a Layer-2 network or through Layer-2 aggregation.

The IPv6 subscribers are supported when they are directly connect to the cnBNG UP or via a Layer-2 aggregator. The cnBNG CP DHCPv6 server treats only DHCPv6 SOLICIT message from the subscriber / client as FSOL (First Sign Of Life) packet in case of IPoE and initiates the subscriber session creation.

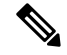

**Note** Routed subscribers are not supported.

### **Dual Stack IPv6/IPv4 over IPoE**

The cnBNG CP supports dual-stack IPoE subscribers, that is, both IPv4 and IPv6 address allocation for the same subscriber. In this release, cnBNG supports up to one IPv4 address, one IANA address, and one IAPD address.

### **Subscriber Termination over Non-default VRF**

The cnBNG CP DHCPv4 and DHCPv6 servers are VRF aware. The DHCPv4 and DHCPv6 servers support the access interface in either default VRF or non-default VRF. The following table shows the VRF combination supported by DHCPv6 server.

#### **Table 20: DHCP Supported VRF Combinations**

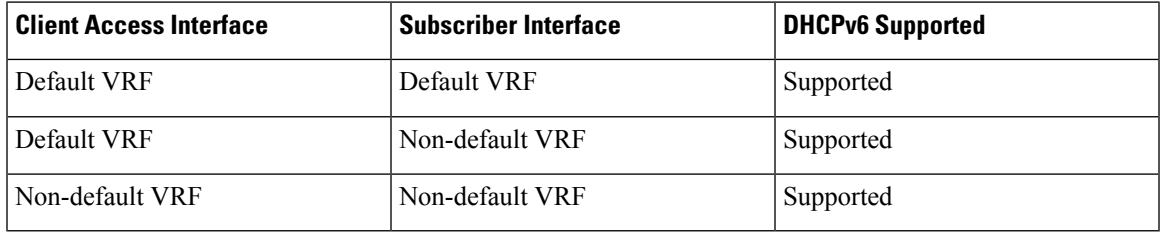

### **DHCPv4 Raw Option Support**

The cnBNG DHCP Profile configuration enables the operator to configure specific DHCPv4 options, under the DHCPv4 profile. The option value can range from 1 to 255. The option value can be either an ascii string or a hexadecimal string.

### **DHCPv4 and DHCPv6 Class Support**

The cnBNG DHCP Profile configuration enables the operator to configure classes of DHCP options and to selectively associate them during the session setup. The DHCP Options class are selected based on certain

matching DHCP options received from access network against the configured class key parameters. The DHCP Options class can also be selected based on the class name received from Policy plane. The priority is always given to the DHCP class name that the Policy plane provides. However, if the Policy plane does not provide a class name, then class selection depends on the operator-configured key parameters. The operator can configure multiple DHCP option classes for DHCPv4 and DHCPv6 separately.

The DHCP Profile consist of profile elements. Each of the DHCPv4 and DHCPv6 profiles contain the 'default' DHCP options list and zero or more classes of DHCP options of corresponding DHCP version.

The DHCPv4 and DHCPv6 Options Class contains a list of DHCP options and the "Match-Info" holds the information about the keys to be matched to select that class. The operator can also specify under Match-Info" the class selection that should match 'any' or 'all' the key parameters of that class.

If the DHCP Option class does not match an ongoing session or any requested DHCP Options is not found in the selected class, then the requested option is selected from the 'default' DHCP Options of that profile.

## **How it Works**

This section provides a brief of how the DHCP and IPoE Subscriber Management feature works.

### **Call Flows**

This section includes the following call flow.

### **cnBNG IPoE Call Flow**

For IPoE session establishment, the BNG User Plane (UP) sends the DHCP packets to the BNG Control Plane (CP) using the GTP-U protocol. The following figure shows the DHCP packet call-flow and session programming between the BNG-UP and BNG-CP for IPoE session establishment.

### **Figure 8: cnBNG IPoE Call Flow**

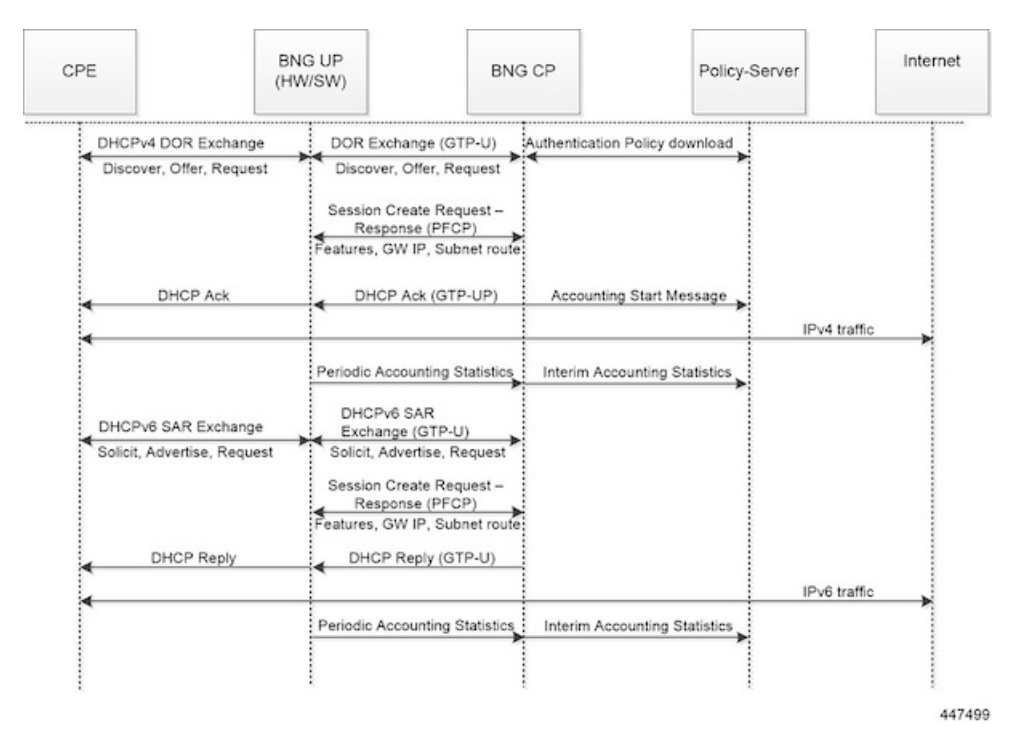

Ш

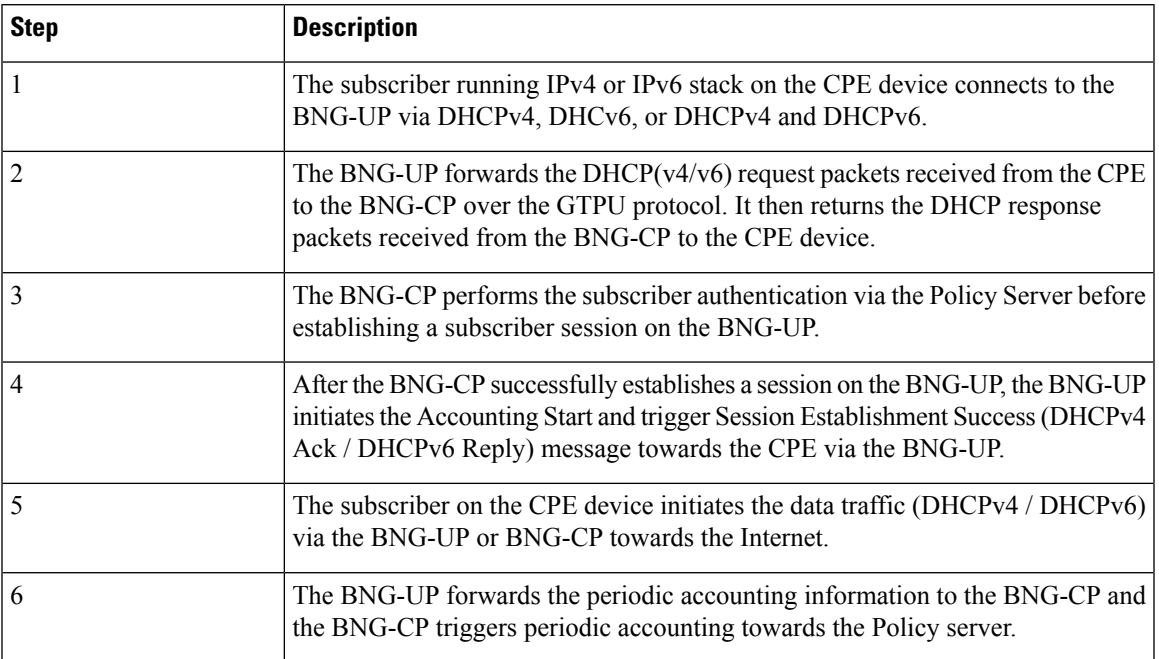

### **Table 21: cnBNG IPoE Call Flow Description**

### **Standard Compliance**

The DHCP and IPoE Subscriber Management feature caters to the DHCP server requirements only. The DHCP Server implementation is aligned with the following standards:

- RFC 2131 Dynamic Host Configuration Protocol
- RFC 2132 DHCP Options and BOOTP Vendor Extensions [Subset of options]
- RFC 3046 DHCP Relay Agent Information Option
- RFC 3004 The User Class Option for DHCP
- RFC 3315 Dynamic Host Configuration Protocol for IPv6 (DHCPv6)
- RFC 3633 IPv6 Prefix Options for Dynamic Host Configuration Protocol(DHCP)version 6
- RFC 3646 DNS Configuration options for Dynamic Host Configuration Protocol for IPv6 (DHCPv6)
- RFC 4649 Dynamic Host Configuration Protocol for IPv6 (DHCPv6) Relay Agent Remote-ID Option
- RFC 6334 Dynamic Host Configuration Protocol for IPv6 (DHCPv6) Option for Dual-Stack Lite

### **Limitations and Restrictions**

The DHCP and IPoE Subscriber Management feature has the following limitations in this release:

- Only Layer 2 connected subscribers are supported.
- DHCPv6 addresses and prefixes do not get released at IPv6CP disconnect.
- For DHCPv4 sessions, subnet mask and default gateway are derived from the IPAM pool configuration and IP pool split logic. The first subnet route, subnet mask, and default gateway IP is derived from the

IPAM and pushed to the UP for each chunk of the pool. Subnet mask and default gateway cannot be assigned via the AAA configuration.

- For DHCPv4 sessions, subnet selection is not supported. The IP is selected from the mapped IP pool. Subnet selection cannot be controlled via the AAA gateway IP, giaddr, or subnet selection suboption.
- For DHCPv4 sessions, requested IP option (option 50) that helps in requesting specific IP is not supported. However on client reboot (discover in bound state), the already assigned IP is retained.
- DHCP Inform packet and DHCPv6 Information Request packet handling for unbound sessions are not supported. That is, the client cannot get only the host configurations without requesting for IP assignment via BNG.
- For DHCPv6 session, multihop relay forward DHCPv6 message is not supported (as in physical BNG).
- For DHCPv4 session, broadcast flag check, and discovery, offer, request, and acknowledgement (DORA) unicast is not supported.
- If DHCP client initiated packet options like requested options (option 55 for IPv4, ORO option 6 for IPv6), circuit-id, remote-id, user class, vendor class changes in the packet over the session lifecycle, the cnBNG server behaviour is not defined. cnBNG assumes that the client will not change these options over the lifecycle of session. The client should also maintain the same values for attributes like remote-id, vendor class, user class for both IPv4 and IPv6 afi (AFI). In case these value are required to be changed, it is recommended to clear the session and bring it up again.
- Client reboot scenarios do not tear down the session in cnBNG in the following scenarios: If the Discover message is received in the Bound state or Solicit message is received for the already bound IANA, cnBNG does not tear down the existing session. Instead, the already allocated IP is assigned to the subscriber. In this case, fresh lease is assigned to the client. This is a difference in behaviour from physical BNG where on receiving Discover message in Bound state, IPv4 stack is brought down and new IP is assigned.
- No parity support for RADIUS attribute formatting with ASR 9000. The supported RADIUS attribute list and formatting would be updated based on feedback from customer. For example, some attributes like remote-id format is different for IPv4 and IPv6 clients. Hence, the value going to the Policy Plane differs based on whether the IPv4 or IPv6 afi comes up first.
- Change of Authorization (CoA) for DHCP consumed RADIUS attributes are not supported.
- RFC recommended DHCPv4/v6 packet validations are not supported.
- A common DHCP class attribute is used for class specification for DHCPv4 and DHCPv6 stack via AAA attribute. The attribute is dhcp-class.
- Framed route is not supported.
- Manual pod restart is not supported or entertained. Pod restart can lead to inconsistencies between the CP pods with regard to session count and session state. To recover the inconsistent sessions, the **clear** command must be used explicitly.
- After subscriber is up, if the subscriber is deleted from the cnBNG CP (for reasons like admin clear or Pod ) the subscriber is not notified. Therefore, the client must be explicitly rebooted for re-establishing the session. However, if the client is not rebooted explicitly, on receiving the Renew request. cnBNG ignores the renew request. Because the subscriber will retry till the lease expiry, renegotiation (with Discover and Solicit) occurs when the lease time is expired. Therefore, the subscriber loses connectivity till lease expiry (as session is already cleared in  $CP \& UP$ ) and explicit client reboot is required.

## <span id="page-138-0"></span>**ConfiguringtheDHCPandIPoESubscriberManagementFeature**

This section describes how to configure the DHCP and IPoE Subscriber Management feature.

Configuring the DHCP and IPoE Subscriber Management feature involves the following steps:

- **1.** Configure the IPv4 DHCP Profile
- **2.** Configure the IPv4 DHCP Class
- **3.** Configure the IPv6 DHCP Profile
- **4.** Configure the IPv6 DHCP Class

## **Configuring the IPv4 DHCP Server Profile**

Use the following commands to configure the IPv4 DHCP server profile.

```
configure
  profile dhcp dhcp_profile_name
  ipv4
  server { boot-filename boot_filename } | { dns-servers dns_server } | {
domain-name domain_name} |
  { netbios-name-server netbios_name_server } | { netbios-node-type {
broadcast-node | hexadecimal | hybrid-node | mixed-node | peer-to-peer-node
 } |
  { next-server ipv4_address } | { ntp-servers ipv4_address } | { pool-name
ipam_pool_name} |
  { option-codes option_codes_range { ascii-string value | force insert {
true | false } | hex-string value|
  { ip-address ip_address } | { lease { days value| hoursvalue| minutesvalue}
  exit
```
**exit**

**NOTES**:

- **profile dhcp** *dhcp\_profile\_name*: Specifies the DHCP profile name.
- **ipv4**: Enters IPv4 configuration mode.
- **server { boot-filename** *boot\_filename* **} | { dns-servers** *dns\_server* **} | { domain-name** *domain\_name***} |{ netbios-name-server** *netbios\_name\_server* **} | { netbios-node-type { broadcast-node | hexadecimal | hybrid-node | mixed-node | peer-to-peer-node } |{ next-server** *ipv4\_address* **} | { ntp-servers** *ipv4\_address***}|{pool-name***ipam\_pool\_name***}|{ option-codes** *option\_codes\_range* **{ ascii-string** *value* **| force insert{true | false }|hex-string***value***|{ip-address***ip\_address* **}|{lease {days** *value***|hours***value***| minutes***value***}**: Specifies the IPv4 server details.
	- **boot-filename***boot\_filename*: Configures the boot file.
	- **dns-servers***dns\_server*: Specifies the Domain Name System (DNS) IPv4 servers available to a DHCP for an IPv4 client.
	- **domain-name***domain\_name*: Specifies the domain name for the IPv4 client.
- **netbios-name-server***netbios\_name\_server*: Configures the NetBIOS name servers.
- **netbios-node-type { broadcast-node | hexadecimal | hybrid-node | mixed-node | peer-to-peer-node }**: Configures the NetBIOS node as a broadcast, hexadecimal, hybrid, mixed, or peer-to-peer node. The valid values for each of these nodes are:
	- **broadcast-node**: 0x1 B-node
	- **hexadecimal**: Operator provided custom 1 byte hex value
	- **hybrid-node**: 0x8 H-node
	- **mixed-node**: 0x4 M-node
	- **peer-to-peer-node**: 0x2 P-node
- **next-server***ipv4 address*: Specifies the TFTP-server IP address for the client to use.
- **pool-name***ipam\_pool\_name*: Specifies the IP Address Management (IPAM) assigned pool name.
- **option-codes option\_codes\_range { ascii-string** *value* **| force insert { true | false } | hex-string** *value* | **ip-address** *ip\_address* }: Specifies the values for the ASCII string of length 128, force insert, hex string of length 128, or IP address (IPv4 IP address).
- **lease { days** *value* **| hours** *value* **| minutes** *value* **}**: Specifies the lease time duration in the number of days, hours, and minutes. The number of lease days supported is from 0 to 365. The number of leave hours supported ranges from 0 to 23 and minutes from 0 to 59.

### **Configuring the IPv4 DHCP Class**

Use the following commands to configure the IPv4 DHCP class.

```
configure
  profile dhcp dhcp_profile_name
  ipv4
  classdhcp_class_name
  matches { match { dhcpv4-circuit-id { ascii value | hex value } |
dhcpv4-remote-id { ascii value |
    hex value } | dhcpv4-vendor-class { ascii value | hex value } |
dhcpv4-user-class { ascii value |
    hex value } } | match-type { all match_key_value| any match_key_value} }
  end
```
**NOTES**:

- **profile dhcp** *dhcp\_profile\_name*: Specifies the DHCP profile name.
- **ipv4**: Enters IPv4 configuration mode.
- **class** *dhcp\_class\_name*: Creates a proxy profile class (DHCP), which can be used to enter the proxy profile class sub-configuration mode.
- matches { match { dhcpv4-circuit-id { ascii value | hex value } | dhcpv4-remote-id { ascii value | hex value } | dhcpv4-vendor-class { ascii value | hex value } | dhcpv4-user-class { ascii value | hex *value* **} } | match-type { all** *match\_key\_value***| any** *match\_key\_value***} }**: Specifies the list of match keys

and values. The match values supported are DHCPv4 circuit ID, DHCPv4 remote ID, DHCPv4 vendor class, and DHCPv4 user class. Each of the values must specify either an ASCII or hexadecimal value.

**match-type { all | any }**: Specifies if the match value should apply to any of the specified keys or to all the keys.

### **Configuring the IPv6 DHCP Server Profile**

Use the following commands to configure the IPv6 DHCP server profile.

```
configure
  profile dhcp dhcp_profile_name
     ipv6
        server { aftr-name value | dns-servers dns_server
        | domain-name domain_name| iana-pool-name ipam_pool_name
        | iapd-pool-name ipam_pool_name| lease { days value | hours value |
minutes value }
        | preference value }
```
### **NOTES**:

- **profile dhcp** *dhcp\_profile\_name*: Specifies the DHCP profile name.
- **ipv6**: Enters IPv6 configuration mode.

• **server { aftr-name** *value* **| dns-servers** *dns\_server***| domain-name** *domain\_name***| iana-pool-name** *ipam\_pool\_name***|iapd-pool-name** *ipam\_pool\_name***|lease {days** *value* **|hours** *value* **| minutes** *value* **} | preference** *value* **}**: Specifies the IPv6 server details.

- **aftr-name** *value*: Specifies the FQDN string.
- **dns-servers** *dns* server: Specifies the Domain Name System (DNS) IPv4 servers available to a DHCP for an IPv4 client.
- **domain-name** *domain\_name*: Specifies the domain name for the IPv4 client.
- **iana-pool-name** *ipam\_pool\_name*: Specifies the Internet Assigned Numbers Authority (IANA) pool name.
- **iapd-pool-name** *ipam\_pool\_name*: Specifies the Identity Association for Prefix Delegation (IAPD) pool name.
- **lease {days** *value* **|hours** *value* **| minutes** *value* **}**:Specifies the lease time duration in the number of days, hours, and minutes. The number of lease days supported is from 0 to 365. The number of leave hours supported ranges from 0 to 23 and minutes from 0 to 59.
- **preference** *value*: Specifies the DHCP server preference. The preference value ranges from 1 to 255.

## **Configuring the IPv6 DHCP Class**

Use the following commands to configure the IPv6 DHCP class.

```
configure
  profile dhcp dhcp_profile_name
```

```
ipv6
      class dhcp_class_name
       server { aftr-name value| dns-servers dns_server| domain-name
domain_name|
       iana-pool-name ipam_pool_name| iapd-pool-name ipam_pool_name|lease {
days value|
       hours value | minutes value } preference value
       end
```
### **NOTES**:

- **profile dhcp** *dhcp\_profile\_name*: Specifies the DHCP profile name.
- **ipv6**: Enters IPv6 configuration mode.
- **class** *dhcp\_class\_name*: Creates a proxy profile class (DHCP), which can be used to enter the proxy profile class sub-configuration mode.
- **server { aftr-name** *value* **| dns-servers** *dns\_server***| domain-name** *domain\_name***| iana-pool-name** *ipam\_pool\_name***|iapd-pool-name** *ipam\_pool\_name***|lease {days** *value* **|hours** *value* **| minutes** *value* **} | preference** *value* **}**: Specifies the IPv6 class server details.
	- **aftr-name** *value*: Specifies the FQDN string.
	- **dns-servers** *dns* server: Specifies the Domain Name System (DNS) IPv6 servers available to a DHCP for an IPv6client.
	- **domain-name** *domain\_name*: Specifies the domain name for the IPv6 client.
	- **iana-pool-name** *ipam\_pool\_name*: Specifies the Internet Assigned Numbers Authority (IANA) pool name.
	- **iapd-pool-name** *ipam\_pool\_name*: Specifies the Identity Association for Prefix Delegation (IAPD) pool name.
	- **lease {days** *value* **|hours** *value* **| minutes** *value* **}**:Specifies the lease time duration in the number of days, hours, and minutes. The number of lease days supported is from 0 to 365. The number of leave hours supported ranges from 0 to 23 and minutes from 0 to 59.
	- **preference** *value*: Specifies the DHCP server preference. The preference value ranges from 1 to 255.

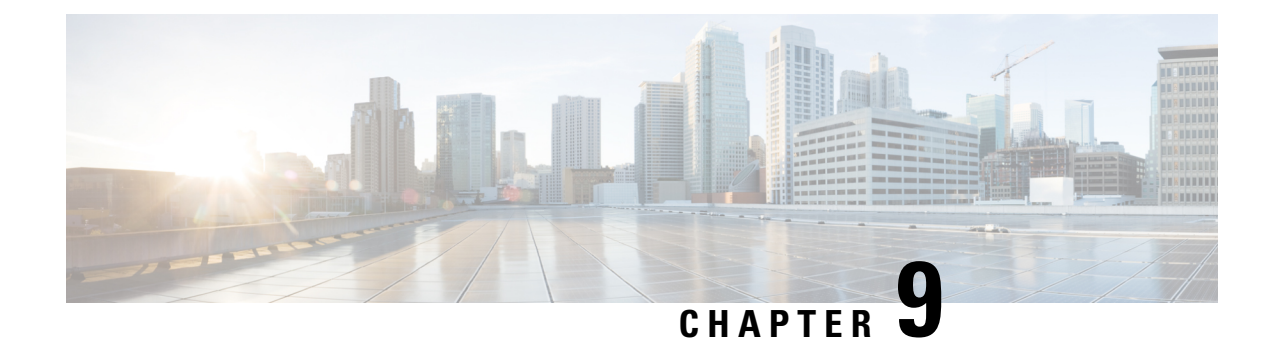

## **End-to-End Flow Control**

- Feature [Summary](#page-142-0) and Revision History, on page 129
- Feature [Description,](#page-142-1) on page 129
- [Configuring](#page-145-0) End-to-End Flow Control, on page 132

## <span id="page-142-0"></span>**Feature Summary and Revision History**

## **Summary Data**

### **Table 22: Summary Data**

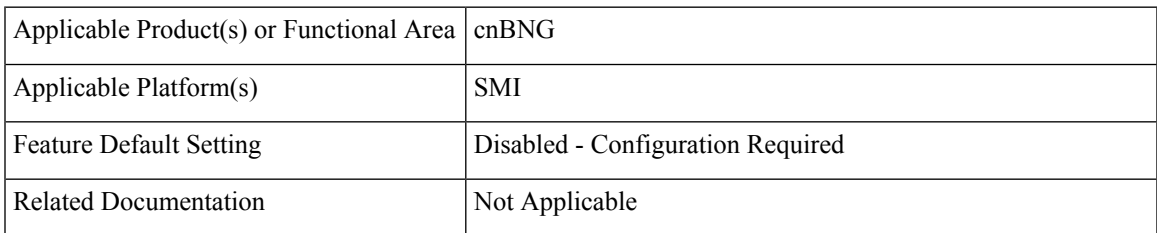

## <span id="page-142-1"></span>**Revision History**

### **Table 23: Revision History**

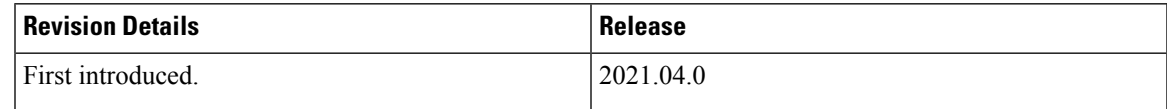

## **Feature Description**

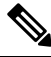

**Note** This feature is Network Services Orchestrator (NSO) integrated.

The Cloud Native Broadband Network Gateway (cnBNG) manages residential subscribers from different access planes in a centralized way. It accepts and identifies subscriber Control Plane (CP) traffic coming from multiple User Planes (UPs) associated with the CP. When the number of UPs scale, the amount of CP traffic coming from each UP, multiplies.

There are various scenarios where the traffic flow between the CPand UP must be regulated. This is to ensure that the CP attends all the service requests without service interruption. The scenarios that create burstiness or higher flow rates in the traffic flows are as follows:

- Power outage in a residential area
- Access network outage for a specific period
- UP catastrophic events like process crash, route processor reboots, chassis reload are some of the examples.

These scenarios generate sudden spike in traffic going to the CP. To handle these spikesin traffic, it is necessary to flow control and rate limit the CP ingress to ensure that service applications are not overwhelmed with these bursts. The End-to-End Flow Control feature optimizes flow control and rate limit of the traffic toward the CP ingres.

### **How it Works**

This section describes how End-to-End Flow Control works in cnBNG.

There are two types of traffic that enter or exit the CP:. The control traffic that is responsible for subscriber session creation and the other type of traffic is , control traffic on already provisioned subscriber session.

- Control traffic that is responsible for subscriber session creation
- Control traffic that is already provisioned for a subscriber session

The following application infrastructure (App-Infra) features facilitates the cnBNG CP ingress packet flow control:

- Dispatcher
- Overload Control

### **Dispatcher**

In the dispatcher, if the right dequeue rate is configured, the packets do not pile up in the PFCP queue. Also, the dequeue rate should be higher than the incoming rate from the UP. Because there is no packet segregation, all PFCP packets land into a single queue. Any rate control applied on this queue is per UPF PFCP packet rate control. It is not possible to control a particular type of packet per UPF. For example, DHCP release, PPPoE PADT, or keepalive failure notification packet cannot be controlled per UPF at the dispatcher queue.

The dispatcher queue size is configured to handle burst of packets. This functionality supports the following:

- Dedicated queue for each PFCP or N4 interface and GTPu interface for each UPF connected to the CP
- Configuration of size and flow control rate limits
#### **Overload Control**

Overload control is applied to a packet after it is released from a dispatcher. This creates a queue based on the packet type at the aggregate level across all UPF data. Because the overload control enables packet type based queues, rate control is applied for that type of packet at the aggregate level of all UPFs.

Special treatment of the packet isindirectly achieved by having different queue for a packet at overload control feature and aggregate of all UPF level.

The dispatcher supports the following catogories of virtual message groups:

- PFCP Keepalive messages between CP and UPF
- PFCP LCP keepalive failure notification messages
- PFCP response messages
- Session Report messages
- Other message types, which includes all GTPu and other messages which are not listed in different categories

The Overload Control feature provides aggregate queues for a message type coming from UPF functions. Group ids are supported for each message group and the message type is configurable for each group. When configured, a virtual queue is created for that message and treated based on the configured attributes for that group.

#### **Example configuration**

bng(config)# endpoint udp-proxy interface n4 overload-control msg-type ?

Possible completions:

#### **all | lcpkeepalive | pfcpkeepalive | pfcpresponse | sessionreport**

In the preceding configuration, for each message type, one virtual message queue issupported.For each queue, the size and rate limit can be configured. Based on the configuration, queue sizes and threshold is allocated for each queue.

For each message, the configured rate of packets are dequeued and sent to the CPF. For priority packets like, PFCP keepalives, dedicated queues are allocated such that they are not impacted with other queue sizes.

Based on the cluster capacity, specific values for each queue and message type must be configured. The values are adjusted based on capacity.

#### **Limitations and Restrictions**

The End-to-End Flow Control feature has the following limitations and restrictions:

- Flow control on the CP cannot prioritise packets. Therefore, if there is a congestion, critical packets like PFCP keepalive processing can get delayed.
- Session bring-down rate (DHCP release, PPPOE PADT, L2TP, CDN rate control) cannot be enforced using the CP flow control configuration. Also, UP does not have flow control of these packets. Therefore, solution level flow control for session disconnect triggers for all session types is not supported.
- Packet level flow control for DHCPv4 and DHCP/v6 Renew and DHCPv6 Relay forwarded messages is not supported.
- L2TP LAC and LNS FSOL rate control are not supported on the ASR 9000 UP in this release. The CP does not have rate control based on FSOL. Because PPPoE bring-up controls LAC, PPPoE FSOL rate control on ASR 9000 can be used to control LAC session bring-up.
- Dispatcher configuration changes implementation would require restarting of the CP.
- Flow control must be configured at the UP level for the following packets at the UPF. This ensures that the packet rate from UP to CP is controlled because CP cannot proivde per packet rate control, per UPF.
	- FSOL
	- Session delete notifications
	- LCP keepalive failure notifications
	- Session statistics report

## **Configuring End-to-End Flow Control**

This section describes how to configure the End-to-End Flow Control features on Control Plane (CP).

The configuration involves the following procedures:

- [Configuring](#page-146-0) Dispatcher for GTPu Interface, on page 133
- [Configuring](#page-145-0) Dispatcher for N4 Interfaces, on page 132
- [Configuring](#page-148-0) Overload Control for Message Types, on page 135

### <span id="page-145-0"></span>**Configuring Dispatcher for N4 Interfaces**

Use the following commands to configure the Dispatcher feature for N4 interfaces.

```
config
  instance instance_id
     endpoint udp-proxy
       interface n4 dispatcher { cache { true | false } |
       capactiy queue_capacity | count count |
       outbound { true | false } | rate-limit value |
       threshold value }
       commit
```
#### **NOTES**:

- **instance** *instance\_id* : Configures multiple instances for the specified instance and enters instance sub-mode.
- **endpoint udp-proxy** : Configures parameters for the UDP-proxy endpoint and enters endpoint sub-mode.
- interface n4 dispatcher { cache { true | false } | capactiy *queue\_capacity* | count *count* | outbound { **true | false } | rate-limit** *value***| threshold** *threshold* **}** : Specifies dispatcher parameters for the N4 interface.
	- **cache { true | false }**: Enables (false ) or disables (true) cache retransmission support. The default is **false**, which indicates that the cache retransmission support is enabled.

Ш

• **capacity** *queue\_capacity* : Specifies the number of packets this queue holds.

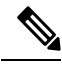

Ensure that there is sufficient memory when configuring higher capactity queues. **Note**

- **count** *count*: Specifies the number of N4 queues to be created. Each queue is associated or dedicated to an UPF. For example, if the count is 2, two N4 queues are created and two UPs can be connected. One UP per queue.
- **outbound { true | false }**: Enables (true) or disables (false) queue support for outbound messages. The default is **false** for BNG.

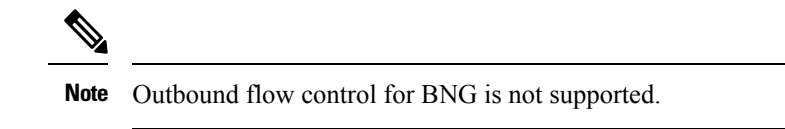

- **rate-limit** *per\_second* : Specifies rate limit for each queue, that is, when packets are dequeued. The rate limit is defined in seconds.
- **threshold** *threshold* : Specifies size of the queue before packets are dropped.

#### **Example**

The following is a configuration example.

```
endpoint udp-proxy
 replicas 1
 nodes 2
 vip-ip 201.201.201.51
 interface n4
  sla response 150000
  dispatcher
   count 1
   capacity 500000
   outbound true
   rate-limit 300
   cache false
   threshold 950000
  exit
```
### <span id="page-146-0"></span>**Configuring Dispatcher for GTPu Interface**

Use the following commands to configure the Dispatcher feature for GTPu interfaces.

```
config
  instance instance_id
     endpoint udp-proxy
       interface gtpu dispatcher { cache { true | false } |
       capactiy queue_capacity | count count |
       outbound { true | false } | rate-limit value |
       threshold value }
       commit
```
#### **NOTES**:

- **instance** *instance\_id* : Configures multiple instances for the specified instance and enters instance sub-mode.
- **endpoint udp-proxy** : Configures parameters for the UDP-proxy endpoint and enters endpoint sub-mode.
- interface gtpu dispatcher { cache { true | false } | capactiy *queue\_capacity* | count *count* | outbound **{ true | false } | rate-limit** *value***| threshold** *threshold* **}**: Specifies dispatcher parameters for the GTPu interface.
	- **cache { true | false }**: Enables (false ) or disables (true) cache retransmission support. The default is **false**, which indicates that the cache retransmission support is enabled.
	- **capacity** *queue\_capacity* : Specifies the number of packets this queue holds.

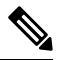

Ensure that there is sufficient memory when configuring higher **Note** capactity queues.

- **count** *count*: Specifies the number of N4 queues to be created. Each queue is associated or dedicated to an UPF. For example, if the count is 2, two N4 queues are created and two UPs can be connected. One UP per queue.
- **outbound { true | false }**: Enables (true) or disables (false) queue support for outbound messages. The default is **false** for BNG.

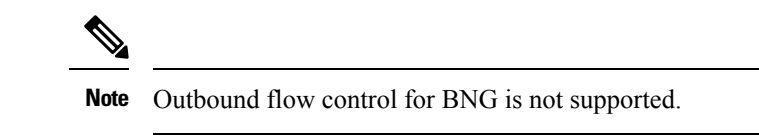

- **rate-limit** *per\_second* : Specifies rate limit for each queue, that is, when packets are dequeued. The rate limit is defined in seconds.
- **threshold** *threshold* : Specifies size of the queue before packets are dropped.

#### **Example**

The following is a configuration example.

```
interface gtpu
  sla response 150000
  dispatcher
   count 1
   capacity 1000000
   outbound true
   rate-limit 500
   cache true
   threshold 950000
  exit
 exit
exit
exit
```
### <span id="page-148-0"></span>**Configuring Overload Control for Message Types**

Use the following commands to configure the Overload Control feature for all message types.

#### **config**

```
overload-control msg-type { all | lcpkeepalive | pfcpkeepalive |
pfcpresponse | sessionreport}
  msg-priority msg_priority | rate-limit value|
  queue-size queue_size | reject-threshold reject_threshold |
  pending-request pending_request | discard-behavior { drop | true }
  commit
```
#### **NOTES**:

- **msg-type { all | lcpkeepalive | pfcpkeepalive | pfcpresponse | sessionreport }**: Configures overload control for the specified message type. The valid values are all, lcpkeepalive, pfcpkeepalive, and pfcpresponse, and sessionreport.
- **msg-priority** *msg\_priority* : Specifies message priority. This keyword is not applicable in the BNG context.
- **rate-limit** *per\_second*: Specifies rate limit for each queue, that is, when packets are dequeued.. The rate limit is defined in seconds.
- **queue-size** *queue\_size* : Specifies the size of the queue to be created.
- **reject-threshold** *threshold\_limit* : Specifies the percentage of the pending-request value.
- **pending-request** *pending\_request* : Specifies the number of packets present in the queue at any time.
- **discard-behavior { drop | true }** : Specifies whether to drop or process the packets. In BNG, the default is **drop**.

#### **Example**

The following is a configuration example.

```
overload-control msg-type all
   rate-limit 13000 queue-size 200000 reject-threshold 95 pending-request 200000
  exit
  overload-control msg-type lcpkeepalive
   rate-limit 1100 queue-size 25000 reject-threshold 95 pending-request 25000
  exit
  overload-control msg-type sessionreport
   rate-limit 1000 queue-size 25000 reject-threshold 95 pending-request 25000
  exit
  overload-control msg-type pfcpkeepalive
   rate-limit 100 queue-size 1000 reject-threshold 95 pending-request 1000
  exit
  overload-control msg-type pfcpresponse
   rate-limit 4000 queue-size 25000 reject-threshold 95 pending-request 25000
  exit
 exit
```
L

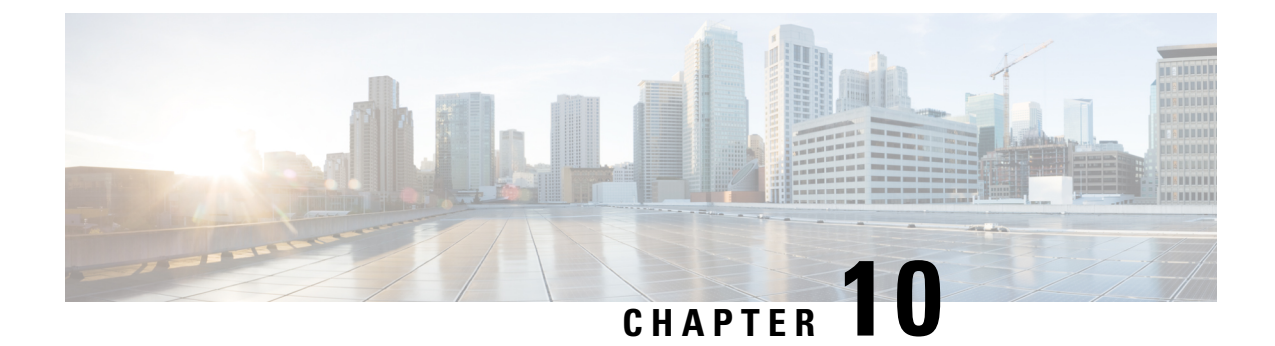

# **High Availability and CP Reconciliation**

- Feature [Summary](#page-150-0) and Revision History, on page 137
- Feature [Description,](#page-150-1) on page 137
- Configuring High Availability and CP [Reconciliation,](#page-155-0) on page 142

# <span id="page-150-0"></span>**Feature Summary and Revision History**

### **Summary Data**

#### **Table 24: Summary Data**

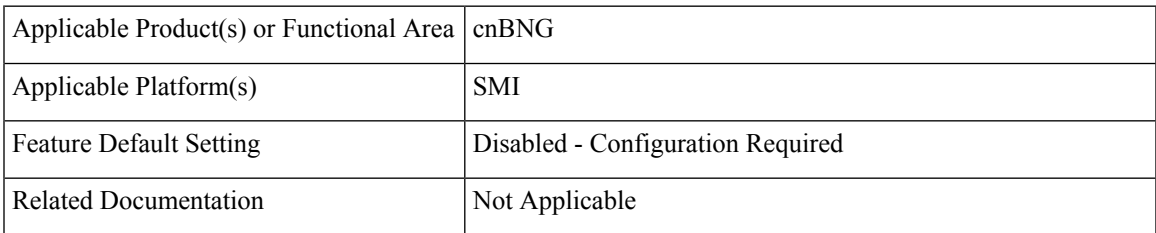

### <span id="page-150-1"></span>**Revision History**

#### **Table 25: Revision History**

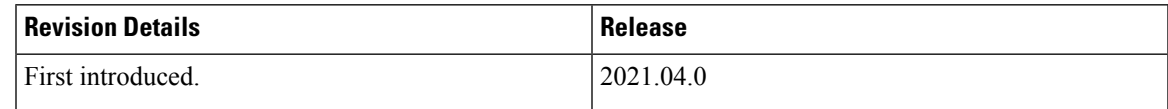

# **Feature Description**

The High Availability (HA) and Control Plane (CP) Reconciliation feature support is available for all cnBNG specific service pods. HA has the following impact on pod services:

- CPU or memory spike can occur if there is a churn of sessions during pod restart. For example, if SM has two replicas, instance 1 and instance 2 and if instance 1 restarts, there will be spike in the CPU or memory in instance 2.
- Service pod IPCs can timeout if the destination service pod restarts before respondng to the ongoing IPCs.
- CDL updates of ongoing sessions can fail and may result in desynchronization of the sessions between the pods.
- Subscriber sessions can desynchronize across all the pods in the CP due to mismatch of session count or session data. The solution is to run reconciliation (that is, CP audit) for sessions across pods.
	- Reconciliation between SM and DHCP for IPoE sessions
	- Reconciliation between SM, DHCP, and PPP for PTA and LNS sessions
	- Reconciliation between SM and PPP for LAC sessions.
	- Reconciliation between Node Manager (NM) and FSOLs for all session types

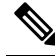

High availability and CP reconciliation is available only for IPOE and PTA session types. LAC and LNS sesison types are not supported. **Note**

- Subscriber sessions can desynchronize between the CP and UP. The solution for this is to run CP to UP reconciliation for sessions between the CP and UP.
- IPaddressleaks can occur in IPAM. To addressthis, run the IPAM reconciliation CLI command, **reconcile ipam**.
- ID leaks (CP SubcriberID and PPPoE Session ID) can occur in the NM.
- Grafana metrics can reset for the restarted pods.

### **How it Works**

This section provides a brief about the High Availability and CP Reconciliation feature works.

Subscriber sessions desynchronize across pods in the CP during HA and similar churn scenarios. The solution for these is to manually run the CLI command to synchronize sessions across pods.

**Note** CP reconciliation is also referred to as CP audit in this document.

#### **Reconciliation Process**

This section describes the reconciliation scenarios and processes:

On issuing the manual CP Audit CLI command, FSOL services (DHCP and PPPoE) start reconciling their respective sessions with the SM service to check if the session exists and if the Audit-ID matches. When this check is passed, it proceeds to the next step, else, FSOL disconnects the session.

In the next step, FSOLs tries to audit the session with the Node Manager (NM) to check if the IP address and ID resources are matching. This is to ensure the IP and ID resource consistency across the session database and NM.

After this reconciliation from FSOLs, SM triggers the final reconcile to remove any extra sessions. At the end of this step, all services are expected to have consistent session database.

- The CP reconciliation deletes the session in the following scenarios:
	- Extra sessions in DHCP or PPP compared to the SM
	- Extra sessions in SM compared to DHCP or PPP
	- Mismatch in session data between DHCP, PPP, and SM
	- Mismatch between IP and ID resources between FSOLs and NM
- When a session is deleted in the CP or UP because of a mismatch, the same deleted session could be present in the CPE. This causes traffic loss for the deleted subscriber until subscriber is recreated after lease expiry for an IPoE session.
- A maximum of 5 CP reconciliations in parallel for different UPs are supported.
- Configure the mandatory **cdl datastore session slot notification max-concurrent-bulk-notifications** CLI command to run CDL bulk notifications in parallel for multiple bulk notification requests. Without this configuration, the CP reconciliation process can be slow.

For information, see the Configuring CDL Bulk [Notifications,](#page-156-0) on page 143.

New bulk notification requests are put in queue and these requests are dequeued one at a time when the ongoing request is complete.

Each CP reconciliation request invokes 3 bulk notification requests to the CDL Hence, 5 CP reconciliation requests invoke a maximum 15 bulk notifications. With this configuration, the **clear subscriber** CLI command is executed in parallel.

Each **clear subscriber** CLI command invokes one CDL bulk notification request to the CDL. Executing more than 5 **clear subscriber** and **show subscriber** CLI commands slows down the CP reconciliation process. Therefore, it is recommended to avoid these commands while CP reconciliation is in progress.

**Note**

- If any pod (SM, DHCP, or PPP) restarts while CP reconciliation is in progress, there may still be a session mismatch across pods even after completing the CP reconciliation.
	- CP reconciliation without churn or HA events in CP or UP:

If CP reconciliation is executed within the supported TPS limits, sessions across pods in the CP synchronize after completing CP reconciliation.

- CP audit with churn (session bring-up or bring-down, CoA) but no HA events in CP and UP.
	- If CP audit is executed within TPS limits, sessions across pods in CP synchronize after completing CP audit.
	- CP audit should reconcile sessions that are created before starting CP reconciliation and should not reconcile sessions that are created after starting CP reconciliation.
	- CP audit should not reconcile sessions that are updated 60 seconds before Audit start time. For example, session update time is T1 and audit start time is T2, if T2 - T1 is less than or equal to 60 seconds, then that session is not audited.

#### **Automatic Session Mismatch Detection**

An existing Audit ID is incremented and sent to the SM for every new transaction initiated from the DHCP or PPP to the SM. This Audit ID is stored in DHCP or PPP and in the SM CDL records if the transaction is successful.

The SM validates the Audit ID received in every request from the DHCP or PPP. When a received Audit ID is not incremental to the Audit ID present in the SM, the SM discards the transaction and responds to the DHCP or PPP with an Audit ID mismatch error. The SM then initiates a new transaction to disconnect the session in the CP and UP.

### **Synchronizing Sessions Across CP Pods and UP**

CP reconciliation or UP reconciliation (that is, reconciliation between CP-SM pod and UP) is executed for a specific UP.

The following figure depicts the procedure to synchronize sessions across CP pods and UP, for a specific UP.

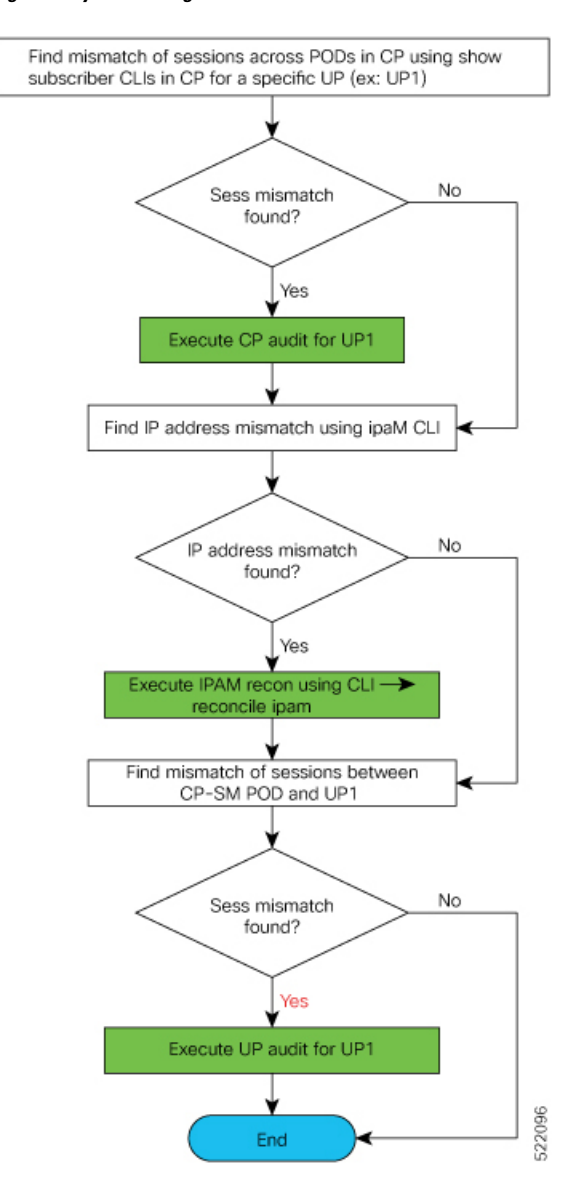

**Figure 9: Synchronizing Sessions Across CP Pods and UP**

### **Limitations and Restrictions**

The High Availability and CP Reconciliation feature has the following limitations and restrictions in this release:

- Only IPoE and PPPoE sessions are supported for High Availability and CP reconciliation.
- Only one BNG specific service pod restart with a gap of minimum 10 minutes between pod restarts, is supported .
- Double fault is not supported for Infrastrucutre pods (cache, CDL, and Node Manager). System goes to "bad" state with double faults.
- One VM restart with a gap of minimum 30 minutes between VM restarts, is supported.

# <span id="page-155-0"></span>**Configuring High Availability and CP Reconciliation**

This section describes how to configure the High Availability and CP Reconciliation feature.

Configuring the High Availability and CP Reconciliation feature involves the following steps:

- [Reconciling](#page-155-1) Sessions Across CP Pods and UP, on page 142
- Configuring CDL Bulk [Notifications,](#page-156-0) on page 143

### <span id="page-155-1"></span>**Reconciling Sessions Across CP Pods and UP**

Use the following commands to reconcile subscriber sessions across PPP, DHCP, and SM pods in the CP with the specified UP.

```
subscriber session-synchronize-cp upf upf_name { abort |
     timeout timeout_value | tps tps_value }
```
#### **NOTES**:

• **upf** *upf\_name* : Configures CP reconciliaton for this UPF.

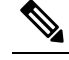

**Note** The maximum number of CP reconciliations supported is 5.

• **{ abort | timeout** *timeout\_value***| tps** *tps\_value* **}**: Specifies the following parameters for subscriber session reconciliation:

**abort** : Aborts the ongoing CP reconciliation for only the specified UPF.

**timeout** *timeout\_in\_seconds*: Specifies the number of seconds the reconciliation can run. If it runs longer than the specified timeout, the reconciliation process is aborted. The valid values range from 2 to 100 minutes. The default value is 60 minutes.

**tps** *tps value* : Specifies the number of notifications sent from the CDL to Node Manager per second. The valid values range from 40 to 1000. The default is 40.

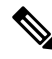

Set this value based on the scale and churn of sessions during the CP reconciliation. **Note**

#### **Verifying High Availability and CP Reconciliation**

Use the following **show** command to verify ongoing or completed CP audit details for the specified UPF.

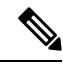

**Note** Only one CP audit detail is stored per UPF.

**show subscriber synchronize-cp upf** *upf\_name*

Ш

#### **Example**

The following is a configuration example.

```
[cnbng-smi-40g-tb03/bng] bng# show subscriber synchronize-cp upf lps_asr9k-1
subscriber-details
{
"Audit ID": 1634722199,
"Session Audit Statistics": {
"DHCP": {
"Audit State": "Completed",
"Session Count": 430,
"Notifications Received": 430
},
"LNS": {
"Audit State": "N/A",
"Session Count": 0,
"Notifications Received": 0
},
"PTA & LAC": {
"Audit State": "N/A",
"Session Count": 0,
"Notifications Received": 0
},
"Session Manager": {
"Audit State": "Completed",
"Session Count": 404,
"Notifications Received": 404
}
},
"Audit State": "Completed",
"Notifications/Sec": 40,
"Timeout": 6000,
"Audit Started": "2021-10-20 09:29:59 +0000 UTC",
"Fsol Audit Started": "2021-10-20 09:29:59 +0000 UTC",
"SM Audit Started": "2021-10-20 09:30:10 +0000 UTC",
"Audit Ended": "2021-10-20 09:30:22 +0000 UTC",
"Total Time Taken": "23 Seconds"
}
```
### <span id="page-156-0"></span>**Configuring CDL Bulk Notifications**

Use the following commands to run CDL bulk notifications in parallel for multiple bulk notification requests.

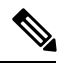

**Note** This is a mandatory configuration for CP reconciliation.

```
config
```
**cdl datastore session slot notification max-concurrent-bulk-notifications** *value*

**NOTES**:

• **max-concurrent-bulk-notifications** *value*: Specifies the maximum number of bulk task notifications that CDL can process concurrently. The valid values range from 1 to 20.

Configure this value to 20 for CP reconciliation.

#### **Sample Configuration**

The following is a sample configuration of the CDL bulk notification where a maximum of 20 bulk notifications are executed in parallel for multiple bulk notification requests.

**configure**

**cdl datastore session slot notification max-concurrent-bulk-notifications 20**

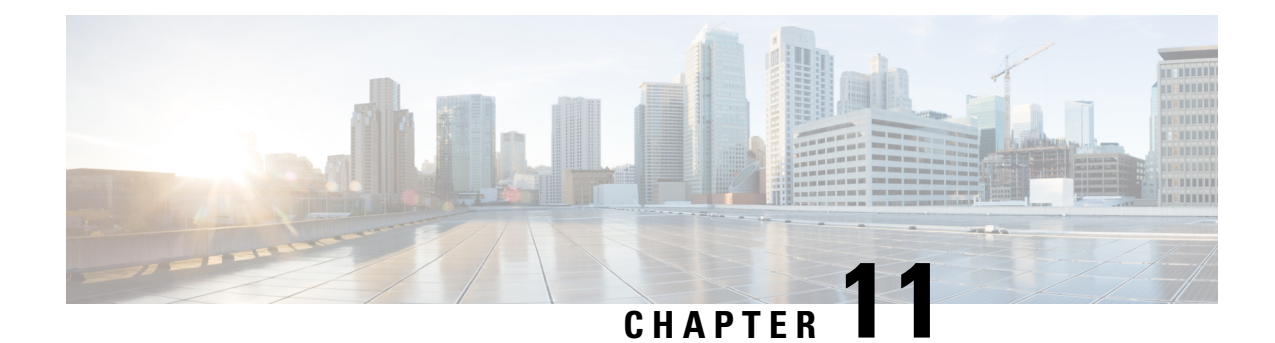

# **IP Address Management**

- Feature [Summary](#page-158-0) and Revision History, on page 145
- Feature [Description,](#page-159-0) on page 146
- [Configuring](#page-166-0) IPAM Feature, on page 153
- IPAM [Enhancements,](#page-173-0) on page 160
- Static IP [Support,](#page-175-0) on page 162

# <span id="page-158-0"></span>**Feature Summary and Revision History**

## **Summary Data**

#### **Table 26: Summary Data**

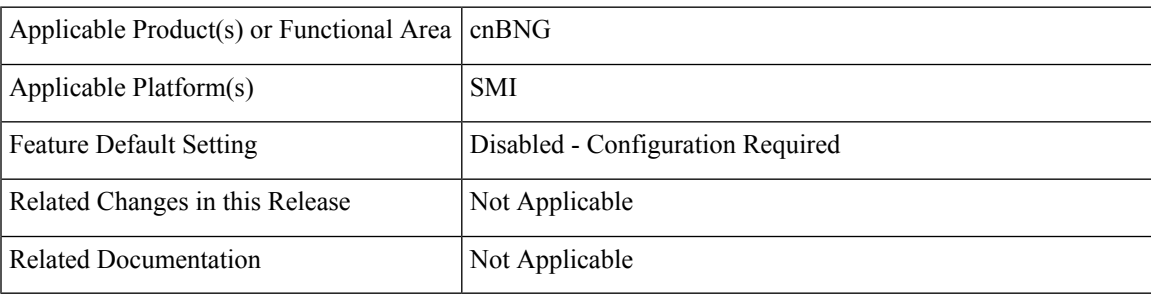

## **Revision History**

#### **Table 27: Revision History**

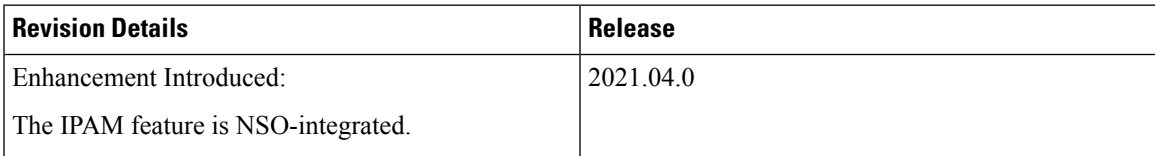

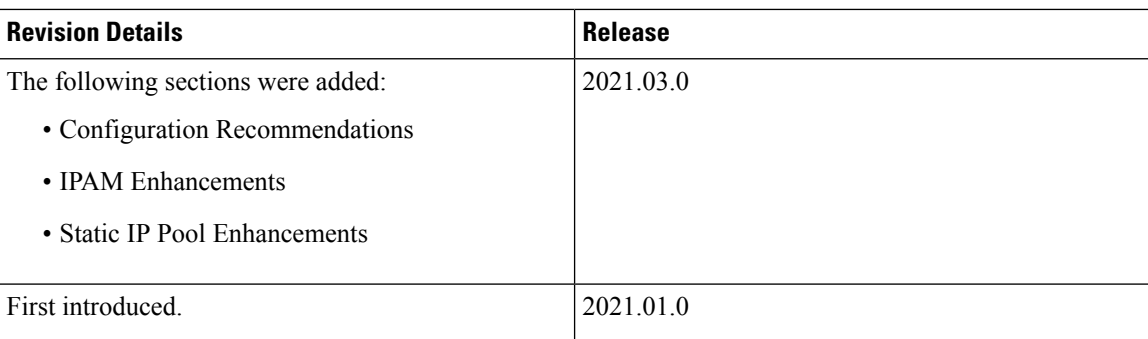

# <span id="page-159-0"></span>**Feature Description**

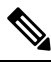

**Note** This feature is Network Services Orchestrator (NSO) integrated.

IP Address Management (IPAM) is a method of tracking and managing IP addresses of a network. IPAM is one of the core components of the subscriber management system. Traditional IPAM functionalities are insufficient in Cloud-Native network deployments. Hence, IPAM requires additional functionalities to work with the Cloud-Native subscriber management system. The Cloud-Native IPAM system is used in various network functions, such as Session Management function (SMF), Policy Charging function (PCF), and Broadband Network Gateway (BNG).

The IPAM system includes the following functionalities to serve the Cloud Native and Control and User Plane Separation (CUPS) architecture:

- **Centralized IP Resource Management**—Based on the needs of the Internet Service Provider (ISP), the Control Plane (CP) is deployed either on a single (centralized) cluster or multiple (distributed) clusters. For multiple cluster deployments, the IPAM automatically manages the single IP address space across the multiple CPs that are deployed in the distributed environment.
- **IP Address-Range Reservation per User Plane**—For subscribers connecting to the Internet core, the User Plane (UP) provides the physical connectivity. The UP uses the summary-routes to advertise subscriber routes to the Internet core. For CPs that are managing multiple UPs, the CP reserves a converged IP subnet to the UPs. In such a scenario, the IPAM splits the available address space into smaller address-ranges and assigns it to different UPs.
- **IP Address Assignment from Pre-Reserved Address-Ranges**—When subscribers request for an IP address, the IPAM assigns addresses from the pre-reserved address range of their respective UP.

### **IPAM Components**

This section describes the different components of the IPAM system.

#### **IPAM Sub-Modules**

The IPAM functionalities are categorized in the following sub-modules:

#### **IPAM Server**

This module manages the complete list of pools and address-space configurations. It splits the configured address-ranges into smaller address-ranges (statically or dynamically) to distribute it to the IPAM Cache modules. The IPAM server can be deployed as a centralized entity to serve a group of CN clusters or as an integrated entity within a single cluster.

#### **IPAM Cache**

This module acquires the free address-ranges from the IPAM server and allocates individual IP addresses to the IPAM clients. The IPAM cache is generally deployed in the Distributed mode running within each cluster, to communicate with the co-located or remotely located IPAM server. It is also responsible for address-range reservation per UP and pool threshold monitoring. The IPAM server and cache modules can also run in an integrated mode.

#### **IPAM Client**

This module is tightly coupled with its respective network-function, responsible for handling request and release of individual IP address from the IPAM cache for each IP managed end-device.

Unlike the IPAM server and cache module, the IPAM client caters to use-cases specific to network-functions such as BNG, SMF, PCF, and so on.

### **IPAM Integration in cnBNG**

The Cloud-Native Broadband Network Gateway (cnBNG) function comprises of loosely coupled microservices that provide the functionality of the BNG. The decomposition of these microservicesis based on the following three-layered architecture:

- **1.** Layer 1: Protocol and Load Balancer Services (Stateless)
- **2.** Layer 2: Application services (Stateless)
- **3.** Layer 3: Database Services (Stateful)

The IPAM and cnBNG integration occurs in the Application Services layer.

**BNG Node Manager Application**—The BNG Node Manager application is responsible for the User Plane function (UPF) management, ID and resource management, and IP address management. Therefore, the IPAM Cache is integrated as part of this microservice.

Also, the UPF uses the IPAM Client module for address-range-reservation per UPF.

**BNG DHCP and PPPOE Application**—The BNG-DHCPand BNG-PPOE pods are responsible for providing IP addresses to the BNG subscriber session. During session bring-up, the IP address is requested and during session bring-down, the IP address is released back. These First Sign of Life (FSOL) applications send the inter-process communications (IPC) to the Resource Manager (RMGR) component in the NodeMgr. The NodeMgr receives the IPC and invokes the IPAM component.

**IPAM Server Application**—Based on the deployment model, the IPAM Server runs as an independent microservice as part of the same cluster or in a remote cluster.

In standalone deployments, the IPAM Server functionality is an integral part of the IPAM Cache, that is, it runs as part of the Node Manager microservice itself.

### **Configuration Recommendations**

This section provides the following configuration recommendations.

#### **Pool-Size Configuration**

While configuring the pool-size, the recommendation is to keep additional buffer of IPs for undisturbed subscriber churn. Consider the following recommendations:

- Released IPs become part of the quarantine queue depending on the quarantine configuration. These IPs cannot be reused until they are free.
- Due to the threshold logic, the CP automatically reserves additional chunks to the User Plane function (UPF) when requried. It based on a first-come-first-server basis.

In a multiple UPF sharing a pool use case, whichever UPF hits the threshold first is given a chunk. Therefore, free chunks may not be available for other UPFs. That is, 100% pool utilization may not occur for a given pool in certain conditions. In this scenario, configure additional IPs accordingly or split into multiple pools per UPF.

#### **Split-Size Configuration**

While configuring the split-size of a dynamic pool, consider the following recommendations:

- Number of IPs in pool
- Total number of subscribers. That is, the number of IPs versus the percentage of the number of sessions
- Number of UPFs sharing the pool
- Number of sessions per UPF. That is, the number of sessions versus the percentage of the number of UPFs
- Quarantine time of the pool
- Churn rate. That is CPS of IP allocation, CPS of IP release
- Max routes a UPF can support (example: ASR9k supports 32 routes per loopback in Release 7.4.x/7.5.x)

Each Node Manager (nodemgr) uses per-cache as the split-size of the chunk.

Each UPF is assigned per-dp as the split-size of chunk.

Each Node Manager reserves chunks of per-cache size and further splits (if-applicable) and assigns them to a UPF.

A chunk can be in one of the following states:

- <upf-name> (means, this chunk is assigned to an UPF)
- Free:CP (means, it is free in the cache-pod, any Node Manager can use it)
- Free:NM0 (means, it is free in the Node Manager instance-0. Only this Node Manager can use it)
- Free:NM1 (means, it is free in the Node Manager instance-1. Only this Node Manager can use it)
- QT:NM0 (means, it isin quarantine in the Node Manage instance-0. Thisis moved to free after quarantine timer expiry)

• QT:NM1 (means, it is in quarantine the Node Manage instance-1. This is moved to free after quarantine timer expiry)

#### **Threshold Configuration**

Changing threshold configuration on-the-fly takes effect only after the next event, such as address-allocation or address-delete. On an idle-system, there may not be any immediate action.

### **How it Works**

This section describes the call flow pertaining to the integration of the IPAM in the cnBNG.

### **Call Flows**

This section describes the following IPAM call flows in cnBNG:

- IPAM initial sequence call flow
- IPAM call flow
- IPAM static-pool call flow

#### **IPAM Initial Sequence Call Flow**

This section describes the cnBNG initial sequence call-flow.

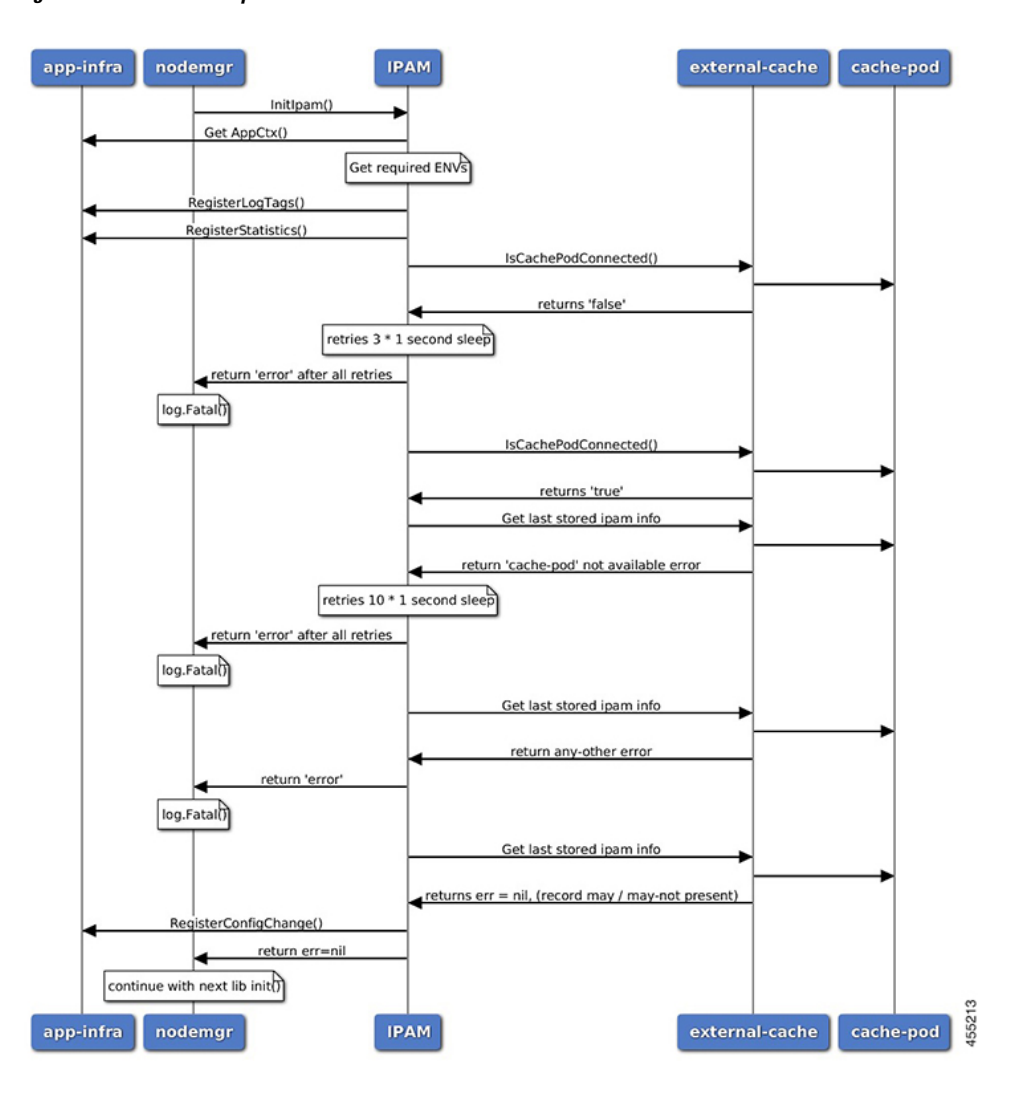

#### **Figure 10: IPAM Initial Sequence Call Flow**

**Table 28: IPAM Initial Sequence Call Flow Description**

| <b>Step</b> | <b>Description</b>                                                                                                    |
|-------------|----------------------------------------------------------------------------------------------------|
|             | IPAM reads the required environments, registers with the application infrastructure<br>for log-tags, metrics, and database connection. |
|             | IPAM restores the previous state from the cache-pod, if present.                                                                       |
|             | IPAM registers for configuration change and applies the new configuration change,<br>if any. -change, apply new config-changes if any  |

#### **IPAM Call Flow**

This section describes the cnBNG IPAM call-flow.

#### **Figure 11: IPAM Call Flow**

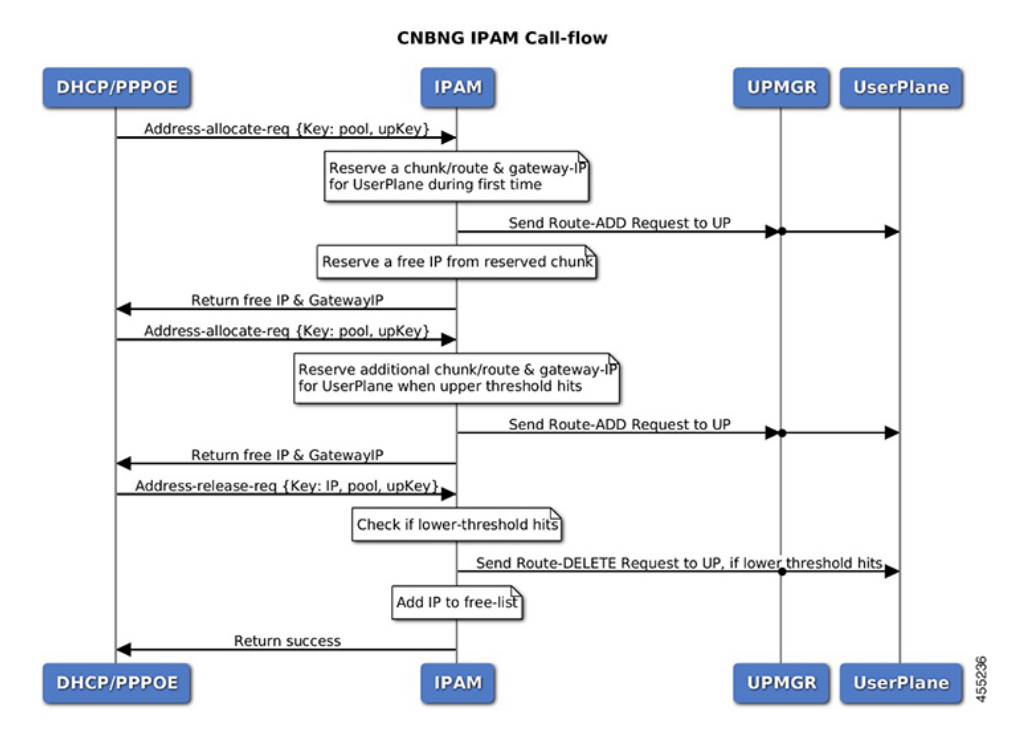

**Table 29: IPAM Call Flow Description**

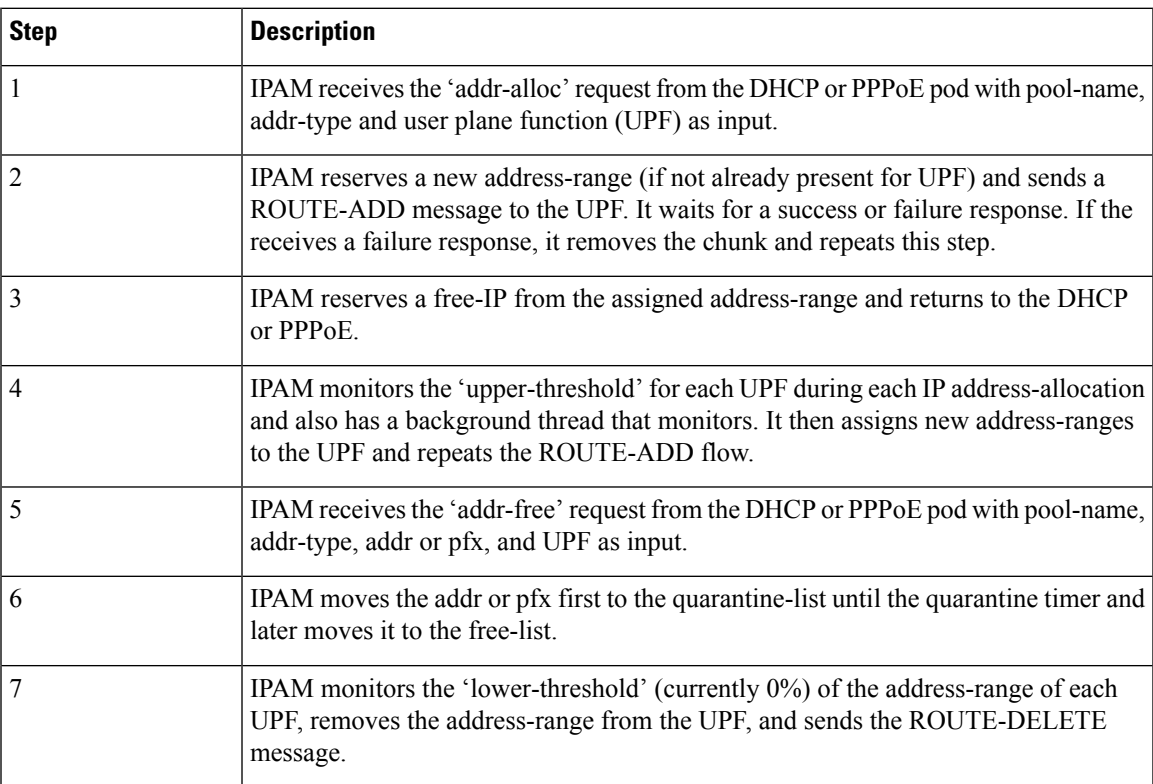

#### **IPAM Static-Pool Call Flow**

This section describes the IPAM static-pool call flow.

#### **Figure 12: IPAM Static Pool Call Flow**

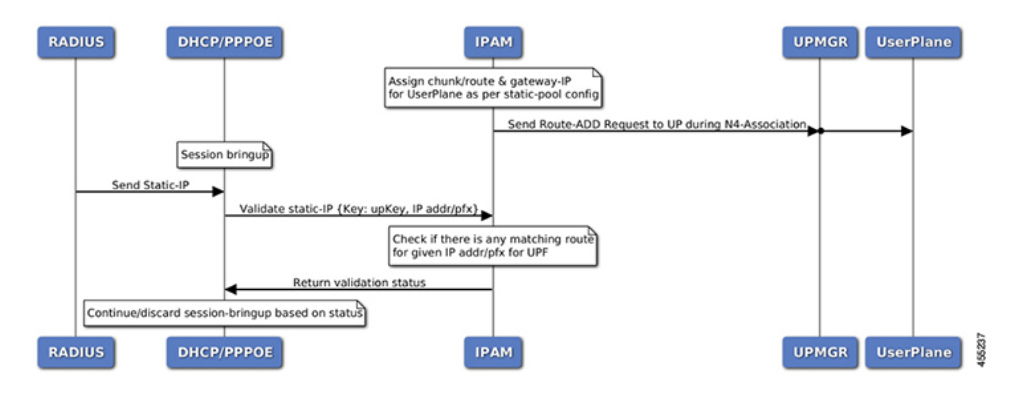

#### **Table 30: IPAM Call Flow Description**

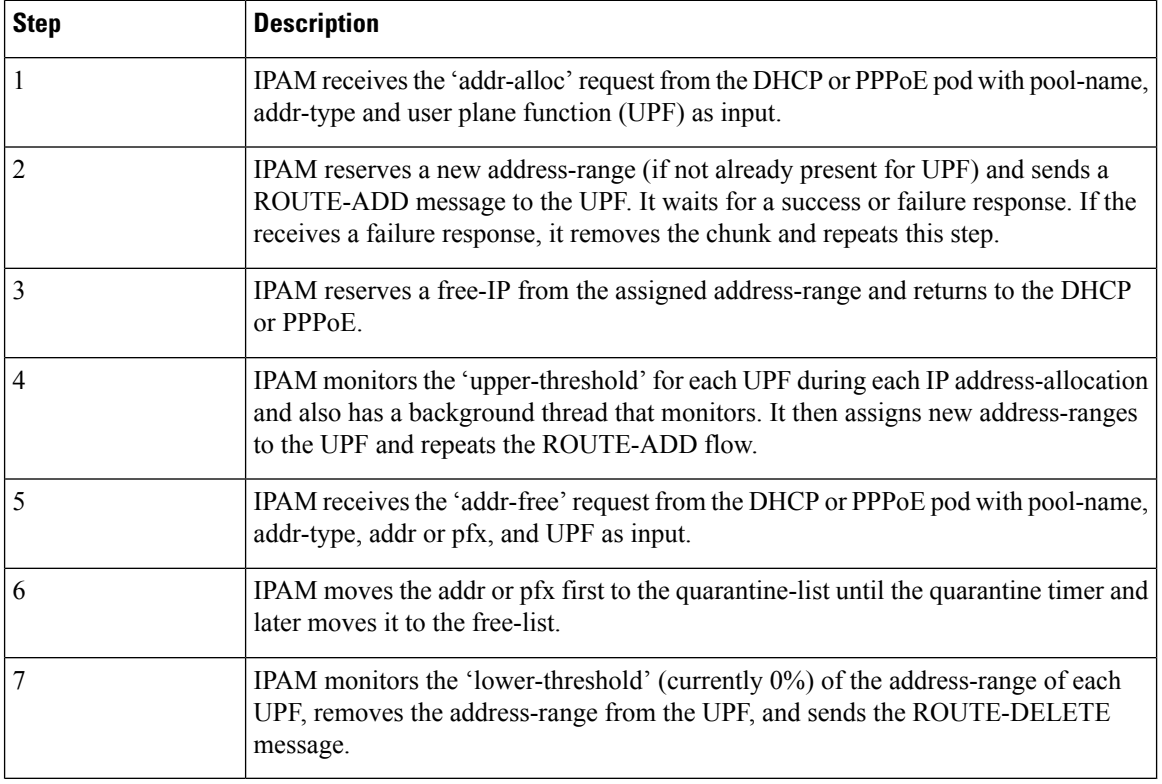

### **Limitations**

The IPAM feature has the following limitations:

- Duplicate IP address is not supported within a pool.
- Duplicate IP address is not supported across pools, that belong to same VRF.
- Removal of 'pool' is not supported while addresses are already assigned.
- Removal or modification of IP-address-ranges is not supported while addresses are already assigned.
- Change of 'source' field is not supported while address or prefixes are already assigned.
- Change of 'vrf-name' of pool is not supported while address or prefixes are already assigned.
- Start-address should be less than the End-address.
- Configuring addr-range split-size in wrong manner, that is, size of address-range < size-of-per-cache < size-of-dp, is not supported.
- Configuring IPv6 Address (IANA) and Prefix (IAPD) values interchangeably is not supported.
- Configuring invalid 'prefix-length' for Prefix (IAPD) range is not supported.

# <span id="page-166-0"></span>**Configuring IPAM Feature**

This section describes how to configure the IPAM feature.

Configuring the IPAM feature involves the following steps:

- **1.** Configuring IPAM source
- **2.** Configuring the global threshold
- **3.** Configure IPAM address pool
- **4.** Configuring IPv4 address ranges
- **5.** Configuring IPv6 address ranges
- **6.** Configuring IPv6 prefix ranges
- **7.** Configuring the IPv4 threshold
- **8.** Configuring the IPv6 threshold
- **9.** Configuring IPv4 address range split
- **10.** Configuring IPv6 address and prefix address-range split

### **Configuring IPAM Source**

Use the following configuration to configure the IPAM source.

```
configure
  ipam
     source local
       threshold { ipv4-add percentage| ipv6-address percentage | ipv6-prefix
percentage }
       commit
```
#### **NOTES**:

- **ipam**: Enters the IPAM Configuration mode.
- **source local**: Enters the local datastore as the pool source.
- **threshold { ipv4-add** *percentage***| ipv4-address** *percentage* **| ipv6-prefix** *percentage* **}**: Specifies the threshold in percentage for the following:
	- **ipv4-add** *percentage*: Specifies the IPv4 threshold. The valid values range from 1 to 100. The default value is 80.
	- **ipv6-add** *percentage*: Specifies the IPv4 threshold. The valid values range from 1 to 100. The default value is 80.
	- **ipv6-prefix** *percentage*: Specifies the IPv6 threshold prefix. The valid values range from 1 to 100. The default value is 80.

### **Configuring Global Threshold**

Use the following configuration to configure the global threshold.

```
configure
  ipam
     threshold
       ipv4-addr percentage
       ipv6-addr percentage
       ipv6-prefix percentage
       commit
```
#### **NOTES**:

- **ipam**: Enters the IPAM Configuration mode.
- **threshold**: Enters the threshold sub-mode.
- **ipv4-add** *percentage*: Specifies the IPv4 threshold. The valid values range from 1 to 100. The default value is 80.
- **ipv6-add** *percentage*: Specifies the IPv4 threshold. The valid values range from 1 to 100. The default value is 80.
- **ipv6-prefix** *percentage*: Specifies the IPv6 threshold prefix. The valid values range from 1 to 100. The default value is 80.

### **Configuring IPAM Address Pool**

Use the following configuration to configure the IPAM address pool.

```
configure
```
**ipam**

```
address-pool pool_name [ address-quarantine-timer ] [offline ] [
static user_plane_name ] [ vrf-name string ]
     commit
```
#### **NOTES**:

- **ipam**: Enters the IPAM configuration mode.
- **address-pool** *pool\_name* **[ address-quarantine-timer ] [offline ] [static** *user\_plane\_name* **] [ vrf-name** *string* **]**: Configures the address pool configuration.*pool\_name* must be the name of the address pool.

This command configures the following parameters:

- **address-quarantine-timer** : Specifies the address quarantine time in seconds. The valid values range from 4 to 60. The default is 4.
- **address-quarantine-timer** : Specifies the address quarantine time in seconds. The valid values range from 4 to 3600. The default is 4.
- **offline**: Sets the address pool to offline mode.
- **static** *user\_plane\_name* : Specifies the 'user-plane' name associated to this static-pool.
- **vrf-name** *string*: Configures the Virtual routing and forwarding (VRF) name of the pool.

### **Configuring IPAM Quarantine Timer**

This section describes how to configure the IPAM quarantine timer.

```
config
   ipam instanceinstance_id
      address-pool pool_name
          address-quarantine-timer quarantine_timer_value
          vrf-name vrf_name_value
          ip4
              address-range start_ipv4_address end_ipv4_address
              address-range start_ipv4_address end_ipv4_address
          !
        !
      !
```
#### **NOTES**:

- **ipam**—Enter the IPAM configuration.
- **address-pool** *pool\_name*—Specifies the name of the pool to enter the pool configuration. *pool\_name* must be the name of the address pool.
- **address-quarantine-timer** *quarantine\_timer\_value*—Specifies the value of the quarantine timer in seconds. *quarantine\_timer\_value* must be in the range of 4-3600 seconds. The default value is 4.
- **vrf-name** *vrf\_name\_value*—Specifies the name of the VPN routing and forwarding (VRF) for the pool.
- **ipv4**—Enters the IPv4 mode.
- **address-range** *start\_ipv4\_address end\_ipv4\_address*—Specifies the IPaddresses for start and end IPv4 address-range.

### **Configuring IP Address Reservation**

Use the following configuration to reserve the minimum number of addresses for each User Plane function (UPF), Node Manager, and pool.

pool.

```
configure
  ipam
     instance instance_id
       min-dp-addr-size { ipv4-addr | ipv6-addr | ipv6-prefix }
       commit
```
#### **NOTES**:

- **ipam**: Enters the IPAM configuration mode.
- **instance** *instance\_id*: Specifies the IPAM instance and enters the instance sub-mode. *instance\_id* must be an integer. The valid value ranges from 1 to 8.
- **min-dp-addr-size { ipv4-addr | ipv6-addr | ipv6-prefix }**: Specifies the minimum number of addresses to reserve for each UPF, Node Manager, and pool.
	- **ipv4-addr**: Specifies the minimum number of IPv4 addresses to reserve.
	- **ipv6-addr**: Specifies the minimum number of IPv6 addresses to reserve.
	- **ipv6-prefix**: Specifies the minimum number of IPv6 prefixes to reserve.

### **Configuring IPv4 Address Ranges**

Use the following configuration to configure the IPv4 address ranges.

```
configure
  ipam
     address-pool pool_name
        ipv4
          address-range start_ipv4_address end_ipv4_address[ default-gateway
ipv4_address ] [ offline ]
          commit
```
#### **NOTES**:

- **ipam**: Enters the IPAM configuration mode.
- **address pool** *pool\_name*-: Configures the address pool configuration. *pool\_name* must be the name of the address pool.
- **ipv4**: Enters the IPv4 mode of the pool.
- **address-range** *start\_ipv4\_address end\_ipv4\_address***[ default-gateway** *ipv4\_address* **] [ offline ]**: Configures the IPv4 address range with the starting and ending IPv4 address.
	- **default-gateway** *ipv4\_address*: Specifies the IPv4 address of the default gateway.
	- **offline**: Sets the address pool to offline mode.

### **Configuring IPv6 Address Ranges**

Use the following configuration to configure the IPv6 address ranges:

Ш

```
configure
  ipam
     address-pool pool_name
        ipv6
          address-range start_ipv6_address end_ipv6_address[ offline ]
          commit
```
#### **NOTES**:

- **ipam**: Enters the IPAM configuration mode.
- **address** -**pool** *pool\_name*: Configures the address pool configuration. *pool\_name* must be the name of the address pool.
- **ipv6**: Enters the IPv6 mode of the pool.
- **address-range** *start\_ipv6\_address end\_ipv6\_address* **[ offline ]**: Configures the IPv6 address range with the starting and ending IPv6 address.

**[ offline ]**: Sets the address pool to offline mode.

### **Configuring IPv6 Prefix Ranges**

Use the following configuration to configure the IPv6 prefix ranges:

```
configure
  ipam
     address-pool pool_name
       ipv6
          prefix-ranges
            prefix-range prefix_value prefix-length prefix_length
            commit
```
#### **NOTES**:

- **ipam**: Enters the IPAM configuration mode.
- **address pool** *pool\_name*: Configures the address pool configuration. *pool\_name* must be the name of the address pool.
- **ipv6**: Enters the IPv6 mode of the pool.
- **prefix-ranges**: Enters the prefix ranges mode.
- **prefix-range** *prefix\_value* **prefix-length** *length* : Configures the IPv6 prefix range. *prefix\_value* specifies the IPv6 prefix range.

**prefix-length** *length* specifies the IPv6 prefix length.

### **Configuring IPv4 Threshold**

Use the following configuration to configure the IPv4 threshold:

```
configure
  ipam
     address-pool pool_name
```
**ipv4 threshold upper-threshold** *percentage* **commit**

#### **NOTES**:

- **ipam**: Enters the IPAM Configuration mode.
- **address** -**pool** *pool\_name*: Configures the address pool configuration. *pool\_name* must be the name of the address pool.
- **ipv4** : Enters the IPv4 mode of the pool.
- **threshold** : Enters the threshold sub-mode.
- **upper-threshold** *percentage*: Specifies the IPv4 upper threshold value in percentage. The valid values range from 1 to 100. The default value is 80.

The following is a sample configuration:

```
configure
  ipam
      address-pool p1
         ipv4
            threshold
               upper-threshold 80
```
### **Configuring IPv6 Prefix-Range Threshold**

Use the following configuration to configure the IPv6 prefix-range threshold.

```
configure
  ipam
     address-pool pool_name
       ipv6
          prefix-ranges
             threshold
               upper-threshold percentage
               commit
```
**NOTES**:

- **ipam**: Enters the IPAM configuration mode.
- **address** -**pool** *pool\_name*: Configures the address pool configuration. *pool\_name* must be the name of the address pool.
- **ipv6** : Enters the IPv6 mode of the pool.
- **prefix ranges**: Enters the IPv6 prefix ranges sub-mode.
- **threshold** : Enters the threshold sub-mode.
- **upper-threshold** *percentage*: Specifies the IPv6 upper-threshold value in percentage.

The following is an example configuration:

Ш

```
configure
  ipam
     address-pool p3
        ipv6
            prefix-ranges
               threshold
                  upper-threshold 78
```
### **Configuring IPv4 Address Range Split**

Use the following configuration to configure the IPv4 address range split.

```
configure
  ipam
     address-pool pool_name
       ipv4
          [ no ] split-size { per-cache value | per-dp value }
          commit
```
#### **NOTES**:

- **ipam**: Enters the IPAM configuration mode.
- -**address-pool** *pool\_name*: Configures the address pool configuration. *pool\_name* must be the name of the address pool.
- **ipv4** : Enters the IPv4 mode of the pool.
- **[ no ] split-size { per-cache** *value* **| per-dp** *value* **}**: Specifies the size of the IPv4 range to be split for each IPAM cache allocation. The IPAM server consumes this configuration. The **no** form of this command disables the splitting of the address-ranges into smaller chunks.

**per-cache** *value* : Specifies the size of the IPv4 range to be split for each Data-Plane (User-Plane) allocation. The valid values range from 2 to 262144. The default value is 1024.

The IPAM cache consumes this configuration.

• **per-dp** *vaue*: Specifies the size of the IPv4 range to be split for each Data-Plane (User-Plane) allocation. The valid values range from 2 to 262144 The default value is 256.

The IPAM cache consumes this configuration.

### **Configuring IPv6 Address and Prefix Address-Range-Spilt**

Use the following configuration to configure the IPv6 address and prefix address range spilt.

```
configure
  ipam
     address-pool pool_name
       ipv6
          address-ranges
            [ no ] spilt-size { per-cache value | per-dp value }
            commit
         prefix-ranges
             [ no ] spilt-size { per-cache value | per-dp value }
            commit
```
#### **NOTES**:

- **ipam**: Enters the IPAM configuration mode.
- **address-range pool** *pool\_name*: Configures the address pool. *pool\_name* must be the name of the address pool.
- **ipv6** : Enters the IPv6 mode of the pool.
- **[ no ] spilt-size { per-cache** *value* **| per-dp** *value* **}**: Specifies the size of the IPv6 range to be split for each IPAM cache allocation. The IPAM server consumes this configuration. The **no** form of this command disables the splitting of the address-ranges into smaller chunks.

**per-cache** *value*: Specifies the size of the IPv6 range to be spilt for each Data-Plane (User-Plane) allocation. The valid values range from 2 to 262144. The default value is 1024.

The IPAM cache consumes this configuration.

• **per-dp** *vaue*: Specifies the size of the IPv6 range to be spilt for each Data-Plane (User-Plane) allocation. The valid values range from 2 to 262144 The default value is 256.

The IPAM cache consumes this configuration.

# <span id="page-173-0"></span>**IPAM Enhancements**

This section lists the following IPAM enhancements.

#### **IPAM Quarantine Timer**

The IP quarantine logic enhancements are as follows:

- The maximum quarantine configuration is increased to 1 hour (Range: 4 to 3600 seconds).
- If the configured quarantine time is <= 15min, additional buffer of 60 seconds is added to the configured quarantine time.
- If the configured quarantine time is > 15min, additional buffer of 5 minutes is added to the configured quarantine time.
- Default quarantine time processing thread interval is changed from 5 to 60 seconds.
- The IP is moved to the free-list after ~(configured-qTime + buffer + delay-from-qt-thread-processing).
- Upon Node Manager pod restart, quarantine time of all older IPs in the quarantine time-queue is reset and will restart from beginning.
- After Node Manager pod restart, all IPsreleased as part of reconciliation are moved to the quarantine-queue before moving to the free-bitmap (this includes pre-reserved IPs).

#### **Address-Range Level Quarantine**

If an address-range is removed from the UPF after releasing all the IPs in a proper manner (that is, each released IP went through quarantine time) then the address-range is moved directly to free-list.

If an address-range is removed from the UPF due to the UPF-release with some of the addresses allocated, then the complete address-range is put under quarantine for the configured time and then moved to free-list. The **show ipam pool** command displays quarantine-chunks with a special 'alloc-context'.

#### **Pool and UPF Threshold Monitoring**

The UPF threshold monitoring enhancements are as follows:

- **Upper threshold:** Default = 80%, configurable. This is used to add new chunks to the pool or UPF.
- **SafeCutOff:** Default = (upper-threshold-5%), not-configurable. After hitting upper-threshold, new chunks are allocated to the pool or UPF to bring down the current-utilization to safecutoff level , that is, upper-threshold  $-5\%$ .
- **Lower threshold:** Default = 90% of upper-threshold, not-configurable. This is used to remove a chunk from the pool or UPF.

Each Node Manager runs a pool level threshold monitoring. When a chunk is assigned to the UPF, the Node Manager checks the pool-threshold hit and reserves additional chunks from the cache-pod for future use.

For pool threshold calculation, the total number of IPs left in free-chunks are considered; not the actual number of allocated IPs on an assigned chunk. That is, after a chunk is assigned to the UPF, it is considered as fully used for pool-threshold monitoring purpose. A complete free address-range can be released back to the cache-pod based on lower-threshold calculation.

For UPF threshold monitoring, the actual number of total IPs and allocated IPs are considered; more chunks are reserved for the UPF when the upper-threshold hits. The Node Manager addsthe route to the UPF whenever a new chunk is assigned to it due to the threshold hit. For performance reasons, the route is not deleted if it was added in at the last minute.

The upper threshold is configurable (default=80%), when this threshold hits, new chunks are added until the current-utilization falls back to the safe-cutoff level. That is, 75% is safe cutoff if the upper-threshold is 80%.

Lower threshold is 90% of the upper-threshold. Thati is, if the upper-threshold is 80%, then the lower-threshold is 72%, a chunk can be removed from the UPF only when the remaining threshold is below 72%. Otherwise, the chunk remains in the UPF assigned list. This logic is applied to avoid frequent route-add and route-delete operations around boundary condition. The UPF threshold monitoring is triggered during events such as address-allocate, address-release, and config-change. On idle-system, the behavior may differ, however, in a running system, the threshold calculation occurs regularly.

Marking a pool or address-range as offline overrides the lower-threshold logic. That is, if an offline chunk is completely free, it is removed from the UPF irrespective of the lower-threshold calculation.

#### **Multiple Replica Handling**

IPAM is part of the Node Manager (nodemgr) pod. A maximum of two nodemgr pods are supported per BNG cluster.

During UPF-registration, one of the nodemgr pod gets all the static-pool-routes for the UPF and all the dynamic-pool-routes from both the nodemgr pod if anything is allocated earlier and programs it.

During IP-allocation, the IPC request goes to one of the nodemgr pods. If no routes were assigned earlier, a new route is assigned and if successful, an IP is returned to FSOL. Even if one nodemgr pod goes down, the other nodemgr can handle IP-allocations, provided enough IPs are available. Chunks that are reserved by one nodemgr cannot be used by the other nodemgr for address-allocations.

During IP-release, the IPC request should go to the IP owner nodemgr as best-effort. If the IPC fails due, then the IP become stale on the IPAM. During nodemgr bring-up, the CDL reconciliation occcurs, which recovers the stale IPs. In addition, a new CLI is added **reconcile-ipam** to manually trigger IPAM-CDL reconciliation on a need basis. This command should be executed only during maintenance because it is a heavy operation.

During the UPF release, the N4 release comes to one of the nodemgrs. It sends an internal-IPC to the other nodemgr and both clean-up all the routes assigned to the respective UPF. If one of the nodemgr is down during that time, the other nodemgr takes over the content and releases the chunks on behalf of its peer.

# <span id="page-175-0"></span>**Static IP Support**

### **Feature Summary and Revision History**

#### **Summary Data**

#### **Table 31: Summary Data**

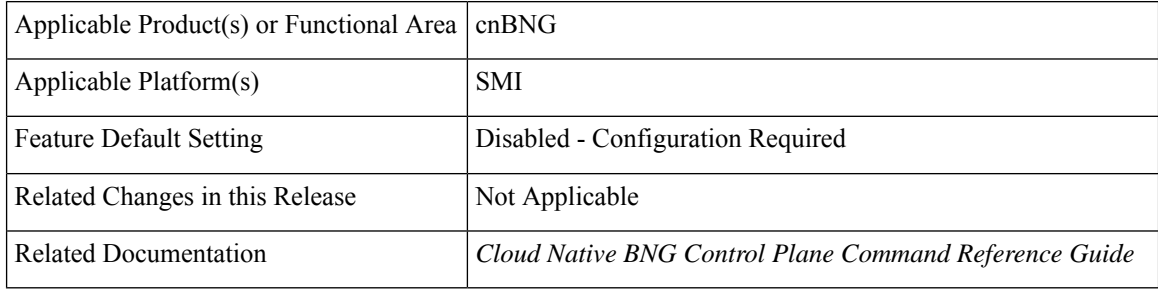

#### **Revision History**

#### **Table 32: Revision History**

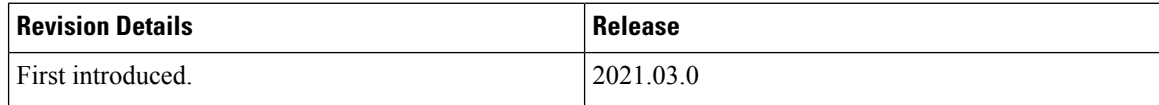

### **Feature Description**

IPAM is the core component of the subscriber management system. Traditional IPAM functionalities prove insufficient in the Cloud Native network deployments. Therefore, IPAM requires additional functionalities to work with the Cloud Native subscriber management system.

The Static Pool Enhancements provide more functionalities on the cnBNG using IPAM. These functionalities are as follows:

- Supports addition of a new static-pool or static-addr-range dynamically when system is running.
	- Send routes when User Plane function (UPF) is already associated.
- Supports removal of a new static-pool or static-addr-range dynamically when system is running
	- Mark the static-pool or static-addr-range offline.
- Clear subscribers, manually.
- Delete the configuration. IPAM sends the route-delete command to the UPF if it is already associated.

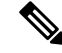

Changing the UPF name directly in the static IP pool is not supported. To change the UPF name, gracefully delete the static IP pool and readd the new UPF. **Note**

Note the following guidelines while configuring a static IP pool:

- An address pool is marked as'static' during configuration. A given address pool can be either configured as 'dynamic' or 'static' mode only. It cannot be modified while the system is running.
- Each static pool is associated to an Use Plane function (UPF). The IPAM configures all the address-ranges as routes on the UPF. The recommendation is to use the 'no-split' configuration to avoid having too many splits and routes.
- The IPV4 address ranges must be configured with the 'default-gateway' value, because unlike dynamic address-range, IPAM cannot assign 'default-gateway' on its own. Also, the static address-ranges must not be split further. Therefore, use the 'no-split' configuration.

## <span id="page-176-0"></span>**Configuring Static IP Support**

This section describes how to configure the Static IP support feature.

Configuring the Static IP Support involves the following step.

[Configuring](#page-176-0) Static IPv4 Address Ranges, on page 163

#### **Configuring Static IPv4 Address Ranges**

Use the following configuration to configure the Static IPv4 address ranges.

```
configure
  ipam
     instance instance_id
       source { local | external }
       address-pool pool_name
       vrf-name vrf_name
       static enable user_plane_name
       ipv4
          split-size no-split
          exit
       ipv4
       address-range start_ipv4_address end_ipv4_address
          default-gateway ipv4_address
          exit
       exit
     exit
```
#### **NOTES**:

• **ipam**: Enters the IPAM configuration mode.

- **address pool** *pool\_name*: Configures the address pool configuration. *pool\_name* must be the name of the address pool.
- **vrf-name** *vrf\_name* : Specifies the name of the VPN routing and forwarding (VRF) for the pool.
- **static enable** *user\_plane\_name*: Configures static IP details. Sets the specified User Plane (UP) as static. *user\_plane\_name* is the specified UP for this static pool.
- **ipv4**: Enters the IPv4 mode of the pool.
- **split-size no-split**: Specifies that the address-ranges should not be into smaller chunks.
- **address-range** *start\_ipv4\_address end\_ipv4\_address*: Configures the IPv4 address range with the starting and ending IPv4 address.
- **default-gateway** *ipv4\_address*: Specifies the IPv4 address of the default gateway.
- IPAM does only route-validation for Static IP. Validate if UPF has a route for a given static IP address or prefix. Individual address-management is not performed.

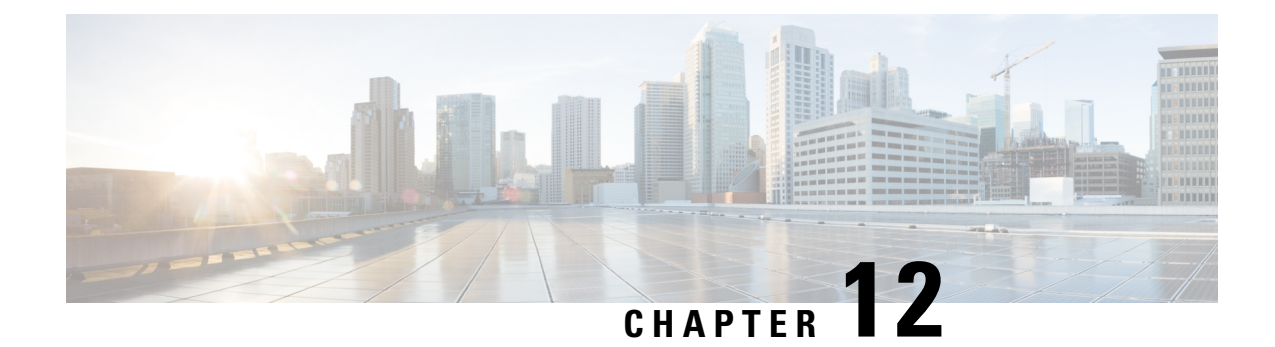

# **L2TP Subscriber Management**

- Feature [Summary](#page-178-0) and Revision History, on page 165
- Feature [Description,](#page-179-0) on page 166
- Configuring the L2TP Subscriber [Management](#page-191-0) Feature, on page 178

# <span id="page-178-0"></span>**Feature Summary and Revision History**

### **Summary Data**

#### **Table 33: Summary Data**

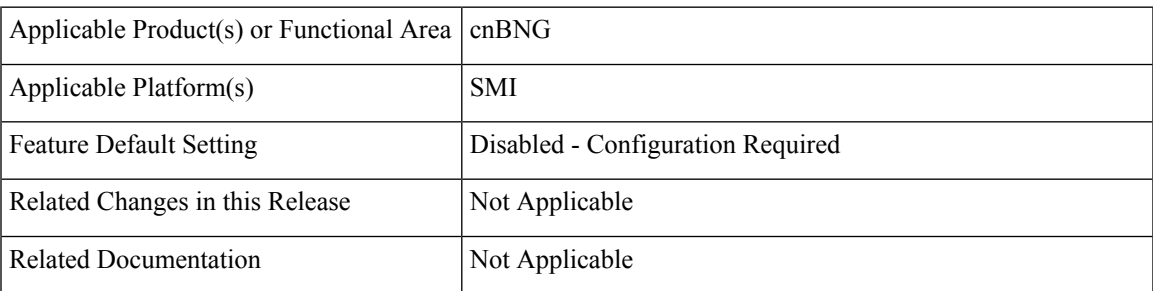

## **Revision History**

#### **Table 34: Revision History**

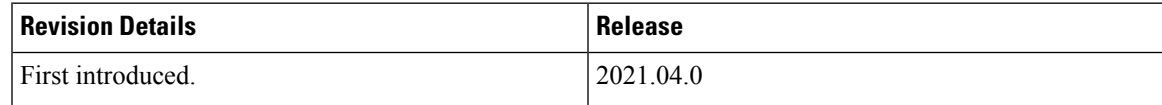

# <span id="page-179-0"></span>**Feature Description**

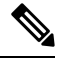

**Note** This feature is Network Services Orchestrator (NSO) integrated.

Majority of the digital subscriber line (DSL) broadband deployments use PPPoE sessions to provide Subscriber services. These sessions terminate the PPP link and provide all the features, service, and billing on the same node. These sessions are called PPP Terminated (PTA) sessions .

There are some wireline subscriber deployments are in wholesale-retail model where some ISPs work with others to provide the access and core services separately. In such cases, the subscribers are tunneled between wholesale and retail ISPs using the Layer 2 Tunneling Protocol (L2TP) protocol.

### **L2TP Overview**

In cnBNG, the L2TP performs the hand-off task of the subscriber traffic to the Internet service provider (ISP). To do this, L2TP uses two network components:

- L2TP Access Concentrator (LAC)—The L2TP enables subscribers to dial into the L2TP access concentrator (LAC), which extends the PPP session to the LNS. cnBNG provides LAC.
- L2TP Network Server—The L2TP extends PPP sessions over an arbitary netowrk to a remote network server that is, the L2TP network server (LNS). The ISP provides LNS.

The overall network deployment architecture is also known as Virtual Private Dial up Network (VPDN). The overall topology of LAC and LNS is depicted as follows:

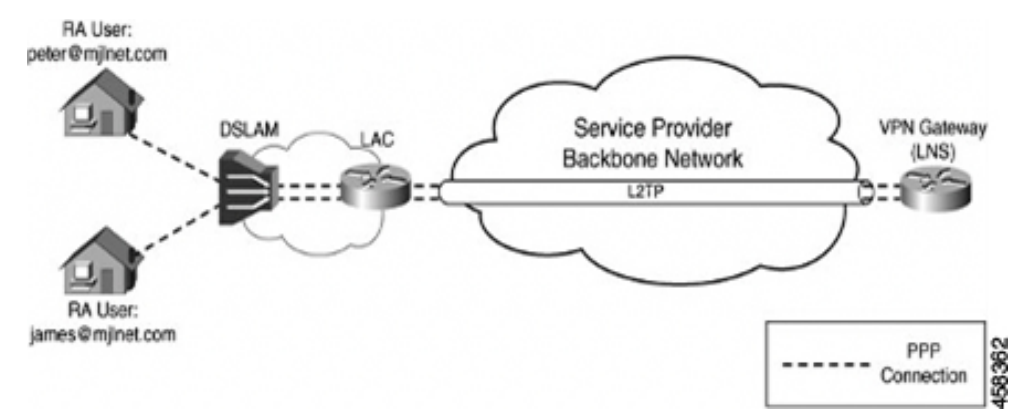

The CP for LAC and LNS depend on the L2TP session termination. Developing these two control planes in a single cnBNG microservice has the following benefits:

#### **Simplified Single L2TP Control Plane**

- Enables a single Control Plane (CP) to handle both LAC and LNS services
- Reduces the configuration complexity of the current XR L2TP

vpdn-groups, vpdn-templates, l2tp-class and so on are simplified.
- Supports LC subscriber (not supported on the physical BNG)
- Avoids Ns/Nr checkpointing issues of pBNG to support RPFO

### **Collocated LAC and LNS**

- Supports LAC and LNS in the same cnBNG CP, with different User Plane (UPs)
- Enables sharing of the same AAA and Policy Plane
- Simplifies management and troubleshooting

#### **Flexible Deployment Options**

The integration of LAC and LNS into a centralized cnBNG CP provides highly flexible deployments options to suit different customer use-cases and needs. For example, the cnBNG CP can host the CP functionality either for a LAC or LNS UP. Also, the same CP cluster can act as a CP for both LAC and LNS UPs from different data centers (or even from the same user-plane, if the user-plane supports it) except for the same session at the same time.

### **L2TP Features**

The cnBNG supports the following Layer 2 Tunneling Protocol (L2TP) features:

- Tunnel authentication
- L2TP congestion control
- AVP encryption
- Tunnel Hello interval
- IP ToS value for tunneled traffic
- IPv4 don't fragment bit
- DSL line information attributes
- IPv4 tunnel source address
- IPv4 tunnel destination address
- IPv4 destination load balancing
- Tunnel mode
- MTU for LCP negotiation
- TCP maximum support
- Start-Control-Connection-Request (SCCRQ) timeout
- SCCRQ retries
- Control packet retransmission
- Control packet retransmission retries
- Receive window size for control channel
- Rx and Tx connect speed
- Tunnel VRF
- Tunnel session limit
- Weighed and Equal Loadbalancing
- Tunnel password for authentication
- Domain name and tunnel assignment
- LCP and Authentication renegotiation
- LAC hostnames for tunnelling requests

### **How it Works**

This section provides a brief of how the L2TP Subscriber Management feature works.

### **L2TP Handling**

Both LAC and LNS sessions use L2TP protocol for negotiation and creation of L2TP sessions. However for LAC sessions, there is additional PPPoE handling. This section focuses on the L2TP protocol handling.

### **LAC Sessions**

For LAC sessions, the PPP sessions are terminated on a different network node from where the PPPoE sessions are terminated. The PPPoE sessions are terminated on the LAC, but the PPP session is terminated on an LNS upstream, over an L2TP tunnel. Initial PPP negotiations are done on the LAC to determine the appropriate LNS to tunnel the session. When the tunnel has been established, all PPP handling is handed off to the LNS.

- The PPPoE protocol is negotiated in the same way as a PTA session.
- PPPoE service handles all PPPoE packets and the nitial LCP and authorization packets.
- After authentication , if the user-profile contains service=outbound, PPPoE service decides to tunnel the sessions.
- It reaches out the L2TP pod to initiate a L2TP tunnel . The L2TP tunnel pod creates the tunnel and returns the L2TP session ID.
- The PPPoE service continues to handle the L2TP session FSM and bring-up the LAC session and program the UP via the Subscriber Manager.

### **LNS Sessions**

LNS sessions are similar to PTA sessions in the overall functionality. Instead of PPPoE protocol, here the First-Sign-Of-Life (FSOL) packets are the L2TP Incoming-Call-Request (ICRQ) messages. When the L2TP session protocol is up, then the existing PPP protocol finite state machines (FSM) is triggered to bring up and program the session on the UP.

- L2TP Tunnel pod receives tunnel-create request from the remote LAC.
- After Tunnel is up, PPPoE Pod receives ICRQ to create a session.
- PPPoE pod communicates with the L2TP to get L2TP session-id for the given tunnel ID.
- L2TP generates the session ID and checks the session count.
- PPPoE pod checks if there is forced renegotiation configured for the session. Else, it proceeds with the session programming to the UP.

### **AAA Attributes for L2TP**

The following is the list of AAA attributes for L2TP LAC and LNS sessions.

**IETF Attribute:** AAA\_TUNNEL\_PASSWORD (69)

#### **Tunnel-Password=<16byte-encrypted-value>**

The value of this attribute is defined as an "encrypted-string". RADIUS decrypts the value and sends a plain-text password to the Subscriber Manager (SM).

For more L2TP IETF Attributes, see IETF Tagged [Attributes](#page-263-0) on LAC, on page 250.

**CISCO-VSA:** AAA\_AT\_L2TP\_TUNNEL\_PASSWORD

**Cisco-AVPair += "l2tp-tunnel-password=<plain-text>"**

The value of this attribute is defined in "plain-text". RADIUS passes the value to SM in the respective Access-accept request.

If required, the RADIUS server can this as an "encrypted-cisco-visa(36)", which is similar to the Layer1 vendor-specific attributes (VSAs).

In that case, RADIUS-Ep decrypts the complete VSA and sends the plain-text value.

For more L2TP VSA attributes, see RADIUS [Vendor-Specific](#page-264-0) Attributes, on page 251.

### **Call Flows**

This section includes the following high-level call flows.

#### **LAC Session Bringup Call Flow**

The LAC Session Bringup call flow is as follows.

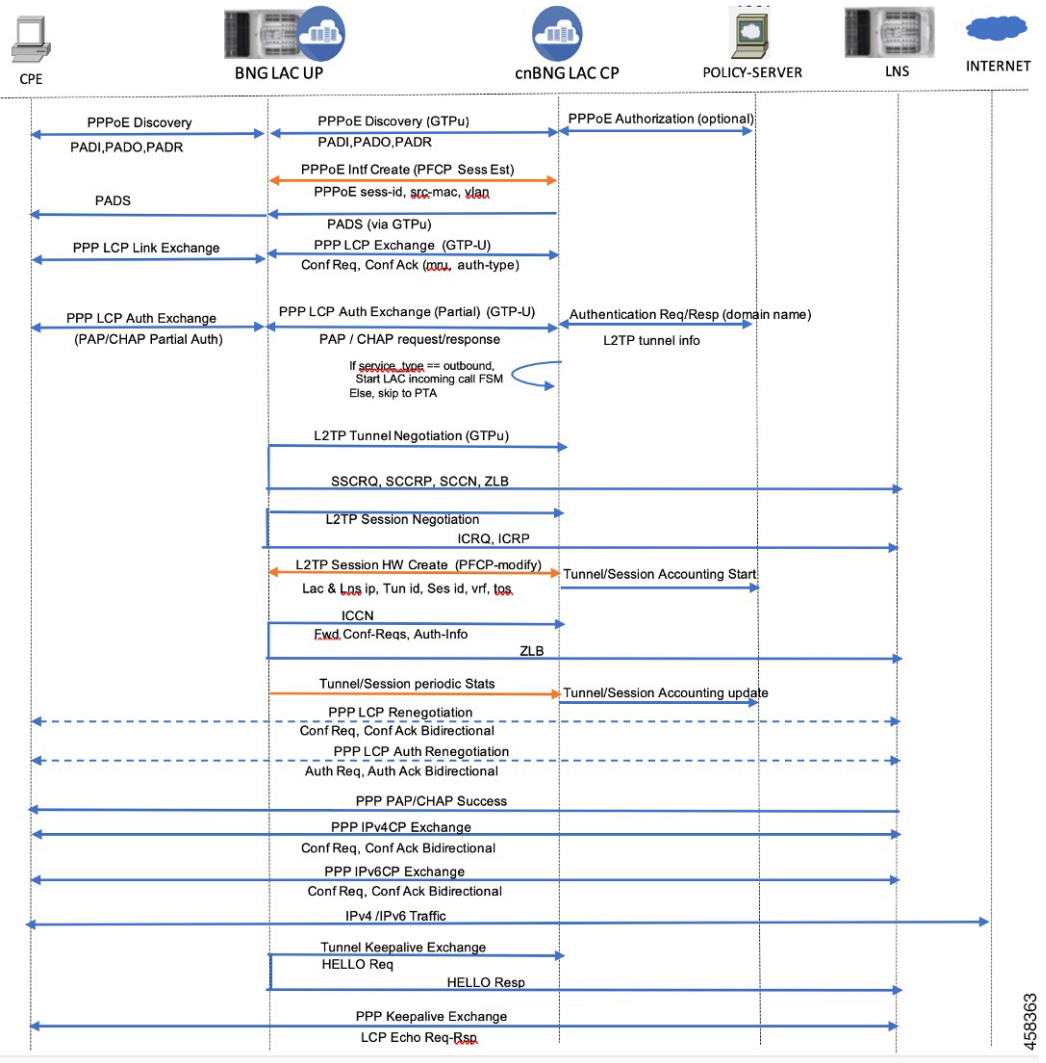

### **Figure 13: LAC Session Bringup Call Flow**

**Table 35: LAC Session Bringup Call Flow Description**

| <b>Steps</b> | <b>Description</b> |                                                                                                    |
|--------------|--------------------|----------------------------------------------------------------------------------------------------|
|              | state.             | On learning the first control packet, the BNG-CP sends a Session Creation request to<br>create a new packet forwarding state for the data packet. This updates the BNG-UP                                                                                                    |
|              | <b>Note</b>        | At this step, it is possible to create a session from the redirected control<br>packet. By doing so, resources are consumed on the BNG-UP to allow<br>individual subscriber control packet management such as blocking, rate<br>limiting, and specific packet filtering. It is also possible to postpone the<br>session creation. By doing so, additional resources BNG-UP are not<br>consumed, but individual subscriber control packet management is not<br>possible. |

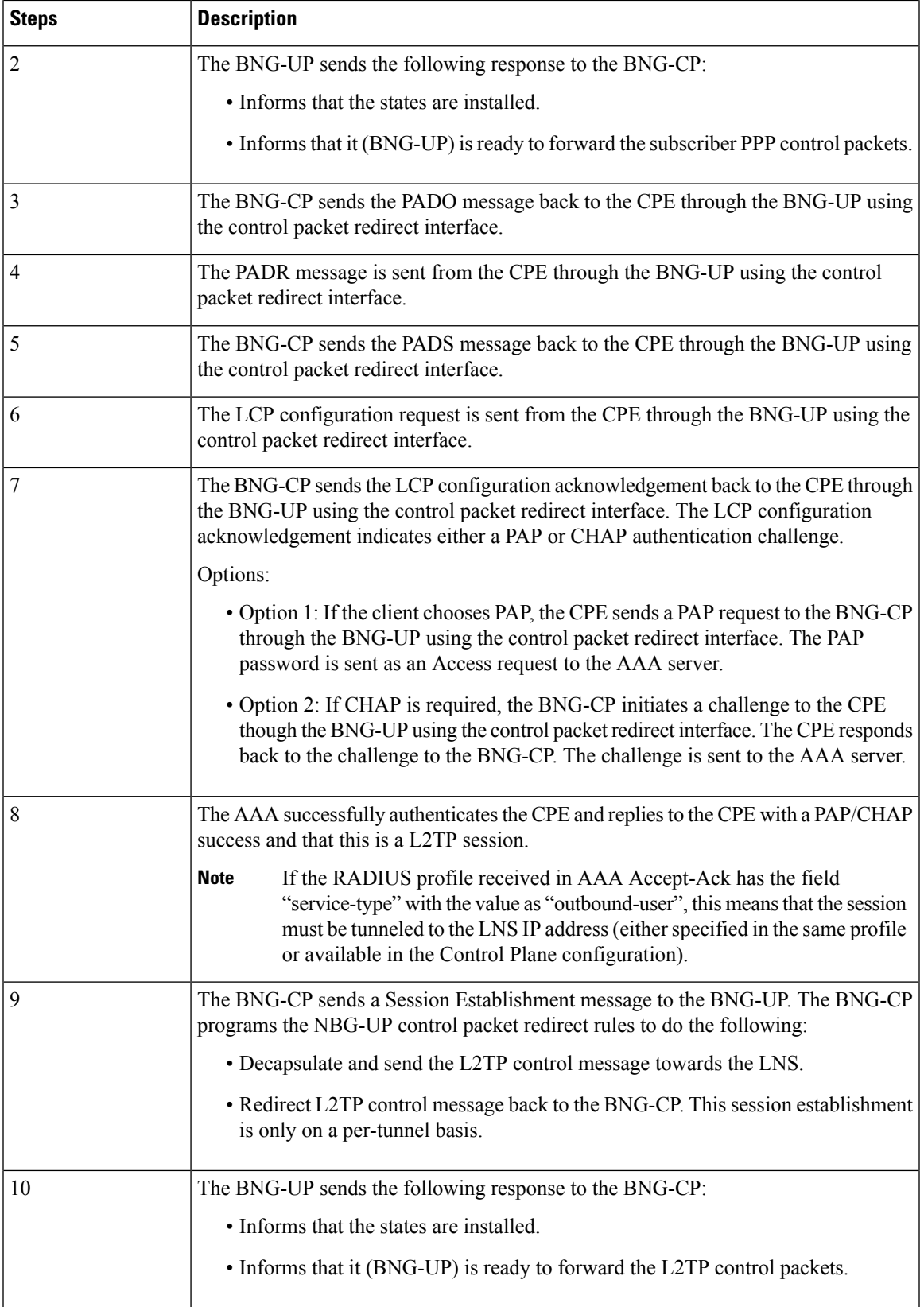

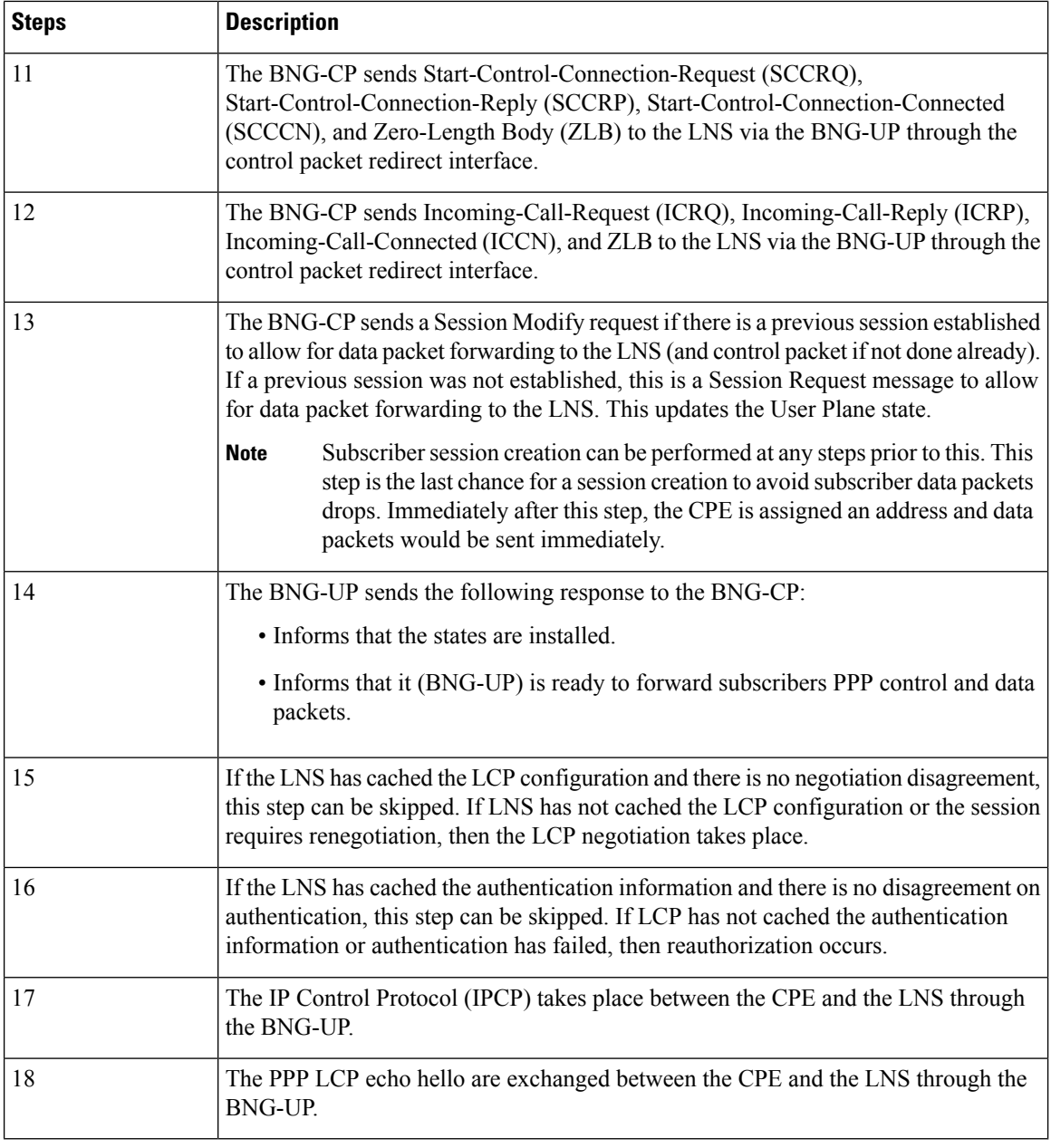

### **LAC Session Bringdown Call Flow**

The LAC Session Bringdown call flow is as follows.

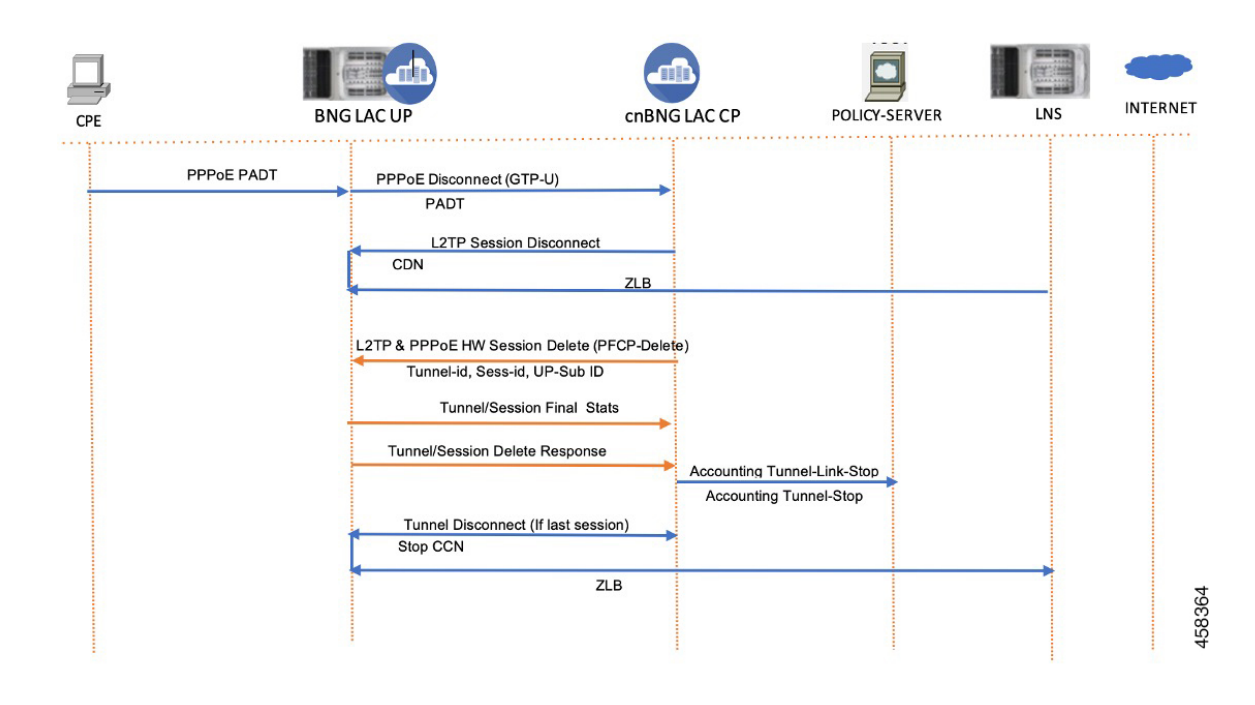

#### **Figure 14: LAC Session Bringdown Call Flow**

**Table 36: LAC Session Bringdown Call Flow Description**

| <b>Steps</b>   | <b>Description</b>                                                                                                    |
|----------------|----------------------------------------------------------------------------------------------------|
| $\overline{1}$ | The L2TP (LAC) session and tunnel bringdown can occur due to various reasons. For<br>example, CPE can send PADT to gracefully bringdown the subscriber session. This<br>triggers the L2TP session cleanup between LAC and LNS. |
| 2              | If it is the last session in the L2TP tunnel, the tunnel is also deleted and the PPPoE<br>session is cleaned up in the LAC.                                                                                                    |
|                | The session or tunnel bringdown occurs in the following scenarios:                                                                                                    |
|                | • PPP keepalive failure between CPE and LNS.                                                                                                    |
|                | • Tunnel keepalive failure. In this case, all sessions in the tunnel are removed first.                                                                                                    |
|                | • Admin clear on either LAC or LNS.                                                                                                    |

### **LNS Session Bringup Call Flow**

The LNS Session Bringup call flow is as follows.

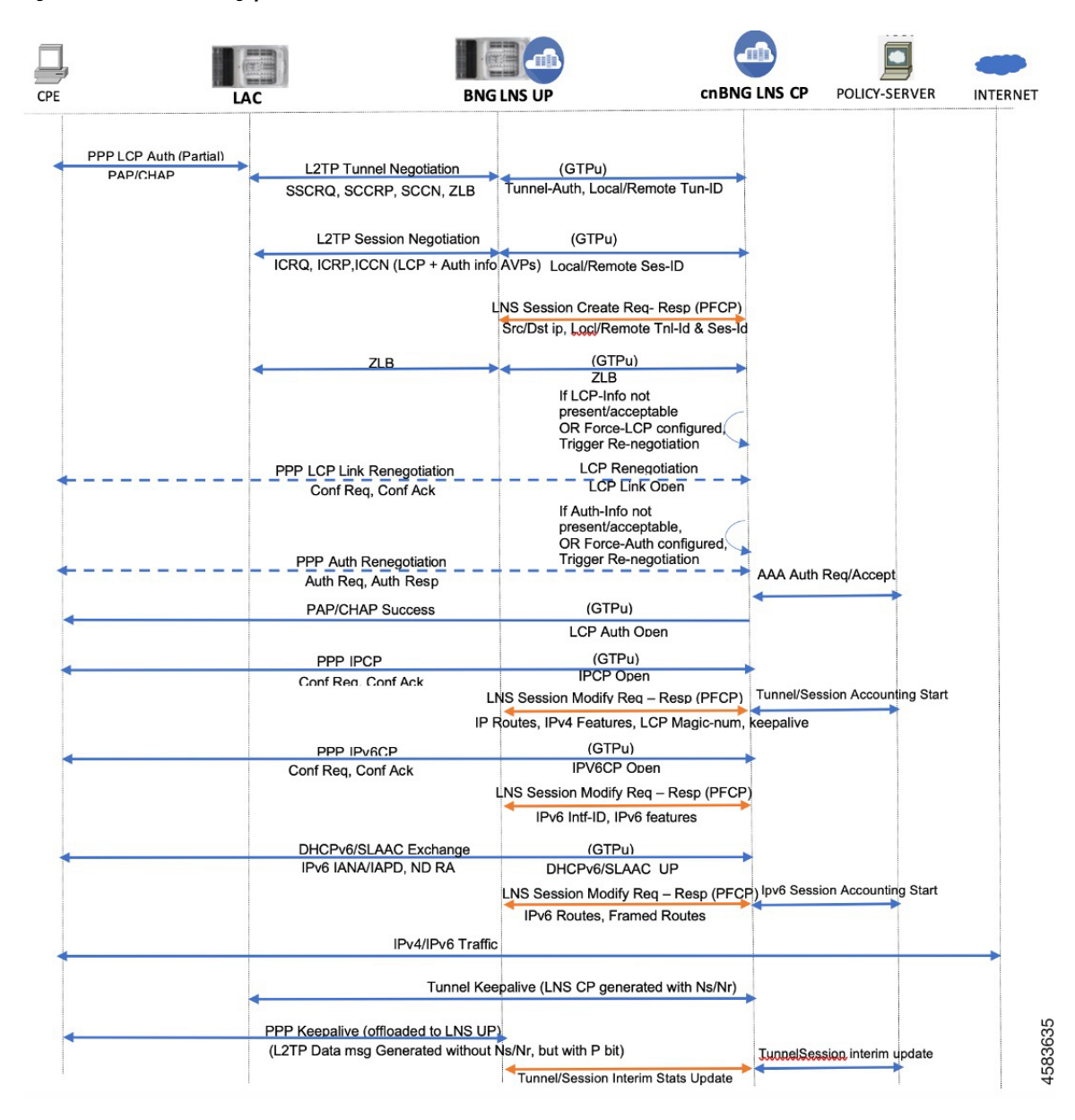

#### **Figure 15: LNS Session Bringup Call Flow**

**Table 37: LNS Session Bringup Call Flow Description**

| <b>Steps</b> | <b>Description</b>                                                                                                    |
|--------------|----------------------------------------------------------------------------------------------------|
|              | The Start Control Connection Request (SCCRQ) message is received through the<br>control packet redirect interface following the common packet redirect rule.                                                                   |
|              | The BNG-CP sends a Session Establishment request message to the BNG-UP. The<br>BNG-CP programs the DBNG-UP control packet redirect rules to send L2TP control<br>message towards the BNG-CP to only accept particular tunnels. |

 $\mathbf I$ 

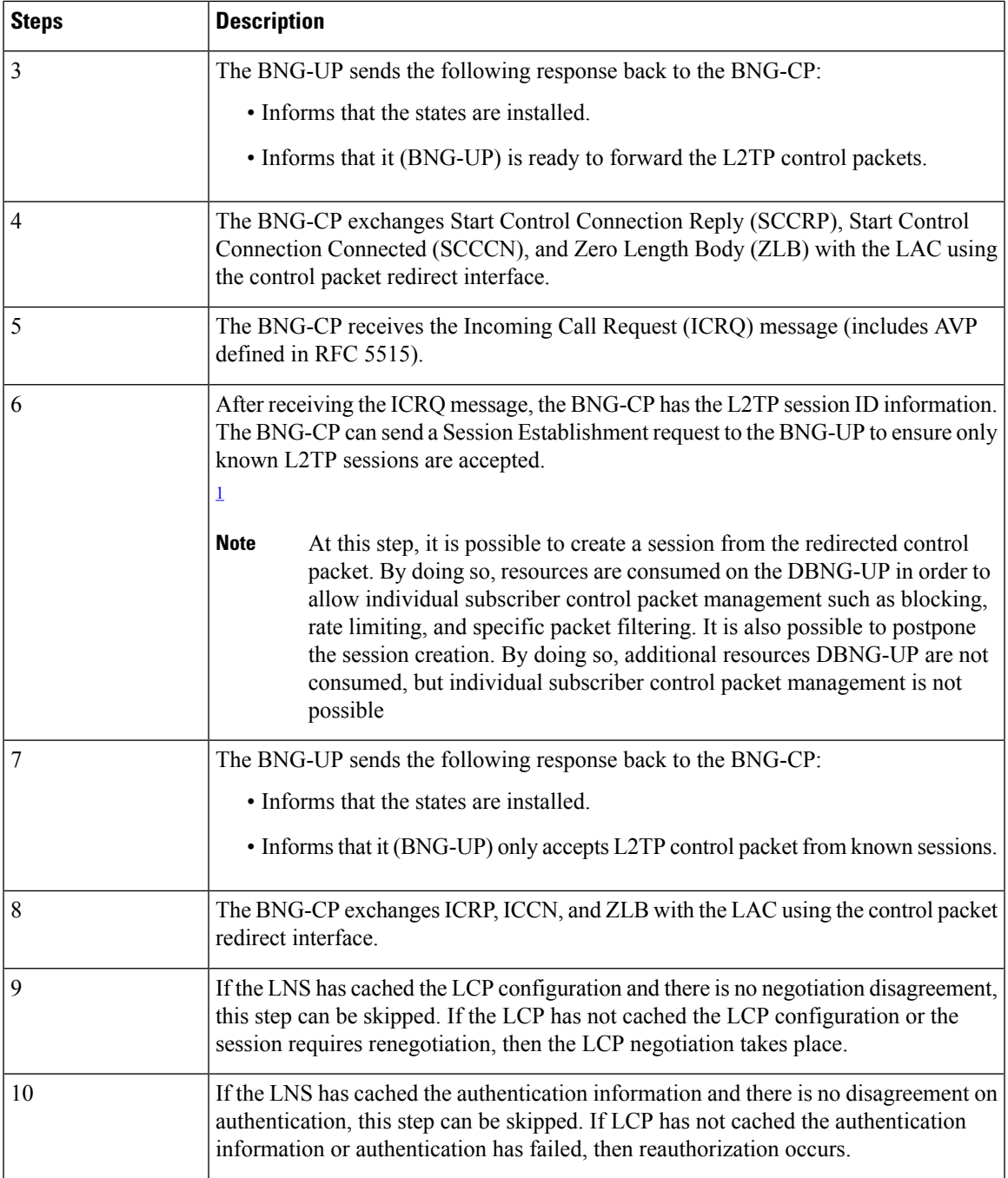

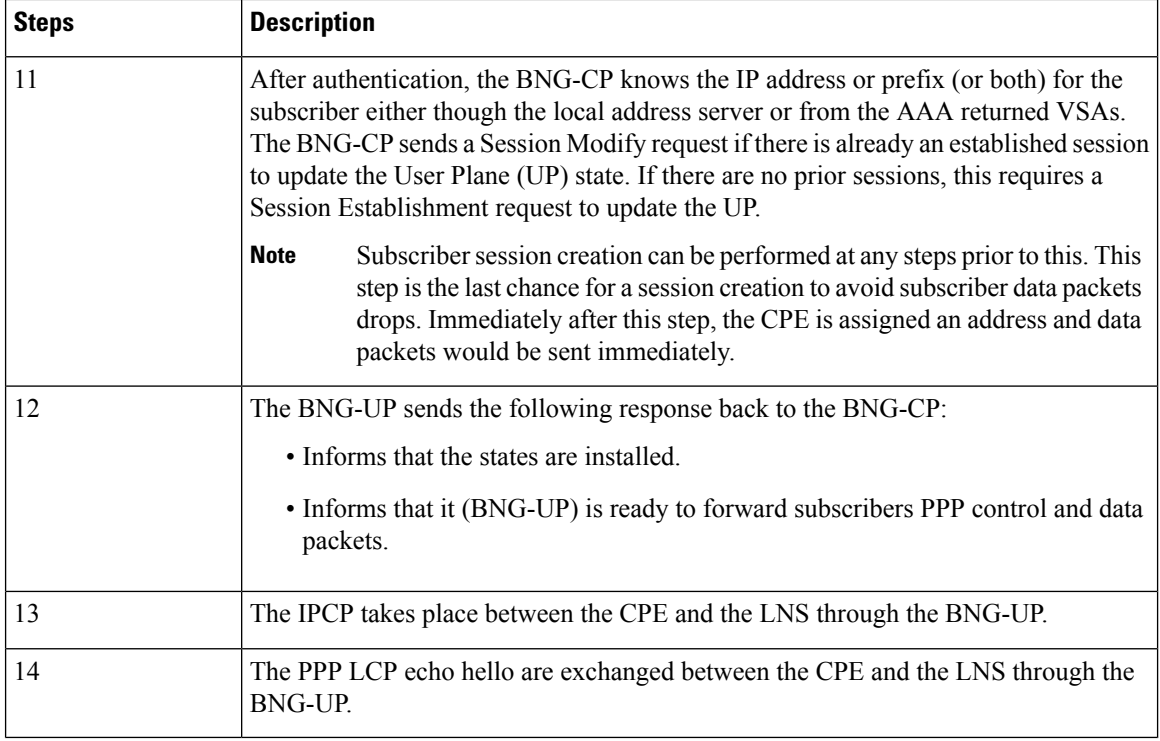

<span id="page-189-0"></span><sup>1</sup> At this step, it is possible to create a session from the redirected control packet. By doing so, resources are consumed on the BNG-UP to allow individual subscriber control packet management such as blocking, rate limiting, and specific packet filtering. It is also possible to postpone the session creation. By doing so, additional resources BNG-UP are not consumed, but individual subscriber control packet management is not possible.

### **LNS Session Bringdown Call Flow**

The LNS Session Bringdown call flow is as follows.

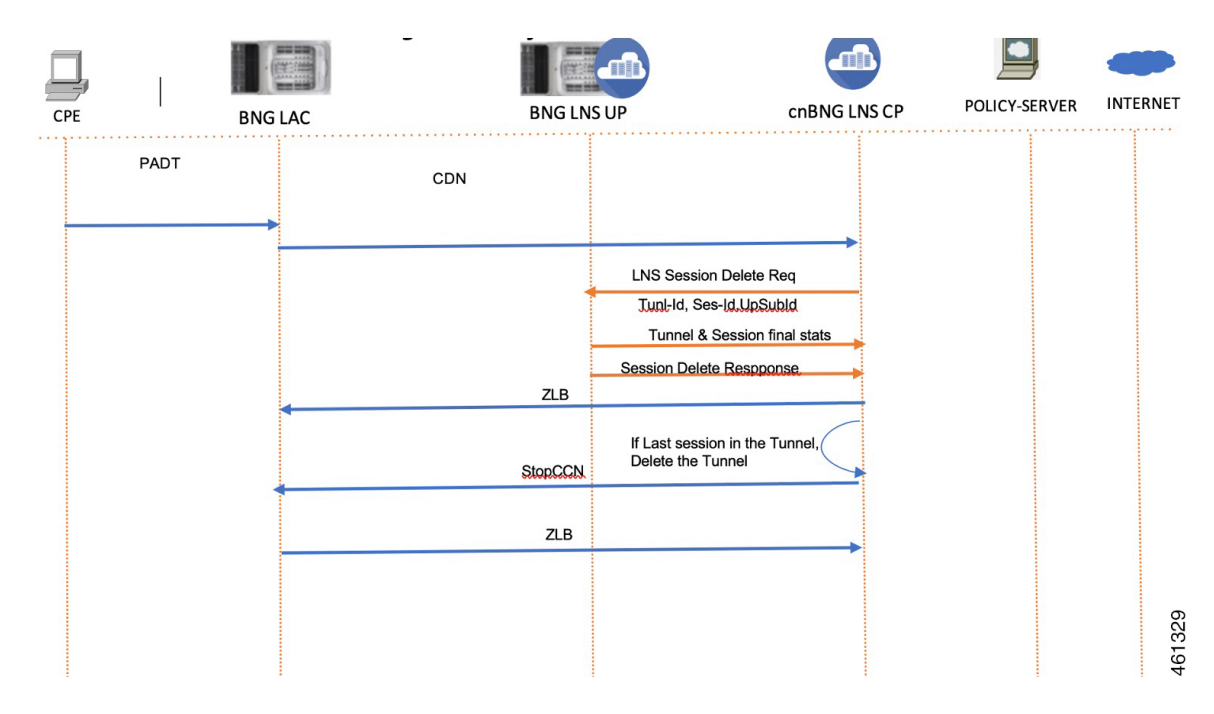

**Figure 16: LNS Session Bringdown Call Flow**

**Table 38: LNS Session Bringdown Call Flow Description**

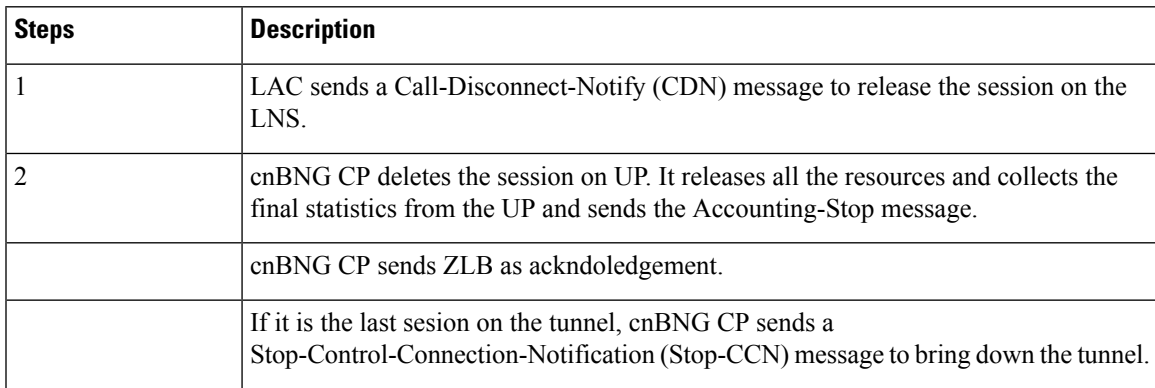

### **Standard Compliance**

The L2TP Subscriber Management feature is aligned with the following standard:

• RFC 2661: Layer Two Tunneling Protocol "L2TP"

### **Limitations**

The LT2P Subscriber Management feature has the following limitations:

- LAC and LNS Control Plane (CP) functionality is not supported on the same cluster at the same time.
- On-the-fly changes to L2TP profile is not supported.
- L2TP attributes should be configured only for session-activate event.
- Tunnel load balancing with Tunnel-Assignment-ID is not supported.
- Weighted Tunnel load balancing can be configured only in the profile.
- The TCP maximum segment size (TCP-MSS) is supported at the global User Plane Function (UPF) chassis level and not at the tunnel or session level. It must be configured on the ASR 9000 UPF.

## **Configuring the L2TP Subscriber Management Feature**

This section describes how to configure the L2TP Subscriber Management feature.

Configuring the L2TP Subscriber Management feature involves the following step:

Creating the L2TP profile

### **Creating the L2TP Profile**

Use the following commands to create the Layer2 Tunnelling Protocol (L2TP) profile and provide the L2TP specific parameters.

```
configure
  profile l2tp l2tp_profile_name
     authentication
     congestion-control
     encrypt-avp
     hello-interval interval_in_seconds
     hostanme local_hostname
     ip-tos { ip_tos_value | reflect }
     ipv4 { df-bit { reflect | set } | source ip_address }
     mode lac
       domain domain_name [ tun-assign-id tunnel_id ]
       dsl-info-forwarding
       ipv4 { destination ip_address | df-bit { reflect | set } |
            source ip_address }
       rx-connect-speed kbps
        tunnel-load-balancing { equal | weighted }
        tx-connect-speed kbps
     mode lns
        force-lcp-renegotiation
       mtu mtu_value
        terminate-from remote_hostname
     password password
     receive-window number_of_packets
     retransmit { retries number_of_retries |
     timeout { max max_timeout | min min_timeout }
     tcp adjust-mss mss_value
     tunnel { session-limit number_of_sessions |
     timeout { no-session | timeout_value }
     vrf vrf_name
     exit
```
#### **NOTES**:

- **profile l2tp** *l2tp\_profile\_name*: Specifies the PPPoE profile name and enters the Profile L2TP mode.
- **authentication** : Enables L2TP tunnel authentication.
- **congestion-control**:Enables L2TP congestion control.
- **encrypt-avp**: Hides attribute-value pair (AVPs) in outgoing control messages.
- **hello-interval** *interval\_in\_seconds*: Sets the hello interval in seconds. The valid values range from 10 to 1000 seconds.
- **hostanme** *local\_hostname*:Specifiesthe local hostname of the tunnel. The valid value is an alphanumeric string ranging from 1 to 256. The name of the Control Plane (CP) is the default local hostname.
- **ip-tos {** *ip\_tos\_value* **| reflect }**: Sets the IP Type of Service (ToS) value for tunneled traffic. The ToS valid values range from 1 to 255. (The control packets use 0xC0 as the default value.)
- **ipv4 { destination** *ip\_address* **| df-bit { reflect | set } | source** *ip\_address* **}**

: Specifies the IPv4 settings for the tunnel:

• **df-bit { reflect | set }** : Specifies the IPv4 Don't Fragment (DF) bit.

**reflect** : Reflects the DF bit from the specified inner IP address.

**set** : Sets the DF bit.

• **source** *ip\_address* : Specifies the source IP address of the tunnel.

• **mode { lac | lns }**: Configures LAC or LNS.

- **mode lac { domain** *domain\_name* **[ tun-assign-id** *tunnel\_id* **] | dsl-info-forwarding | ipv4 { destination** *ip\_address* **| df-bit { reflect | set } | source** *ip\_address* **} | rx-connect-speed** *kbps* **| tunnel-load-balancing { equal | weighted } | tx-connect-speed** *kbps* : Configures a L2TP Access Concentrator (LAC) to request the establishment of an L2TP tunnel to an L2TP Network Server (LNS).
	- **domain** *domain\_name* **[ tun-assign-id** *tunnel\_id* **]**: Specifies the domain name to match. The valid values range from 1 to 255. (The control packets use 0xC0 as the default value.)
	- **tun-assign-id** *tunnel\_id* : Specifies the domain name with a tunnel ID. • **dsl-info-forwarding**: Forwards DSL line information attributes.
	-
	- **ipv4 {destination***ip\_address* **|df-bit { reflect | set } | source** *ip\_address* **}**:Specifies the IPv4 settings for the tunnel:
		- **destination** *ip\_address* : Specifies the destination IP address of the tunnel.
		- **df-bit { reflect | set }** : Specifies the IPv4 Don't Fragment (DF) bit.

**reflect** : Reflects the DF bit from the specified inner IP address.

**set** : Sets the DF bit.

- **source** *ip\_address* : Specifies the source IP address of the tunnel.
- **rx-connect-speed** *kbps* : Specifies the receiving (Rx) connection speed in kbps. The valid values range from 9 to 100000000 kbps.
- **tunnel-load-balancing { equal | weighted }** : Specifies equal or weighted load sharing of the tunnel.
- **tx-connect-speed** *kbps* : Specifies the transmitting (Tx) connection speed in kbps. The valid values range from 9 to 100000000 kbps.
- **mode lns { force-lcp-renegotiation | mtu | terminate-from** *remote\_hostname* : Configures a LNS to accept requests from LAC to establish L2TP tunnel:
	- **force-lcp-renegotiation**: Forces Link Control Protocol (LCP) and Authorisation renegotiation.
	- **mtu** *mtu\_value* : Specifies the MTU for LCP negotiation. The *mtu\_value* valid values range from 500 to 2000. The default is 1492.
	- terminate-from  $remote\_hostname$ : Specifies the hostname of the remote peer to accept tunnels.
- **password** *password* : Specifies the password for tunnel authentication.
- **receive-window** *number\_of\_packets* : Specifies the receive window size for the tunnel. The valid values range from 1 to 5000 packets. The default value is 4.
- **retransmit { retries** *number\_of\_retries* **| timeout { max** *max\_timeout* **| min** *min\_timeout* **}**: Specifies the control message retransmission parameters.
	- **retries** *number\_of\_retries* : Specifies the maximum number of retries for control packets.
	- **timeout** { max *max\_timeout* | **min** *min\_timeout* }: Specifies the control packet retransmission timeout parameters.

**max** *max\_timeout* : Specifies the control packet retransmission maximum timeout parameters. The valid values range from 1 to 8 seconds. The default is 8.

**min** *min* timeout : Specifies the control packet retransmission minimum timeout parameters. The valid values range from 1 to 8 seconds. The default is 1.

- **tcp adjust-mss** *mss\_value*: Adjusts the TCP Maximum Segment Size (MSS) value of TCP SYN (synchronize) packets. The valid values range from 500 to 1500 packets.
- **tunnel { session-limit** *number\_of\_sessions* **| timeout { no-session |** *timeout\_value* **}**: Limits the sessions for a tunnel or deletes the tunnel after timeout
	- **session-limit** *number\_of\_sessions* : Specifies the maximum number of L2TP sessions per tunnel. The valid values range from 1 to 64000 sessions.
	- **timeout { no-session |** *timeout\_value* **}**: Specifies the following parameters :

**timeout no-session**: No-session timeout for the tunnel. The default is 0 seconds.

**timeout** *timeout\_value* : Timeout value in seconds. The valid valuesrange from 1 to 86400 seconds.

• **vrf** *vrf name*: Specifies the Virtual routing and forwarding (VRF) name of the tunnel.

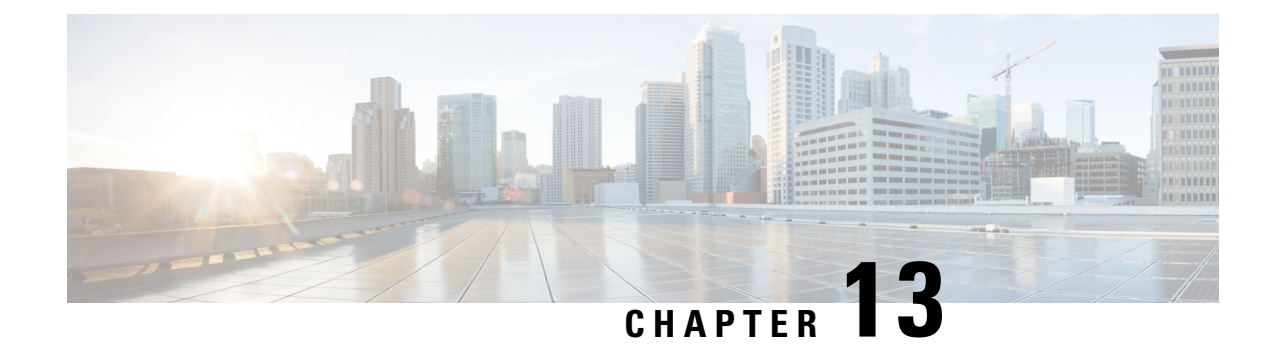

# **Log Generation Support**

- Feature [Summary](#page-194-0) and Revision History, on page 181
- Feature [Description,](#page-194-1) on page 181

# <span id="page-194-0"></span>**Feature Summary and Revision History**

### **Summary Data**

### **Table 39: Summary Data**

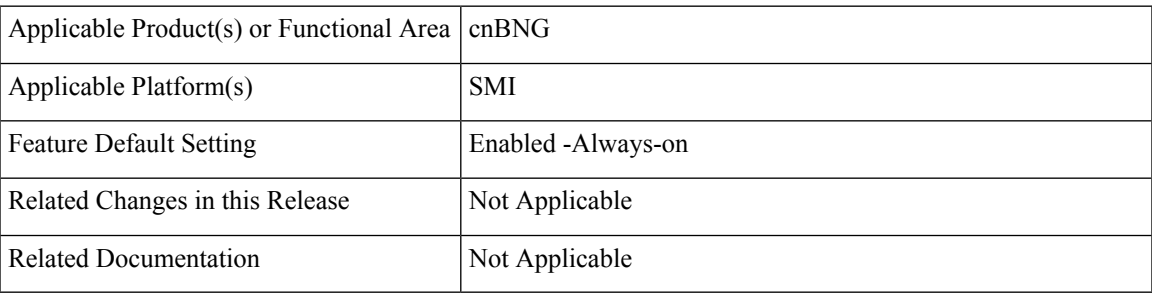

## <span id="page-194-1"></span>**Revision History**

### **Table 40: Revision History**

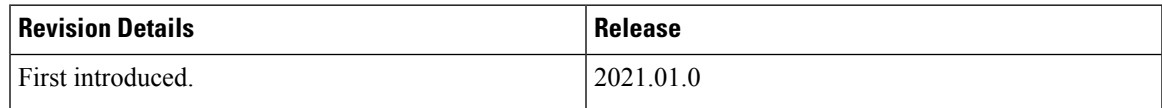

# **Feature Description**

The Cloud Native Broadband Network Gateway utilizes the common logging framework to generate logs from its microservices.

The supported logging levels are:

 $\mathbf I$ 

- Error
- Warn
- Info
- Debug
- Trace

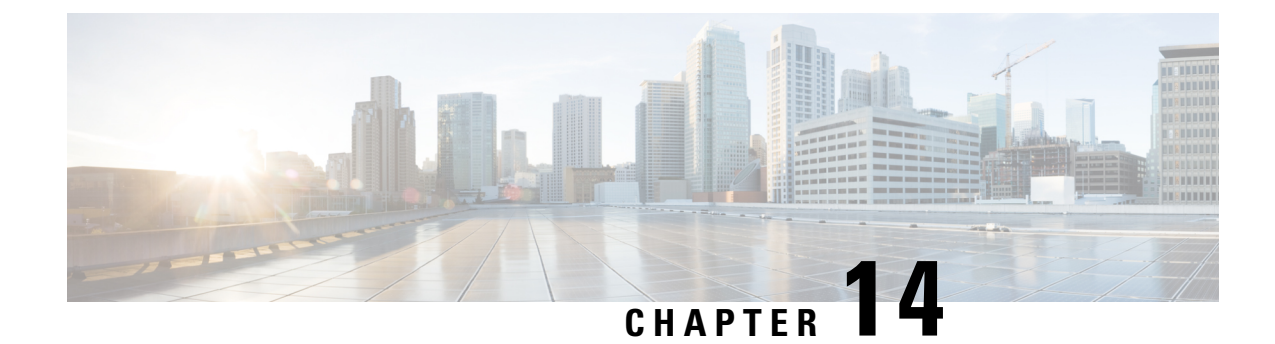

# **Monitor Protocol and Subscriber**

- Feature [Summary](#page-196-0) and Revision History, on page 183
- Feature [Description,](#page-197-0) on page 184
- [Configuring](#page-197-1) Monitor Subscriber and Protocol, on page 184

# <span id="page-196-0"></span>**Feature Summary and Revision History**

## **Summary Data**

### **Table 41: Summary Data**

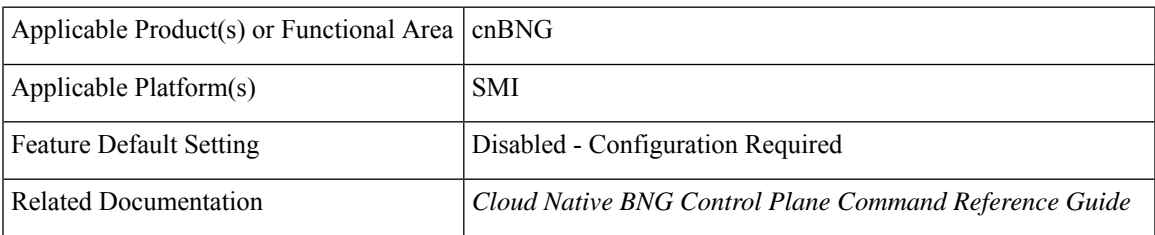

## **Revision History**

### **Table 42: Revision History**

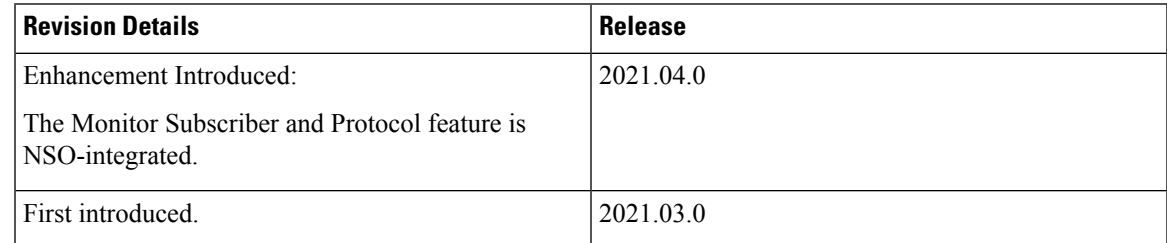

## <span id="page-197-0"></span>**Feature Description**

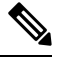

**Note** This feature is Network Services Orchestrator (NSO) integrated.

The Monitor Subscriber and Protocol feature supports the debugging functionality.

#### **Monitor Subscriber**

The Monitor Subscriber feature captures all the transactional logs for a given subscriber over a specified period of time across all the Kubernetes pods. It also supports the simultaneous monitoring of multiple subscribers on a given cluster. This information allows to track all the events that had occurred for a given subscriber when the subscriber was coming up or going down.

To configure Monitor Subscriber, see [Configuring](#page-197-2) Monitor Subscriber, on page 184

### **Monitor Protocol**

The Monitor Protocol feature replicates the packets from different protocol endpoints of cnBNG and sends it to the OAM pod. There two levels of packet replication that occur:

- First replication dumps only the basic packet information
- Second replication dumps the full packet with details like headers, keys of subscriber, and so on.

This feature captures all ingress and egress packets on the cnBNG protocol pods.

To configure Monitor Protocol, see [Configuring](#page-208-0) Monitor Protocol, on page 195

## <span id="page-197-1"></span>**Configuring Monitor Subscriber and Protocol**

This section describes how to configure subscriber and protocol monitoring.

Configuring the Monitor Subscriber and Protocol feature involves the following procedures:

- Configuring Monitor Subscriber
- Configuring Monitor Protocol
- Copying Log Files
- Viewing Log Files

### <span id="page-197-2"></span>**Configuring Monitor Subscriber**

Use the following commands to enable the monitoring of a subscriber.

**monitor subscriber supi** *subcriber\_id* **capture-duration** *duration\_in\_seconds* **NOTES**:

• **supi** *subcriber\_id* : Enables monitoring of subscribers based on the subscriber identifier (supi). For example: 0000.4096.3e4a.

The subscriber-id format supported is as follows:

 $\langle \text{mac-adress} \rangle \langle \text{a} \rangle$ : This specifies a particular subscriber with the given MAC address from a specific User Plane function (UPF).

Wildcard subscriber-id is also supported. For example:

- \* $@$  supf>: This specifies all subscribers from a specific UPF.
- $\leq$  mac $\geq$  ( $\hat{\omega}$ \*: This specfies all subscribers having the given MAC and from any UPF.
- \*: This specifies all subscribers from all UPFs.
- **capture-duration** : Specifies the duration in seconds during which the monitor subscriber is enabled. The *duration\_in\_seconds* can range from 1 to 2147483647 seconds. The default is 300.
- Other sub-options that are present in the CLI command are not supported

#### **Example**

```
bng# monitor subscriber supi aabb.0000.0001@automation-userplane
supi: aabb.0000.0001@automation-userplane
captureDuraiton: 300
enableInternalMsg: false
enableTxnLog: false
namespace(deprecated. Use nf-service instead.): none
nf-service: none
gr-instance: 0
  % Total % Received % Xferd Average Speed Time Time Time Current
                                   Dload Upload Total Spent Left Speed
100 337 100 119 100 218 10818 19818 --:--:-- --:--:-- --:--:-- 30636
Command: --header Content-type:application/json --request POST --data
{"commandiameters":"supi":"abb.000.000duration-serplane","durian":"alautomation-userplane";"action":"start":"homespace":"none";"dramespace":"none";"dramespace":"none","hab.000.0000durianeerdae":"none","dramespace":"none","
 http://oam-pod:8879/commands
Result start mon_sub, fileName
->logs/monsublogs/none.aabb.0000.0001@automation-userplane_TS_2021-06-09T12:17:33.838574118.txt
Starting to tail the monsub messages from file:
logs/monsublogs/none.aabb.0000.0001@automation-userplane_TS_2021-06-09T12:17:33.838574118.txt
Defaulting container name to oam-pod.
Use 'kubectl describe pod/oam-pod-0 -n bng' to see all of the containers in this pod.
      Subscriber Id: aabb.0000.0001@automation-userplane
      Timestamp: 2021/06/09 12:19:30.194843
      Message: BNGN4UdpProxyMessage
      Description: Received Packet IPOE, IPC Message from udp-proxy
      Source: bng.udp-proxy.DC.Local.0
      Destination: bng.bng-n4-protocol.DC.Local.0
      PAYLOAD:
        BNGN4UdpProxyMessage:
            BNGN4UdpProxyMessage:
                 Type: 6
                 L2Data:
                     SrcMac: aabb.0000.0001
                     DstMac: ffff.ffff.ffff
                     Outervlan: 100
                     Innervlan: 200
                     OuterCos: 0
                     InnerCos: 0
                 IpAddr:
```

```
AfType: 1
                  SrcIpv4:
                  SrcIpv6:
                  DstIPv4: 8.8.8.8
                  DstIPv6:
                  LinkLocal:
                  Port: 8000
              UpData:
                  AccessInterface: GigabitEthernet0/0/0/1
                  CpSubscriberId: 0
                  UpSubscriberId: 0
                  UPSubInterfaceId: 0
                  RouterName: automation-userplane
                  AccessVrf: access-vrf-1
                  NASID: NAS-ID-1
              NasInfo:
                  Port: 4
                  Slot: 2
                  Adapter: 5
                  Subslot: 3
                  Chasis: 1
                  InterfaceType: 1
              L2TPData:
                  PuntPoliceRate: 0
                  L2TPTos: 0
                  TunnelID: 0
              Packet:
                  Payload:
                      BaseLayer:
                      Operation: 1
                      HardwareType: 1
                      HardwareLen: 6
                      HardwareOpts: 0
                      Xid: 1
                      Secs: 0
                      Flags: 32768
                      ClientIP: 0.0.0.0
                      YourClientIP: 0.0.0.0
                      NextServerIP: 0.0.0.0
                      RelayAgentIP: 0.0.0.0
                      ClientHWAddr: aa:bb:00:00:00:01
                      ServerName:
                      File:
                      Options: {
Option(MessageType:Discover)
Option(ClientID:[1 170 187 0 0 0 1])
--------------------------------------------------
    Subscriber Id: aabb.0000.0001@automation-userplane
    Timestamp: 2021/06/09 12:19:30.205174
    Message: RadiusUdpProxyMsg
    Description: Send Auth/Acct Request Message to UDP-Proxy
    Source: bng.radius-ep.DC.Local.0
    Destination: bng.udp-proxy.DC.Local.0
    PAYLOAD:
      RadiusUdpProxyMsg:
          RadiusUdpProxyMsg:
              SrcIp: 10.105.254.113
              SrcPort: 16384
              DestIp: 10.105.254.114
              DestPort: 1812
              Payload:
```
}

```
Code = AccessRequest
  \overline{d} = 2Authenticator = [148 88 241 197 50 83 83 156 105 245 107 167 117 131 237 165]
  User-Name = "cnbng"
  User-Password = 0x30b19d11f96401290b6410e8a1b324eb
  NAS-IP-Address = 10.105.254.113
  NAS-Port = 16384Service-Type = 5
  Called-Station-Id = "1"
  Calling-Station-Id = "1"
  Nas-Identifier = "bng"
  Acct-Session-Id = "Local_DC_16777218"
  Event-Timestamp = 162324\overline{1}16\overline{1}NAS-Port-Type = 41
  NAS-Port-Id = "124536"NAS-IPv6-Address = ::/0
  Cisco-Vsa_cisco-nas-port = "124536"
  Cisco-Vsa_cisco-dhcp-client-id = 0x01aabb00000001
  Cisco-Vsa_Cisco AVpair = "client-mac-address=aabb.0000.0001"
  Cisco-Vsa Cisco AVpair = 0x646863702d636c69656e742d69643d01aab00000001PayloadLen: 231
                SubscriberID: aabb.0000.0001@automation-userplane
--------------------------------------------------
     Subscriber Id: aabb.0000.0001@automation-userplane
     Timestamp: 2021/06/09 12:19:30.206778
     Message: RadiusUdpProxyMsg
     Description: Received Auth/Acct Response Message from UDP-Proxy
     Source: bng.udp-proxy.DC.Local.0
     Destination: bng.radius-ep.DC.Local.0
     PAYLOAD:
       RadiusUdpProxyMsg:
           RadiusUdpProxyMsg:
                SrcIp: 10.105.254.114
                SrcPort: 1812
                DestIp: 10.105.254.113
               DestPort: 16384
                Payload:
  Code = AccessAccept
  \overline{d} = 2Authenticator = [127 214 195 68 205 142 58 23 126 138 11 70 241 169 153 92]
               PayloadLen: 20
--------------------------------------------------
     Subscriber Id: aabb.0000.0001@automation-userplane
     Timestamp: 2021/06/09 12:19:30.216130
     Message: DHCPPacketTx
     Description: Sending Packet IPOE, IPC Message to udp-proxy
     Source: bng.bng-n4-protocol.DC.Local.0
     Destination: bng.udp-proxy.DC.Local.0
     PAYLOAD:
       DHCPPacketTx:
           DHCPPacketTx:
                Type: 6
                L2Data:
                    DstMac: ff:ff:ff:ff:ff:ff
                    Outervlan: 100
                    Innervlan: 200
                    OuterCos: 0
                    InnerCos: 0
                IpAddr:
                    AfType: 1
```
}

```
SrcIpv4: 33.0.0.1
                    SrcIpv<sub>6</sub>:
                    DstIPv4: 255.255.255.255
                    DstIPv6:
                    LinkLocal:
                    Port: 68
                UpData:
                    AccessInterface: GigabitEthernet0/0/0/1
                    CpSubscriberId: 16777218
                    UpSubscriberId: 0
                    UPSubInterfaceId: 0
                    RouterName: automation-userplane
                    AccessVrf: access-vrf-1
                    NASID: NAS-ID-1
                Packet:
                    Payload:
                        BaseLayer:
                        Operation: 2
                        HardwareType: 1
                        HardwareLen: 6
                        HardwareOpts: 0
                        Xid: 1
                        Secs: 0
                        Flags: 32768
                        ClientIP: 0.0.0.0
                        YourClientIP: 33.0.0.3
                        NextServerIP: 0.0.0.0
                        RelayAgentIP: 0.0.0.0
                        ClientHWAddr: aa:bb:00:00:00:01
                        ServerName:
                        File:
                        Options: {
 Option(MessageType:Offer)
 Option(ClientID:[1 170 187 0 0 0 1])
 Option(SubnetMask:255.255.224.0)
 Option(LeaseTime:90060)
 Option(Timer1:45030)
 Option(Timer2:78802)
 Option(ServerID:33.0.0.1)
--------------------------------------------------
      Subscriber Id: aabb.0000.0001@automation-userplane
     Timestamp: 2021/06/09 12:19:30.293167
     Message: BNGN4UdpProxyMessage
     Description: Received Packet IPOE, IPC Message from udp-proxy
     Source: bng.udp-proxy.DC.Local.0
     Destination: bng.bng-n4-protocol.DC.Local.0
     PAYLOAD:
       BNGN4UdpProxyMessage:
            BNGN4UdpProxyMessage:
                Type: 6
                L2Data\cdotSrcMac: aabb.0000.0001
                    DstMac: ffff.ffff.ffff
                    Outervlan: 100
                    Innervlan: 200
                    OuterCos: 0
                    InnerCos: 0
                IpAddr:
                    AfType: 1
                    SrcIpv4:
                    SrcIpv6:
```
Ш

```
DstIPv4: 8.8.8.8
                    DstIPv6:
                    LinkLocal:
                    Port: 8000
                UpData:
                    AccessInterface: GigabitEthernet0/0/0/1
                    CpSubscriberId: 0
                    UpSubscriberId: 0
                    UPSubInterfaceId: 0
                    RouterName: automation-userplane
                    AccessVrf: access-vrf-1
                    NASID: NAS-ID-1
                NasInfo:
                    Port: 4
                    Slot: 2
                    Adapter: 5
                    Subslot: 3
                    Chasis: 1
                    InterfaceType: 1
                L2TPData:
                    PuntPoliceRate: 0
                    L2TPTos: 0
                    TunnelID: 0
                Packet:
                    Payload:
                        BaseLayer:
                        Operation: 1
                        HardwareType: 1
                        HardwareLen: 6
                        HardwareOpts: 0
                        Xid: 1
                        Secs: 0
                        Flags: 32768
                        ClientIP: 0.0.0.0
                        YourClientIP: 0.0.0.0
                        NextServerIP: 0.0.0.0
                        RelayAgentIP: 0.0.0.0
                        ClientHWAddr: aa:bb:00:00:00:01
                        ServerName:
                        File:
                        Options: {
 Option(MessageType:Request)
 Option(ClientID:[1 170 187 0 0 0 1])
 Option(ServerID:33.0.0.1)
 Option(RequestIP:33.0.0.3)
}
--------------------------------------------------
      Subscriber Id: aabb.0000.0001@automation-userplane
     Timestamp: 2021/06/09 12:19:30.301343
     Message: BNGN4SessionEstablishmentReq
     Description: Sending N4 Session Establishment Request, IPC Message to udp-proxy
     Source: bng.bng-n4-protocol.DC.Local.0
     Destination: bng.udp-proxy.DC.Local.0
     PAYLOAD:
       BNGN4SessionEstablishmentReq:
           BNGN4SessionEstablishmentReq:
                PfcpSessionHeader:
                    Version: 1
                    SeidSet: true
                    MessageType: 50
                    MessageLen: 413
                    SequenceNumber: 5
```
Seid: 0 Priority: 1 NodeID: Valid: true Ip: Afi=v4 Ip=10.105.254.113 Fseid: Valid: true Seid: 16777218 Ipv4: 0.0.0.0 Ipv6: CreatePdrList: CreatePdrList[0]: Valid: true PdrId: Valid: true RuleId: 1 Precedence: Valid: true Val: 1 Pdi: Valid: true SrcIface: Valid: true Value: 1 TrafficEndptId: Valid: true Val: 1 FarId: Valid: true Val: 1 OuterHeaderRemoval: Valid: false Description: 0 UrrId: Valid: true Val: 1 CreatePdrList[1]: Valid: true PdrId: Valid: true RuleId: 2 Precedence: Valid: true Val: 1 Pdi: Valid: true SrcIface: Valid: true Value: 2 TrafficEndptId: Valid: false Val: 0 FarId: Valid: true Val: 2 OuterHeaderRemoval: Valid: false Description: 0 UrrId: Valid: false Val: 0 CreateFarList: CreateFarList[0]: Valid: true

FarId: Valid: true Val: 1 ApplyAction: Valid: true Drop: false Forward: true Buffer: false NotifyCP: false Duplicate: false ForwParams: Valid: true DestIface: Valid: true Value: 2 OuterHeaderCreation: Valid: true CprNSH: false TfEndpt: true L2tp: false Ppp: false TunnelID: 0 SessionID: 0 DuplParams: Valid: false DestIface: Valid: false Value: 0 OuterHeaderCreation: Valid: false Teid: 0 Ipv4: Ipv6: PortNum: 0 IntrInfo: Valid: false InterceptId: Valid: false Dscp: Valid: false Dscp: 0 CreateFarList[1]: Valid: true FarId: Valid: true Val: 2 ApplyAction: Valid: true Drop: false Forward: true Buffer: false NotifyCP: false Duplicate: false ForwParams: Valid: true DestIface: Valid: true Value: 1 OuterHeaderCreation: Valid: true CprNSH: false TfEndpt: true L2tp: false Ppp: false

TunnelID: 0 SessionID: 0 DuplParams: Valid: false DestIface: Valid: false Value: 0 OuterHeaderCreation: Valid: false Teid: 0 Ipv4: Ipv6: PortNum: 0 IntrInfo: Valid: false InterceptId: Valid: false Dscp: Valid: false Dscp: 0 CreateTrafficEndptList: CreateTrafficEndptList[0]: Valid: true Tfid: Valid: true Val: 1 AccessPortId: Valid: true Value: GigabitEthernet0/0/0/1 UeIPAddr: Valid: true Flags: 2 Ipv4Addr: Afi=v4 Ip=33.0.0.3 Ipv6Addr: IPv6PrefixLen: 0 Ipv6PDAddr: Ipv6LLAddr: UeMacAddress: aa:bb:00:00:00:01 PppoeSessId: Valid: false Value: 0 AddressFamily: Valid: true Value: 3 Cvlan: Valid: true Pcp: 0 Dei: 0 VlanId: 200 Svaln: Valid: true Pcp: 0 Dei: 0 VlanId: 100 L2tpTunnel: Valid: false TunnelEndpoint: Valid: false Choose: false LocalID: 0 RemoteID: 0 SessionID: Valid: false SessionID: 0

Ш

```
RemoteSessionID: 0
            TunnelFeatures:
                Valid: false
                SetTOS: false
                ReflectTOS: false
                SetDF: false
                ReflectDF: false
                TcpMssAdjust: false
                TunnelStatsEnabled: false
                SessStatsEnabled: false
                TSI: false
                SSI: false
                TosVal: 0
                TcpMssVal: 0
                TunnelStatsInterval: 0
                SessStatsInterval: 0
SubParams:
   Valid: true
    Stype:
        Valid: true
        Value: 1
    SrgIntfId:
        Valid: false
        Value: 0
    SrgGrpId:
        Valid: false
        Value: 0
    Vrf:
        Valid: true
        Value: automation-vrf
    AccessVrf:
       Valid: false
CreateURR:
    CreateURR[0]:
        Valid: true
        UrrID:
            Valid: true
            Val: 1
        MeasurementMethod:
            Valid: true
            Event: false
            Volume: true
            Duration: false
        Trigger:
            Valid: true
            PeriodicReporting: true
            VolumeThreshold: false
            TimeThreshold: false
            QuotaHoldingTime: false
            StartOfTraffic: false
            StopOfTraffic: false
            DroppedDlTrafficThreshold: false
            ImmediateReport: false
            VolumeQuota: false
            TimeQuota: false
            LinkedUsageReporting: false
            TerminationReport: true
            MonitoringTime: false
            EnvelopeClosure: false
            MacAddressReporting: false
            EventThreshold: false
            EventQuota: false
            TerminationByUP: false
        MeasurementPeriod:
```
Valid: true Val: 1940 Keepalive: Valid: false Tfid: Valid: false Val: 0 Timer: Valid: false TimeInterval: 0 RetryCount: 0 MagicNum: Valid: false LocalMagicNum: 0 PeerMagicNum: 0 CreateQspList: CreateQspList[0]: Valid: true Service: Valid: true Length: 0 Value: automation-feature-template-accounting QosIngress: Valid: true Length: 0 Name: inpolicy Priority: 0 QosEgress: Valid: true Length: 0 Name: outpolicy Priority: 0 Stats: Valid: true Value: true Spi: Valid: false Value: 0 PlainQos: false CreateACL: Valid: false Ipv4InACL: Valid: false Ipv4OutACL: Valid: false Ipv6InACL: Valid: false Ipv6OutACL: Valid: false CreatePBR: Valid: false PbrIngress: Valid: false Length: 0 CreateuRPF: Valid: false Strictv4: false Strictv6: false Loosev4: false Loosev6: false CreateICMP: Valid: false V4: false V6: false

```
RemoveICMP:
                   Valid: false
                    V4: false
                   V6: false
                CreateMTU:
                    Valid: true
                    V4Mtu: 1400
                    V6Mtu: 0
                    PPPMtu: 0
                TransactionIdentifier:
                    Valid: true
                    Value: 1
--------------------------------------------------
```
### <span id="page-208-0"></span>**Configuring Monitor Protocol**

Use the following commands to enable protocol monitoring for a subscriber.

**monitor protocol interface** *pcap\_interface* **capture-duration** *duration\_in\_seconds*

#### **NOTES**:

- **interface** *pcap\_interface* : Specifies the packet capture (PCAP) interface. The valid PCAP interfaces are: Packet Forwarding Control Protocol (PFCP), GPRS Tunnelling Protocol User Plane (GTP-U), and Remote Authentication Dial-In User Service (RADIUS).
- **capture-duration** *duration\_in\_seconds* : Specifies the duration in seconds during which the monitor protocol is enabled. The *duration\_in\_seconds* can range from 1 to 2147483647 seconds. The default is 300.
- cnBNG uses a custom GTPU packet format. Therefore, packet decode errors are displayed on the screen because the standard decode plugin does not support the cnBNG format. Capture the packet to PCAP and use the cnBNG specific LUA plugin during Wireshark decode.
- Interface names must be entered manually and must match the name mentioned in the description, else the packet capture may fail.
- Only one physical-interface (NIC) packet capture is supported. For PFCP and GTPU this limitation is not applicable asthey alwaysrun-on a single interface (VIP). However for RADIUS, certain deployments may use different VIPs for Auth/Acct/COA, leading to different physical NICs. Due to the infrastructure limitation, packet-capture can run on only one of the physical-NICs.

#### **Example**

#### **monitor protocol interface pfcp**

```
InterfaceName = N4:10.86.73.161:8805 | InterfaceIP = 10.86.73.161 | Filter = (tcp or udp)
and (port 8805)
<<<<OUTBOUND
from 10.86.73.161:8805 to 10.86.73.162:8805
Protocol: UDP | Sequence Number: 0
Packet Metadata: {Timestamp:2019-10-22 09:22:34.029363 +0000 UTC CaptureLength:72 Length:72
InterfaceIndex:2 AncillaryData:[]}
```
Packet Raw Bytes:

0050569c14610050569c8d5c08004500003a76c5400040111bff0a5649a10a5649a2226522650026a8262006001a00000004003c0005000a5649a1001300010100600004e159480e

Packet Dump:

```
-- FULL PACKET DATA (72 bytes) -----------------------------------
00000000 00 50 56 9c 14 61 00 50 56 9c 8d 5c 08 00 45 00
00000010 00 3a 76 c5 40 00 40 11 1b ff 0a 56 49 a1 0a 56
00000020 49 a2 22 65 22 65 00 26 a8 26 20 06 00 1a 00 00
00000030 00 04 00 3c 00 05 00 0a 56 49 a1 00 13 00 01 01
00000040 00 60 00 04 e1 59 48 0e
--- Layer 1 ---
Ethernet {Contents=[..14..] Payload=[..58..] SrcMAC=00:50:56:9c:8d:5c DstMAC=00:50:56:9c:14:61
EthernetType=IPv4 Length=0}
00000000 00 50 56 9c 14 61 00 50 56 9c 8d 5c 08 00
--- Layer 2 ---
IPv4 {Contents=[..20..] Payload=[..38..] Version=4 IHL=5 TOS=0 Length=58 Id=30405 Flags=DF
FragOffset=0 TTL=64 Protocol=UDP Checksum=7167 SrcIP=10.86.73.161 DstIP=10.86.73.162
Options=[] Padding=[]}
00000000 45 00 00 3a 76 c5 40 00 40 11 1b ff 0a 56 49 a1
00000010 0a 56 49 a2
--- Layer 3 --
UDP {Contents=[..8..] Payload=[..30..] SrcPort=8805(pfcp) DstPort=8805(pfcp) Length=38
Checksum=43046}
00000000 22 65 22 65 00 26 a8 26 |"e"e.&.&|
--- Layer 4 ---
Payload 30 byte(s)
00000000 20 06 00 1a 00 00 00 04 00 3c 00 05 00 0a 56 49
00000010 a1 00 13 00 01 01 00 60 00 04 e1 59 48 0e
```
### **Copying Log Files**

Use the following commands to copy the stored log files externally or on the BNG Ops Center.

These files ether can be copied outside or dumped on the bng-opscenter using the following CLI command.

```
monitor subscriber-dump filename <file path got from monitor
subscriber-list CLI>
```
### **Example**:

```
monitor subscriber dump filename
/opt/workspace/logs/monsublogs/none.aabb.0000.0001@automation-userplane_TS_2021-06-09T12:17:33.838574118.txt.sorted
RELEASE_NAMESPACE: 'bng'
Dumping file
'/opt/workspace/logs/monsublogs/none.aabb.0000.0001@automation-userplane_TS_2021-06-09T12:17:33.838574118.txt.sorted'
**** Received 19 messages ******
      Subscriber Id: aabb.0000.0001@automation-userplane
      Timestamp: 2021/06/09 12:19:30.194843
      Message: BNGN4UdpProxyMessage
      Description: Received Packet IPOE, IPC Message from udp-proxy
      Source: bng.udp-proxy.DC.Local.0
      Destination: bng.bng-n4-protocol.DC.Local.0
      PAYLOAD:
        BNGN4UdpProxyMessage:
            BNGN4UdpProxyMessage:
                 Type: 6
                 L2Data:
                     SrcMac: aabb.0000.0001
                     DstMac: ffff.ffff.ffff
                     Outervlan: 100
                      Innervlan: 200
                     OuterCos: 0
                     InnerCos: 0
                 IpAddr:
                     AfType: 1
                     SrcIpv4:
                      SrcIpv6:
```
Ш

.

```
DstIPv4: 8.8.8.8
                   DstIPv6:
                   LinkLocal:
                   Port: 8000
                UpData:
                   AccessInterface: GigabitEthernet0/0/0/1
                    CpSubscriberId: 0
                   UpSubscriberId: 0
                   UPSubInterfaceId: 0
                   RouterName: automation-userplane
                   AccessVrf: access-vrf-1
                   NASID: NAS-ID-1
                NasInfo:
                   Port: 4
                   Slot: 2
                   Adapter: 5
                    Subslot: 3
                   Chasis: 1
                   InterfaceType: 1
                L2TPData:
                    PuntPoliceRate: 0
                    L2TPTos: 0
                    TunnelID: 0
                Packet:
                    Payload:
                        BaseLayer:
                        Operation: 1
                        HardwareType: 1
                        HardwareLen: 6
                        HardwareOpts: 0
                        Xid: 1
                        Secs: 0
                        Flags: 32768
                        ClientIP: 0.0.0.0
                        YourClientIP: 0.0.0.0
                        NextServerIP: 0.0.0.0
                        RelayAgentIP: 0.0.0.0
                        ClientHWAddr: aa:bb:00:00:00:01
                        ServerName:
                        File:
                        Options: {
                                Option(MessageType:Discover)
                                Option(ClientID:[1 170 187 0 0 0 1]).
--------------------------------------------------
     Subscriber Id: aabb.0000.0001@automation-userplane
     Timestamp: 2021/06/09 12:19:30.205174
     Message: RadiusUdpProxyMsg
     Description: Send Auth/Acct Request Message to UDP-Proxy
     Source: bng.radius-ep.DC.Local.0
     Destination: bng.udp-proxy.DC.Local.0
     PAYLOAD:
       RadiusUdpProxyMsg:
           RadiusUdpProxyMsg:
               SrcIp: 10.105.254.113
                SrcPort: 16384
                DestIp: 10.105.254.114
                DestPort: 1812
                Payload:
```

```
--------------------------------------------------
      Subscriber Id: aa11.0000.0003@asr9k-1
      Timestamp: 2021/06/03 06:26:26.796023
      Message: RadiusUdpProxyMsg
      Description: Send Auth/Acct Request Message to UDP-Proxy
      Source: BNG.radius-ep.DC.Local.0
      Destination: BNG.udp-proxy.DC.Local.0
      PAYLOAD:
        RadiusUdpProxyMsg:
            RadiusUdpProxyMsg:
                SrcIp: 10.1.4.150
                SrcPort: 16384
                DestIp: 10.1.4.151
                DestPort: 1813
                Payload:
                        Code = AccountingRequest
                        Td = 31Authenticator = [88 13 251 114 225 205 9 68 52 194 48 231 234 226
226 184]
                        User-Name = "cnbng"
                        NAS-IP-Address = 10.1.4.150
                        NAS-Port = 16384Service-Type = 5
                        Framed-IP-Address = 1.0.3.13
                        Nas-Identifier = "CISCO-BNG-ACCT"
                        Acct-Status-Type = 1
                        Acct-Delay-Time = 0
                        Acct-Session-Id = "Local_DC_16777230"
                        Event-Timestamp = 1622701602
                        NAS-Port-Type = 41
                        Acct-Interim-Interval = 300
                        NAS-Port-Id = "asr9k-1/2/3/4/100.200"NAS-IPv6-Address = ::/0
                        Cisco-Vsa\ cisco-nas-port = "asr9k-1/2/3/4/100.200"Cisco-Vsa_cisco-dhcp-client-id = 0x01aa1100000003
                        Cisco-Vsa_Cisco AVpair = "client-mac-address=aa11.0000.0003"
                        Cisco-Vsa_Cisco AVpair = "dhcp-class=RJIL_DHCPV4_CLASS_2"
                        Cisco-Vsa_Cisco AVpair = "dhcp-class=RJIL_DHCPv6_CLASS_1"
                        Cisco-Vsa_Cisco AVpair = "accounting-list=aaa-prof1"
                        Cisco-Vsa_Cisco AVpair =
0x646863702d636c69656e742d69643d01aa1100000003
                        Cisco-Vsa_Cisco AVpair = "vrf=ISP"
                PayloadLen: 396
                SubscriberID: aa11.0000.0003@asr9k-1
--------------------------------------------------
      Subscriber Id: aa11.0000.0003@asr9k-1
      Timestamp: 2021/06/03 06:26:26.800776
      Message: RadiusUdpProxyMsg
      Description: Received Auth/Acct Response Message from UDP-Proxy
      Source: BNG.udp-proxy.DC.Local.0
      Destination: BNG.radius-ep.DC.Local.0
      PAYLOAD:
        RadiusUdpProxyMsg:
            RadiusUdpProxyMsg:
                SrcIp: 10.1.4.151
                SrcPort: 1813
                DestIp: 10.1.4.150
                DestPort: 16384
                Payload:
                        Code = AccountingResponse
```
П

```
Id = 31
                                  Authenticator = [168 192 147 70 117 31 151 16 237 80 68 105 42 191
        23 186]
                         PayloadLen: 20
                   -------------------------------------------------
       bng#
          • While receiving CoA or DM packets, the RADIUS pod does not have the subscriber-information, instead
           the information is available only with the BNG-SM pod. Therefore, the packet related session programming
Note
```
N4-SESS-UPDATE TX and RX is dumped on the screen first followed by the CoA or DM TX and RX

• Packet dumps are not captured for PFCP session report request and response.

### **Viewing Log Files**

Use the following commands to view the stored log files for a monitor protocol or subscriber.

```
monitor subscriber list
monitor protocol list
```
The following is a sample output for the **monitor subscriber list**.

### **Example**:

dump.

```
bng# monitor subscriber list
none.aa11.0000.0004*_TS_2021-06-03T06:28:13.564009704.txt.sorted
none.aa11.0000.0003@asr9k-1_TS_2021-06-03T06:26:20.627655233.txt.sorted
none.* TS 2021-06-03T06:25:04.176857711.txt.sorted
bng#
```
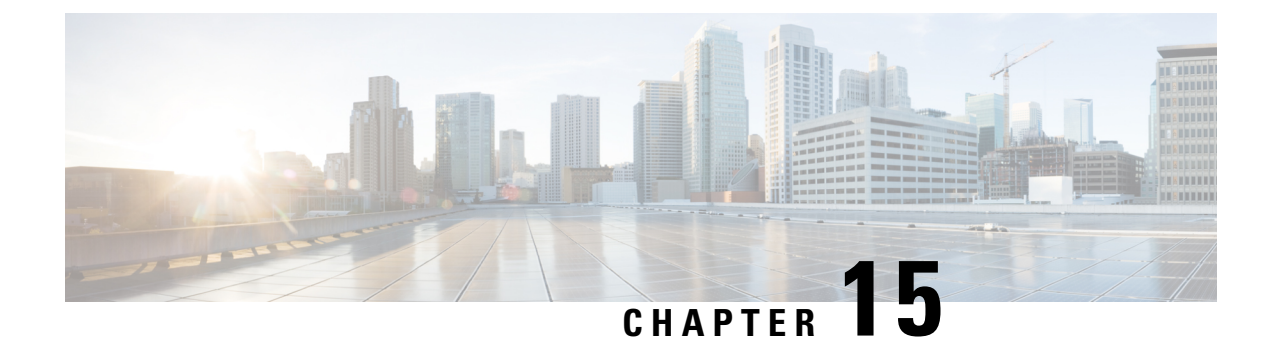

# **Multiple Replica Support for cnBNG Services**

- Feature [Summary](#page-214-0) and Revision History, on page 201
- Feature [Description,](#page-215-0) on page 202
- [Configuring](#page-216-0) Multiple Replica Support for cnBNG Services, on page 203

# <span id="page-214-0"></span>**Feature Summary and Revision History**

## **Summary Data**

### **Table 43: Summary Data**

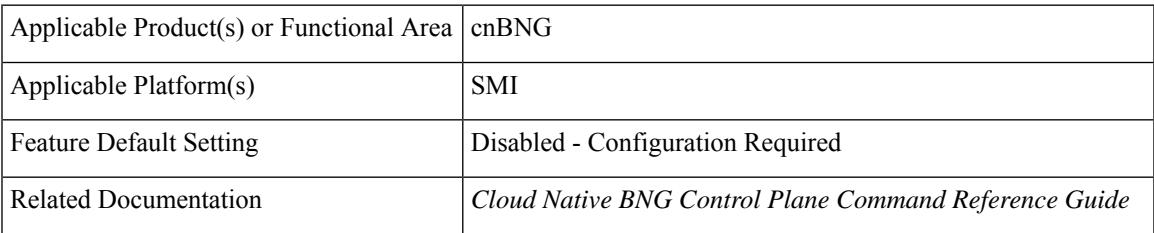

## **Revision History**

#### **Table 44: Revision History**

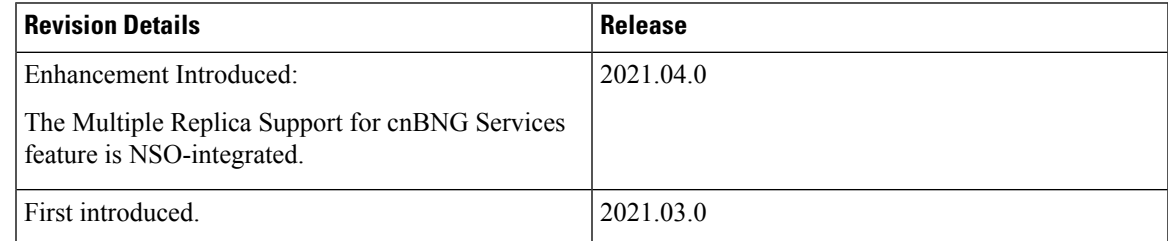

# <span id="page-215-0"></span>**Feature Description**

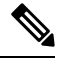

**Note** This feature is Network Services Orchestrator (NSO) integrated.

The Multiple Replica Support for cnBNG Services is designed to support multiple instances of the cnBNG services and load balance the session transactions to address the following requirements:

- Higher scalability
- Calls per Second (CPS) [CEPS Call Events per Second (CEPS), TPS Transactions per Second (TPS)]
- Redundancy

The following services must be configured to support multiple instances for load-balancing the session transactions.

- bng-dhcp
- bng-pppoe
- bng-l2tp-tunnel
- bng-sm
- bng-n4-protocol
- radius-ep
- udp-proxy
- bng-node-manager

To configure Multiple Replica Support, see [Configuring](#page-216-0) Multiple Replica Support for cnBNG Services, on [page](#page-216-0) 203.

### **How it Works**

In a microservices architecture, a service mesh refersto a network of microservicesthat make up an application and the interactions they have among them. Istio is an open source service mesh that layers transparently on existing distributed applications.

Istio makes it easy to create a network of deployed services with load balancing, service-to-service authentication, monitoring, and so on. Therefore, Istio support is added to the cnBNG services, which intercepts all network communication between the microservices. The CPfunctionality is used to configure and manage Istio.

The cnBNG pod layout ensures that instances of a service are distributed across vitual machines (VMs) to ensure VM level redundancy.
# **Configuring Multiple Replica Support for cnBNG Services**

This section describes how to configure Multiple Replica Support for cnBNG Services.

Configuring Multiple Replica Support for cnBNG Services involves the following procedure:

Replicating Multiple cnBNG Service Instances

## **Replicating Multiple cnBNG Service Instances**

Use the following commands to replicate multiple cnBNG service instances.

```
config
  instance instance_id
     endpoint { dhcp | geo | l2tp-tunnel | n4-protocol | nodemgr | pppoe
             | radius | sm | udp-proxy }
     nodes node_replicas_for_resiliency
     replicas replicas_per_node
     commit
```
#### **NOTES**:

- **instance** *instance\_id* : Configures multiple instances for the specified instance and enters instance sub-mode.
- endpoint { dhcp | geo | l2tp-tunnel | n4-protocol | nodemgr | pppoe | radius | sm | udp-proxy }: Configures parameters for the selected endpoint. The endpoint options are dhcp, geo, l2tp-tunnel, n4-protocol, nodemgr, pppoe, radius, sm, and udp-proxy.
- **nodes** *node\_replicas\_for\_resiliency*: Specifies the number of node replicas for resiliency. *node\_replicas\_for\_resiliency* must be an integer. The minimum number of nodes supported per replica is one and the maximum is 2. The default value is 1.
- **replicas** *replicas\_per\_node* : Specifies the number of replicas per node. *replicas\_per\_node* must be an integer. The minimum number of replicas supported is one and the maximum is 2. The default value is 1.
	-

**Note**

- The number of replicas depend on the cluster resources and number of nodes assigned to bring up the service pods.
	- Currently one replica is supported per node. Therefore, for two nodes the total number of replicas suppored are 2 \* 1.

L

#### **Cloud Native BNG Control Plane Configuration Guide, Release 2022.01.0**

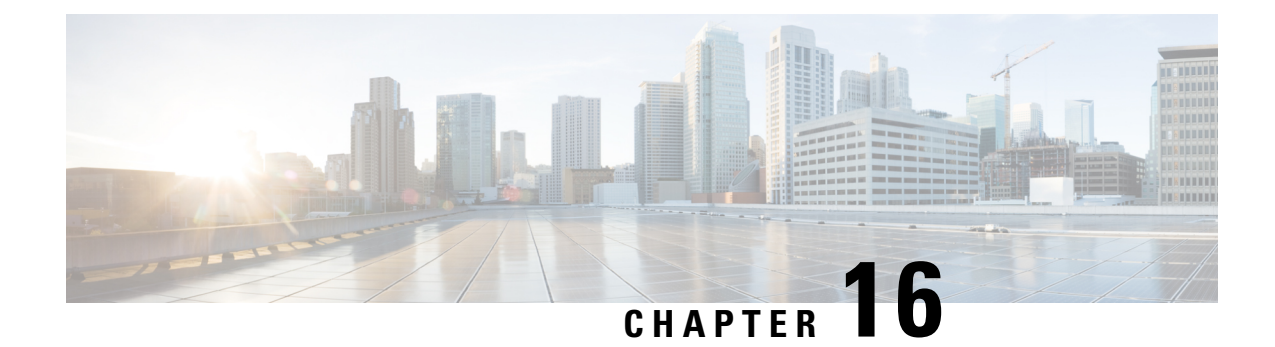

# **PPPoE Subscriber Management**

- Feature [Summary](#page-218-0) and Revision History, on page 205
- Feature [Description,](#page-219-0) on page 206
- Configuring the PPPoE Subscriber [Management](#page-225-0) Feature, on page 212

# <span id="page-218-0"></span>**Feature Summary and Revision History**

# **Summary Data**

#### **Table 45: Summary Data**

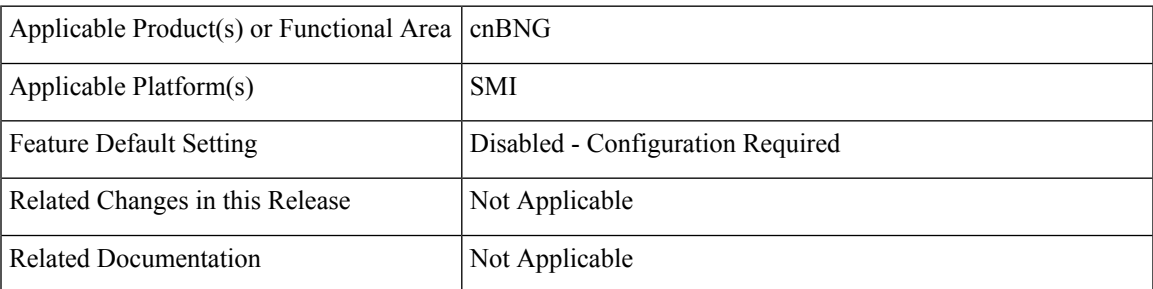

# **Revision History**

#### **Table 46: Revision History**

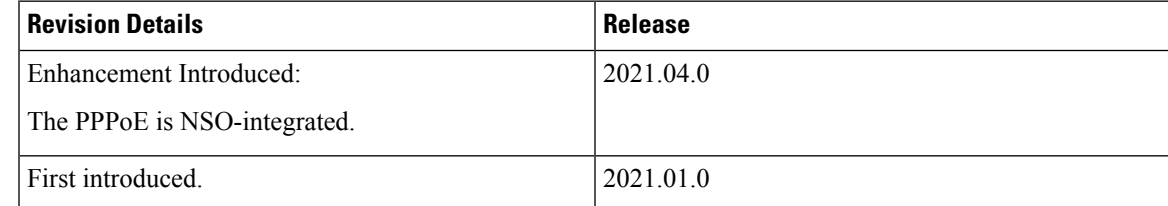

# <span id="page-219-0"></span>**Feature Description**

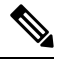

**Note** This feature is Network Services Orchestrator (NSO) integrated.

Point-to-Point Protocol (PPP) over Ethernet (PPPoE) is a point-to-point link with the subscriber over an Ethernet network where the standard PPP negotiations are used for authentication and IPv4 address assignment. The basic PPPoE is defined in RFC-2516. This RFC defines two distinct stages:

• **Discovery stage:** This sets up a point-to-point session over which PPP can run between two points. For example, between the CPE and Broadband Network Gateway (BNG). This is the PPPoE protocol itself.

Unlike PPP, the PPPoE discovery protocol defines a client-server relationship with the client initiating the discovery of the server and the subsequent setup of the point-to-point link.

• **Session stage:** This runs over the established point-to-point connection, negotiating the PPP protocols (LCP, Authentication, IPCP) as required for a standard PPP interface.

The session stage carries the data packets from the PPPoE (this includes PPP protocol negotiation) and the actual data packets to and from the subscriber.

### **PPPoE Overview**

The cnBNG CP supports the standard PPPoE protocol, as defined in RFC-2516. It implements the PPPoE server functionality, that is, providing PPPoE sessions to subscribers who request them. More specifically, it supports the following functionality:

- Handling incoming PPPoE Active Discovery Initiation (PADI) packets and replying with a PPPoE Active Discovery Offer (PADO) packet when the PADI is valid.
- Handling incoming PPPoE Active Discovery Request (PADR) packets and setting up a PPPoE session for the subscriber when the PADR is valid. It also replies with a PPPoE Active Discovery Session (PADS) with an allocated session-id. When the PADR is not valid (or session setup fails), a PADS is sent containing a zero session-id and an error tag.
- Handling incoming PPPoE Active Discovery Termination (PADT) packets and terminating the corresponding PPPoE sessions.
- Sending a PADT packet to the subscriber when terminating a PPPoE session.

### **PPPoE Features**

The cnBNG supports the following PPPoE features.

#### **PPPoE Tag Support**

cnBNG supports the following PPPoE tags as defined in RFC-2516.

- Service-Name
- AC-Name tag
- AC-Cookie
- Host-Uniq tag
- Relay-Session-Id tag
- End-Of-List tag
- Vendor-Specific tags
- Error tags
- Max-payload tag

#### **Interface types**

PPPoE is generally supported on all types of Ethernet interfaces. The cloud-native CP supports PPPoE if the configuration is present either on the port identifier, NAS level, or at the router level. The UP is responsible for the interfaces where the PPPoE punt inject towards CP can be enabled.

#### **CoS Bits**

The cnBNG allows configuration of the Class-of-Service (CoS) bits value used in the Ethernet header of PADx packets. This ensure that the PPPoE control packets get treated at a higher priority. The cnBNG CP passes these values in the inject packet and the UP places these CoS values in the PADx packets it forwards towards the CPE.

#### **Service Selection**

The PPPoE Service Selection feature uses service tags to enable a PPPoE server to offer PPPoE clients a selection of different services in the PADO. Then the client chooses one of the services offered and then sends the desired service name in a PADR. This feature enables service providers to offer a variety of services and to charge customers according to the chosen services.

Whenever a PADI is received containing one of the locally configured service-names, the PADO response contains all the configured service-names.

A configuration is also provided to allow the user to disable Service Selection. In this case, the PADO only contains the service-name that was in the original PADI.

#### **Session Limits**

- Mac-limit max sessions per MAC address.
- Circuit-id-limit max sessions per circuit Id.
- Outer-vlan-limit max sessions per outer VLAN.
- Max-limit total max sessions per UP.

## **PPP Overview**

The Point-to-Point Protocol provides a standard method for transporting multiprotocol datagrams over point-to-point links. It defines an encapsulation scheme, a link layer control protocol (LCP) and a set of network control protocols (NCPs) for different network protocols that can be transmitted over the PPP link. The LCP is used to configure and maintain the data link. PPP peers use the LCP to negotiate various link layer properties or characteristics.

An NCP is used to establish and configure the associated network protocol before data packets for the protocol are transmitted. For example, IP Control Protocol (IPCP) is used to negotiate IPv4 addresses between peers.

Between LCP and NCP negotiation phases there is an optional authentication phase that the LCP exchanges are agreed upon.Several different authentication schemes are selected with Challenge Handshake Authentication Protocol (CHAP) being the most prevalent one. The basic PPP protocol is defined in RFC 1661 and there are extensions to it for various features.

### **PPP Features**

The cnBNG supports the following point-to-point protocols required for bringing up a PPPoE session.

- Link Control Protocol (LCP): This is used for PPP link configuration.
- IP Control Protocol (IPCP): This is used to negotiate IPv4 addresses between peers.
- IPv6 Control Protocol (IPv6CP): This is used to negotiate IPv6 interface ID.
- Password Authentication Protocol (PAP): This is used to verify the identity of the peer by means of a two-way handshake
- Challenge Handshake Authentication Protocol (CHAP): This is used to verify the identity of the peer by means of a three-way handshake.

For more information about the protocols and their negotiation, refer the respective RFCs.

### **Address Assignment Strategies**

The IPv4 address assignment occurs as part of the IPCP negotiation. The address can be part of the RADIUS profile. Often it is the RADIUS profile that specifies the pool to use and the Control Plane (CP) selects an address from that pool. If neither the address nor pool comes from the RADIUS, the PPP profile configuration (on the box) specifies which pool name to use. This profile is attached to the port identifier where the PPP packets are received.

The IPv6 address assignment occurs in two phases:

- First, as part of the IPv6CP, the interface-ID is negotiated with the CPE, which is used for link local negotiation.
- Second, after the CPE initiates the DHCPv6 protocol to get IPV6 IANA or IAPD (or both) address allocation, it gets the IPv6 address from either the RADIUS or from a pool.

### **How it Works**

This section provides a brief of how the PPPoE Subscriber Management feature works.

### **PPPoE Handling**

The PPPoE discovery-stage protocol consists of basic packet exchange between the subscriber and server (cnBNG). The following illustration displays the flow of events.

Ш

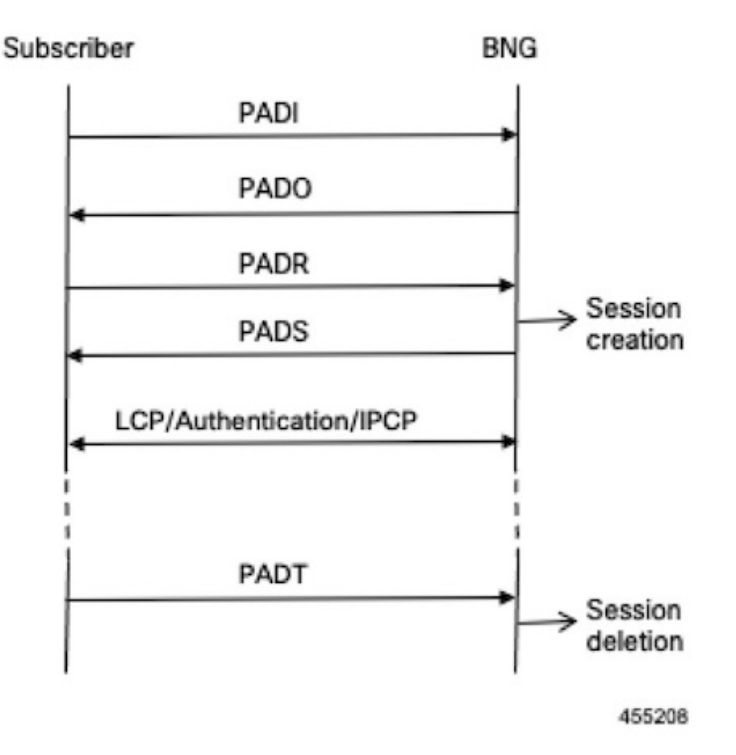

In brief, the protocol can be summarized as follows:

- When the subscriber wishes to establish a PPPoE session, it sends PADI message to the server.
	- The PADI may be multicast, if the subscriber tries to find out if any servers are available.
	- The PADI contains a Service-Name tag, which indicates the service that it wants the server to provide.
- When a server receives aPADI message, it checks if it can provide the service requested to the subscriber. If it can, it replies with a PADO message.
	- The PADO message is unicast to the peer. It contains the Service-Name the client requested.
- When the subscriber receives the PADO messages from the servers, it selects the server to connect to and sends a PADR message.
	- The PADR message is unicast, directed to the specific server with which it wants to establish a session.
	- The PADR message also contains the Service-Name tag.
- When the server receives a PADR message, it checks if it can provide the service to the subscriber.
	- If it can, it chooses a 16-bit Session-Id to identify the session of the subscriber and sets up the necessary state for the subscriber. It then replies with a PADS confirmation, which contains the Session-Id to indicate to the subscriber that the session is established.
	- If it cannot provide a session, it replies with a PADS containing an Error-tag, which indicates the reason it cannot. This PADS contains a zero Session-id.
- After the PADS is sent, the subscriber and server negotiate PPP in the standard way.
- When either the subscriber or the server wants to terminate the session, it sends PADT message to the peer with the Session-Id. This clears up all the states associated with the session.

This completes the PPPoE discovery stage. the peers can now start the PPP negotiation.

### **PPP Handling**

The network topology of the PPP is the point-to-point link between the BNG and the subscriber (this link is established during the PPPoE Discovery phase):

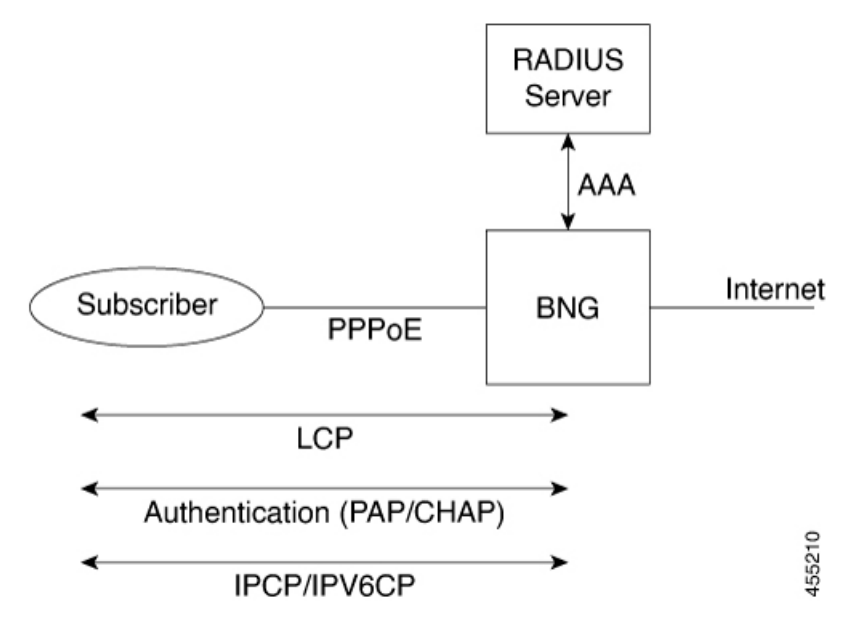

The PPPoE subscriber is viewed like any other PPP peer – LCP, Authentication and IPv4CP or IPv6CP (or both) are negotiated to establish the PPP link.

The standard scenario where the BNG terminates both the PPPoE and PPP subscriber session is referred to as PPP Termination and Aggregation (PTA). This distinguishes it from the more complex L2TP Access Concentrator (LAC) and L2TP Network Server (LNS) scenarios where the PPPoE is terminated locally on the BNG but the PPP session is terminated on a separate node from over L2TP to an upstream box known as an LNS.

### **Call Flows**

This section includes the following high-level call flow.

#### **PPPoE Bring-Up Call Flow**

In cnBNG, the PPPoE and PPP Control Plane runs the overall PTA session bring-up, which includes the PPPoE and PPP negotiation as shown in the following call-flow.

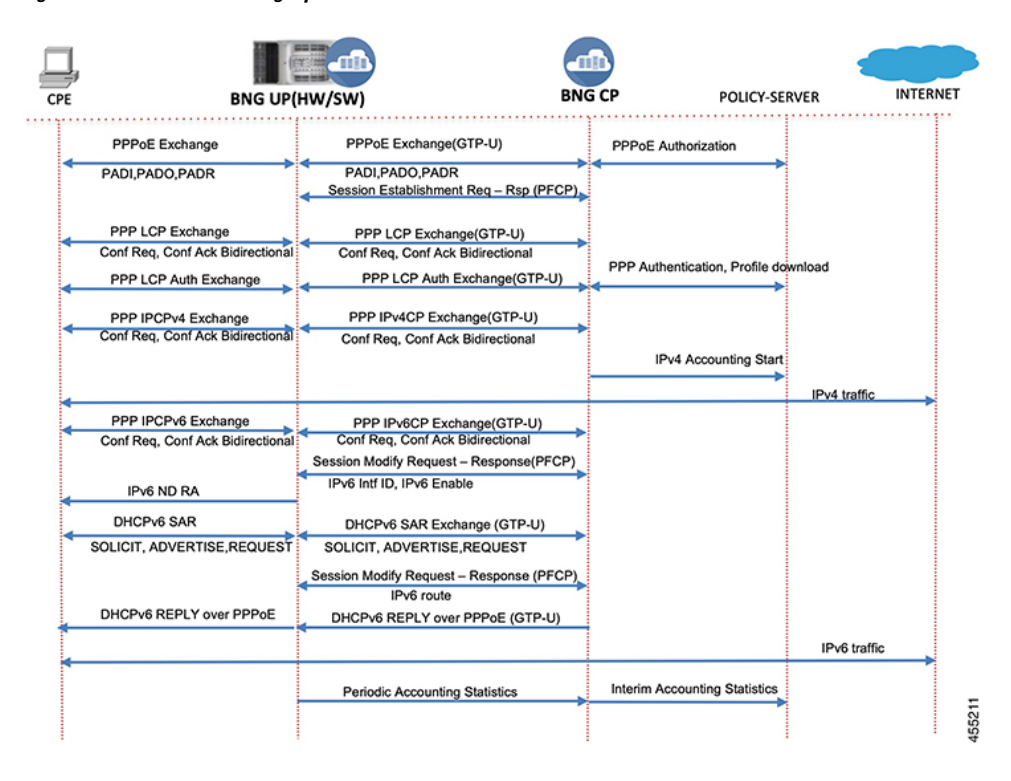

#### **Figure 17: cnBNG PPPoE Bring-Up Call Flow**

**Table 47: cnBNG PPPoE Call Flow Description**

| <b>Steps</b>   | <b>Description</b>                                                                                                    |
|----------------|----------------------------------------------------------------------------------------------------|
| $\mathbf{1}$   | The CPE initiates the PPPoE packet exchange. The BNG-CP verifies the tags, session<br>limits, service name, and so on and creates a PPPoE interface.                                 |
| $\vert$ 2      | The BNG-CP sends a Success PADS message with an assigned PPPoE session ID.                                                                                                    |
| $\overline{3}$ | The CPE and BNG-CP negotiate the LCP link parameters and authorization methods<br>to use.                                                                                            |
| $\overline{4}$ | The BNG-CP authenticates the CPE with the provided username and password via<br>AAA and downloads the network level parameters.                                                      |
| 5              | The CPE starts the IPv4CP and gets the IPv4 address. The BNG-CP programs the<br>IPv4 route and features on the BNG-UP. Accounting start is initiated for IPv4.                       |
| 6              | Now bidirectional IPv4 traffic is enabled for the subscriber with the applied features.                                                                                              |
| 7              | Optionally, the CPE starts IPv6CP in case of dual stack. The local and peer interface<br>ID are negotiated and the BNG-UP is programmed to allow link local negotiation to<br>occur. |
| 8              | The BNG-UP completes the link local addressing with the IPv6 ND router<br>advertisement.                                                                                             |

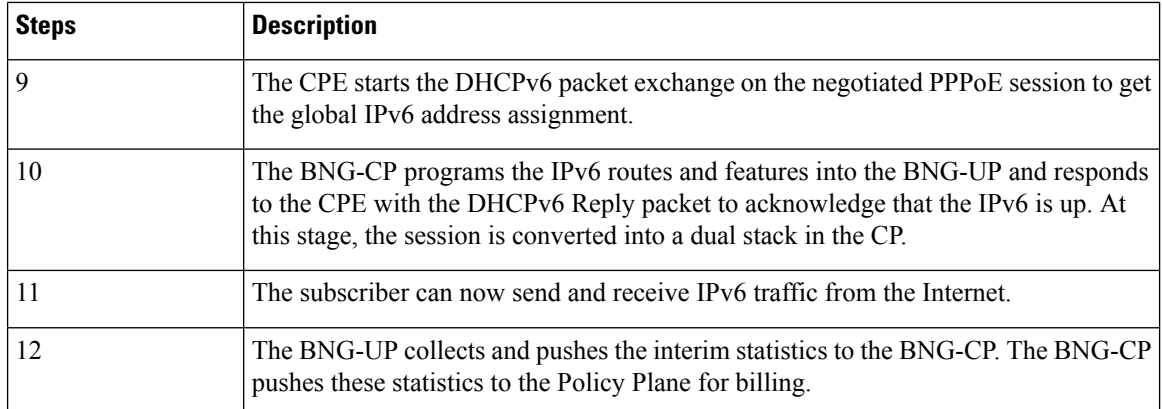

#### **Standard Compliance**

The PPPoE Subscriber Management feature is aligned with the following standards:

- RFC 1661 Point-to-Point Protocol
- RFC 2516. A Method for Transmitting PPP Over Ethernet (PPPoE)

### **Limitations**

The PPPoE Subscriber Management feature has the following limitations:

- Session throttling is not supported
- The PPPoE profile and PPP feature template configuration changes are applied only to the new sessions. These changes are not applied to the existing sessions.
- Update of PPP features via CoA is not supported.
- In deployment, it is not expected that one address family interface (AFI) of session goes down and another AFI bring-up is inflight. This is not supported. For example, the following sequence is not supported.
	- **1.** Dual-stack is UP.
	- **2.** IPv4 release is received (Session becomes IPv6 only).
	- **3.** IPv4 Discover is received (Session is IPv6 only but IPv4 is inflight).
	- **4.** IPv6 release is received (Session becomes IPv4 is inflight).
	- **5.** IPv4 Request is receive (Session is IPv4 only).

In Step 3, IPv4 session is inflight and in step 4, IPv6 is going down, and in step 5, IPv4 session bring-up is complete. Such sequence of events is not expected in deployment and is not supported.

# <span id="page-225-0"></span>**Configuring the PPPoE Subscriber Management Feature**

This section describes how to configure the PPPoE Subscriber Management feature.

Configuring the PPPoE Subscriber Management feature involves the following steps:

- **1.** Creating the PPPoE profile
- **2.** Creating the PPP Feature template

## **Creating PPPoE Profile**

Use the following commands to create a PPPoE profile and provide the PPPoE protocol specific parameters.

```
configure
  profile pppoe pppoe_profile_name
  mtu mtu
  service-selection-disable [ true | false ]
  max-payload minimum { payload_value } maximum { payload_value }
  service-name service_name
  ac-name ac_name
  ac-cookie ac-cookie_name
  session max limit { count } threshold { count }
  session mac limit { count } threshold { count }
  session circuit-id limit { count } threshold { count }
  session outer-vlan limit { count } threshold { count }
  timeout-completion period
  control-packets priority cos_value
  exit
```
**NOTES**:

- **profile pppoe** *pppoe\_profile\_name*: Specifies the PPPoE profile name.
- **mtu** *mtu*: Specifies the default PPP maximum transmission unit (MTU) value to use if the Max-Payload tag is not provided. The valid values range from 500 to 2000. The default value is 1492.
- **service-selection-disable [ true | false ]**:Enables or disables the advertising of extra service names in the PADO packets. True enables the service and false disables the service. The default value is false.
- **max-payload minimum {** *payload\_value* **} maximum {** *payload\_value* **}**: Specifies the supported PPPoE service name. Multiple service names can be configured simultaneously. The valid value is an alphanumeric string ranging from 1 to 256. All service names are accepted.
- **service-name** *service\_name*: Specifies the supported PPPoE service name. Multiple service names can be configured simultaneously. The valid value is an alphanumeric string ranging from 1 to 256. All service names are accepted.
- **ac-name** *ac\_name*: Specifies the access concentrator (AC) to use in the PADO packets. The valid value is an alphanumeric string ranging from 1 to 256. The default ac-name is the router hostname.
- **ac-cookie** *ac-cookie\_name*: Specifies the AC-Cookie to use in the PADO packets. The valid value is an alphanumeric string ranging from 1 to 256.
- **session max limit {** *count* **} threshold {** *count* **}**: Specifies the total maximum number of sessions and threshold allowed per User Plane per profile. The valid values range from 1 to 65535. The default value is 65535.
- **session mac limit** { *count* } **threshold** { *count* }: Specifies the maximum number of sessions and threshold allowed per UP per peer profile. The valid values range from 1 to 65535. The default value is 65535.

When the threshold is passed, a syslog is printed as a warning.

• **session circuit-id limit {** *count* **} threshold {** *count* **}** : Specifies the maximum number of sessions and threshold allowed per circuit-id. The valid values range from 1 to 65535. The default value is 65535.

When the threshold is passed, a syslog is printed as a warning.

• **session outer-vlan limit {** *count* **} threshold {** *count* **}**: Specifies the maximum number of sessions and threshold allowed per UP per peer profile. The valid values range from 1 to 65535. The default value is 65535.

When the threshold is passed, a syslog is printed as a warning.

- **timeout-completion** *period*: Specifies the maximum time to wait for the session to be completed (an NCP to come up for PTA sessions or the L2TP tunnel to be setup for LAC sessions) before terminating the session. The valid values range from 30 to 600 seconds. The default value is 120 seconds.
- **control-packets priority** *cos\_value*:Specifies the CoS to use in the PADx packets. The valid values range from 0 to 7. The default CoS bits are used.

## <span id="page-227-0"></span>**Creating the PPP Feature Template**

Use the following commands to create a PPP feature template.

**Note** The PPP feature template allows per subscriber PPP parameters.

```
configure
  profile feature-template feature_template_name
  ppp
     authentication { chap | pap }
     chap hostname chap_hostname
     chap password chap_password
     ipcp dns ipv4_address
     ipcp peer-address-pool ipam_pool_name
     ipcp renegotiation ignore
     ipcp wins ipv4_address
     ipcpv6 renegotiation ignore
     ipcp wins ipv4_address
     max-bad-auth count
     max-configure count
     max-failure count
     pap accept-null-password
     timeout absolute seconds
     timeout authentication seconds
     timeout retry seconds
     keepalive interval secondsretryseconds[ disable ]
     exit
```
#### **NOTES**:

• **profile feature-template** *feature\_template\_name*: Specifies the profile feature template name.

- **ppp**: Enters the PPP Configuration mode to configure the PPP feature.
- **authentication { chap | pap }**: Specifies the authentication type as CHAP or PAP.
- **chap hostname** *chap\_hostname*: Specifies the hostname to use for CHAP authentication. The valid values range from 1 to 64. The default is the router hostname.
- **chap password** *chap\_password*: Specifies the password to use for CHAP authentication.
- **ipcp dns** *ipv4\_address*: Specifies the DNS address to use for the peer.
- **ipcp peer-address-pool** *ipam\_pool\_name*: Specifies the address pool to use to obtain an IPv4 address for the peer.
- **ipcp renegotiation ignore**: Specifies to ignore the attempts of the peer to renegotiate IPCP. The entire PPPoE session is terminated on renegotiation.
- **ipcp wins** *ipv4\_address*: Specifies the Windows Internet Name Service (WINS) address to use for the peer.
- **max-bad-auth** *count*: Specifies the maximum authentication failures to allow. The valid values range from 0 to 10. The default is 0.
- **max-configure** *count*: Specifies the maximum number of Conf-Reqs to send without a response. The valid values range from 4 to 20. The default is 10.
- **max-failure** *count*: Specifies the maximum number of Conf-Naks to send. The valid values range from 2 to 10. The default is 5.
- **pap accept-null-password**:Accepts the null password feature for PAP.
- **max-failure** *count*: Specifies the maximum number of Conf-Naks to send. The valid values range from 2 to 10. The default is 5.
- **timeout absolute** *seconds*:Specifies the absolute timeout for aPPPsession. The valid values range from 0 to 70000000 minutes.
- **timeout authentication** *seconds*: Specifies the total time to allow for authentication to complete. The valid values range from 3 to 30 seconds. The default is 10.
- **timeout retry** *seconds*: Specifies the maximum time to wait for a response to a Conf-Req. The valid values range from 1 to 10 seconds. The default is 3.
- **keepalive interval** *seconds* **retry** *seconds* **[ disable ]**: Specifies the keepalive interval and the retry attempts for the subscribers. The valid values range from 10 to 120 seconds for the keepalive interval. The default is 60 seconds. The valid values range from 1 to 255 for the retry attempt. The default value is 5 counts.

 $\mathbf I$ 

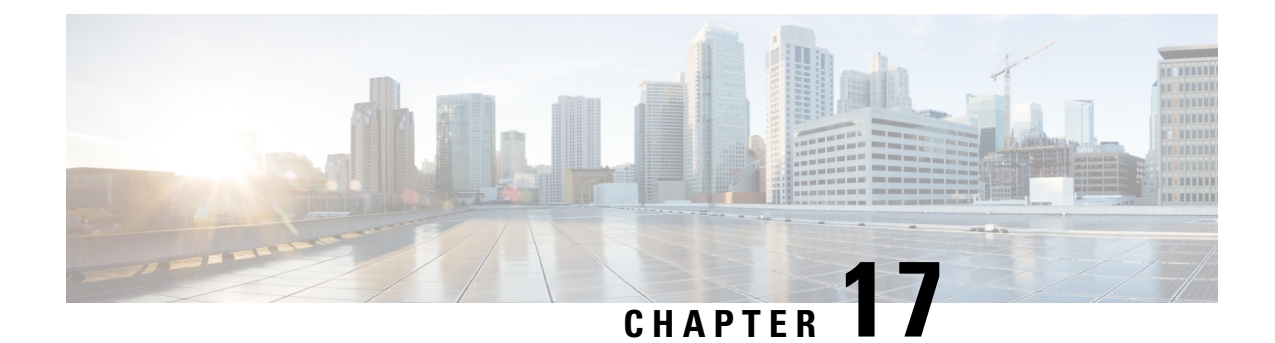

# **Rolling Software Update**

- Feature [Summary](#page-230-0) and Revision History, on page 217
- Feature [Description,](#page-230-1) on page 217
- [Installing](#page-233-0) the Rolling Software Update, on page 220

# <span id="page-230-0"></span>**Feature Summary and Revision History**

## **Summary Data**

#### **Table 48: Summary Data**

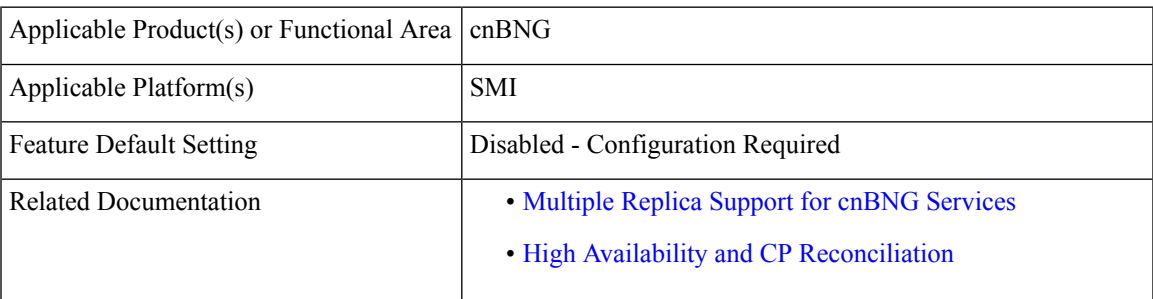

## <span id="page-230-1"></span>**Revision History**

#### **Table 49: Revision History**

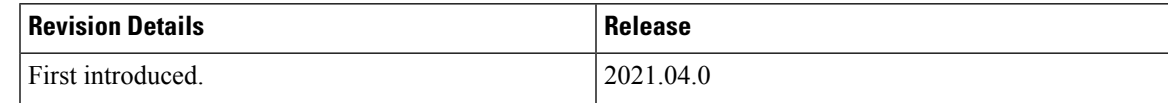

# **Feature Description**

The cnBNG Rolling Software Update feature enables incremental update of pod instances with minimal downtime. In Kubernetes, this implementation is possible only with rolling updates.

Subscriber Microservices Infrastructure (SMI) platorm supports rolling software upgrade for cnBNG pods. The "Pod Restart and Reconciliation" and "Multiple Replica Support for cnBNG Services" features depend on this feature. For more information, see Multiple Replica Support for cnBNG Services and High [Availability](https://www.cisco.com/c/en/us/td/docs/routers/cnBNG/cnBNG-CP/2021-04-x/Config-Guide/b_cnbng_cp_config_guide-2021-04/m_pod_restart_and_reconciliation.html) and CP [Reconciliation](https://www.cisco.com/c/en/us/td/docs/routers/cnBNG/cnBNG-CP/2021-04-x/Config-Guide/b_cnbng_cp_config_guide-2021-04/m_pod_restart_and_reconciliation.html).

The cnBNG has a three-tier architecture consisting of Protocol, Service, and Session tiers. Each tier includes a set of microservices (pods) for a specific functionality. Within these tiers, there exists a Kubernetes Cluster comprising of Kubernetes (K8s) master and worker nodes (including Operation and Management nodes).

For high availability (HA) and fault tolerance, a minimum of two K8s worker nodes are required for each tier. Each worker node can have multiple replicas. Kubernetes orchestrates the pods using the StatefulSets controller. The pods require a minimum of two replicas for fault tolerance.

The following figure depicts the cnBNG K8s Cluster with 12 nodes – three Master nodes, three Operations and Management (OAM) worker nodes, two Protocol worker nodes, two Service worker nodes, and two Session (data store) worker nodes.

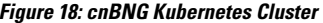

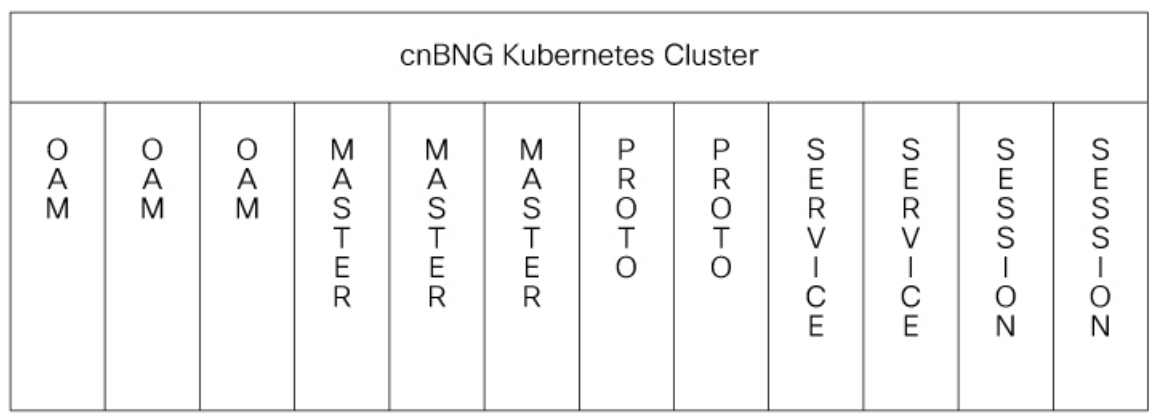

522109

**Note**

- OAM worker nodes: These nodes host the Ops Center pods for configuration management and metrics pods for statistics and Key Performance Indicators (KPIs).
	- Protocol worker nodes: These nodes host the cnBNG protocol related pods for UDP based interfaces like N4, RADIUS, and GTP.
	- Service worker nodes: These nodes host the cnBNG application related pods that perform session and FSOL management.
	- Session worker nodes: These nodes host the database-related pods that store subscriber session data.

# **How it Works**

This section describes how the cnBNG Rolling Software Update works.

### **Rolling Software Update Using SMI Cluster Manager**

Rolling software upgrade is a process of upgrading or migrating the build from an older to a newer version or upgrading the patch for the prescribed deployment set of application pods.

The cnBNG software update or in-service update procedure utilizes the K8s rolling strategy to update the pod images. In K8s rolling update strategy, the pods of a StatefulSet are updated sequentially to ensure that the ongoing process continues. Initially, a rolling update on aStatefulSet causes a single pod instance to terminate. A pod with an updated image replaces the terminated pod. This process continues until all the replicas of the StatefulSet are updated. The terminating pods exit gracefully after completing all the ongoing processes. Other in-service pods continue to receive and process the traffic with minimal impact. Use the Ops Center CLI. to control the software update process.

The following figure illustrates an cnBNG rolling update for bng-dhcp and bng-sm endpoint pods(two replicas) on Protocol worker nodes along with cnBNG Service pods (three replicas) on Service worker nodes.

#### **Figure 19: cnBNG Rolling Update**

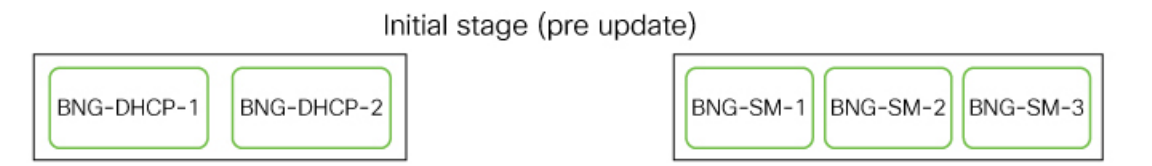

Rolling update begins (a single instance of pod in a StatefulSet terminates)

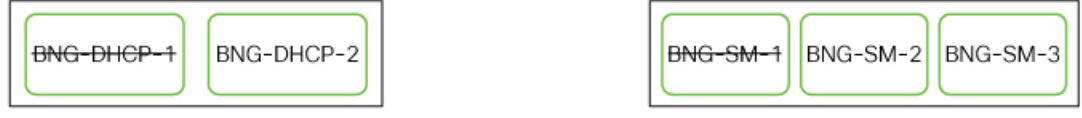

Pod with updated image replaces terminated pod, followed by another pod termination

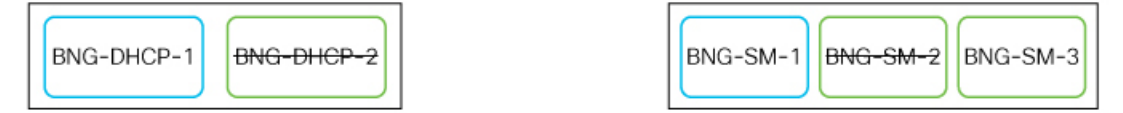

BNG-DHCP EP rolling update is completed. The update continues for SMF Service pods.

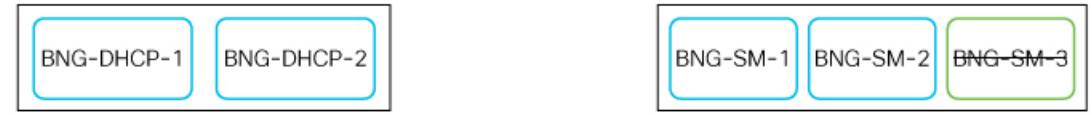

#### BNG Service rolling update is completed

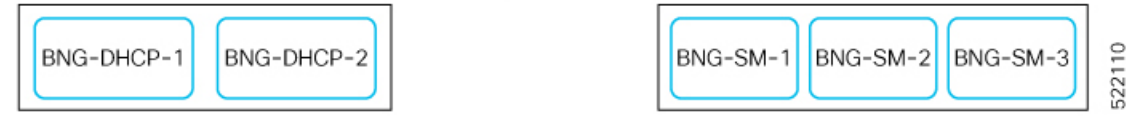

# <span id="page-233-0"></span>**Installing the Rolling Software Update**

This section describes how to install the cnBNG Rolling Software Update feature. The Rolling Software Update feature involves the following procedures.

## **Prerequisites**

The prerequisites for installing the rolling software update for cnBNG are as follows:

- Ensure that all the nodes, including all the pods in the node, are up and running.
- Perform the cnBNG health check.
- Prepare for the upgrade.
- Backup the Ops Center configuration.
- Backup the CEE and BNG Ops Center configuration.
- Stage a new cnBNG image.

### ⚠

**Attention** Trigger rolling upgrade only when the CPU usage of the nodes is less than 50%.

#### **Performing the cnBNG Health Check**

Perform the cnBNG health check to ensure that all the services are running and nodes are in ready state. To perform an health check, log in to the master node and use the following configuration:

```
kubectl get pods -n smi
kubectl get nodes
kubectl get pod --all-namespaces -o wide
kubectl get pods -n bng-bng -o wide
kubectl get pods -n cee-global -o wide
kubectl get pods -n smi-vips -o wide
helm list -A
kubectl get pods -A | wc -l
```
#### Ú

**Important** Ensure that all the services are running and nodes are in ready state before proceeding further.

**Note**

- Static calls would not be impacted due to rolling upgrade.
- Inflight transactions and events will see failure during the rolling upgrade.
- For about 1-2 minutes downtime (that is, 100% transaction failures) is expected during upgrade with the suggested replica counts for 500K scale  $& 1000$  CPS. Note: We can achieve zero downtime by increasing the number of replicas for each of the pods [dhcp, sm, pppoe], but that comes with the cost of additional resources.

#### **Backing Up Ops Center Configuration**

This section describes the procedure involved in creating a backup of the Ops Center configurations. To backup the Ops Center configurations:

- **1.** Log in to SMI Cluster Manager node as an **ubuntu** user.
- **2.** Run the following command to backup theSMI Ops Center configuration to **/home/ubuntu/smiops.backup** file.

```
ssh -p <port_number> admin@$(kubectl get svc -n smi | grep
'.*netconf.*<port_number>' | awk '{ print $4 }') "show run | nomore"
> smiops.backup_$(date +'%m%d%Y_T%H%M')
```
**3.** Run the following command to backup the CEE Ops Center configuration to **/home/ubuntu/ceeops.backup** file.

```
ssh admin@<cee-vip> "show run | nomore" > ceeops.backup_$(date
+'%m%d%Y_T%H%M')
```
**4.** Run the following command to backup the BNG Ops Center configuration to **/home/ubuntu/bngops.backup** file.

```
ssh admin@<bng-vip> "show run | nomore" > bngops.backup_$(date
+'%m%d%Y_T%H%M')
```
#### **Backing Up CEE and BNG Ops Center Configuration**

Thissection describesthe procedure involved in creating a backup of CEE and BNG Ops Center configuration from the master node. To perform a backup of CEE and BNG Ops Center configuration:

- **1.** Log in to the master node as an **ubuntu** user.
- **2.** Create a directory to backup the configuration files.

```
mkdir backups_$(date +'%m%d%Y_T%H%M') && cd "$_"
```
**3.** Backup the BNG Ops Center configuration and verify the line count of the backup files.

```
ssh -p <port_number> admin@$(kubectl get svc -n $(kubectl get namespaces
 | grep -oP 'bng-(\d+|\w+)') | grep <port_number> | awk '{ print $3
}') "show run | nomore" > bngops.backup_$(date +'%m%d%Y_T%H%M') && wc
 -l bngops.backup_$(date +'%m%d%Y_T%H%M')
```
**Example:**

```
ubuntu@pobng-mas01:~/backups 09182019 T2141$ ssh -p 2024 admin@$(kubectl get svc -n
$(kubectl get namespaces | grep -oP 'bng-(\d+|\w+)') | grep <port_number> | awk '{ print
$3 }') "show run | nomore" > bngops.backup $(date +'%m%d%Y T%H%M') && wc -l
bngops.backup_$(date +'%m%d%Y_T%H%M')
admin@<ipv4address>'s password: bng-OPS-PASSWORD
334 bngops.backup
```
**4.** Backup the CEE Ops Center configuration and verify the line count of the backup files.

```
ssh -p <port_number> admin@$(kubectl get svc -n $(kubectl get namespaces
 | grep -oP 'cee-(\d+|\w+)') | grep <port_number> | awk '{ print $3
}') "show run | nomore" > ceeops.backup_$(date +'%m%d%Y_T%H%M') && wc
-l ceeops.backup_$(date +'%m%d%Y_T%H%M')
```
**Example:**

```
ubuntu@pobng-mas01:~/backups 09182019 T2141$ ssh -p <port number> admin@$(kubectl get
svc -n $ (kubectl get namespaces | grep -oP 'cee-(\d+|\w+)') | grep <port number> | awk
'{ print $3 }') "show run | nomore" > ceeops.backup_$(date +'%m%d%Y_T%H%M') && wc -l
ceeops.backup $(date +'%m%d%Y T%H%M')
admin@<ipv4address>'s password: CEE-OPS-PASSWORD
233 ceeops.backup
```
**5.** Move the SMI Ops Center backup file (from the SMI Cluster Manager) to the backup. directory.

```
scp $(grep cm01 /etc/hosts | awk '{ print $1
}'):/home/ubuntu/smiops.backup_$(date +'%m%d%Y_T%H%M') .
```
#### **Example:**

```
ubuntu@pobng-mas01:~/backups_09182019 T2141$ scp $(grep cm01 /etc/hosts | awk '{ print
$1 }'):/home/ubuntu/smiops.backup $(date +'%m%d%Y T%H%M') .
ubuntu@<ipv4address>'s password: SMI-CM-PASSWORD
smiops.backup 100% 9346 22.3MB/s
  00:00
```
**6.** Verify the line count of the backup files.

#### **Example:**

```
ubuntu@pobng-mas01:~/backups 09182019 T2141$ wc -l *
 233 ceeops.backup
  334 bngops.backup
 361 smiops.backup
 928 total
```
#### **Staging a New cnBNG Image**

The SMI Deployer downloads the new image and verifies it. Provide sha256 details in the "software cnf" section:

```
software cnf bng.2021.04.0.i96
url
https://engci-maven-master.cisco.com/artifactory/mobile-cnat-charts-release/releng-builds/2021.04.0/bng/2021.04.0.i96/bng.2021.04.0.i96-offline/bng.2021.04.0.i96.SSA.tgz
user testuser-deployer.gen
password $8$L1KSfQG9oMTkulzRxFjPTRsOH1O7S9qUVsLgDcFqJO4=
accept-self-signed-certificate true
sha256 d3a440be0e6080f2a83dc3d4e20121f2ceddadd0368a1d1bf41e567a397d35e0
e^{x+i}
```
## **Performing Rolling Software Update**

The cnBNG uses the SMI Cluster Manager to perform a rolling software update. To update cnBNG using the SMI Cluster Manager:

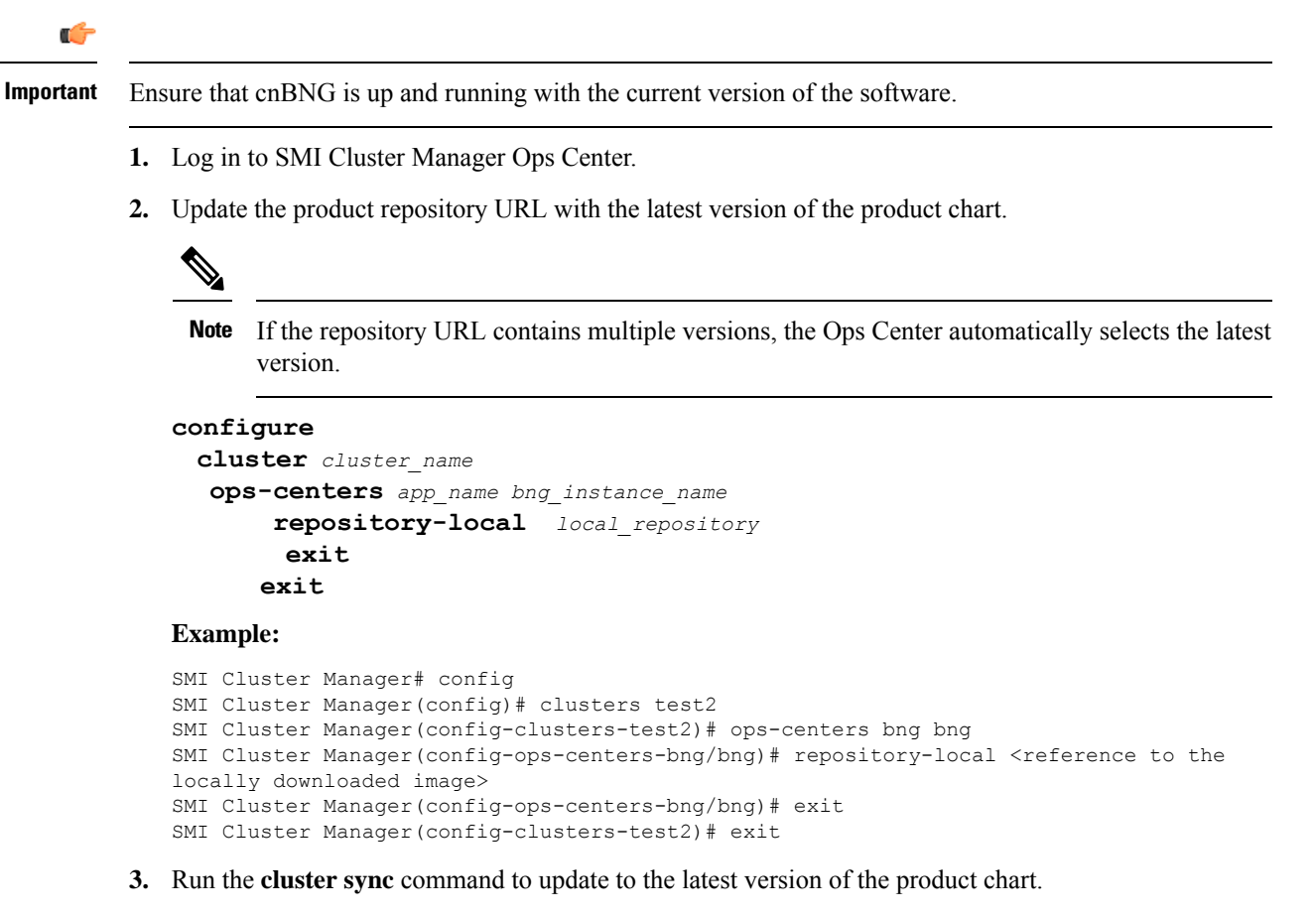

```
clusters cluster_name actions sync run
```
**Example**:

```
SMI Cluster Manager# clusters test2 actions sync run
```
#### Œ

- The cluster synchronization updates the BNG Ops Center, which in turn updates the application pods (through **helm sync** command) in sequence, automatically. **Import** 
	- When the rolling upgrade is in progress on a specific pod, the cnBNG avoids routing new calls to that pod.
	- The cnBNG waits for 30 seconds before restarting the pod where rolling upgrade is initiated. Also, the cnBNG establishes all the in-progress calls completely within 30 seconds during the upgrade period (maximum call-setup time is 10 seconds).

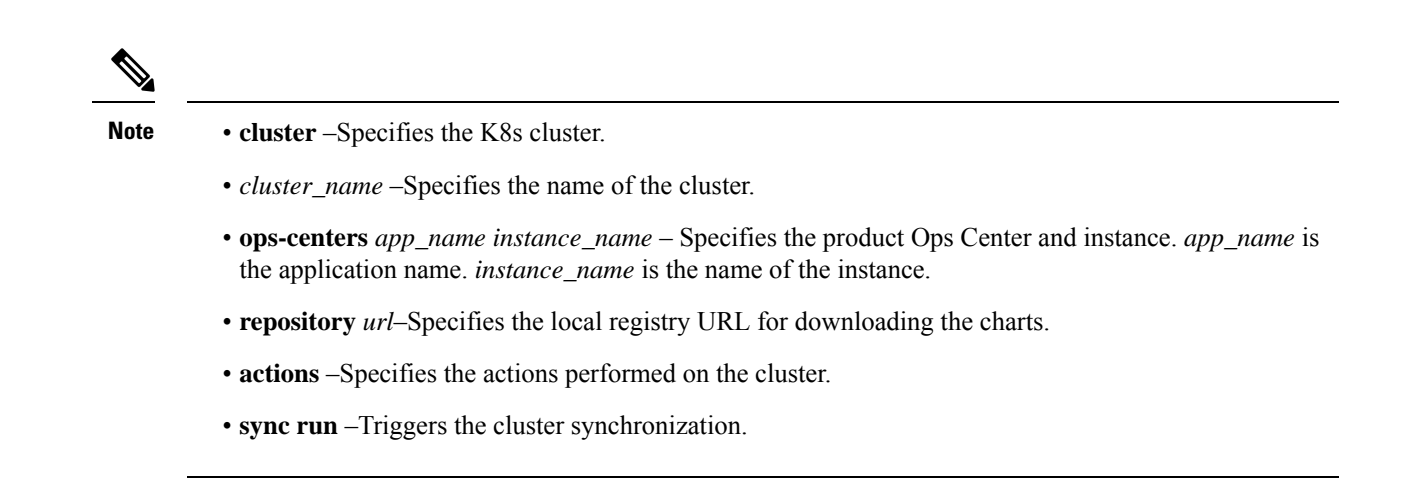

### **Monitoring the Rolling Software Update**

Use the following sample configuration to monitor the status of the Rolling Software Update using the SMI Cluster Manager Ops Center:

#### **config**

```
clusters cluster_name actions sync run debug true
clusters cluster_name actions sync logs
monitor sync-logs cluster_name
clusters cluster_name actions sync status
exit
```
#### **NOTES**:

- **clusters** *cluster\_name*–Specifies the information about the nodes to be deployed. *cluster\_name* is the name of the cluster.
- **actions**–Specifies the actions performed on the cluster.
- **sync run**–Triggers the cluster synchronization.
- **sync logs**–Shows the current cluster synchronization logs.
- **sync status**–Shows the current status of the cluster synchronization. **debug true**–Enters the debug mode.
- **monitor sync logs**–Monitors the cluster synchronization process.

#### **Example:**

```
SMI Cluster Manager# clusters test1 actions sync run
SMI Cluster Manager# clusters test1 actions sync run debug true
SMI Cluster Manager# clusters test1 actions sync logs
SMI Cluster Manager# monitor sync-logs test1
SMI Cluster Manager# clusters test1 actions sync status
```
#### Ú

**Important** To view the pod details after the upgrade through CEE Ops Center, see [Viewing](#page-238-0) the Pod Details, on page 225.

Ш

## <span id="page-238-0"></span>**Viewing the Pod Details**

Use the following sample configuration to view the details of the current pods through CEE Ops Center (in CEE Ops Center CLI):

**cluster pods** *instance\_name pod\_name* **detail**

**NOTES**:

- **cluster pods**–Specifies the current pods in the cluster.
- *instance\_name*–Specifies the name of the instance.
- *pod\_name*–Specifies the name of the pod.
- **detail**–Displays the details of the specified pod.

The following example displays the details of the pod named udp-proxy-0 in the bng-bng instance.

#### **Example:**

```
svi-cn-bng-tb4/global] cee# cluster pods bng-bng udp-proxy-0 detail
details apiVersion: "v1"
kind: "Pod"
metadata:
 annotations:
   prometheus.io/port: "8083"
    prometheus.io/scrape: "true"
   sidecar.istio.io/inject: "false"
 creationTimestamp: "2021-10-25T00:19:28Z"
 generateName: "udp-proxy-"
  labels:
    component: "udp-proxy"
    controller-revision-hash: "udp-proxy-5444cc5d74"
   instanceId: "1"
   release: "bng-bng-udp-proxy"
    statefulset.kubernetes.io/pod-name: "udp-proxy-0"
  managedFields:
  - apiVersion: "v1"
    fieldsType: "FieldsV1"
    fieldsV1:
      f:metadata:
        f:annotations:
          . : {}f:prometheus.io/port: {}
         f:prometheus.io/scrape: {}
         f:sidecar.istio.io/inject: {}
        f:generateName: {}
        f:labels:
          .: {}
          f:component: {}
          f:controller-revision-hash: {}
          f:instanceId: {}
          f:release: {}
          f:statefulset.kubernetes.io/pod-name: {}
        f:ownerReferences:
          .: \{ \}k:{"uid":"914265b3-8b5b-4301-9433-c748e791c332"}:
            . :  {}
            f:apiVersion: {}
            f:blockOwnerDeletion: {}
            f:controller: {}
            f:kind: {}
```

```
f:name: {}
      f:uid: {}
f:spec:
 f:affinity:
    .: {}
    f:nodeAffinity:
      .: {}
      f:requiredDuringSchedulingIgnoredDuringExecution:
        .: {}
        f:nodeSelectorTerms: {}
    f:podAntiAffinity:
      .: {}
      f:requiredDuringSchedulingIgnoredDuringExecution: {}
  f:containers:
    k:{"name":"udp-proxy"}:
      \cdot : \{\}f:command: {}
      f:env:
        \cdot: {}
        k:{"name":"APPLICATION_NAME"}:
         .: {}
          f:name: {}
         f:value: {}
        k:{"name":"CLUSTER_NAME"}:
         .: {}
         f:name: {}
         f:value: {}
        k:{"name":"COVERAGE_BUILD"}:
          .: {}
         f:name: {}
         f:value: {}
        k:{"name":"CPS_PATCH"}:
          .: {}
          f:name: {}
        k:{"name":"DATACENTER_NAME"}:
         .: {}
         f:name: {}
          f:value: {}
        k: { "name": "ENABLE_ADD_DYNAMIC_BGP_ROUTE" }:
          .: {}
         f:name: {}
          f:value: {}
        k:{"name":"ENABLE_RETRY_CONFIG"}:
          \cdot : \{\}f:name: {}
         f:value: {}
        k:{"name":"ENABLE_SGW_CACHE"}:
          .: {}
          f:name: {}
          f:value: {}
        k:{"name":"ENABLE_TP_FEATURE"}:
          .: {}
         f:name: {}
         f:value: {}
        k:{"name":"GOGC"}:
          .: {}
         f:name: {}
         f:value: {}
        k:{"name":"GOMAXPROCS"}:
         .: {}
          f:name: {}
         f:value: {}
        k:{"name":"GOTRACEBACK"}:
          .: {}
```

```
f:name: {}
  f:value: {}
k:{"name":"GR_INSTANCE_ID"}:
  \cdot : \{\}f:name: {}
  f:value: {}
k:{"name":"INFRA_ADMIN_PORT"}:
  .: {}
  f:name: {}
 f:value: {}
k:{"name":"INFRA_DIAG_PORT"}:
  .: {}
 f:name: {}
 f:value: {}
k:{"name":"INFRA_PROMETHEUS_PORT"}:
 .: {}
  f:name: {}
  f:value: {}
k:{"name":"INSTANCE_NODE_ID"}:
 .: {}
 f:name: {}
 f:value: {}
k:{"name":"IPC_EP_PORT"}:
 \cdot : \{\}f:name: {}
 f:value: {}
k:{"name":"MY_POD_IP"}:
  \cdot : \{\}f:name: {}
 f:valueFrom:
    .: {}
    f:fieldRef:
      .: {}
      f:apiVersion: {}
      f:fieldPath: {}
k:{"name":"MY_POD_NAME"}:
  .: {}
  f:name: {}
  f:valueFrom:
    .: {}
    f:fieldRef:
      .: {}
      f:apiVersion: {}
      f:fieldPath: {}
k:{"name":"PPROF_EP_PORT"}:
  .: {}
  f:name: {}
 f:value: {}
k:{"name":"PROTOCOL_POD"}:
  .: {}
  f:name: {}
 f:value: {}
k:{"name":"PROXY_KEEPALIVED_PORT"}:
 .: {}
  f:name: {}
  f:value: {}
k:{"name":"SERVICE_NAME"}:
  .: {}
  f:name: {}
  f:value: {}
k:{"name":"SMF_PROFILE_CONFIGURED"}:
  .: {}
  f:name: {}
  f:value: {}
```

```
f:image: {}
    f:imagePullPolicy: {}
    f:name: {}
    f:readinessProbe:
      .: {}
      f:failureThreshold: {}
      f:initialDelaySeconds: {}
      f:periodSeconds: {}
      f:successThreshold: {}
      f:tcpSocket:
        .: {}
        f:host: {}
       f:port: {}
      f:timeoutSeconds: {}
    f:resources:
      .: {}
      f:limits:
        .: {}
        f:cpu: {}
        f:memory: {}
      f:requests:
        \cdot : \{\}f:cpu: {}
        f:memory: {}
    f:terminationMessagePath: {}
    f:terminationMessagePolicy: {}
    f:volumeMounts:
      .: {}
      k:{"mountPath":"/config/udp-proxy/coverage"}:
        \cdot : \{\}f:mountPath: {}
       f:name: {}
        f:readOnly: {}
      k:{"mountPath":"/config/udp-proxy/flowcontrol"}:
        .: {}
        f:mountPath: {}
       f:name: {}
        f:readOnly: {}
      k:{"mountPath":"/config/udp-proxy/logging"}:
        .: {}
        f:mountPath: {}
        f:name: {}
        f:readOnly: {}
      k:{"mountPath":"/config/udp-proxy/system"}:
        .: {}
        f:mountPath: {}
       f:name: {}
        f:readOnly: {}
      k:{"mountPath":"/config/udp-proxy/vip-ip"}:
        .: {}
        f:mountPath: {}
        f:name: {}
        f:readOnly: {}
f:dnsPolicy: {}
f:enableServiceLinks: {}
f:hostNetwork: {}
f:hostname: {}
f:imagePullSecrets:
  \cdot : \{\}k:{"name":"regcredbng"}:
    .: {}
    f:name: {}
f:restartPolicy: {}
f:schedulerName: {}
```

```
f:securityContext: {}
     f:subdomain: {}
     f:terminationGracePeriodSeconds: {}
     f:volumes:
        .: {}
        k:{"name":"coverage-volume"}:
          .: \{\}f:configMap:
            .: {}
            f:defaultMode: {}
            f:items: {}
            f:name: {}
         f:name: {}
        k:{"name":"flowcontrol-volume"}:
          \cdot : \{\}f:configMap:
            .: {}
            f:defaultMode: {}
            f:items: {}
           f:name: {}
            f:optional: {}
         f:name: {}
        k:{"name":"logging-volume"}:
          \cdot : \{\}f:configMap:
            .: {}
            f:defaultMode: {}
            f:items: {}
           f:name: {}
         f:name: {}
        k:{"name":"system-volume"}:
         \cdot : \{\}f:configMap:
            .: {}
            f:defaultMode: {}
           f:items: {}
            f:name: {}
         f:name: {}
        k:{"name":"vip-ip-volume"}:
          .: {}
         f:configMap:
            .: {}
            f:defaultMode: {}
            f:items: {}
           f:name: {}
         f:name: {}
 manager: "kube-controller-manager"
 operation: "Update"
 time: "2021-10-25T00:19:28Z"
- apiVersion: "v1"
 fieldsType: "FieldsV1"
 fieldsV1:
    f:status:
     f:conditions:
        k:{"type":"ContainersReady"}:
          .: {}
         f:lastProbeTime: {}
         f:lastTransitionTime: {}
         f:status: {}
         f:type: {}
        k:{"type":"Initialized"}:
          .: {}
         f:lastProbeTime: {}
         f:lastTransitionTime: {}
```

```
f:status: {}
            f:type: {}
          k:{"type":"Ready"}:
            .: {}
            f:lastProbeTime: {}
            f:lastTransitionTime: {}
            f:status: {}
            f:type: {}
        f:containerStatuses: {}
        f:hostIP: {}
        f:phase: {}
        f:podIP: {}
        f:podIPs:
          \cdot : \{\}k:{"ip":"208.208.208.21"}:
           .: {}
            f:ip: {}
        f:startTime: {}
    manager: "kubelet"
    operation: "Update"
    time: "2021-10-25T00:19:38Z"
  name: "udp-proxy-0"
  namespace: "bng-bng"
 ownerReferences:
  - apiVersion: "apps/v1"
   kind: "StatefulSet"
   blockOwnerDeletion: true
    controller: true
   name: "udp-proxy"
   uid: "914265b3-8b5b-4301-9433-c748e791c332"
  resourceVersion: "1557892"
 uid: "d519c85b-baae-4131-925b-df46e72757ac"
spec:
  affinity:
    nodeAffinity:
     requiredDuringSchedulingIgnoredDuringExecution:
        nodeSelectorTerms:
        - matchExpressions:
          - key: "smi.cisco.com/vm-type"
           operator: "In"
            values:
            - "protocol"
    podAntiAffinity:
      requiredDuringSchedulingIgnoredDuringExecution:
      - labelSelector:
          matchExpressions:
          - key: "component"
           operator: "In"
            values:
            - "udp-proxy"
        topologyKey: "kubernetes.io/hostname"
  containers:
  - command:
    - "/usr/local/bin/run-app"
    env:
    - name: "GOGC"
     value: "200"
    - name: "GOTRACEBACK"
     value: "crash"
    - name: "GOMAXPROCS"
      value: "12"
    - name: "CPS PATCH"
    - name: "SERVICE NAME"
```

```
value: "udp-proxy"
```

```
value: "8083"
    - name: "INFRA ADMIN PORT"
     value: "8879"
    - name: "INFRA_DIAG_PORT"
     value: "8979"
    - name: "PPROF EP PORT"
     value: "8850"
    - name: "IPC EP PORT"
     value: "9004"
    - name: "PROXY KEEPALIVED PORT"
     value: "28000"
    - name: "ENABLE_RETRY_CONFIG"
     value: "true"
   - name: "COVERAGE BUILD"
     value: "false"
    - name: "DATACENTER NAME"
     value: "DC"
    - name: "CLUSTER NAME"
     value: "Local"
   - name: "APPLICATION_NAME"
     value: "BNG"
    - name: "INSTANCE NODE ID"
     value: "0"
    - name: "GR_INSTANCE_ID"
     value: "1"
   - name: "SMF_PROFILE_CONFIGURED"
     value: "false"
    - name: "ENABLE_TP_FEATURE"
     value: "true"
   - name: "ENABLE ADD DYNAMIC BGP ROUTE"
     value: "true"
    - name: "ENABLE_SGW_CACHE"
     value: "true"
    - name: "PROTOCOL POD"
     value: "bng-n4-protocol"
   - name: "MY_POD_IP"
     valueFrom:
       fieldRef:
         apiVersion: "v1"
          fieldPath: "status.podIP"
    - name: "MY_POD_NAME"
     valueFrom:
        fieldRef:
          apiVersion: "v1"
          fieldPath: "metadata.name"
   image:
"docker.10.81.103.113.nip.io/bng.2021.04.0.i105/mobile-cnat-cn/udp-proxy/rel-2021.04/udp_proxy:0.1.1-16b9200-fe3d3ad-27f9489"
    imagePullPolicy: "IfNotPresent"
   name: "udp-proxy"
```

```
readinessProbe:
 failureThreshold: 3
 initialDelaySeconds: 6
 periodSeconds: 5
  successThreshold: 1
  tcpSocket:
   host: "127.0.0.1"
   port: 28000
  timeoutSeconds: 1
resources:
  limits:
   cpu: "3"
   memory: "32Gi"
```
- name: "INFRA\_PROMETHEUS\_PORT"

```
requests:
      cpu: "3"
      memory: "8Gi"
  terminationMessagePath: "/dev/termination-log"
  terminationMessagePolicy: "File"
  volumeMounts:
  - mountPath: "/config/udp-proxy/logging"
   name: "logging-volume"
    readOnly: true
  - mountPath: "/config/udp-proxy/vip-ip"
    name: "vip-ip-volume"
    readOnly: true
  - mountPath: "/config/udp-proxy/system"
   name: "system-volume"
   readOnly: true
  - mountPath: "/config/udp-proxy/flowcontrol"
    name: "flowcontrol-volume"
    readOnly: true
  - mountPath: "/config/udp-proxy/coverage"
   name: "coverage-volume"
    readOnly: true
  - mountPath: "/var/run/secrets/kubernetes.io/serviceaccount"
    name: "kube-api-access-hn2p5"
    readOnly: true
dnsPolicy: "ClusterFirstWithHostNet"
enableServiceLinks: true
hostNetwork: true
hostname: "udp-proxy-0"
imagePullSecrets:
- name: "regcredbng"
nodeName: "svi-cn-bng-tb4-proto2"
preemptionPolicy: "PreemptLowerPriority"
priority: 100000000
priorityClassName: "default-application"
restartPolicy: "Always"
schedulerName: "default-scheduler"
securityContext: {}
serviceAccount: "default"
serviceAccountName: "default"
subdomain: "udp-proxy-i1"
terminationGracePeriodSeconds: 30
tolerations:
- effect: "NoExecute"
  key: "node.kubernetes.io/not-ready"
  operator: "Exists"
  tolerationSeconds: 30
- effect: "NoExecute"
 key: "node.kubernetes.io/unreachable"
  operator: "Exists"
  tolerationSeconds: 30
volumes:
- configMap:
    defaultMode: 420
    items:
    - key: "logging"
      path: "logging.yaml"
    name: "infra-logging-conf"
  name: "logging-volume"
- configMap:
    defaultMode: 420
    items:
    - key: "endpointIp"
     path: "endpointIp.yaml"
    name: "udp-proxy-vip-ip-conf"
```

```
name: "vip-ip-volume"
  - configMap:
     defaultMode: 420
     items:
      - key: "system"
        path: "system.yaml"
     name: "infra-system-conf"
   name: "system-volume"
 - configMap:
     defaultMode: 420
     items:
      - key: "flowcontrol"
       path: "flowcontrol.yaml"
     name: "udp-proxy-flowcontrol-conf"
     optional: true
   name: "flowcontrol-volume"
  - configMap:
     defaultMode: 420
     items:
      - key: "coverage"
       path: "coverage.yaml"
     name: "udp-proxy-coverage-conf"
   name: "coverage-volume"
 - name: "kube-api-access-hn2p5"
   projected:
     defaultMode: 420
     sources:
      - serviceAccountToken:
          expirationSeconds: 3607
         path: "token"
      - configMap:
          items:
          - key: "ca.crt"
            path: "ca.crt"
          name: "kube-root-ca.crt"
      - downwardAPI:
          items:
          - fieldRef:
              apiVersion: "v1"
              fieldPath: "metadata.namespace"
            path: "namespace"
status:
 conditions:
  - lastTransitionTime: "2021-10-25T00:19:28Z"
   status: "True"
   type: "Initialized"
  - lastTransitionTime: "2021-10-25T00:19:38Z"
   status: "True"
   type: "Ready"
  - lastTransitionTime: "2021-10-25T00:19:38Z"
   status: "True"
   type: "ContainersReady"
  - lastTransitionTime: "2021-10-25T00:19:28Z"
   status: "True"
   type: "PodScheduled"
 containerStatuses:
 - containerID: "docker://9365e5d78de9e7edf427ee92f3aa7e74c4fdf5070874c89045079a1586199358"
   image:
"docker.10.81.103.113.nip.io/bng.2021.04.0.i105/mobile-cnat-cn/udp-proxy/rel-2021.04/udp_proxy:0.1.1-16b9200-fe3d3ad-27f9489"
```
### imageID:

"bbier-pullabe://doier.10.81.103.113.nip.io/mg.2021.04.0.i105/mbile-orat-cn/up-proxy/rel-2021.04/up-proxy@sha25656100006863686463663636363636363636363636876258fld566876258fld566876258fld5668f68

```
lastState: {}
  name: "udp-proxy"
  ready: true
  restartCount: 0
  started: true
  state:
   running:
     startedAt: "2021-10-25T00:19:29Z"
hostIP: "208.208.208.21"
phase: "Running"
podIP: "208.208.208.21"
podIPs:
- ip: "208.208.208.21"
qosClass: "Burstable"
startTime: "2021-10-25T00:19:28Z"
```
[svi-cn-bng-tb4/global] cee#

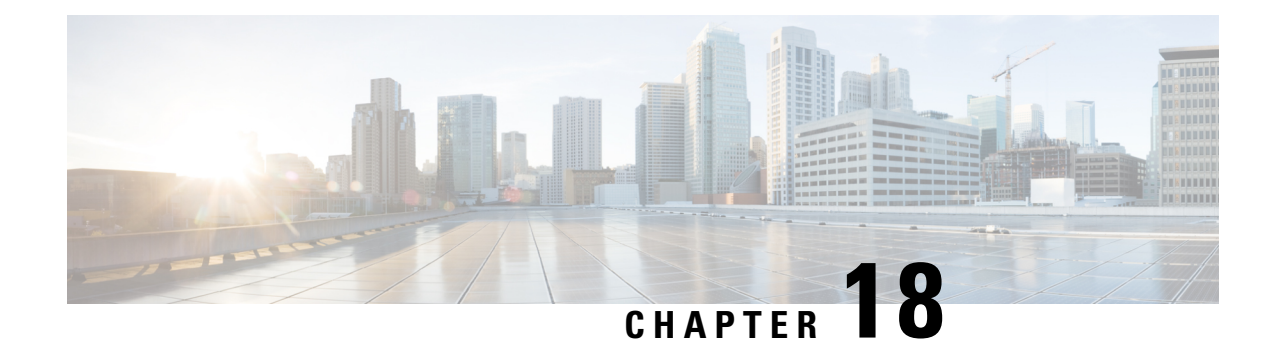

# **Subscriber Manager**

- Feature [Summary](#page-248-0) and Revision History, on page 235
- Feature [Description,](#page-249-0) on page 236
- [Configuring](#page-251-0) Subscriber Manager Features, on page 238
- Automatic Session [Reconciliation,](#page-256-0) on page 243
- Framed Route [Support,](#page-256-1) on page 243
- Subscriber [Accounting](#page-258-0) Functions, on page 245
- [Subscriber](#page-260-0) QoS Policy, on page 247

# <span id="page-248-0"></span>**Feature Summary and Revision History**

# **Summary Data**

#### **Table 50: Summary Data**

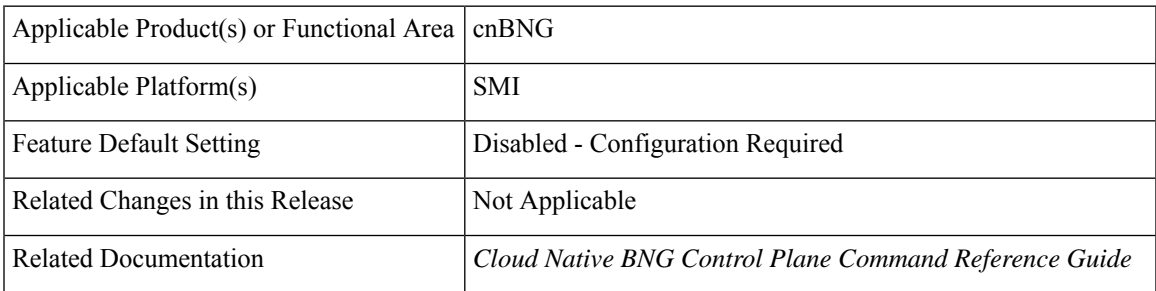

## **Revision History**

#### **Table 51: Revision History**

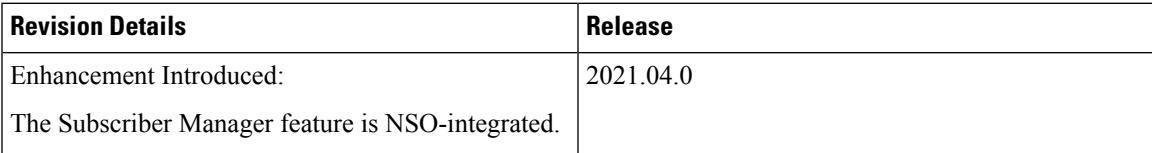

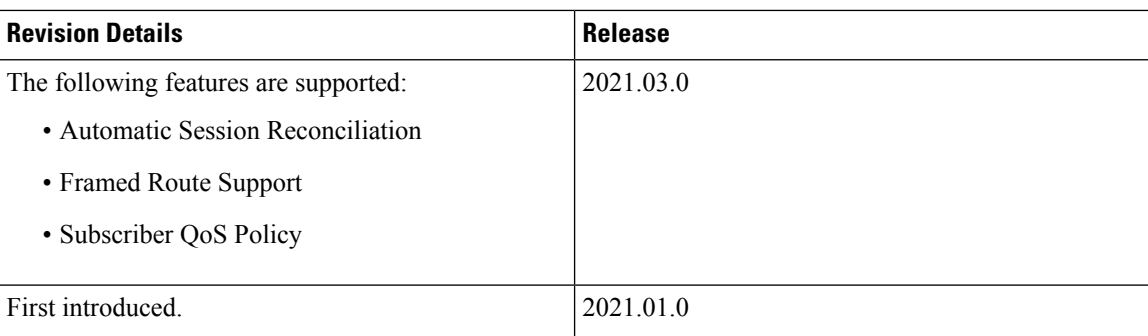

# <span id="page-249-0"></span>**Feature Description**

**Note** This feature is Network Services Orchestrator (NSO) integrated.

In the Subscriber Manager (SM) context, a subscriber is a binding between the cnBNG Control Plane (CP) and a single subscriber end device. The SM is designed to provide a generic mechanism to connect edge subscribers to services enabling features. Subscribers are identified, authenticated, authorized, and accounted for in the SM.

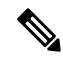

**Note** The Subscriber Manager is also referred to as the Session Manager.

The following is a high-level list of the SM functionalities:

- Provides a generic mechanism for different Broadband Access Protocols such as DHCP and PPPoE.
- Provides an interface with off-box Radius servers using policy-plane to meet protocol and network provisioning requirements.
- Supports different subscriber lifecycle events such as CoA, idle timeout processing, and periodic reauthorization.
- Provides support for configuring subscriber lifecycle events that help customer define the subscriber behavior for the different subscriber lifecycle events.
- Derives per subscriber configuration from multiple sources.
- Maintains the subscriber state and subscriber configuration in a centralized session database.
- Interacts with the User Plane (UP) for subscriber session creation and subscriber feature configurations.

Subscriber features that are configured on cnBNG enable service providers to deploy certain specific functionalities like restricting the use of certain network resources, allowing Law Enforcement Agencies (LEAs) to conduct electronic surveillance, and so on.

#### **Subscriber Features**

The cnBNG supports the following subscriber features on the UP. For details, see the latest version of the Broadband Network Gateway Configuration Guide for Cisco ASR 9000 Series Routers listed here: [https://www.cisco.com/c/en/us/support/routers/asr-9000-series-aggregation-services-routers/](https://www.cisco.com/c/en/us/support/routers/asr-9000-series-aggregation-services-routers/products-installation-and-configuration-guides-list.html) [products-installation-and-configuration-guides-list.html.](https://www.cisco.com/c/en/us/support/routers/asr-9000-series-aggregation-services-routers/products-installation-and-configuration-guides-list.html)

- IPv4 or IPv6
	- Maximum Transmission Unit (MTU)
	- Unicast Reverse Path Forwarding (URPF)
	- Internet Control Message Protocol (ICMP)
- Access Control List (ACL)
	- Input ACL (IPv4 or IPv6)
	- Output ACL (IPv4 or IPv6)
- QoS (Quality of Service)
	- Input (policing)
	- Output (policing, shaping)
	- Policy merging (up to 6 policy maps and 10 class maps, including the default)
- Policy-based Routing (PBR)
	- Input policy (HTTP redirect)
- Accounting
	- Session Accounting
		- Periodic accounting
	- Service Accounting
		- Periodic accounting

To configure subscriber features, see [Configuring](#page-251-0) Subscriber Manager Features, on page 238.

### **How it Works**

This section provides a brief about how the Subscriber Manager works.

The SM functionality is hosted in a SM pod having one container in it. The SM pod communicates with the BNG Ops Center, policy-plane, and PFCP-EP pods using the APP infrastructure inter-pod communication (IPC).

The Subscriber Microservices Infrastructure (SMI) instantiates the SM pod. There can be more than one SM pod in the cluster. Each SM pod instance is independent. The per subscriber data is stored in a centralized database such that any SM pod can access this data.

# <span id="page-251-0"></span>**Configuring Subscriber Manager Features**

This section describes how to configure Subscriber Manager features on the CP.

The configuration of the Subscriber Manager features involves the following procedures:

- [Configuring](#page-251-1) the HTTPR Policy Name, on page 238
- [Configuring](#page-251-2) IPv4 Options, on page 238
- [Configuring](#page-252-0) IPv6 Options, on page 239
- [Configuring](#page-253-0) QoS Parameters
- [Configuring](#page-253-1) the VRF Name, on page 240
- [Configuring](#page-253-2) a Subscriber Profile, on page 240

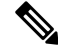

**Note**

- To configure PPP feature options, see Creating the PPP Feature [Template,](#page-227-0) on page 214
	- To configure service accounting, see Configuring Service [Accounting,](#page-259-0) on page 246
	- To configure session accounting, see Configuring Session [Accounting,](#page-260-1) on page 247

## <span id="page-251-1"></span>**Configuring the HTTPR Policy Name**

Use the following commands to configure the Policy Based Routing (PBR) HTTP Redirect (HTTPR) policy name.

```
configure
```

```
profile feature-template feature_template_name
httpr-policy httpr_policy_name
exit
```
#### **NOTES**:

- **profile feature-template** *feature\_template\_name*: Specifies the profile feature template name.
- **httpr-policy** *httpr\_policy\_name*: Specifies the PBR HTTPR policy name. The *httpr\_policy\_name* value can range from 1 to 128 characters.

## <span id="page-251-2"></span>**Configuring IPv4 Options**

Use the following commands to configure IPv4 options.

```
configure
  profile feature-template feature_template_name
  ipv4
     disable-unreachables
     egress-acl string
     ingress-acl string
```
```
mtu mtu_bytes
verify-unicast-source reachable-via-rx
exit
```
#### **NOTES**:

- **profile feature-template** *feature\_template\_name*: Specifies the profile feature template name.
- **ipv4**: Enters the IPv4 Configuration mode to configure the IPv4 features.
- **disable-unreachables**: Disables sending the Internet Control Message Protocol (ICMP) Unreachable messages.
- **egress-acl** *string*: Specifies the IPv4-based egress Access Control List (ACL) list. The supported length of the *string* ranges from 1 to 128 characters.
- **ingress-acl** *string*: Specifies the IPv4-based ingress ACL list. The supported length of the *string* ranges from 1 to 128 characters.
- **mtu** *mtu\_bytes*: Specifies the maximum transmission unit (MTU). The supported *mtu\_bytes* value can range from 68 to 65535 bytes.
- **verify-unicast-source reachable-via-rx** : Enables per packet validation for unicast. The source is reachable via the interface on which packet is received.

### **Configuring IPv6 Options**

Use the following commands to configure IPv6 options.

```
configure
  profile feature-template feature_template_name
  ipv6
     disable-unreachables
     egress-acl string
     ingress-acl string
    mtu mtu_bytes
     verify-unicast-source reachable-via-rx
     exit
```
#### **NOTES**:

- **profile feature-template** *feature\_template\_name*: Specifies the profile feature template name.
- **ipv6**: Enters the IPv6 Configuration mode to configure the IPv6 features.
- **disable-unreachables**: Disables sending the Internet Control Message Protocol (ICMP) Unreachable messages.
- **egress-acl** *string*: Specifies the IPv6-based egress Access Control List (ACL) list. The supported length of the *string* ranges from 1 to 128 characters.
- **ingress-acl** *string*: Specifies the IPv6-based ingress ACL list. The supported length of the *string* ranges from 1 to 128 characters.
- **mtu** *mtu\_bytes*: Specifies the maximum transmission unit (MTU). The supported *mtu\_bytes* value can range from 68 to 65535 bytes.

• **verify-unicast-source reachable-via-rx** : Enables per packet validation for unicast. The source is reachable via the interface on which packet is received.

### **Configuring QoS Parameters**

Use the following commands to configure the Quality of Service (QoS) parameters.

```
configure
  profile feature-template feature_template_name
  qos
     in-policy qos_input_policy_name]
     merge-level integer
     out-policy qos_output_policy_name
     exit
```
**NOTES**:

- **profile feature-template** *feature\_template\_name*: Specifies the profile feature template name.
- **qos**: Enters the QoS Configuration mode to configure the parameters.
- **in-policy** *qos\_input\_policy\_name*: Specifies the QoS input policy name. The supported length of the *qos\_input\_policy\_name* ranges from 1 to 128 characters.
- **merge-level** *integer* : Enables or disables the merge level. A merge value of 0 disables the merge-level. Any value greater than 0, enables the merge level.
- **out-policy**  $qos\_output\_policy\_name$ : Specifies the QoS output policy name. The supported length of the *qos\_output\_policy\_name* ranges from 1 to 128 characters.

### **Configuring the VRF Name**

Use the following commands to configure the virtual routing and forwarding (VRF) name.

```
configure
  profile feature-template feature_template_name
  vrf-name vrf_name
  exit
```
**NOTES**:

- **profile feature-template** *feature\_template\_name*: Specifies the profile feature template name.
- **vrf-name** *vrf\_name*: Specifies the VRF name. The supported length of the *vrf\_name* ranges from 1 to 128 characters.

### **Configuring a Subscriber Profile**

Use the following commands to create a subscriber profile.

```
configure
  profile subscriber subscriber_profile
     aaa { authenticate aaa_profile_for_authentication
```

```
| authorize aaa_profile_for_authorization }
     activate-feature-template feature_template_name
     apply-all-class
     class class_name
       aaa aaa_profile_for_authentication | authorize aaa_profile_for_authorization
       activate-feature-template feature_template_name
       matches
          match { protocol { dhcp | ppp } } | username
          { ascii ascii_string |
          regex reg-exp string } |
          source-mac { ascii ascii_string |
          regex reg-exp string } |
          circuit-id { ascii ascii_string |
          regex reg-exp string } |
          remote-id { ascii ascii_string |
          regex reg-exp string }
          match-type { all match { protocol | username | source-mac |
          circuit-id | remote-id } | any match { protocol | username |
          source-mac | circuit-id | remote-id } }
          exit
       dhcp-profile dhcp_profile_name
       event event_name
       pppoe-profile pppoe_profile_name
       session-type { ipv4 | ipv4v6 | ipv6 }
       exit
configure
  profile subscriber subscriber_profile
     aaa { authenticate aaa_profile_for_authentication |
         authorize aaa_profile_for_authorization }
     activate-feature-template feature_template_name
     apply-all-class
     class class_name
       aaa aaa_profile_for_authentication | authorize aaa_profile_for_authorization
       activate-feature-template feature_template_name
       matches
          match { protocol { dhcp | ppp } } | username { ascii
                ascii_string | regex reg-exp string}
                 | source-mac { ascii ascii_string
                 | regex reg-exp string } |
                circuit-id { ascii ascii_string
                 | regex reg-exp string } |
                remote-id { ascii ascii_string
                 | regex reg-exp string }
                match-type { all match { protocol | username |
                source-mac | circuit-id | remote-id } | any match {
                protocol | username | source-mac | circuit-id
                 | remote-id } }
          exit
       dhcp-profile dhcp_profile_name
       event session-activate { aaa { authenticate | authorize } |
                                activate-feature-templates
```

```
feature_templates_list
                          | apply-all-class | class class_name
                          | deactivate-feature-templates
                          feature_templates_list
pppoe-profile pppoe_profile_name
session-type { ipv4 | ipv4v6 | ipv6 }
exit
```
#### **NOTES**:

- **profile** subscriber *subscriber profile name*: Specifies the profile subscriber name and enters the Profile Subscriber Configuraton mode.
- **aaa { authenticate** *aaa\_profile\_for\_authentication* **| authorize** *aaa\_profile\_for\_authorization* **}**:Specifies the AAA profile to associate for authentication and authorization.
- **activate-feature-templates** *feature\_template\_name*: Specifies the list of feature-templates in sequence for activation.
- **apply-all-class**: Applies all classes that are enabled.
- **class** *class\_name* : Specifies the subscriber class name.
- **matches**: Enters the matches Configuration sub-mode to specify the match values.
	- match { protocol { dhcp | ppp } | username { ascii *ascii\_string* | regex *reg-exp string* } | **source-mac { ascii** *ascii\_string* **| regex** *reg-exp string* **} | { circuit-id { ascii***ascii\_string* **| regex** *reg-exp string* **} | remote-id { ascii** *ascii\_string* **| regex** *reg-exp string* **} }**: Specifies the list of match values.
		- **match { protocol { dhcp | ppp }**: Specifies the match protocol as DHCP or PPP.
		- **username { ascii** *ascii\_string* **| regex** *reg-exp string* **}**: Specifies the username in ascii format or regular express (reg-exp) string.
		- **source-mac { ascii** *ascii\_string* **| regex** *reg-exp string* **}**: Specifies the source MAC address in ascii format or regular express (reg-exp) string.
		- **remote-id { ascii** *ascii\_string* **| regex** *reg-exp string* **}**: Specifies the remote identifier in ascii format or regular express (reg-exp) string.
		- **circuit-id { ascii** *ascii\_string* **| regex** *reg-exp string* **}**: Specifies the circuit identifier in ascii format or regular express (reg-exp) string.
		- **match-type { all match { protocol | username | source-mac | circuit-id | remote-id } | any match { protocol | username | source-mac | circuit-id | remote-id } }**: Specifies the match key and value for matching any or all of the options: protocol, username, source-mac, circuit-id, and remote-id.

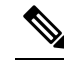

By default **aaa, activate-feature-templates, apply-all-class**, and **Note class** are executed as part of the session bring-up. The PPPoE and DHCP access protocols use these events to create a subscriber in the SM. The operator may configure the AAA actions and activate-feature-templates, suitable for a subscriber.

- **dhcp-profile** *dhcp\_profile\_name*: Associates the DHCP first sign of life (FSOL) profile.
- **event** *event\_list\_name*: Specifies the event name.
- **event session-activate**: Specifies the subscriber event to activate.

Some Access-Protocols require a two-stage session bring up. For example with PPPoE subscribers, the PPPoE Access protocol will call the Session-Start event for FSOL followed by Session-Activate during PPP negotiation and authentication. The IPoE subscribers created by DHCP will not use this event. The operator may configure authenticate, authorize AAA actions and feature templates as suitable for a subscriber.

- **pppoe-profile** *pppoe\_profile\_name*: Associates the PPPoE FSOL profile.
- **session-type { ipv4 | ipv4v6 | ipv6 }**: Specifies the allowed session-types as IPv4, IPv4v6, and IPv6.

# **Automatic Session Reconciliation**

### **Feature Description**

The Automatic Session Reconciliation feature enables reconciliation of sessions that are out of synchronization between the Control Plane (CP) and User Plane (UP).

Desynchronization of a session occurs when the transaction is successful in the UP but times out before receiving a response from the UP.

The existing transaction-id increments by 1 in every request initiated from the CP to the UP. The CDL record stores the transaction-id per session when the UP conveys a successful response to the CP. The UP also stores this transaction-id when the transaction is successful in the UP.

### **How it Works**

This section briefly describes how the Automatic Session Reconciliation feature works.

The UP validates the transaction-id received in every request from the CP. When a received transaction-id is not incremental to the transaction-id present in UP, the UP discards the transaction and responds to the CP with a transaction-id mismatch error.

On receiving the transaction-id mismatch error, the CP discards the current transaction and initiates a new transaction to replay the complete session data to the UP. After this session replay, the session reconciles and synchronizes automatically in the CP and UP.

## **Framed Route Support**

### **Feature Description**

The Framed Route Support on subscriber sessions enables framed (dynamic) routes to be added for individual subscribers. Framed route per subscriber support is provided through RADIUS or Change of Authorization  $(CoA)$ .

A framed route is pushed from the Control Plane (CP) to the User Plane (UP) only when the IP address is allocated for the respective address family indicator (AFI). The UP withdraws the framed route when the respective AFI goes down (for example, when an IP address is deallocated).

The configuration format of the framed route is as follows:

• **IPv4**

```
Framed-Route = "[vrf <prefix VRF>] {<prefix>/<prefix length>} [vrf <next hop vrf>]
                  [<next hop prefix>] [<metric>] [tag <tag-value>] "
Framed-Route = "[vrf <vrf-name>] {<prefix> <netmask>} [vrf <next hop vrf>]
                   [<next hop prefix>]
                   [<metric>] [tag <tag-value>] "
cisco-avpair = "[vrf <prefix VRF>] {<prefix>/<prefix length>} [vrf <next hop vrf>]
                   [<next hop prefix>] [<metric>] [tag <tag-value>]
cisco-avpair = "[vrf \langle \text{vrf-name} \rangle] \langle \text{vrefix} \rangle \langle \text{netmask} \rangle [vrf \langle \text{next hop vrf} \rangle]
                  [<next hop prefix>]
                  [<metric>] [tag <tag-value>] "
```
• **IPv6**

```
Framed-IPv6-Route = "[vrf <prefix VRF>] {<prefix>/<prefix_length>}
                    [vrf <next hop vrf>]
                    [<next-hop prefix>] [<metric>] [tag <tag-value>] "
cisco-avpair = "[vrf <prefix VRF>] {<prefix>/<prefix_length>} [vrf <next hop vrf>]
                [<next hop prefix>][<metric>] [tag <tag-value>] "
```
The description of the format of the framed route is as follows:

- **[vrf** <**prefix VRF**>]: This is an optional parameter. Specfies the virtual routing and forwarding (VRF) prefix.
- {<prefix>/<prefix\_length>} or {<prefix> <netmask>}: This is a mandatory parameter. Specifies the prefix and prefix mask or prefix length for the destination.
- **[vrf** <next hop vrf>]: This is an optional parameter. Specifies the next hop VRF name.
- **[<next hop prefix>]**: This is an optional parameter. Specifies that when the next hop is specified as "0.0.0.0" for IPv4 or "::" for IPv6, the IP address of the session must be used as the next hop prefix.
- **[<metric>]**: This is an optional parameter. Specifies the route metric.
- **[tag <tag-value>]**: This is an optional parameter. Specifies a tag value that can be used as a match for controlling redistribution using route policies.

For information about the framed-route attributes, see Table 1 and Table 2 in the RADIUS [Attributes,](#page-262-0) on page [249](#page-262-0) chapter.

Implementing the framed (dynamic) route support depends on the UP. Therfore, check the *UP Cloud Native BNG User Plane Configuration Guide for Cisco ASR 9000 Series Router* for the following before enabling the framed route.

- IPv4 and IPv6 framed route support for PPP Termination and Aggregation (PTA) and IPoE
- VRF and next hop VRF support for PTA and IPoE
- CoA support for framed route for PTA and IPoE
- Maximum routes supported per subscriber per AFI for PTA and IPoE

# **Subscriber Accounting Functions**

### **Feature Description**

The Accounting Manager handles the Subscriber Accounting functions in the cnBNG CP. The Accounting function includes features that track traffic either in volume or duration. It provides accounting information for subscribers on a session or per service. The Accounting function determines the length and duration of a given service that a subscriber has used. Certain regulations require service providers to account for services they provide to the subscriber.

The following figure illustrates the Accounting Manager external interfaces.

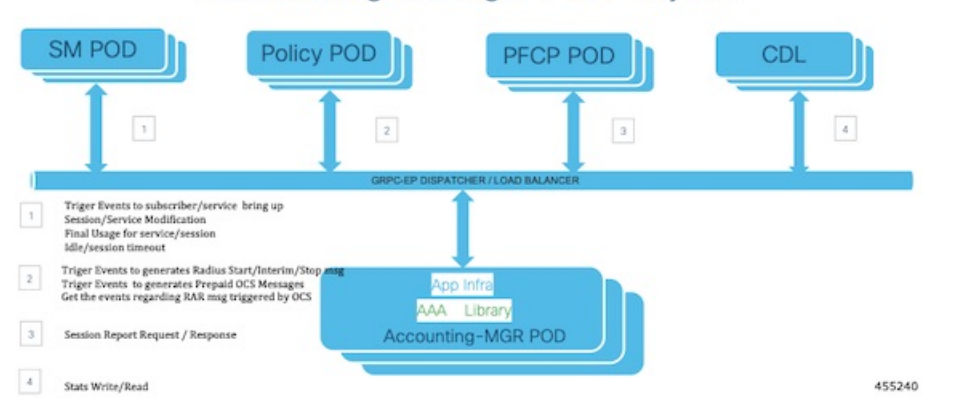

### **Accounting Manager POD Layout**

The Accounting Manager in cnBNG supports the following forms of accounting:

#### **Service Accounting**

ISPs can offer different tiered services to their subscribers with the ability to move between different tiers. Different tiers could correspond to different bandwidths offered to the subscriber. A subscriber can enable a new service that corresponds to temporarily moving from one tier of service to another. ISPs need to keep track of when a new service is enabled and how long it is active for each subscriber. Often there might be a need to count the number of packets and bytes associated with a service. Both of these forms of accountng are referred to as service accounting. When service accounting is enabled, BNG sends a Service-Start request when service is activated and a Service-Stop request when the service is deactivated. A timestamp is sent with both the actions. Service-Stop can also contain statistics associated with the service.

To configure Service Accounting, see Configuring Service [Accounting,](#page-259-0) on page 246.

#### **Session Accounting**

When Session Accounting is activated, an Accounting-Start request is sent to AAA when the session is started. When the session is terminated, an Accounting-Stop request is sent. The Accounting-Stop request contains the final session accounting statistics (packets, bytes in, bytes out). An "interim" session accounting can be

optionally activated that sends Interim-Updates periodically while the session is active. These updates provide the current session statistics accumulated since the start of the session.

Session Accounting is configured directly on the template.

To configure Session Accounting, see Configuring Session [Accounting,](#page-260-0) on page 247.

#### **Limitations and Restrictions**

The Subscriber Accounting Function has the following limitation in this release:

- An interim Interval of zero is not supported.
- AAA profile change at service level is not supported.
- Service-level attributes changes are not supported after service bring-up.
- Session accounting is mandatory to enable Service accounting due to User Plane (UP) (asr9k) limitation.
- Session and Service Accounting enable or disable is not supported after session or service is up because of UP limitations. Session Accounting must be enabled only during session bring-up.

### **Configuring Subscriber Accounting Functions**

This section describes how to configure the Subscriber Accounting Functions.

The configuration of the Subscriber Accounting Functions involve the following procedures:

- Configuring Service Accounting
- Configuring Session Accounting

#### <span id="page-259-0"></span>**Configuring Service Accounting**

Use the following commands to configure service accounting.

```
configure
  profile feature-template feature-template
  service accounting
     aaa-profile aaa_profile_name
     enable
     periodic-interval interval_in_seconds
     exit
```
#### **NOTES**:

- **profile feature-template** *feature-template*: Specifies the profile feature template name and enters Feature-Template Configuration mode.
- **service accounting**: Enters the Service Configuration mode to configure service accounting for a AAA profile.
- **aaa-profile** *aaa\_profile\_name*: Specifies the AAA profile to use for service accounting.
- **enable**: Enables service accounting for the specified AAA profile.

• **periodic-interval** *interval\_in\_seconds*: Specifies the interim interval in seconds. The valid values range from 60 to 4320000 seconds.

#### <span id="page-260-0"></span>**Configuring Session Accounting**

Use the following commands to configure session accounting.

```
configure
  profile feature-template feature-template
  session accounting
     aaa-profile aaa_profile_name
     dual-stack-delay delay_in_seconds
     enable
     periodic-interval interval_in_seconds
     exit
```
#### **NOTES**:

- **profile feature-template** *feature-template*: Specifies the profile feature template name and enters Feature-Template Configuration mode.
- **session accounting**: Enters the Session Configuration mode to configure session accounting for a AAA profile.
- **aaa-profile** *aaa\_profile\_name*: Specifies the AAA profile to use for session accounting.
- **dual-stack-delay** *delay\_in\_seconds*: Specifies the dual stack set delay time in seconds. The valid values range from 1 to 30 seconds.
- **enable**: Enables session accounting for the specified AAA profile.
- **periodic-interval** *interval\_in\_seconds*: Specifies the interim interval in seconds. The valid values range from 60 to 4320000 seconds.

## **Subscriber QoS Policy**

### **Feature Description**

The Subscriber Quality of Service (QoS) Policy feature uses the following Cisco AVPs to apply the subscriber QOS policy through RADIUS.

```
cisco-avpair = "subscriber:sub-qos-policy-in=<ingress qos policy name>"
cisco-avpair = "subscriber:sub-qos-policy-out=<egress qos policy name>",
```
#### **Example:**

```
radius profile
cisco-avpair = "subscriber:sub-qos-policy-in=qos_in_100mbps",
cisco-avpair = "subscriber:sub-qos-policy-out=qos_out_100mbps",
```
"qos in 100mbps" and "qos out 100mbps" are the QoS policy maps that are configured in the User Plane (UP). The merge-level and accounting features are not supported through RADIUS. If unsupported features are passed from RADIUS, behaviour is undefined.

Applying QoS from profile feature-template and through RADIUS using sub-qos-policy-in or sub-qos-policy-out is not supporetd for the same subscriber. When applied, behaviour is undefined.

For information about the sub-qos-policy-in or sub-qos-policy-out attributes, see Table 2 in the [RADIUS](#page-262-0) [Attributes,](#page-262-0) on page 249 chapter.

<span id="page-262-0"></span>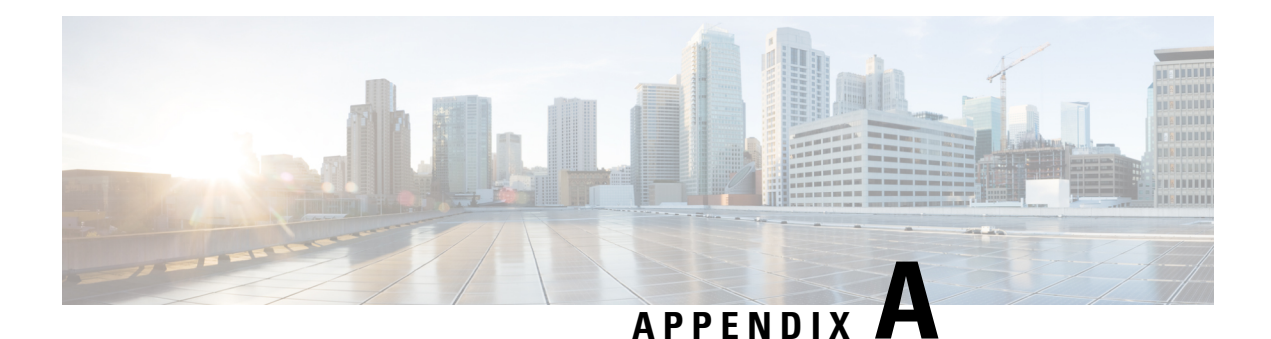

# **RADIUS Attributes**

Remote Authentication Dial-In User Service (RADIUS) attributes are used to define specific authentication, authorization, and accounting (AAA) elements in a user profile, which is stored on the RADIUS daemon.

This appendix describesthe following types of RADIUSattributessupported in Broadband Network Gateway (BNG):

- RADIUS IETF [Attributes,](#page-262-1) on page 249
- RADIUS [Vendor-Specific](#page-264-0) Attributes, on page 251
- RADIUS ADSL [Attributes,](#page-269-0) on page 256
- RADIUS ASCEND [Attributes,](#page-269-1) on page 256
- RADIUS [Disconnect-Cause](#page-269-2) Attributes, on page 256

# <span id="page-262-1"></span>**RADIUS IETF Attributes**

#### **IETF Attributes Versus VSAs**

RADIUS Internet Engineering Task Force (IETF) attributes are the original set of 255 standard attributes that are used to communicate AAA information between a client and a server. Because IETF attributes are standard, the attribute data is predefined and well known; thus all clients and servers who exchange AAA information via IETF attributes must agree on attribute data such as the exact meaning of the attributes and the general bounds of the values for each attribute.

RADIUS vendor-specific attributes (VSAs) derived from one IETF attribute-vendor-specific (attribute 26). Attribute 26 allows a vendor to create an additional 255 attributes however they wish. That is, a vendor can create an attribute that does not match the data of any IETF attribute and encapsulate it behind attribute 26; thus, the newly created attribute is accepted if the user accepts attribute 26.

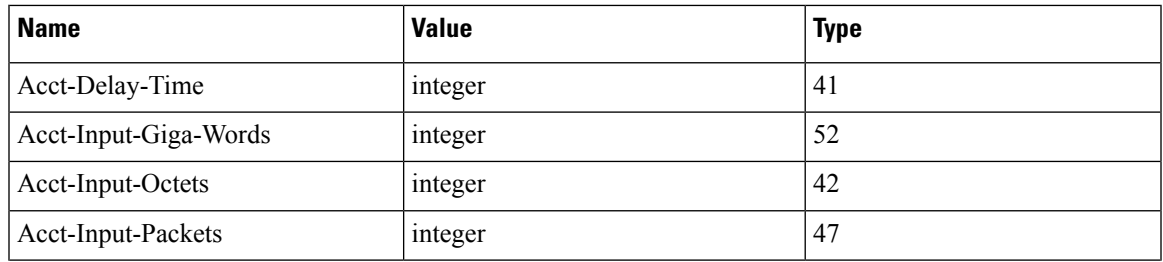

#### **Table 52: Supported RADIUS IETF Attributes**

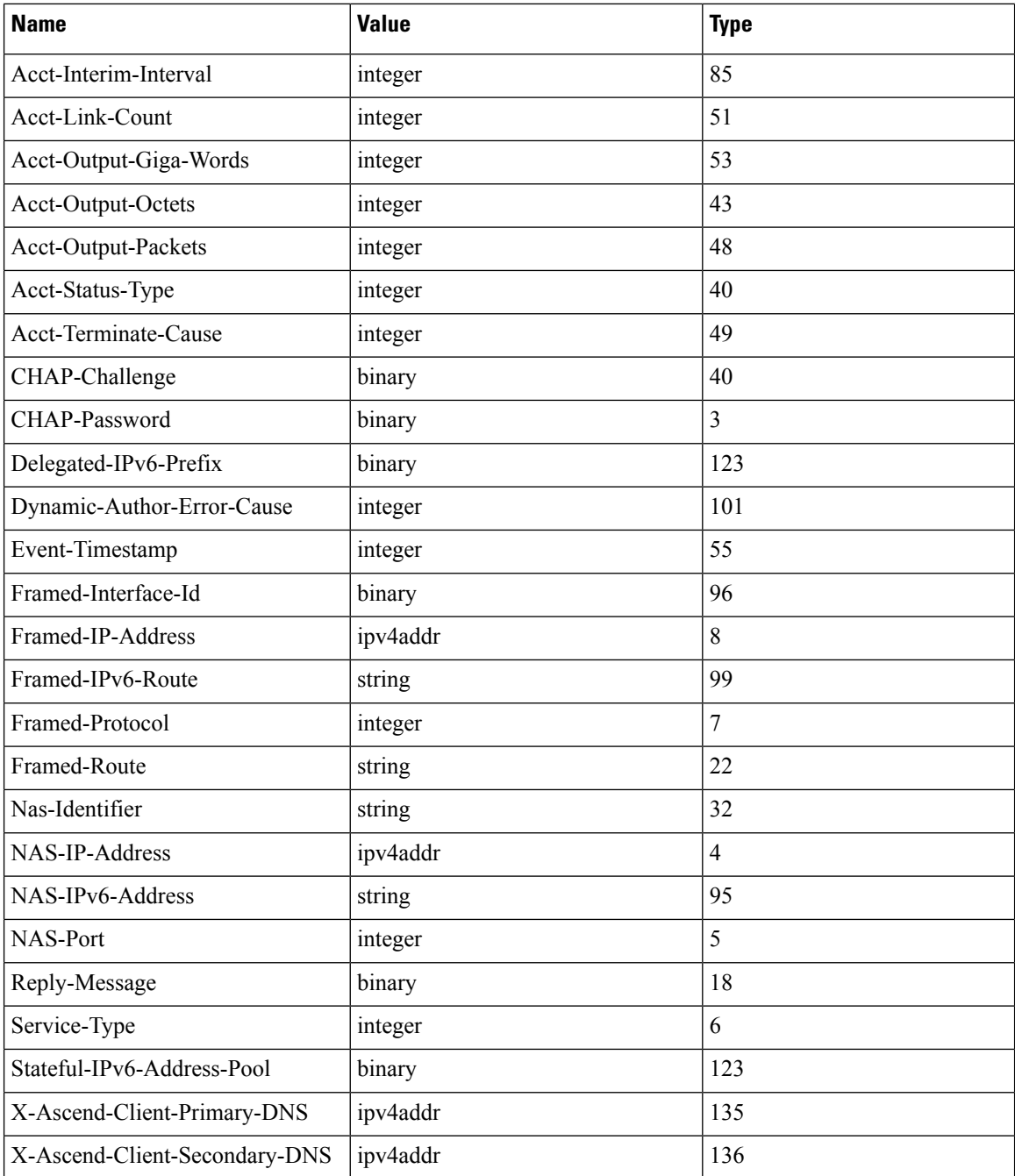

## **IETF Tagged Attributes on LAC**

The IETF Tagged Attributes support on L2TP Access Concentrator (LAC) provides a means of grouping tunnel attributes referring to the same tunnel in an Access-Accept packet sent from the RADIUS server to the LAC. The Access-Accept packet can contain multiple instances of same RADIUS attributes, but with different tags. The tagged attributes support ensures that all attributes pertaining to a given tunnel contain the same value in their respective tag fields, and that each set includes an appropriately-valued instance of the Tunnel-Preference attribute. This conforms to the tunnel attributes that are to be used in a multi-vendor network

environment, thereby eliminating interoperability issues among Network Access Servers (NASs) manufactured by different vendors.

For details of RADIUS Attributes for Tunnel Protocol Support, refer RFC 2868.

These examples describe the format of IETF Tagged Attributes:

```
Tunnel-Type = :0:L2TP, Tunnel-Medium-Type = :0:IP, Tunnel-Server-Endpoint = :0:"1.1.1.1",
Tunnel-Assignment-Id = :0:"1", Tunnel-Preference = :0:1, Tunnel-Password = :0:"hello"
```
A tag value of 0 is used in the above example in the format of :0:, to group those attributes in the same packet that refer to the same tunnel. Similar examples are:

```
Tunnel-Type = :1:L2TP, Tunnel-Medium-Type = :1:IP, Tunnel-Server-Endpoint = :1:"2.2.2.2",
Tunnel-Assignment-Id = :1:"1", Tunnel-Preference = :1:1, Tunnel-Password = :1:"hello"
Tunnel-Type = :2:L2TP, Tunnel-Medium-Type = :2:IP, Tunnel-Server-Endpoint = :2:"3.3.3.3",
Tunnel-Assignment-Id = :2:"1", Tunnel-Preference = :2:2, Tunnel-Password = :2:"hello"
Tunnel-Type = :3:L2TP, Tunnel-Medium-Type = :3:IP, Tunnel-Server-Endpoint = :3:"4.4.4.4",
Tunnel-Assignment-Id = :3:"1", Tunnel-Preference = :3:2, Tunnel-Password = :3:"hello"
Tunnel-Type = :4:L2TP, Tunnel-Medium-Type = :4:IP, Tunnel-Server-Endpoint = :4:"5.5.5.5",
Tunnel-Assignment-Id = :4:"1", Tunnel-Preference = :4:3, Tunnel-Password = :4:"hello"
Tunnel-Type = :5:L2TP, Tunnel-Medium-Type = :5:IP, Tunnel-Server-Endpoint = :5:"6.6.6.6",
Tunnel-Assignment-Id = :5:"1", Tunnel-Preference = :5:3, Tunnel-Password = :5:"hello"
```
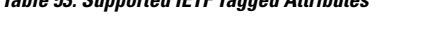

**Table 53: Supported IETF Tagged Attributes**

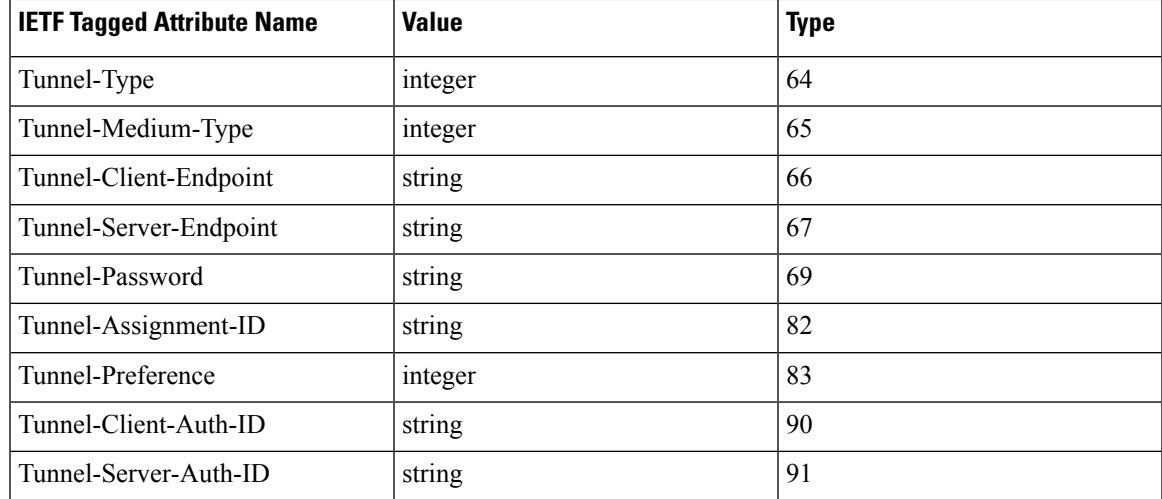

# <span id="page-264-0"></span>**RADIUS Vendor-Specific Attributes**

The Internet Engineering Task Force (IETF) draft standard specifies a method for communicating vendor-specific information between the network access server and the RADIUS server by using the vendor-specific attribute (attribute 26). Attribute 26 encapsulates vendor specific attributes, thereby, allowing vendors to support their own extended attributes otherwise not suitable for general use.

The Cisco RADIUS implementation supports one vendor-specific option using the format recommended in the specification. Cisco's vendor-ID is 9, and the supported option has vendor-type 1, which is named "cisco-avpair." The value is a string of this format:

```
protocol : attribute sep value *
```
"Protocol" is a value of the Cisco "protocol" attribute for a particular type of authorization; protocols that can be used include IP, IPX, VPDN, VOIP, SHELL, RSVP, SIP, AIRNET, OUTBOUND. "Attribute" and "value" are an appropriate attribute-value (AV) pair defined in the Cisco TACACS+ specification, and "sep" is "=" for mandatory attributes and "\*" for optional attributes. This allows the full set of features available for TACACS+ authorization to also be used for RADIUS.

For example, the following AV pair causes Cisco's "multiple named ip address pools" feature to be activated during IP authorization (during PPP's IPCP address assignment):

```
cisco-avpair= "ip:addr-pool=first"
```
If you insert an "\*", the AV pair "ip:addr-pool=first" becomes optional. Note that any AV pair can be made optional.

IETF Attribute 26 (Vendor-Specific) encapsulates vendor specific attributes, thereby, allowing vendors to support their own extended attributes otherwise not suitable for general use.

cisco-avpair= "ip:addr-pool\*first"

The following example shows how to cause a user logging in from a network access server to have immediate access to EXEC commands:

cisco-avpair= "shell:priv-lvl=15"

The following example shows how to configure avpair aaa attribute to enable IPv6 router advertisements from an IPv4 subscriber interface:

Cisco-avpair= "ipv6:start-ra-on-ipv6-enable=1"

Attribute 26 contains these three elements:

- Type
- Length
- String (also known as data)
	- Vendor-ID
	- Vendor-Type
	- Vendor-Length
	- Vendor-Data

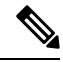

It is up to the vendor to specify the format of their VSA. The Attribute-Specific field (also known as Vendor-Data) is dependent on the vendor's definition of that attribute. **Note**

#### **Table 54: Supported Cisco Vendor-Specific RADIUS Attributes**

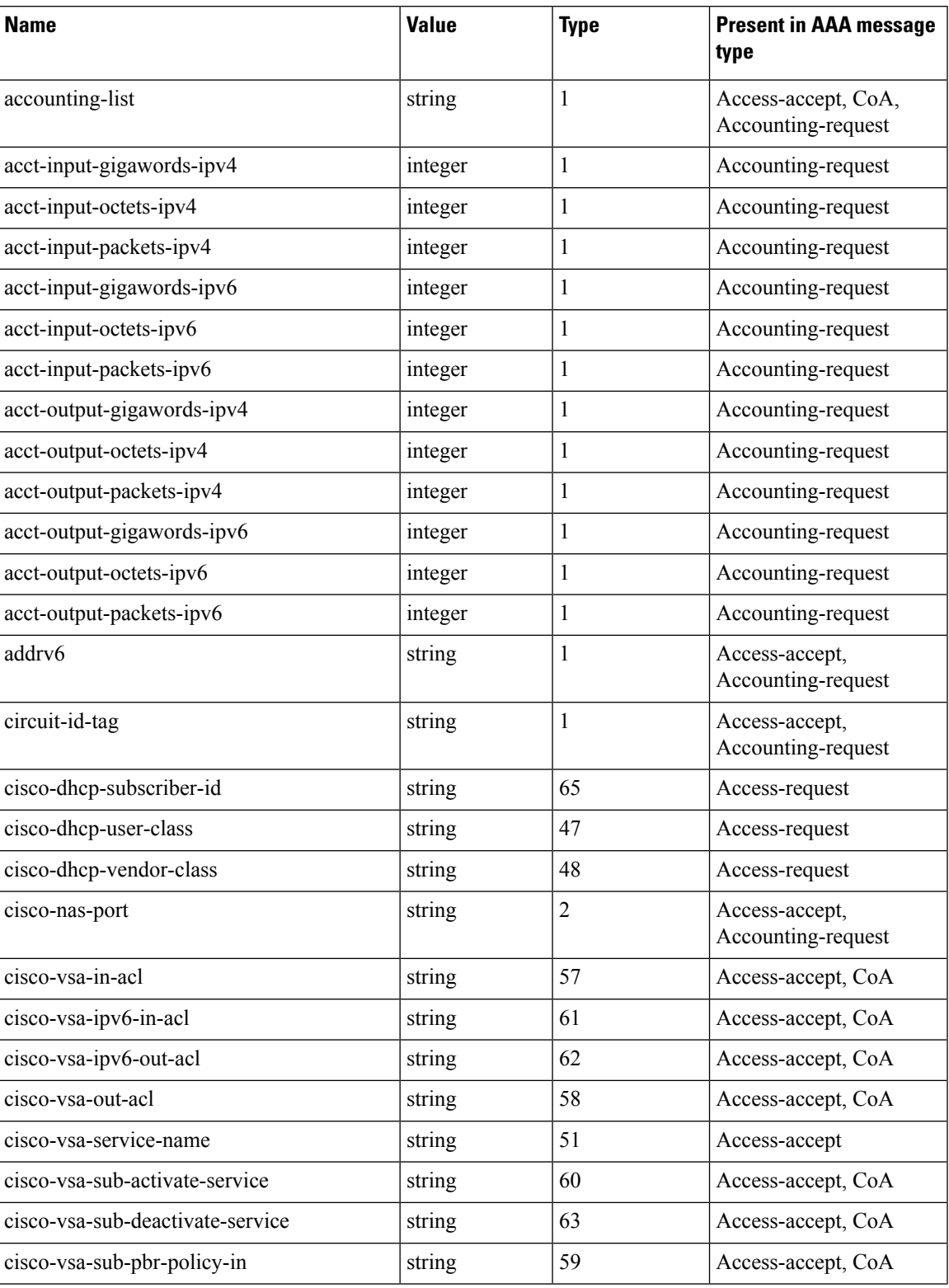

L

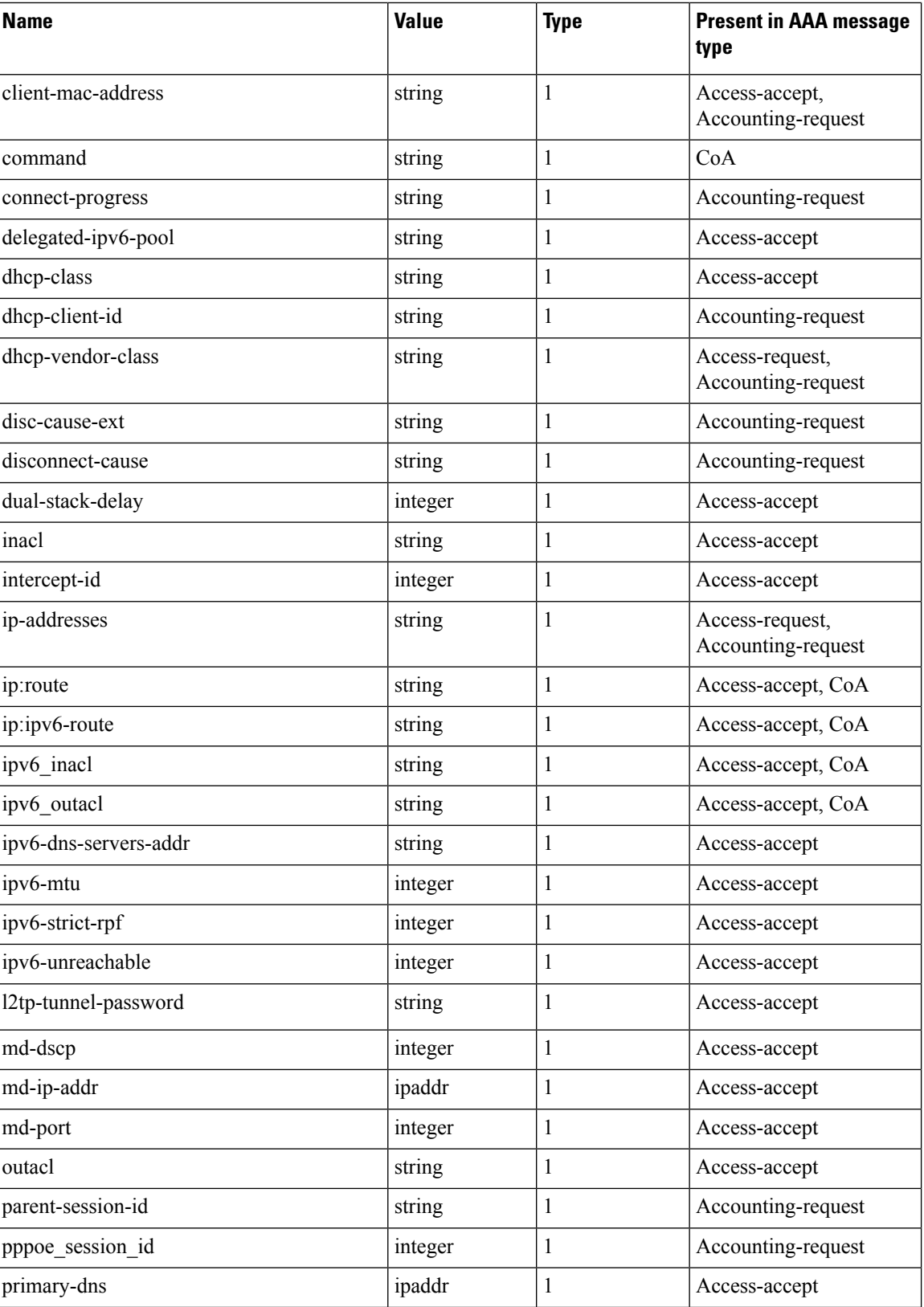

#### **Cloud Native BNG Control Plane Configuration Guide, Release 2022.01.0**

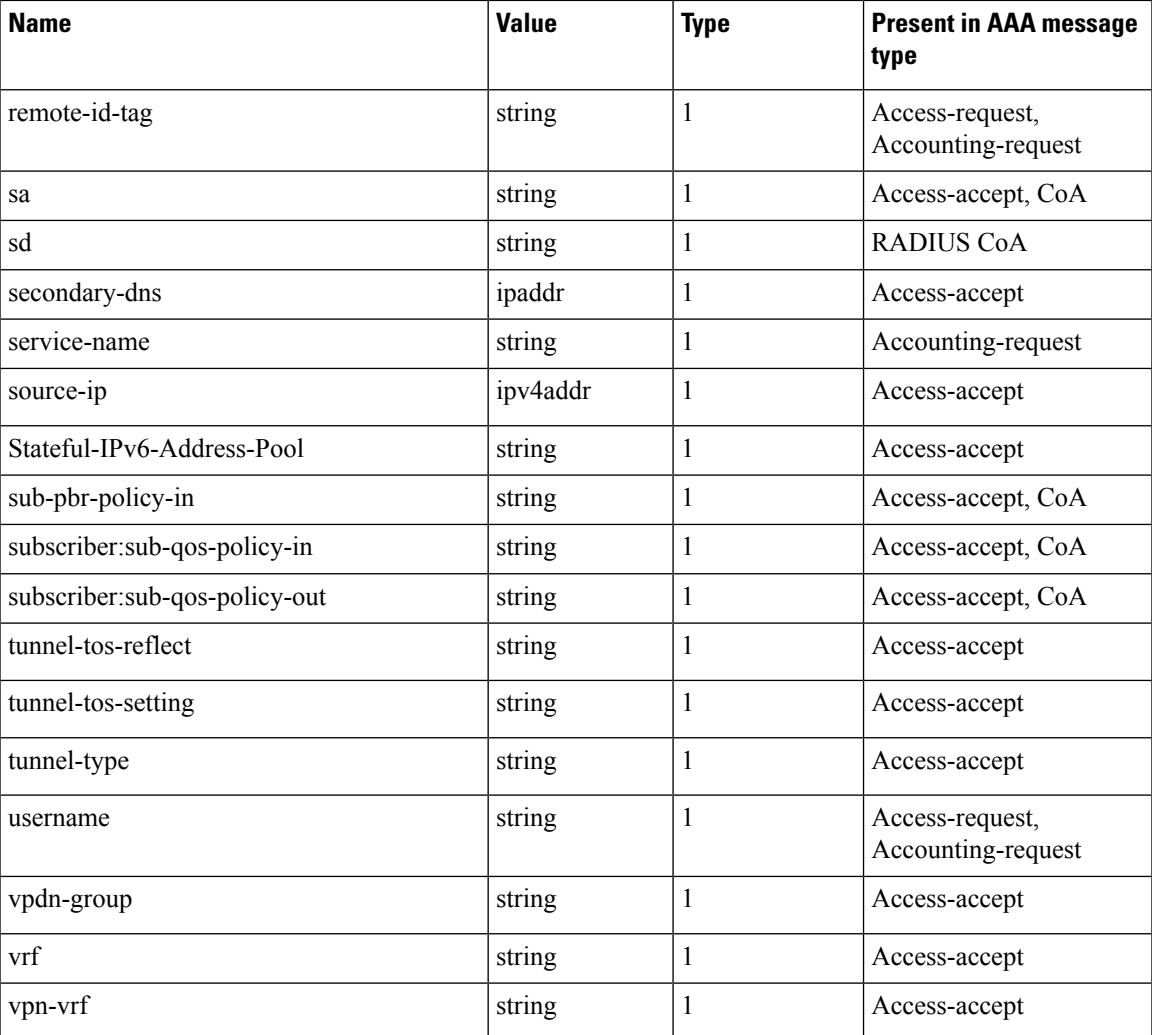

# **Vendor-Specific Attributes for Account Operations**

**Table 55: Supported Vendor-Specific Attributes for Account Operations**

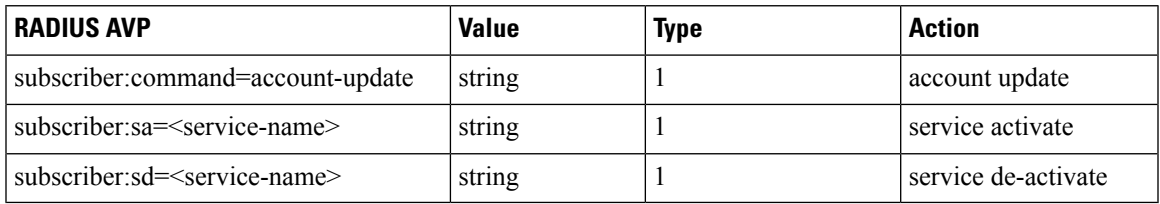

# <span id="page-269-0"></span>**RADIUS ADSL Attributes**

**Table 56: Supported RADIUS ADSL Attributes**

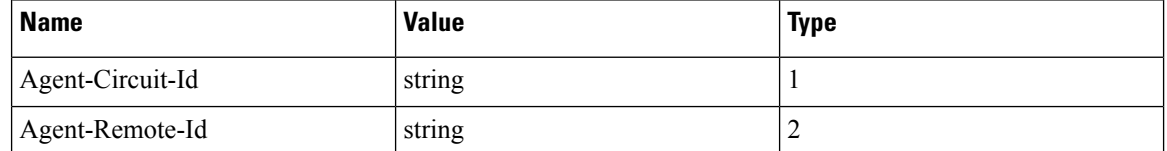

# <span id="page-269-1"></span>**RADIUS ASCEND Attributes**

**Table 57: Supported RADIUS Ascend Attributes**

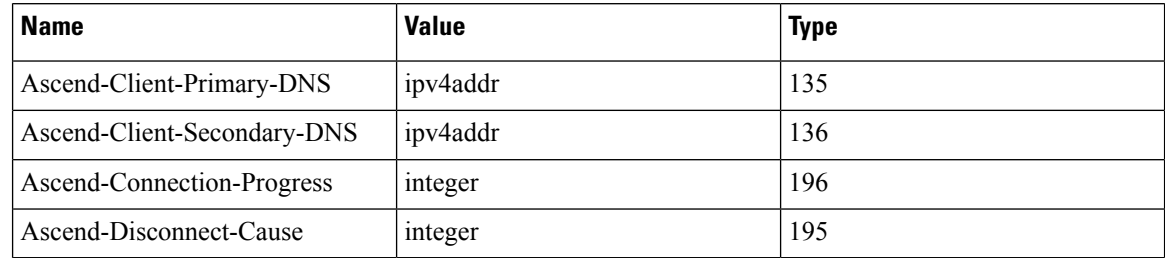

# <span id="page-269-2"></span>**RADIUS Disconnect-Cause Attributes**

Disconnect-cause attribute values specify the reason a connection was taken offline. The attribute values are sent in Accounting request packets. These values are sent at the end of a session, even if the session fails to be authenticated. If the session is not authenticated, the attribute can cause stop records to be generated without first generating start records.

lists the cause codes, values, and descriptions for the Disconnect-Cause (195) attribute.

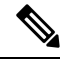

The Disconnect-Cause is incremented by 1000 when it is used in RADIUS AVPairs; for example, disc-cause 4 becomes 1004. **Note**

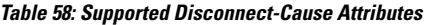

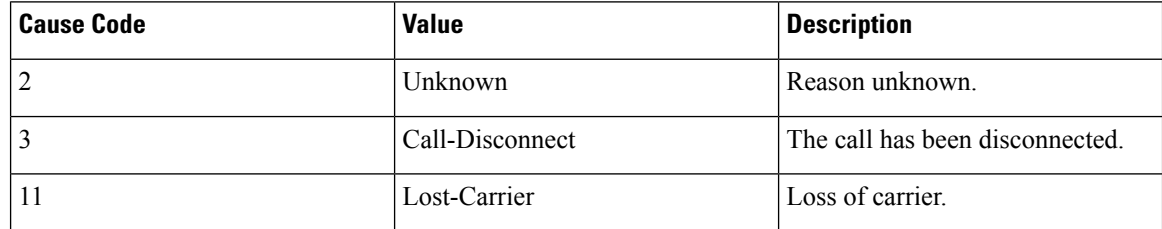

 $\overline{\phantom{a}}$ 

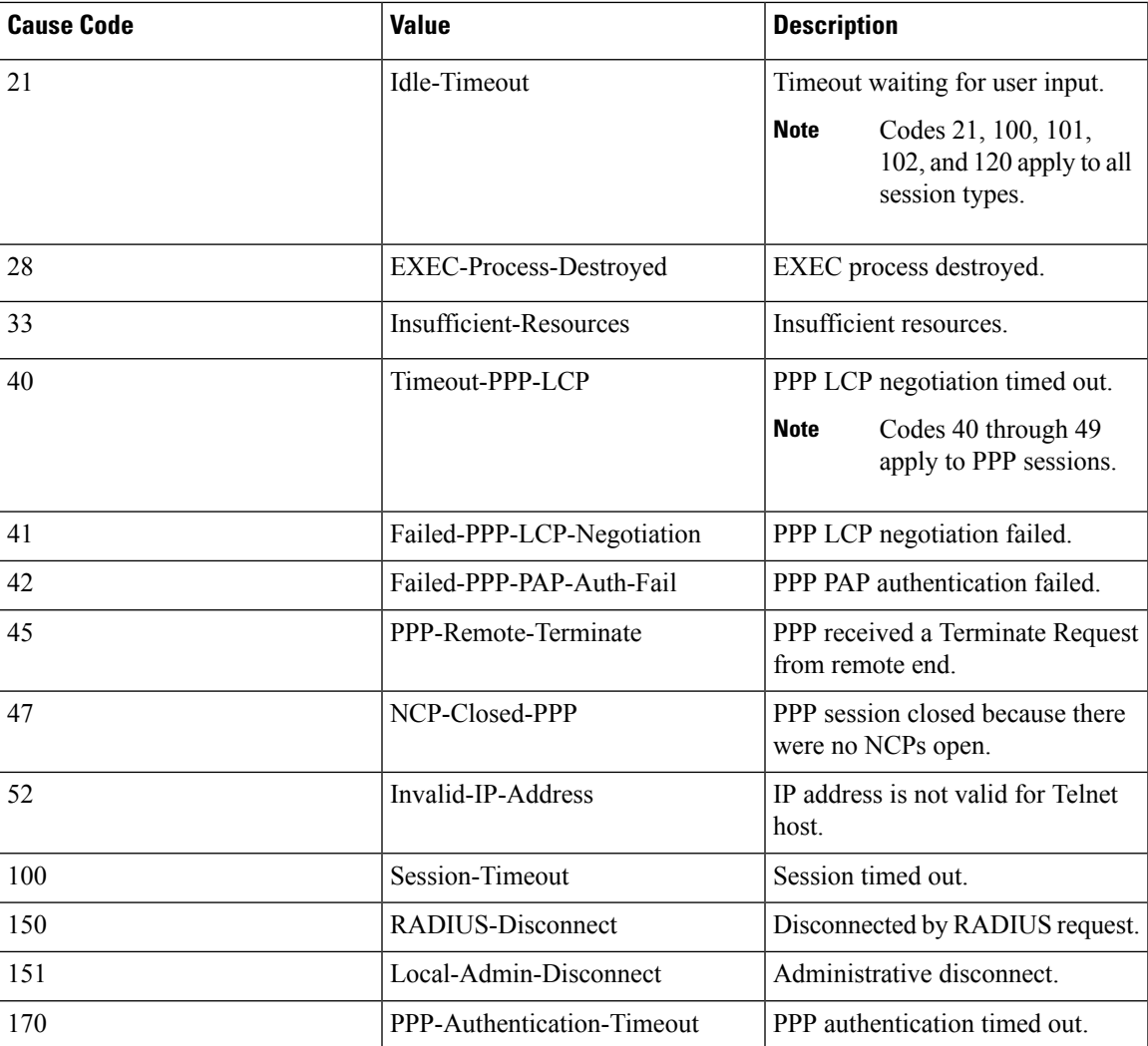

 $\mathbf I$ 

ı